# Information technique Proline Promass S 300

Débitmètre Coriolis

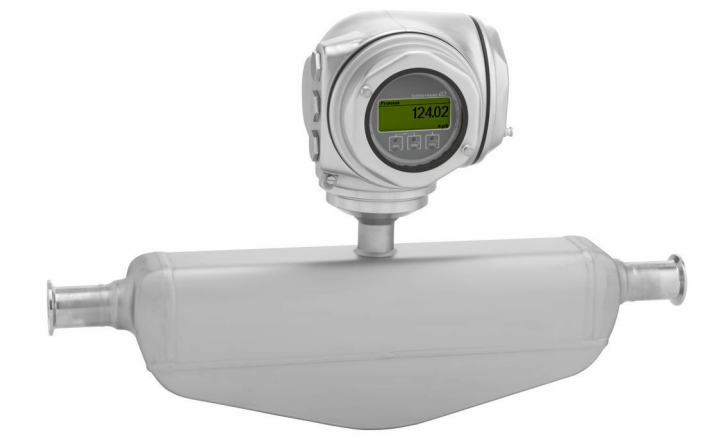

# Système monotube autovidangeable, facile à nettoyer, avec un transmetteur compact facilement accessible

# Domaine d'application

- Le principe de mesure fonctionne indépendamment des propriétés physiques du fluide comme la viscosité ou la masse volumique
- Conçu pour les applications exigeant une nettoyabilité optimale sous des conditions hygiéniques

#### *Caractéristiques de l'appareil*

- Nombreux raccords process hygiéniques
- Conformité 3A et EHEDG
- Disponibilité immédiate après un nettoyage NEP/SEP
- Boîtier double compartiment hygiénique compact avec IP69
- et jusqu'à 3 E/S
- Affichage rétroéclairé avec touches optiques et accès WLAN

• Afficheur séparé disponible

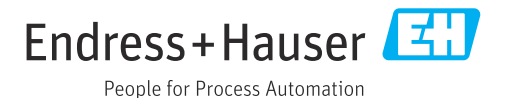

#### Principaux avantages

- Sécurité de process accrue tube autovidangeable et facile à nettoyer
- Moins de points de mesure de process mesure multivariable (débit, masse volumique, température)
- Faible encombrement pas de longueurs droites d'entrée et de sortie
- Accès total aux informations de process et de diagnostic grand nombre d'E/S librement combinables et Ethernet
- Complexité et variété réduites fonctionnalité E/S librement configurable
- Vérification sans démontage Heartbeat Technology

# Sommaire

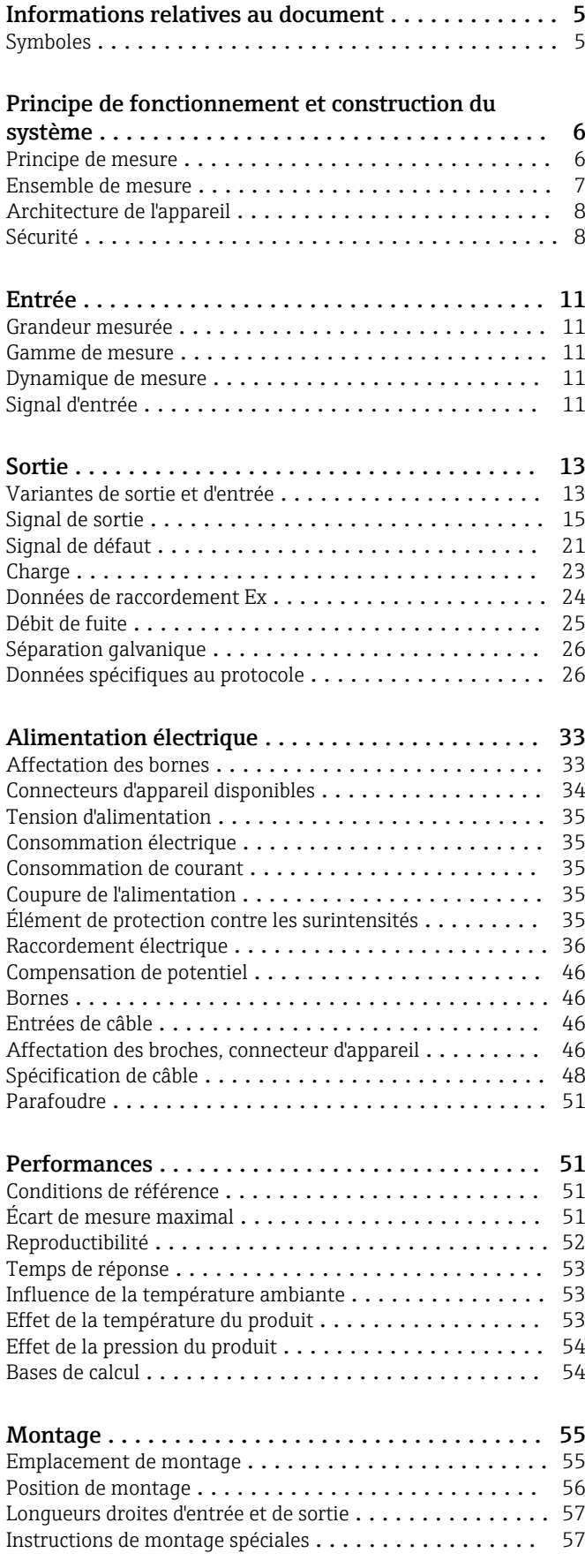

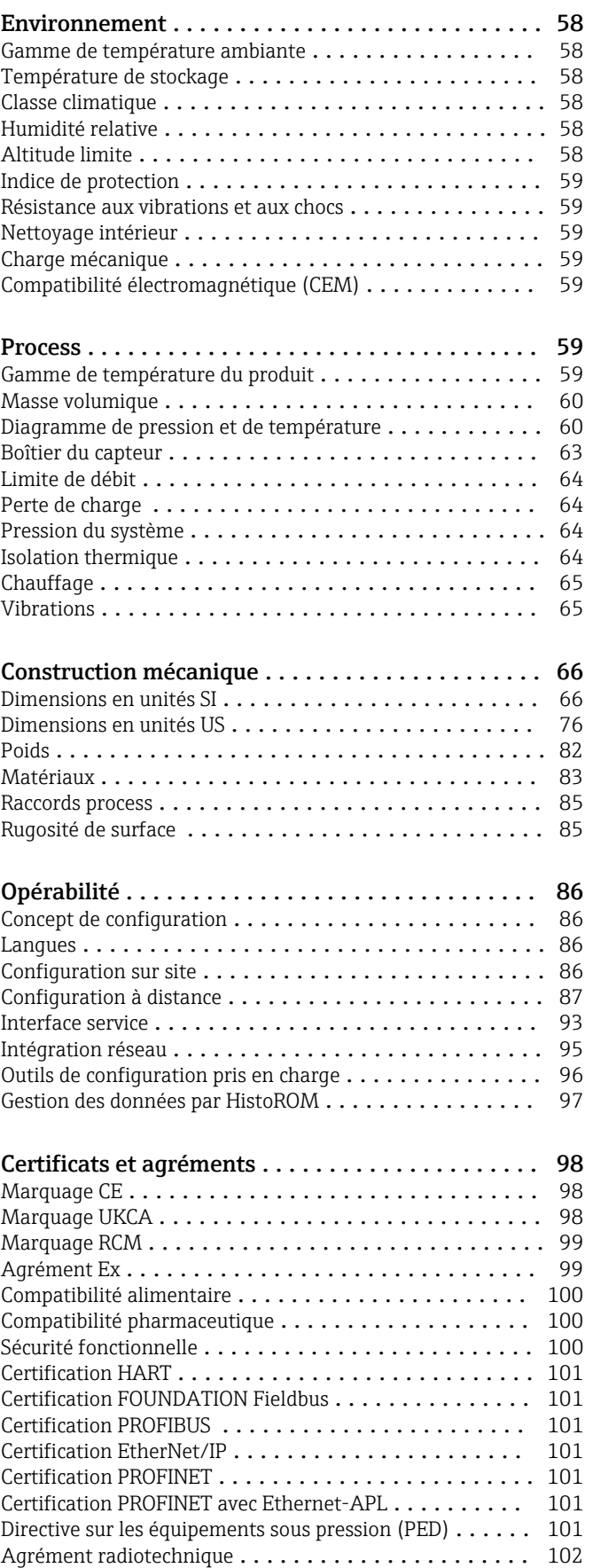

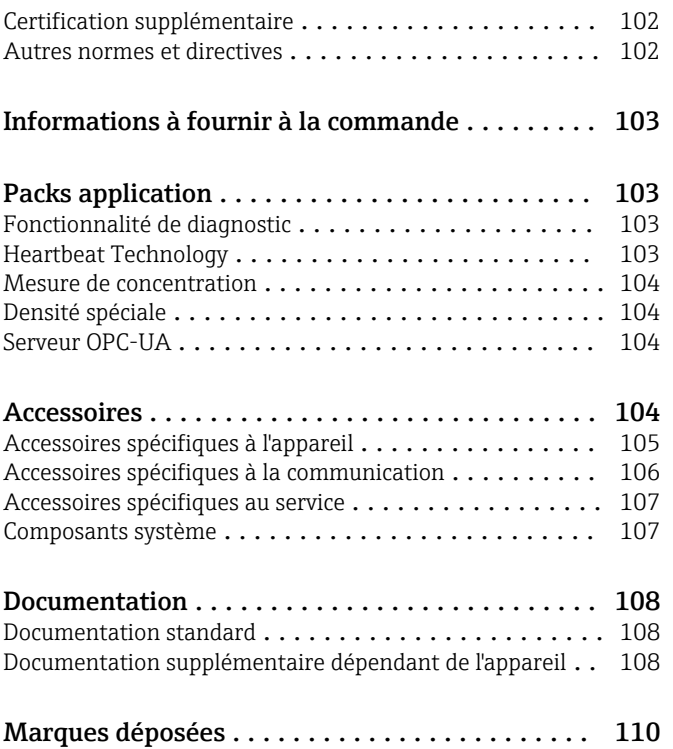

# Informations relatives au document

# <span id="page-4-0"></span>Symboles Symboles électriques

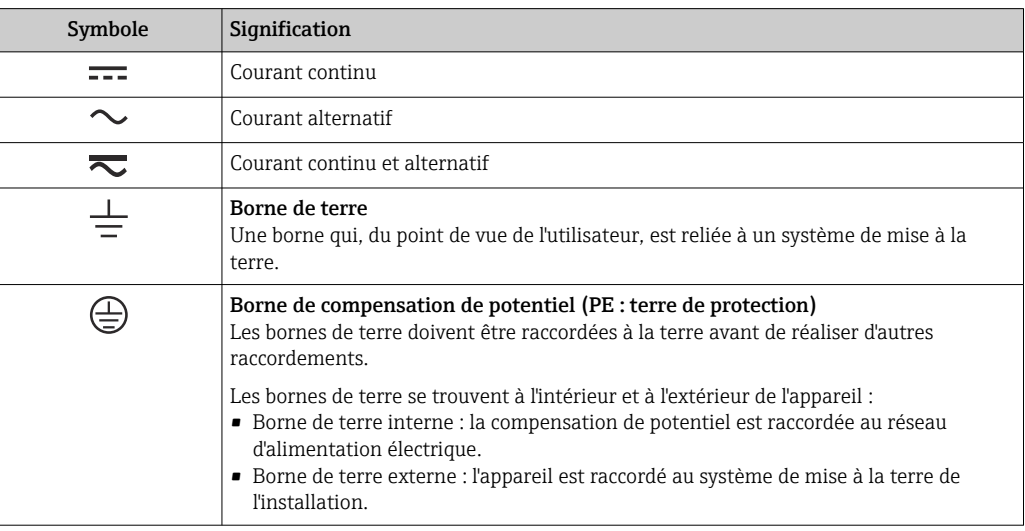

# Symboles spécifiques à la communication

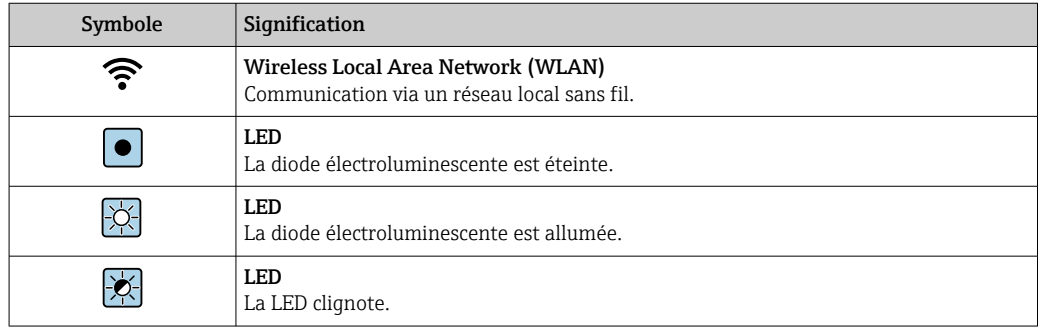

# Symboles pour certains types d'information

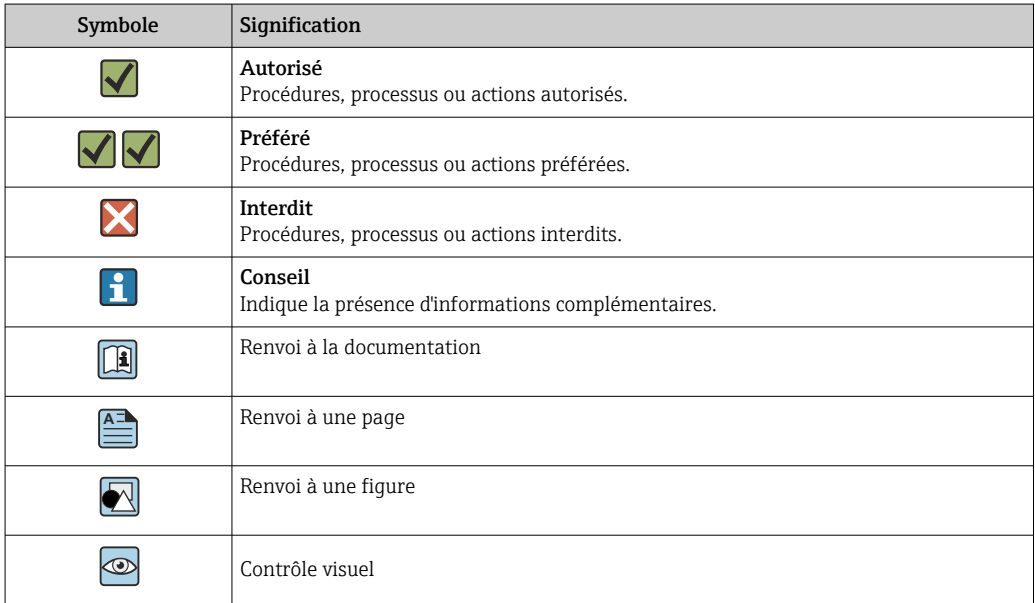

#### <span id="page-5-0"></span>Symboles utilisés dans les graphiques

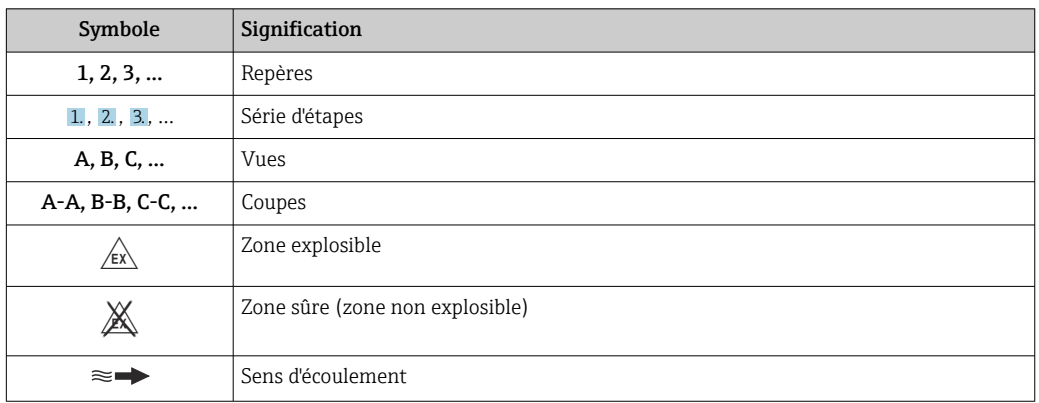

# Principe de fonctionnement et construction du système

Principe de mesure La mesure repose sur le principe de la force de Coriolis. Cette force est générée lorsqu'un système est simultanément soumis à des mouvements de translation et de rotation.

- $F_c = 2 \cdot \Delta m (v \cdot \omega)$
- $F_c$  = force de Coriolis
- ∆m = masse déplacée
	- $w =$  vitesse de rotation
	- ν = vitesse radiale dans le système en rotation ou en oscillation

La force de Coriolis dépend de la masse déplacée ∆m, de sa vitesse dans le système v et ainsi du débit massique. Le capteur exploite une oscillation à la place d'une vitesse de rotation constante ω.

Dans le capteur, une oscillation se produit dans le tube de mesure. Les forces de Coriolis prenant naissance au tube de mesure engendrent un décalage de phase de l'oscillation du tube (voir figure) :

- En cas de débit nul (produit à l'arrêt) l'oscillation mesurée aux points A et B a la même phase (pas de différence de phase) (1).
- Lorsqu'il y a un débit massique, l'oscillation du tube est temporisée à l'entrée (2) et accélérée en sortie (3).

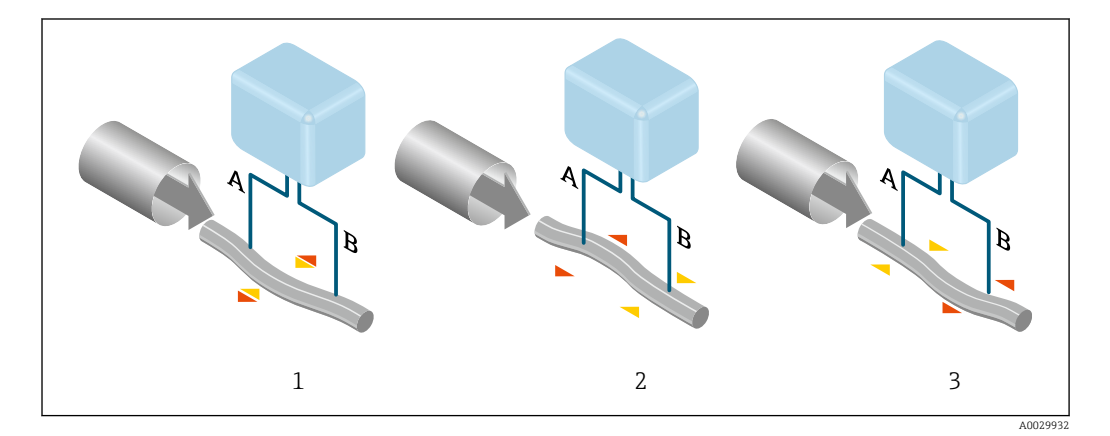

Le déphasage (A - B) est directement proportionnel au débit massique. Les oscillations des tubes de mesure sont captées par des capteurs électrodynamiques à l'entrée et à la sortie. L'équilibre du système est obtenu par l'oscillation en opposition de phase d'une masse pendulaire agencée de manière excentrique. Le principe de mesure fonctionne indépendamment de la température, de la pression, de la viscosité, de la conductivité et du profil d'écoulement.

#### <span id="page-6-0"></span>Mesure de masse volumique

Le tube de mesure est toujours amené à sa fréquence de résonance. Un changement de masse volumique et donc de masse du système oscillant (tube de mesure et produit) engendre une régulation automatique de la fréquence d'oscillation. La fréquence de résonance est ainsi fonction de la masse volumique du produit. Grâce à cette relation, il est possible d'exploiter un signal de masse volumique à l'aide du microprocesseur.

#### Mesure de volume

Le débit volumique peut ainsi être calculé au moyen du débit massique et de la masse volumique mesurée.

#### Mesure de température

Pour la compensation mathématique des effets thermiques, on mesure la température au tube de mesure. Ce signal correspond à la température du produit. Il est également disponible en signal de sortie.

#### Fonction Gas Fraction Handler (GFH)

La fonction Gas Fraction Handler est une fonction software Promass qui améliore la stabilité et la reproductibilité de la mesure. Cette fonction vérifie en permanence la présence de perturbations dans un écoulement monophasique, c'est-à-dire de bulles de gaz dans les liquides ou de gouttelettes dans les gaz. En présence de la seconde phase, le débit et la masse volumique deviennent de plus en plus instables. La fonction Gas Fraction Handler améliore la stabilité de mesure en fonction de la gravité des perturbations, sans aucun effet dans des conditions d'écoulement monophasique.

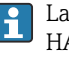

La fonction Gas Fraction Handler est uniquement disponible dans les versions d'appareil avec HART, Modbus RS485, PROFINET et PROFINET avec Ethernet-APL.

Pour des informations détaillées sur la fonction Gas Fraction Handler, voir la documentation spéciale relative à la "fonction Gas Fraction Handler"  $\rightarrow \blacksquare$  109

Ensemble de mesure L'appareil se compose d'un transmetteur et d'un capteur.

L'appareil est disponible en version compacte :

Le transmetteur et le capteur forment une unité mécanique.

#### Transmetteur

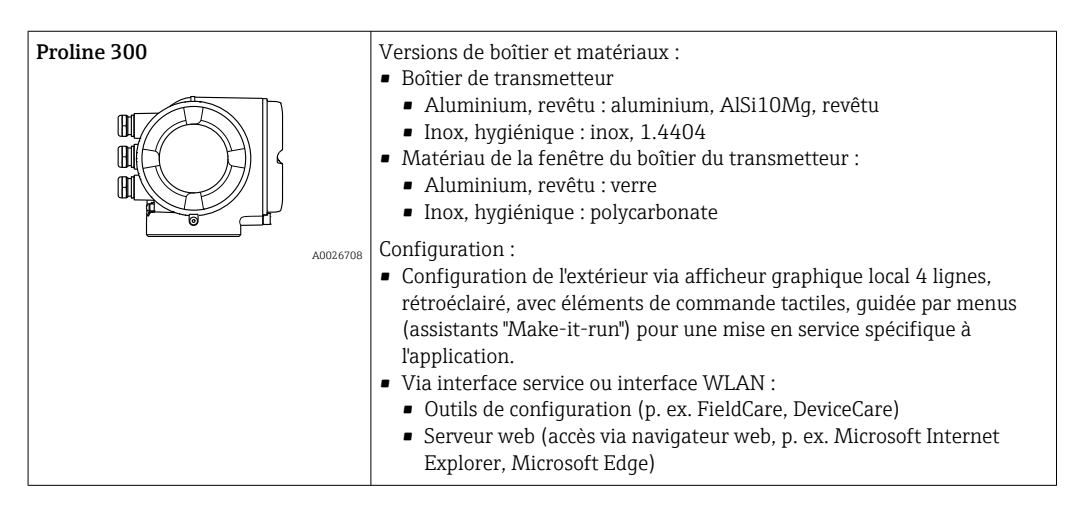

#### Capteur

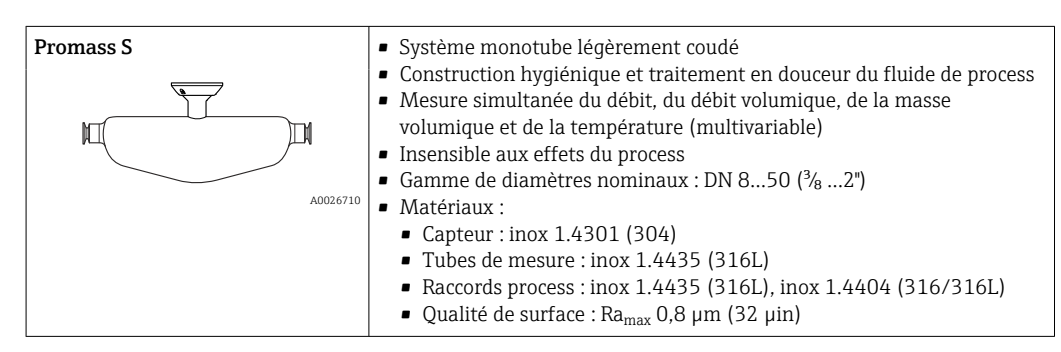

# <span id="page-7-0"></span>Architecture de l'appareil

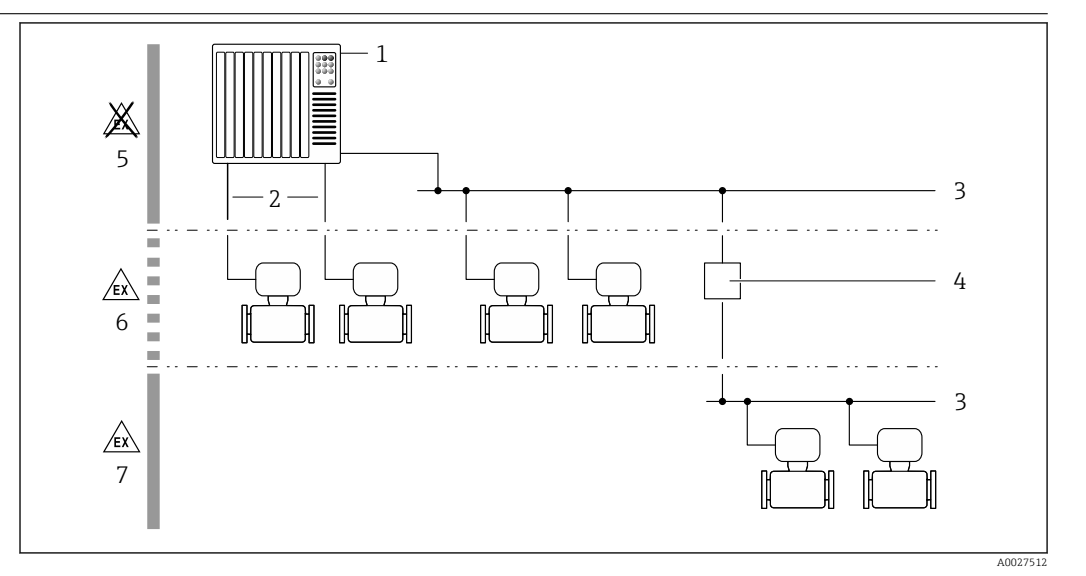

 *1 Possibilités d'intégration d'un appareil de mesure dans un système*

- *1 Système/automate (par ex. API)*
- *2 Câble de raccordement (0/4...20 mA HART, etc.)*
- *3 Bus de terrain*
- *4 Coupleur*
- *5 Zone non explosible*
- *6 Zone explosible : Zone 2 ; Class I, Division 2*
- *7 Zone explosible : Zone 1 ; Class I, Division 1*

#### Sécurité  $S$ écurité informatique

Notre garantie n'est valable que si le produit est monté et utilisé comme décrit dans le manuel de mise en service. Le produit dispose de mécanismes de sécurité pour le protéger contre toute modification involontaire des réglages.

Des mesures de sécurité informatique, permettant d'assurer une protection supplémentaire du produit et de la transmission de données associée, doivent être mises en place par les exploitants eux-mêmes conformément à leurs normes de sécurité.

#### Sécurité informatique spécifique à l'appareil

L'appareil propose toute une série de fonctions spécifiques permettant de soutenir des mesures de protection du côté utilisateur. Ces fonctions peuvent être configurées par l'utilisateur et garantissent une meilleure sécurité en cours de fonctionnement si elles sont utilisées correctement. Un aperçu des principales fonctions est fourni dans la section suivante :

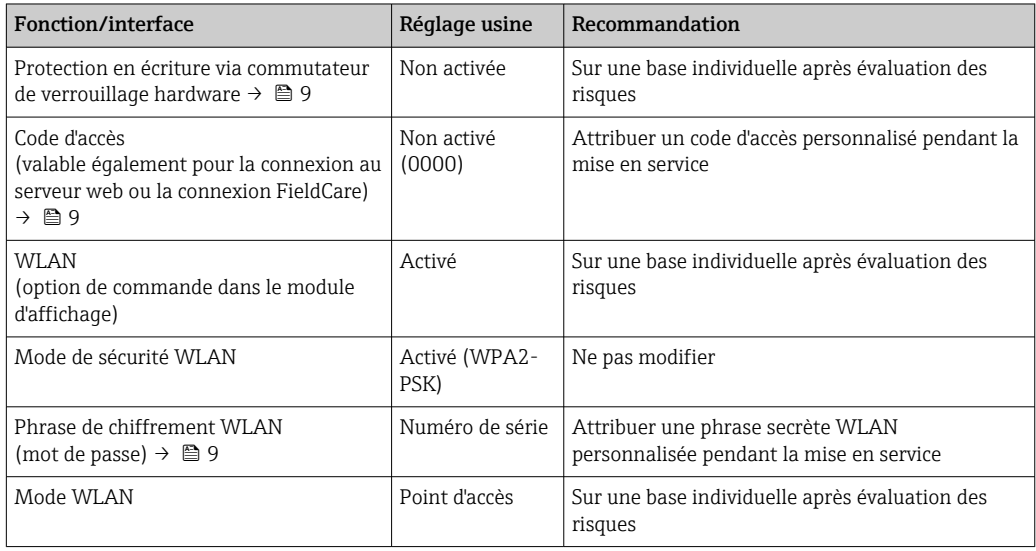

<span id="page-8-0"></span>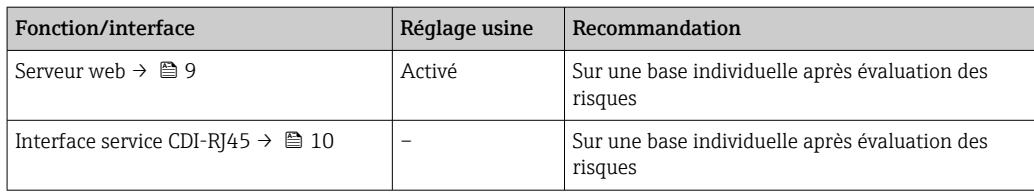

*Protection de l'accès via protection en écriture du hardware*

L'accès en écriture aux paramètres d'appareil via l'afficheur local, le navigateur web ou l'outil de configuration (p. ex. FieldCare, DeviceCare) peut être désactivé via un commutateur de protection en écriture (commutateur DIP sur le module électronique principal). Lorsque la protection en écriture du hardware est activée, les paramètres ne sont accessibles qu'en lecture.

À la livraison de l'appareil, la protection en écriture du hardware est désactivée.

#### *Protection de l'accès via un mot de passe*

Différents mots de passe sont disponibles pour protéger l'accès en écriture aux paramètres de l'appareil ou accéder à l'appareil via l'interface WLAN.

• Code d'accès spécifique à l'utilisateur

Protection de l'accès en écriture aux paramètres de l'appareil via l'afficheur local, le navigateur web ou l'outil de configuration (par ex. FieldCare, DeviceCare). Les droits d'accès sont clairement réglementés par l'utilisation d'un code d'accès propre à l'utilisateur.

Passphrase WLAN

La clé de réseau protège une connexion entre une unité d'exploitation (par ex. portable ou tablette) et l'appareil via l'interface WLAN qui peut être commandée en option.

• Mode infrastructure Lorsque l'appareil fonctionne en mode infrastructure, la phrase de chiffrement WLAN (WLAN passphrase) correspond à la phrase de chiffrement WLAN configurée du côté opérateur.

#### *Code d'accès spécifique à l'utilisateur*

L'accès en écriture aux paramètres de l'appareil via l'afficheur local, le navigateur web ou l'outil de configuration (par ex. FieldCare, DeviceCare) peut être protégé par le code d'accès modifiable, spécifique à l'utilisateur.

#### *WLAN passphrase : Fonctionnement comme point d'accès WLAN*

Une connexion entre une unité d'exploitation (par ex. portable ou tablette) et l'appareil via l'interface WLAN qui peut être commandée en option, est protégée par la clé de réseau. L'authentification WLAN de la clé de réseau est conforme à la norme IEEE 802.11.

A la livraison, la clé de réseau est prédéfinie selon l'appareil. Elle peut être modifiée via le sous-menu WLAN settings dans le paramètre WLAN passphrase.

#### *Mode infrastructure*

Une connexion entre l'appareil et le point d'accès WLAN est protégée par un identifiant SSID et une phrase de chiffrement du côté système. Pour l'accès, contacter l'administrateur système correspondant.

#### *Remarques générales sur l'utilisation des mots de passe*

- Le code d'accès et la clé de réseau fournis avec l'appareil ne doivent pas être modifiés pendant la mise en service.
- Lorsque vous définissez et gérez le code d'accès ou la clé de réseau, suivez les règles générales pour la création d'un mot de passe fort.
- L'utilisateur est responsable de la gestion et du bon traitement du code d'accès et de la clé de réseau.

#### *Accès via serveur web*

L'appareil peut être commandé et configuré via un navigateur web avec le serveur web intégré. La connexion se fait via l'interface service (CDI-RJ45) ou l'interface WLAN. Pour les versions d'appareil avec les protocoles de communication EtherNet/IP et PROFINET, la connexion peut également être établie via la borne de raccordement pour la transmission de signal avec EtherNet/IP, PROFINET (connecteur RJ45) ou PROFINET avec Ethernet-APL (2 fils).

<span id="page-9-0"></span>À la livraison de l'appareil, le serveur web est activé. Le serveur web peut être désactivé si nécessaire (p. ex. après la mise en service) via le paramètre Fonctionnalitée du serveur web.

Les informations sur l'appareil et son état peuvent être masquées sur la page de connexion. Cela évite tout accès non autorisé à ces informations.

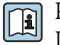

Pour plus d'informations sur les paramètres de l'appareil, voir : La documentation "Description des paramètres de l'appareil"  $\rightarrow \blacksquare$  108

*Accès via OPC-UA*

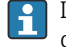

Le pack application "OPC UA Server" est disponible pour la version d'appareil avec protocole de communication HART  $\rightarrow \blacksquare$  104.

L'appareil peut communiquer avec des clients OPC UA utilisant le pack application "OPC UA Server".

Le serveur OPC UA intégré dans l'appareil est accessible via le point d'accès WLAN à l'aide de l'interface WLAN - qui peut être commandée en option - ou l'interface service (CDI-RJ45) via le réseau Ethernet. Droits d'accès et autorisation selon configuration séparée.

Les modes de sécurité suivants sont pris en charge selon l'OPC UA Specification (IEC 62541) :

- Aucun
- Basic128Rsa15 signé
- Basic128Rsa15 signé et crypté

*Accès via l'interface service (CDI-RJ45)*

L'appareil peut être connecté à un réseau via l'interface service (CDI-RJ45). Les fonctions spécifiques à l'appareil garantissent un fonctionnement sûr de l'appareil dans un réseau.

Il est recommandé d'utiliser les normes industrielles et directives en vigueur, qui ont été définies par les comités de sécurité nationaux et internationaux, tels qu'IEC/ISA62443 ou l'IEEE. Cela comprend des mesures de sécurité organisationnelles comme l'attribution de droits d'accès ainsi que des mesures techniques comme la segmentation du réseau.

Les transmetteurs avec agrément Ex de ne doivent pas être raccordés via l'interface service (CDI-RJ45) !

Caractéristique de commande "Agrément transmetteur + capteur", options (Ex de) : BA, BB, C1, C2, GA, GB, MA, MB, NA, NB

L'appareil peut être intégré dans une topologie en anneau. L'appareil est intégré via la borne de H raccordement pour la transmission de signal (sortie 1) et le raccordement à l'interface service (CDI-RJ45) .

# Entrée

<span id="page-10-0"></span>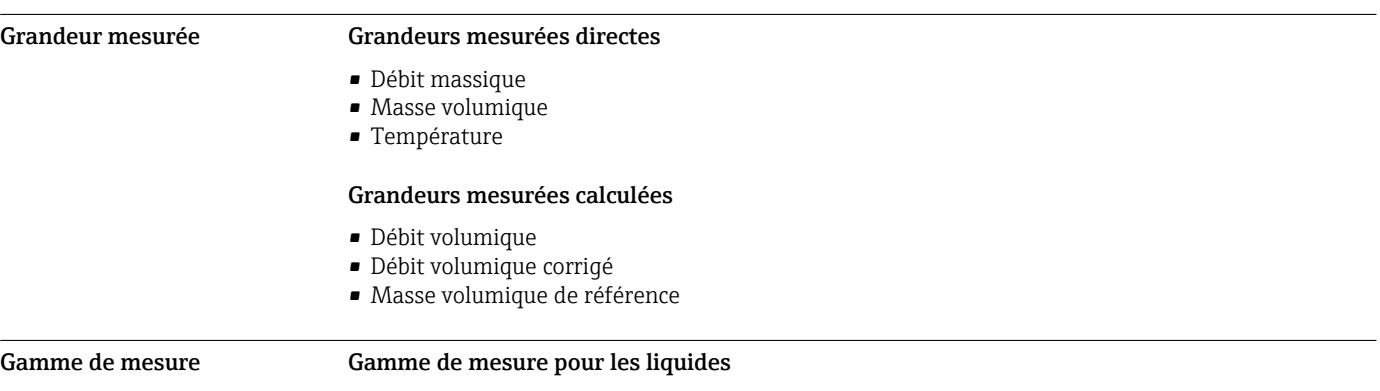

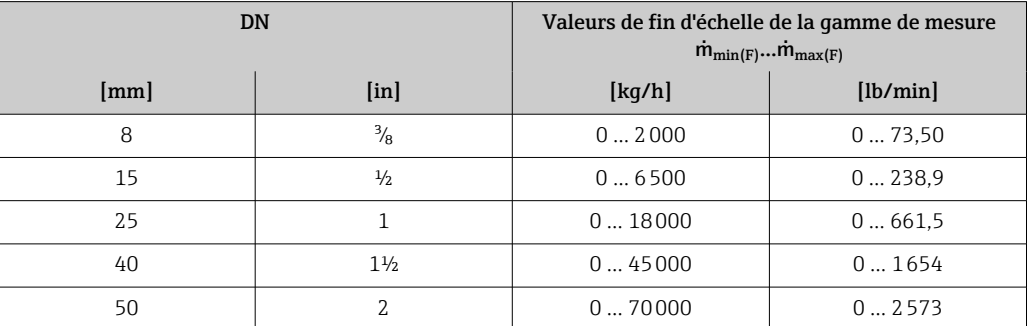

## Gamme de mesure recommandée

 $\begin{bmatrix} \textbf{•} \\ \textbf{•} \end{bmatrix}$  Limite de débit →  $\triangleq$  64

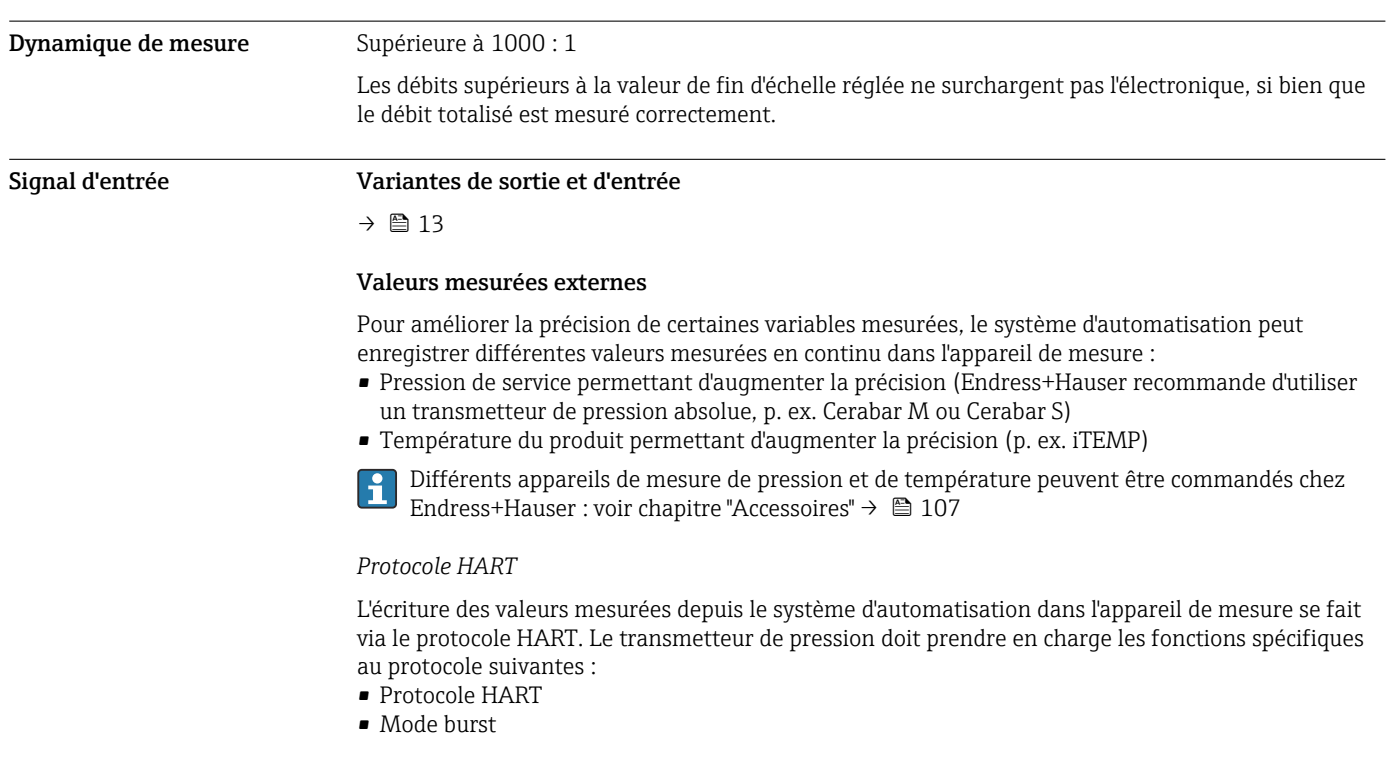

## *Entrée courant*

L'écriture des valeurs mesurées depuis le système d'automatisation dans l'appareil de mesure se fait via l'entrée courant  $\rightarrow \blacksquare$  12.

#### <span id="page-11-0"></span>*Communication numérique*

Les valeurs mesurées peuvent être écrites par un système d'automatisation via :

- FOUNDATION Fieldbus
- PROFIBUS DP
- PROFIBUS PA
- Modbus RS485
- EtherNet/IP
- PROFINET
- PROFINET avec Ethernet-APL

# Entrée courant 0/4...20 mA

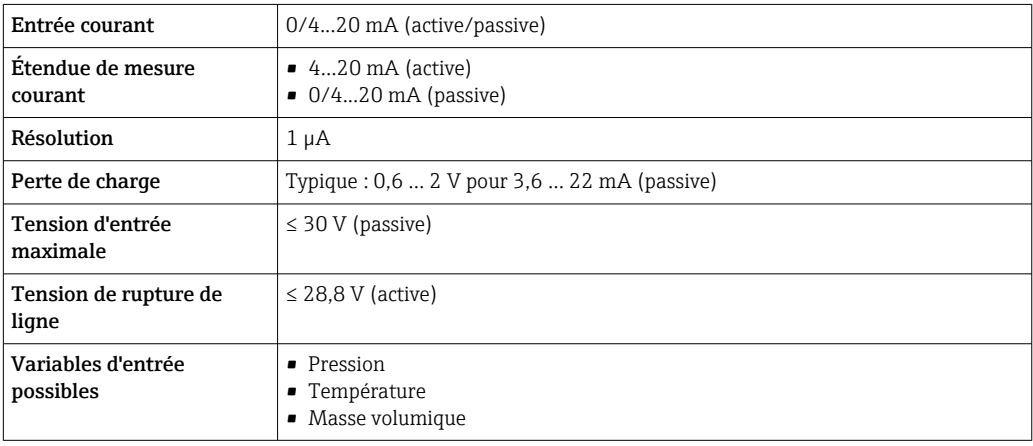

# Entrée d'état

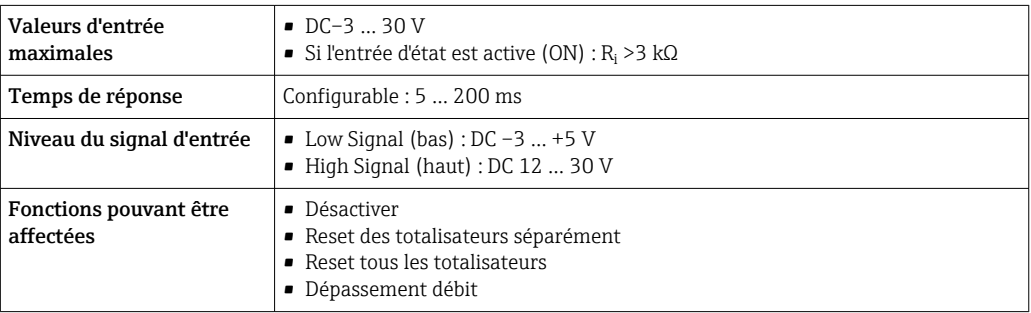

# Sortie

<span id="page-12-0"></span>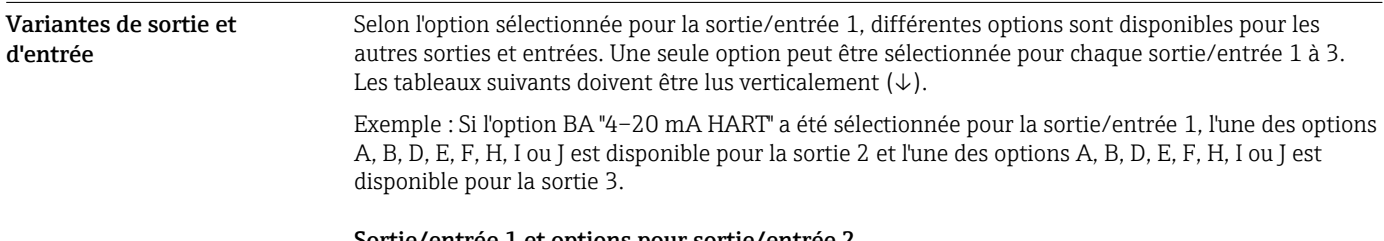

#### Sortie/entrée 1 et options pour sortie/entrée 2

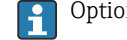

 $\begin{bmatrix} \textbf{•} \\ \textbf{•} \end{bmatrix}$  Options pour sortie/entrée 3 →  $\triangleq$  14

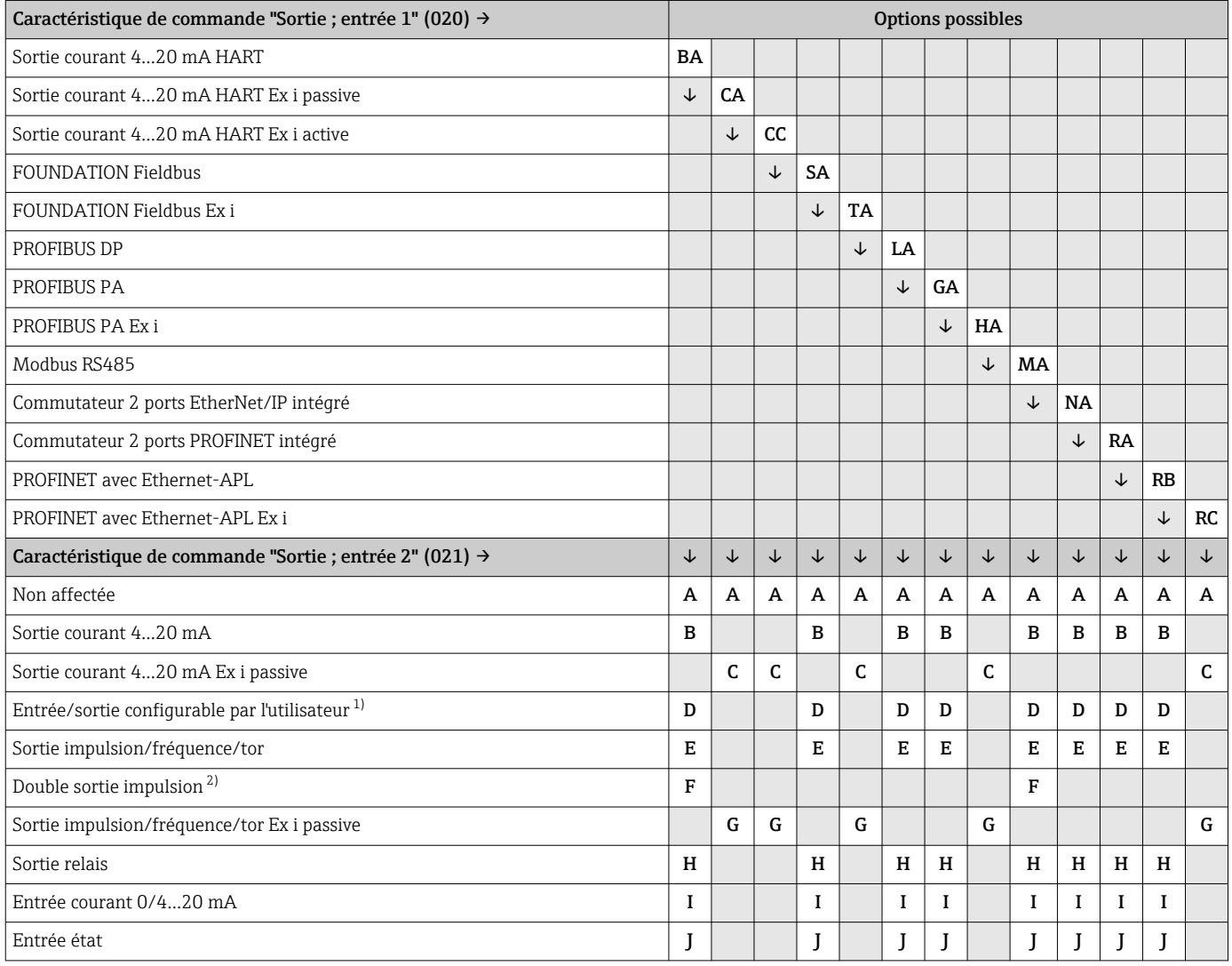

1) Il est possible d'affecter une entrée ou une sortie spécifique à une entrée/sortie configurable par l'utilisateur →  $\triangleq 21$ .

2) Si la double sortie impulsion (F) est sélectionnée pour la sortie/entrée 2 (021), seule l'option double sortie impulsion (F) est disponible à la sélection pour la sortie/entrée 3 (022).

### Sortie/entrée 1 et options pour sortie/entrée 3

1 Options pour sortie/entrée 2 →  $\bigoplus$  13

<span id="page-13-0"></span>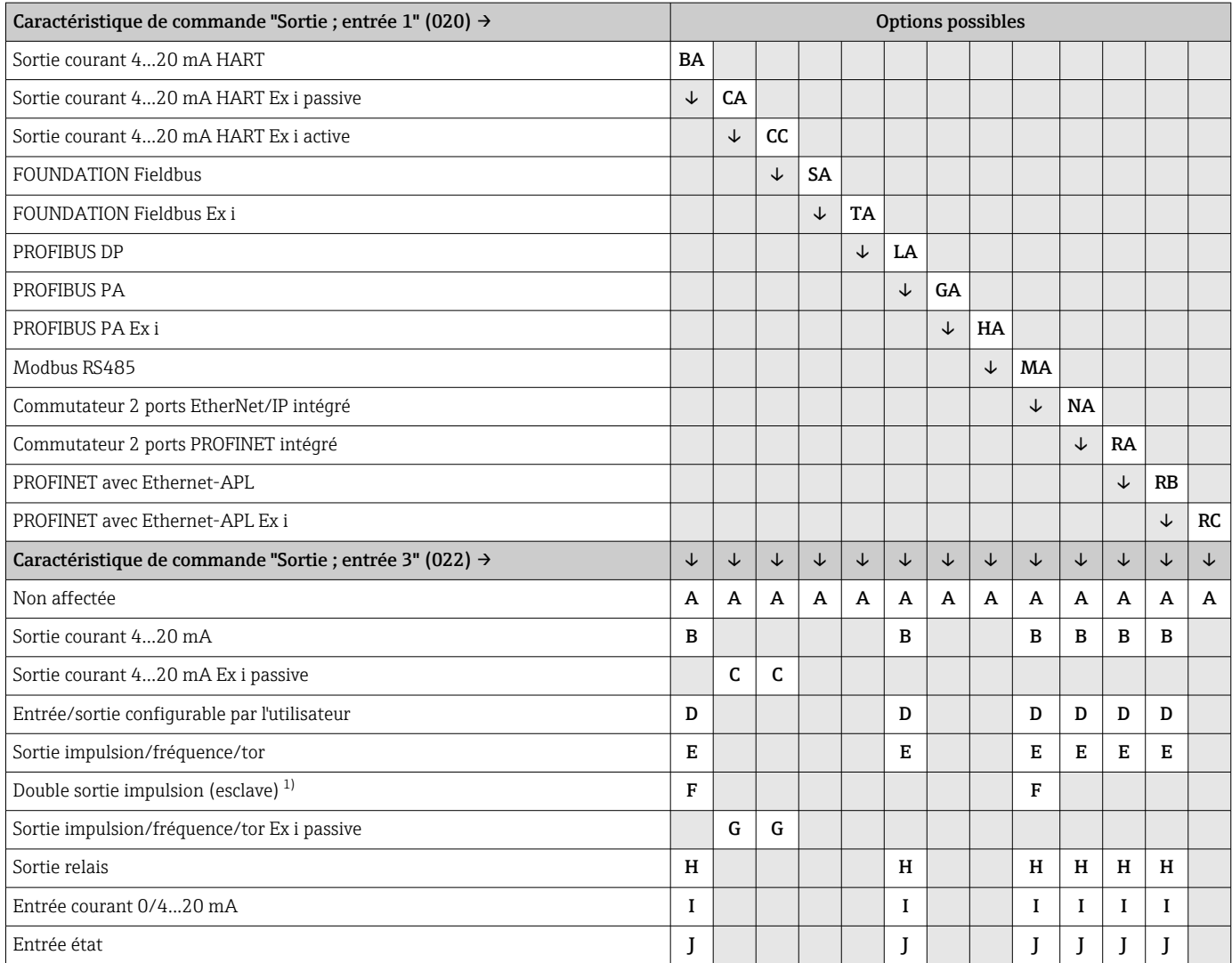

1) Si la double sortie impulsion (F) est sélectionnée pour la sortie/entrée 2 (021), seule l'option double sortie impulsion (F) est disponible à la sélection pour la sortie/entrée 3 (022).

# <span id="page-14-0"></span>Signal de sortie Sortie Courant 4...20 mA HART

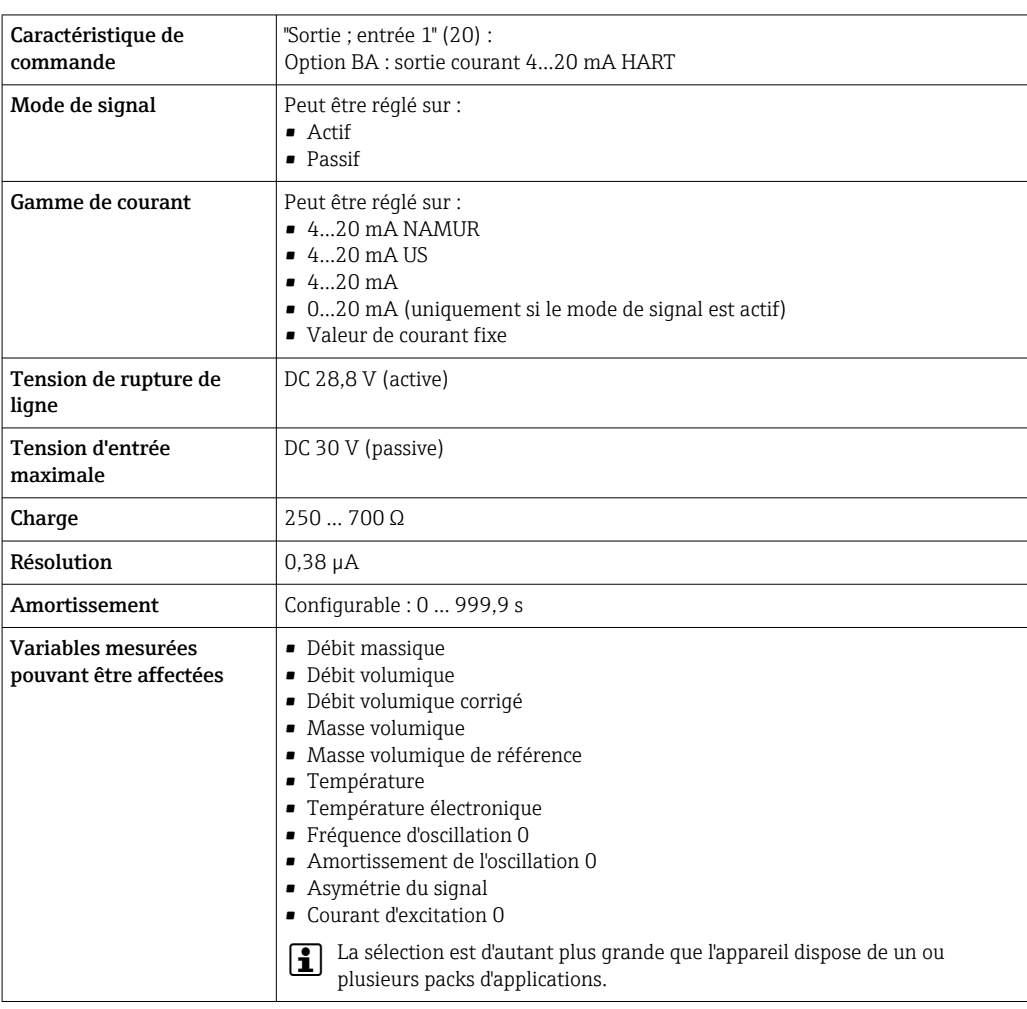

Sortie courant 4...20 mA HART Ex i

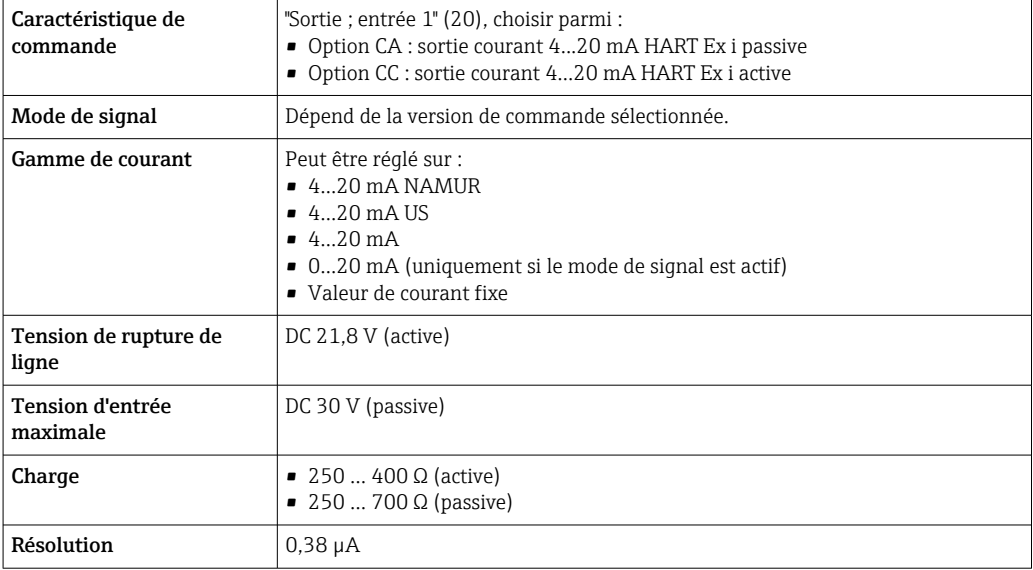

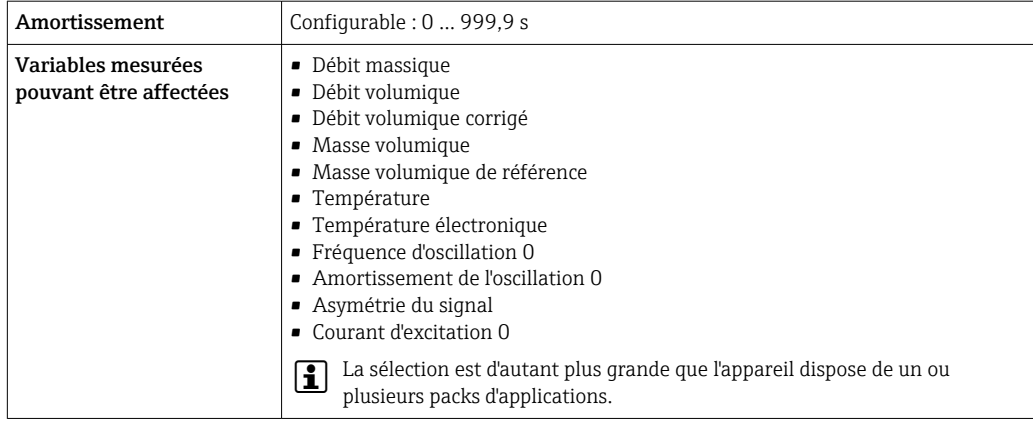

# FOUNDATION Fieldbus

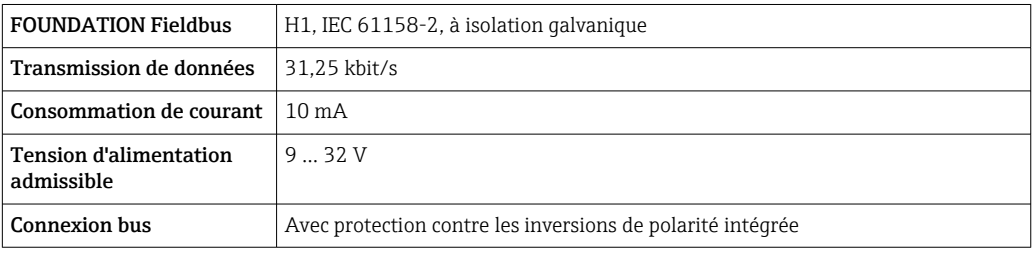

## PROFIBUS DP

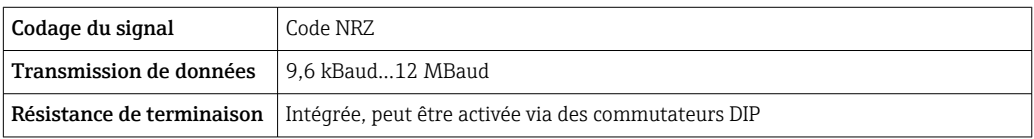

# PROFIBUS PA

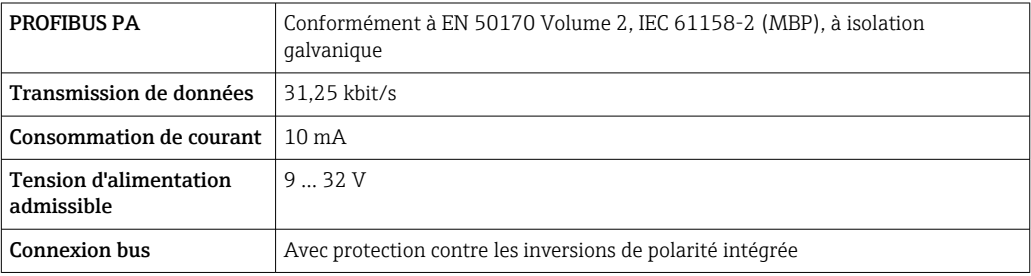

# Modbus RS485

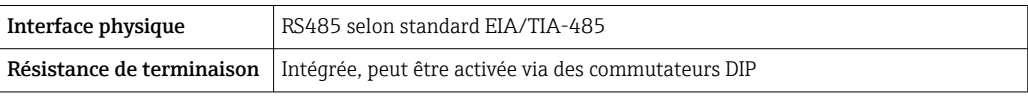

# EtherNet/IP

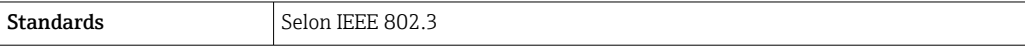

# PROFINET

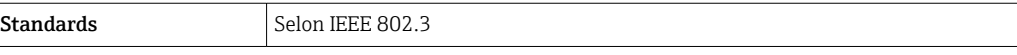

## PROFINET avec Ethernet-APL

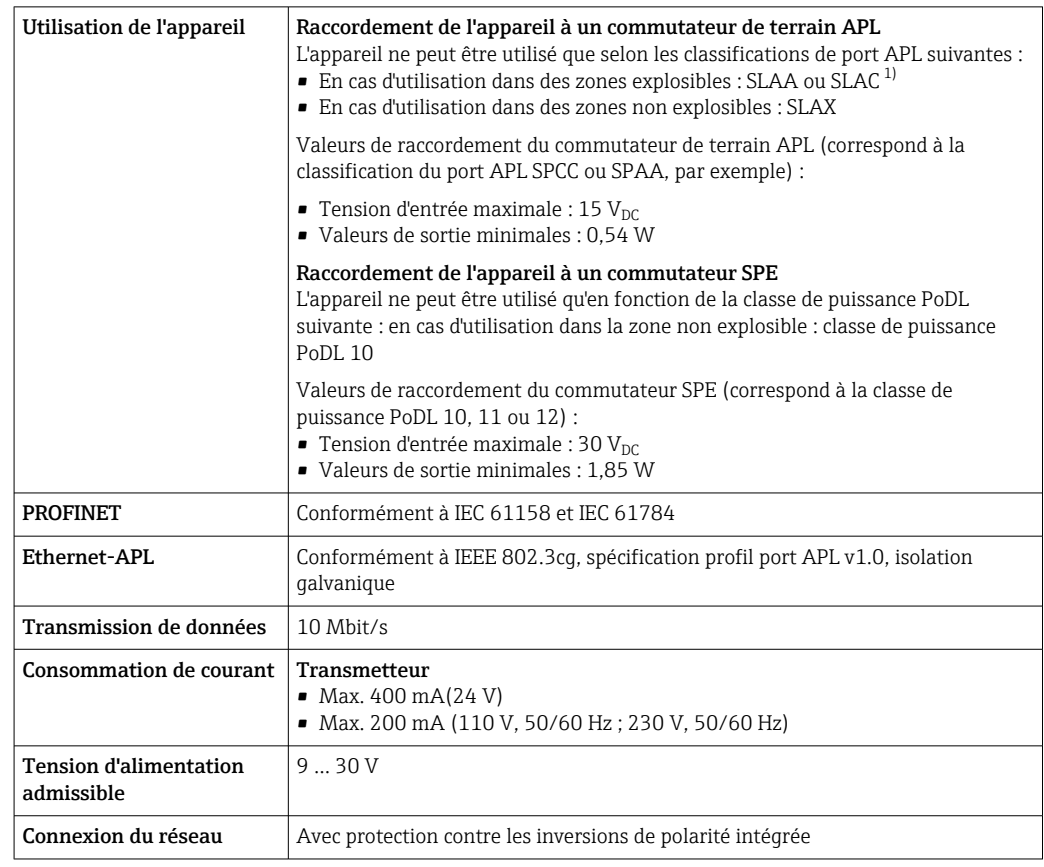

1) Pour plus d'informations sur l'utilisation de l'appareil dans la zone explosible, voir les Conseils de sécurité Ex spécifiques

# Sortie courant 4...20 mA

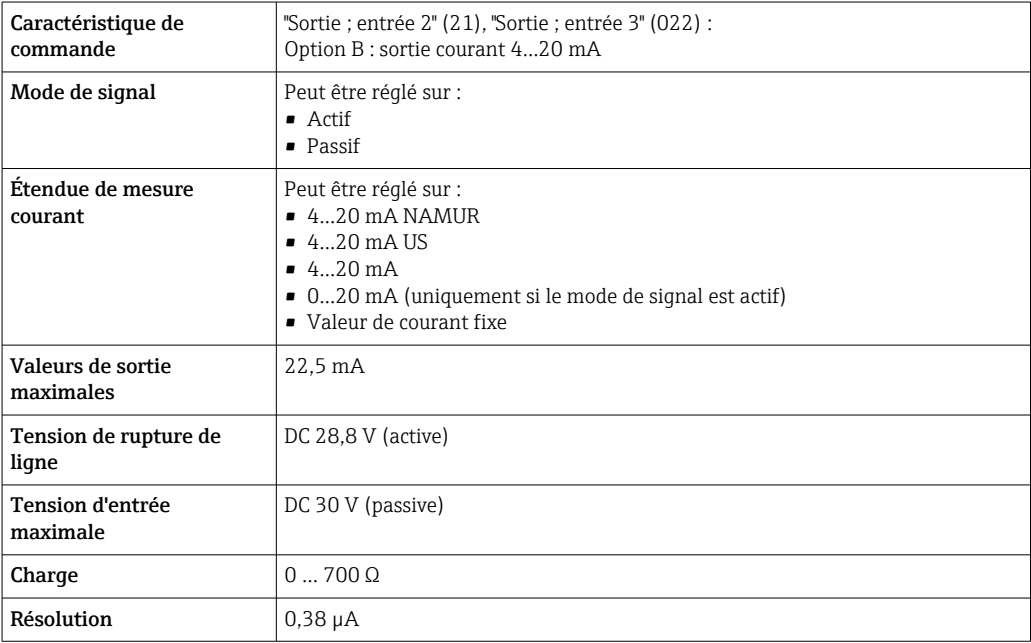

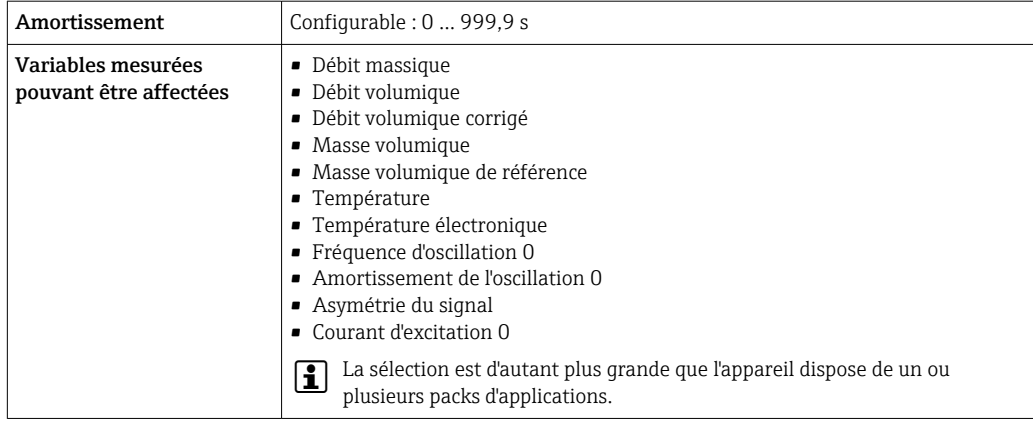

# Sortie courant 4...20 mA Ex i passive

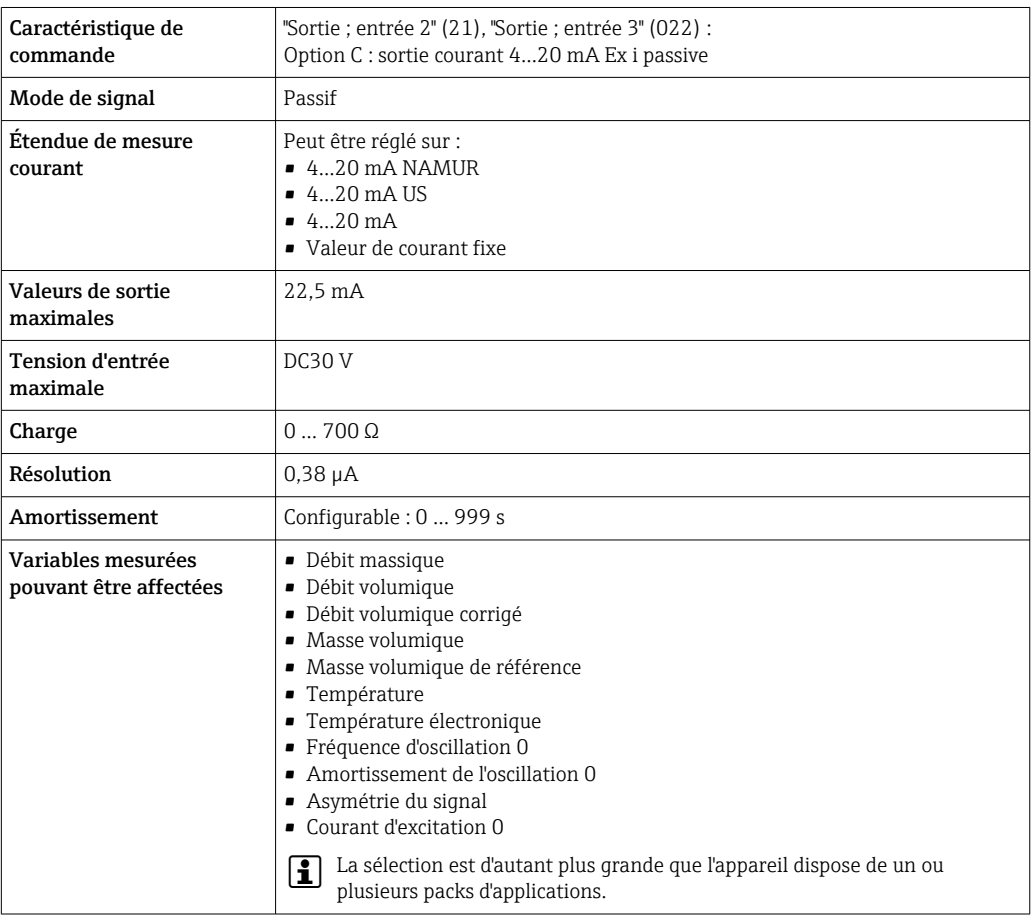

# Sortie impulsion/fréquence/tor

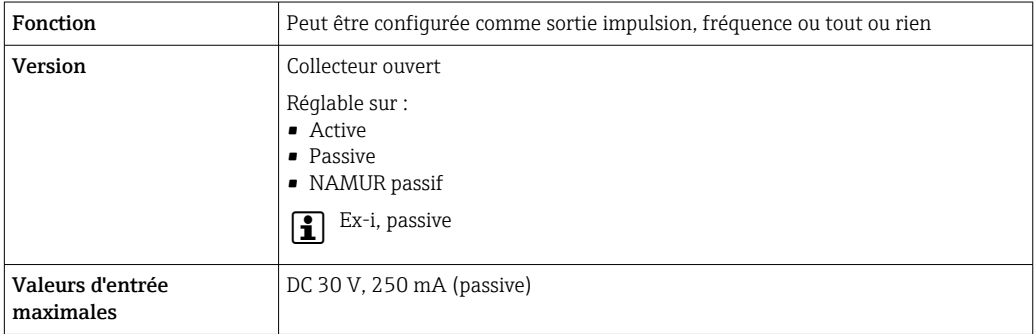

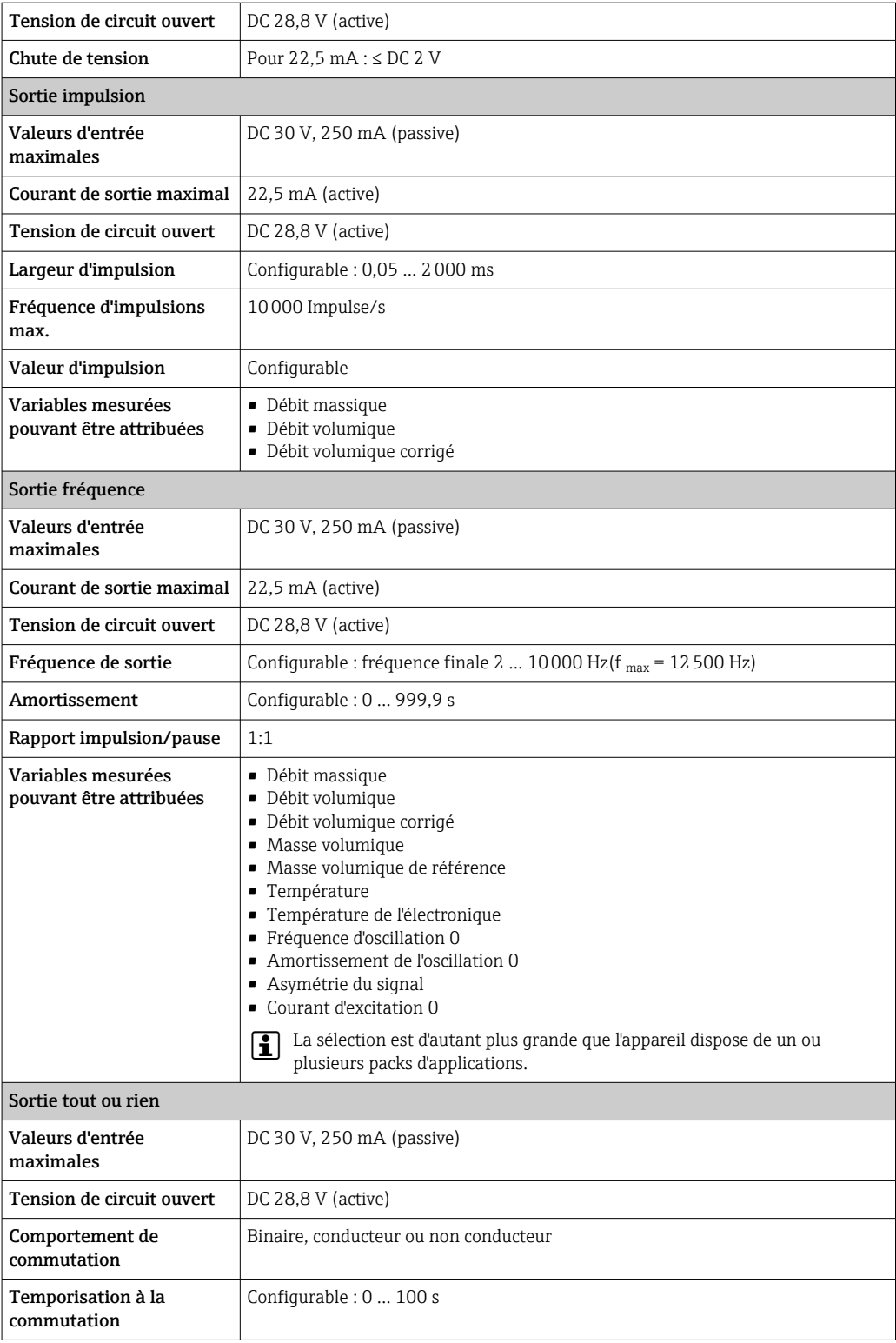

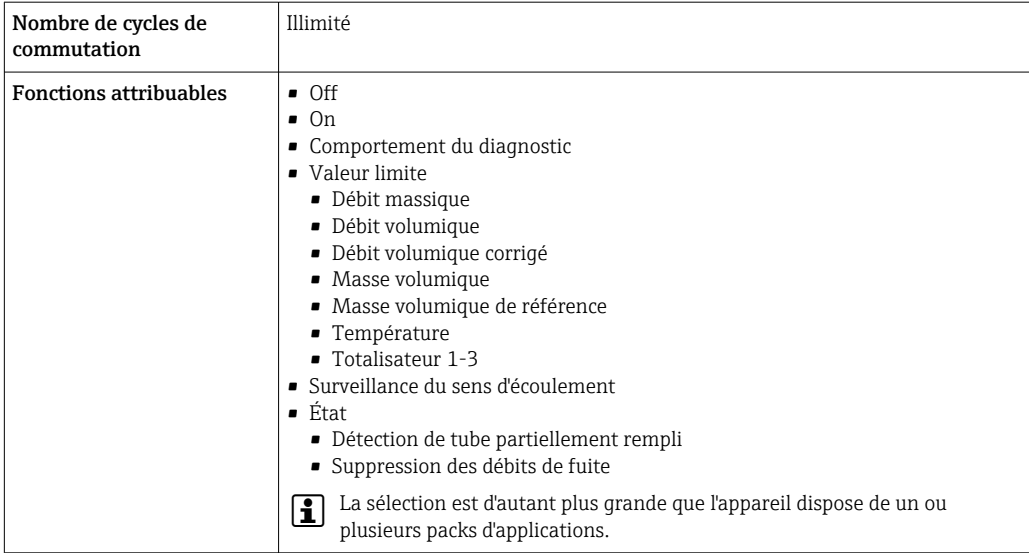

# Double sortie impulsion

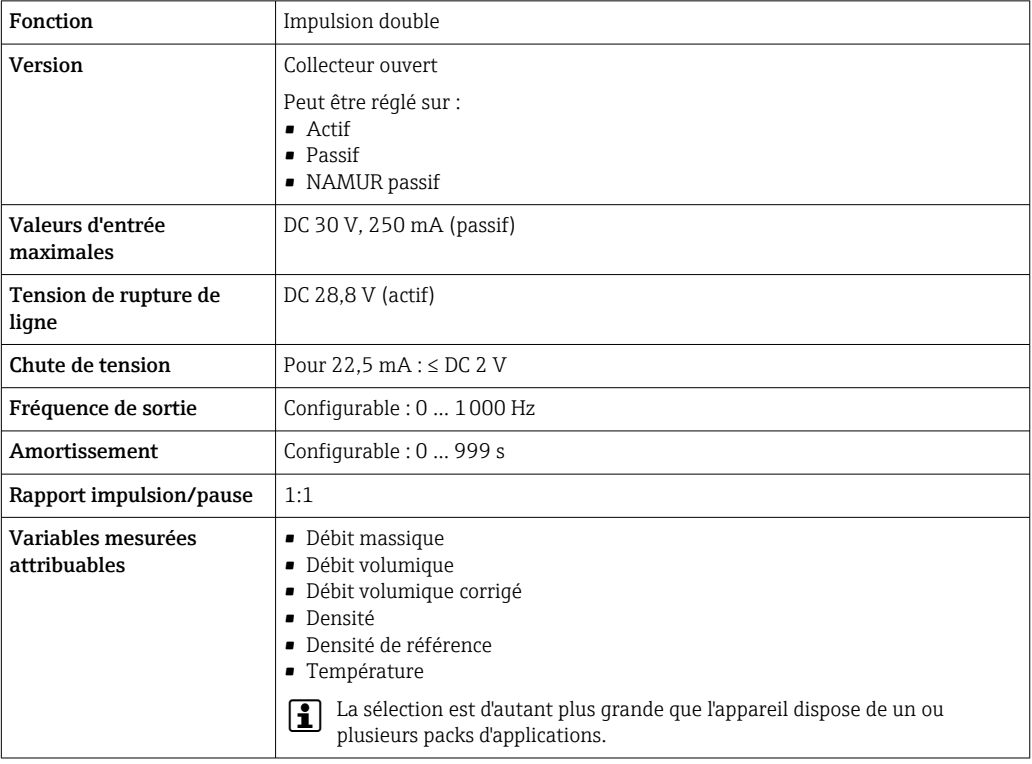

# Sortie relais

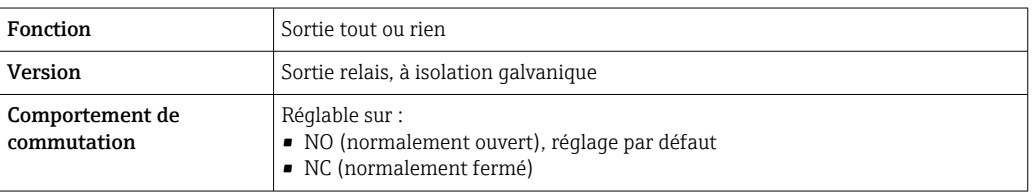

<span id="page-20-0"></span>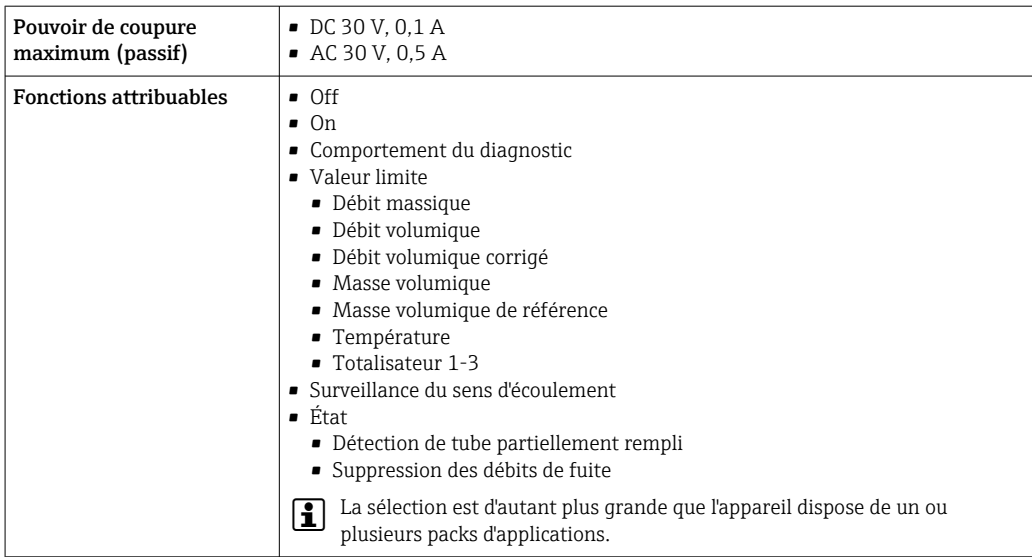

#### Entrée/sortie configurable par l'utilisateur

Une entrée ou sortie spécifique est affectée à une entrée/sortie configurable par l'utilisateur (E/S configurable) pendant la mise en service de l'appareil.

Les entrées et sorties suivantes peuvent être assignées :

- Choix de la sortie courant : 4...20 mA (active), 0/4...20 mA (passive)
- Sortie impulsion/fréquence/tor
- Choix de l'entrée courant : 4...20 mA (active), 0/4...20 mA (passive)
- Entrée d'état

Les valeurs techniques correspondent à celles des entrées et sorties décrites dans ce chapitre.

Signal de défaut Les informations de panne sont représentées comme suit en fonction de l'interface :

#### Sortie courant HART

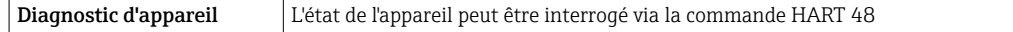

#### PROFIBUS PA

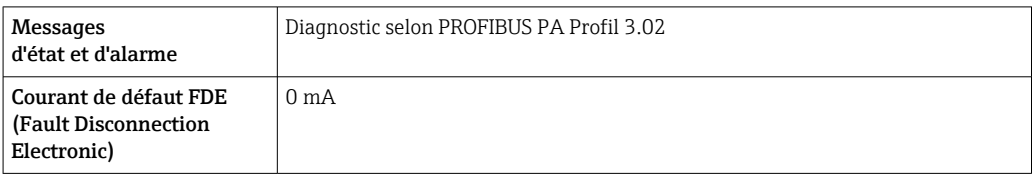

## PROFIBUS DP

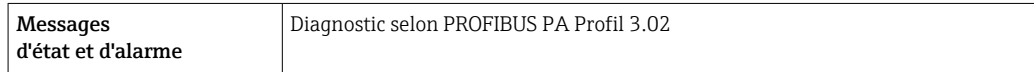

## EtherNet/IP

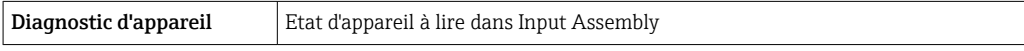

#### PROFINET

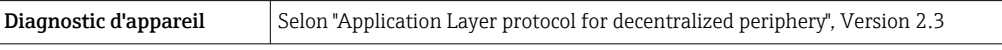

# PROFINET avec Ethernet-APL

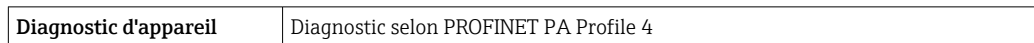

# FOUNDATION Fieldbus

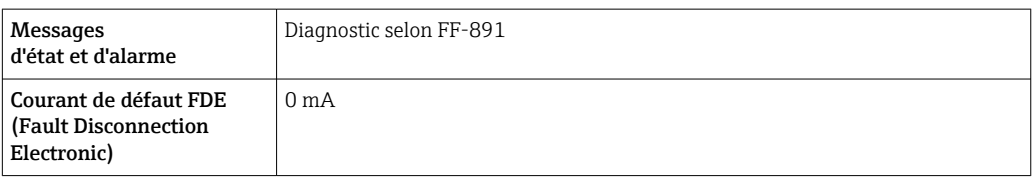

#### Modbus RS485

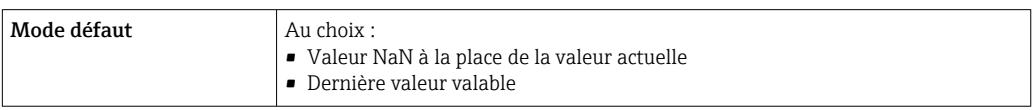

# Sortie courant 0/4 à 20 mA

# *4...20 mA*

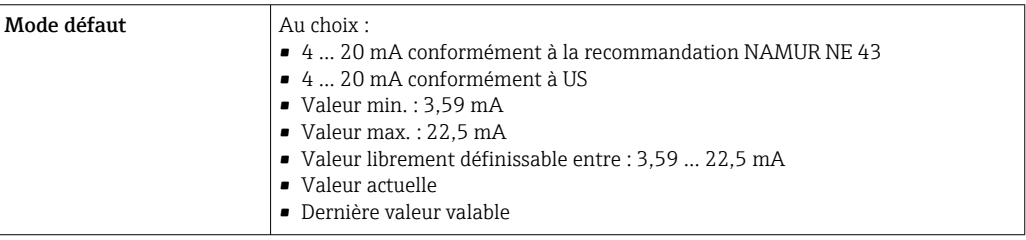

# *0...20 mA*

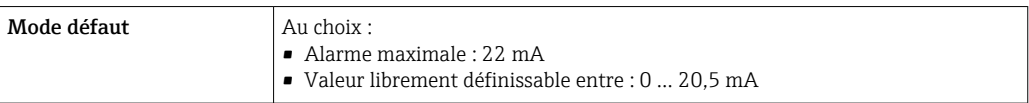

# Sortie Impulsion/fréquence/TOR

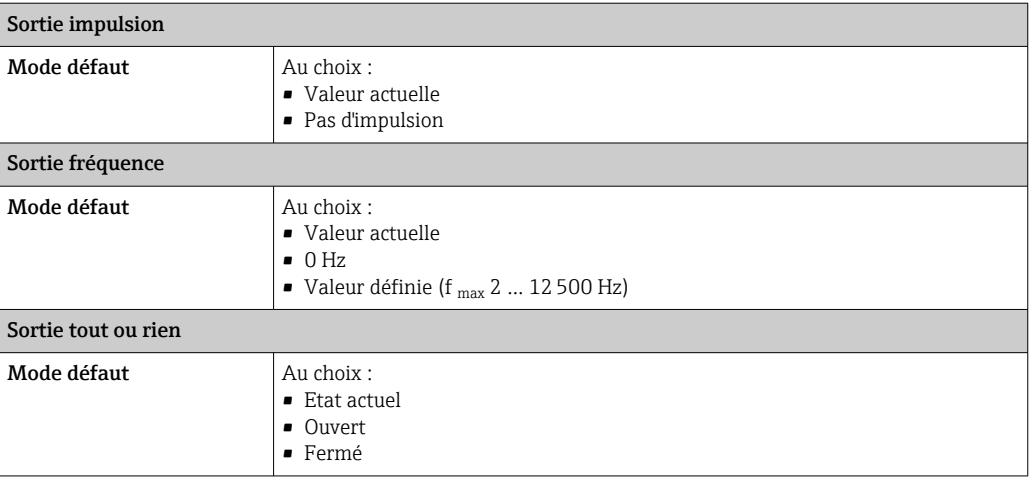

#### <span id="page-22-0"></span>Sortie relais

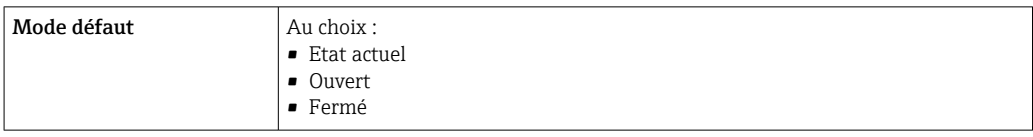

# Afficheur local

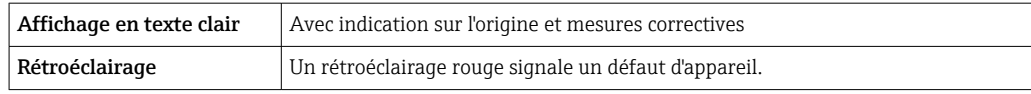

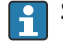

Signal d'état selon recommandation NAMUR NE 107

#### Interface/protocole

- Via communication numérique :
	- Protocole HART
	- FOUNDATION Fieldbus
	- PROFIBUS PA
	- PROFIBUS DP
	- Modbus RS485
	- EtherNet/IP
	- PROFINET
	- PROFINET avec Ethernet-APL
- Via interface de service
- Interface service CDI-RJ45
	- Interface WLAN

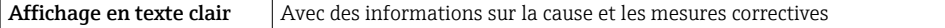

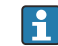

Plus d'informations sur la configuration à distance → ■ 87

#### Navigateur web

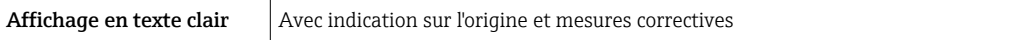

#### Diodes électroluminescentes (LED)

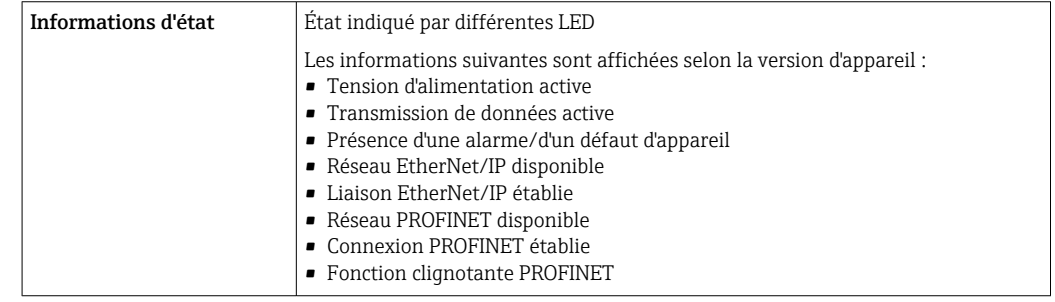

Charge Signal de sortie  $\rightarrow \Box$  15

#### <span id="page-23-0"></span>Données de raccordement Ex Valeurs de sécurité

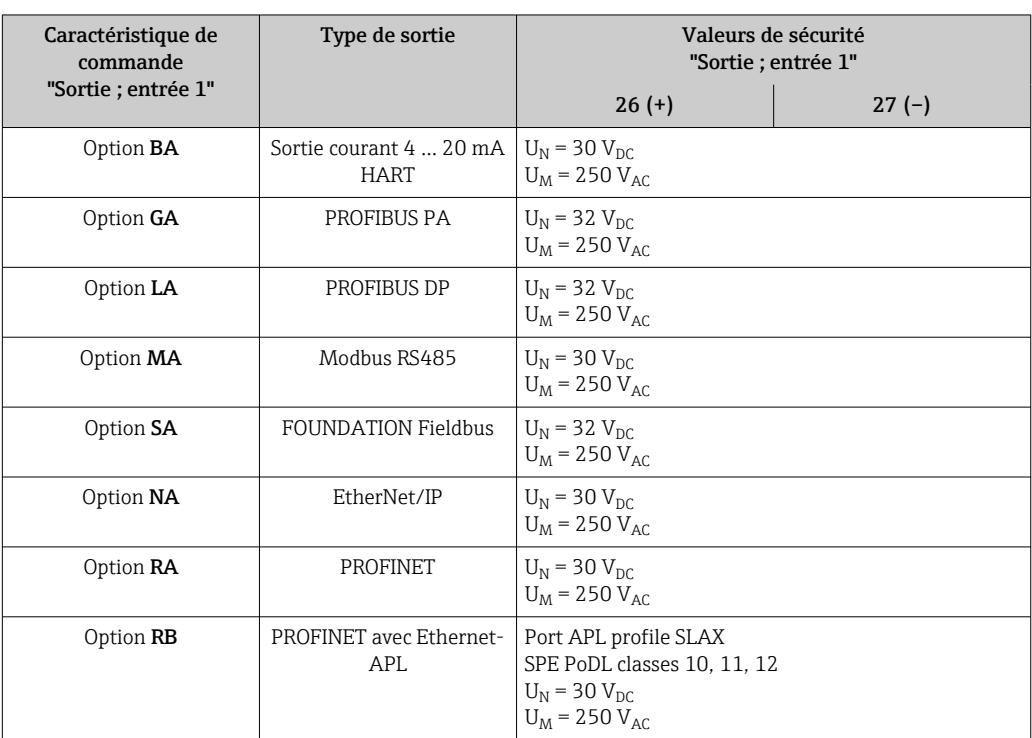

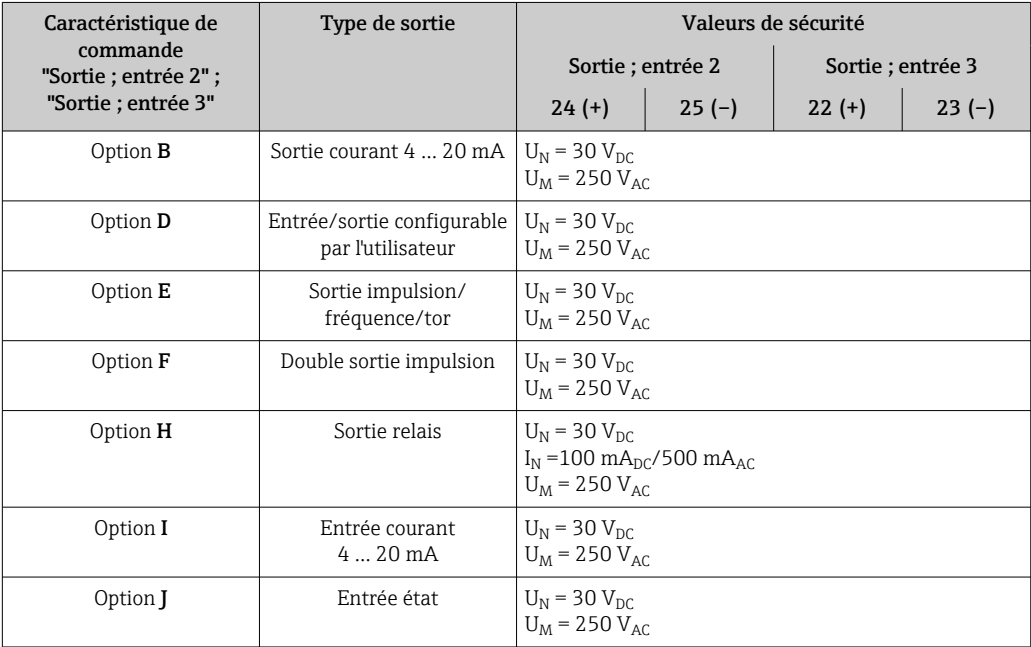

#### <span id="page-24-0"></span>Valeurs de sécurité intrinsèque

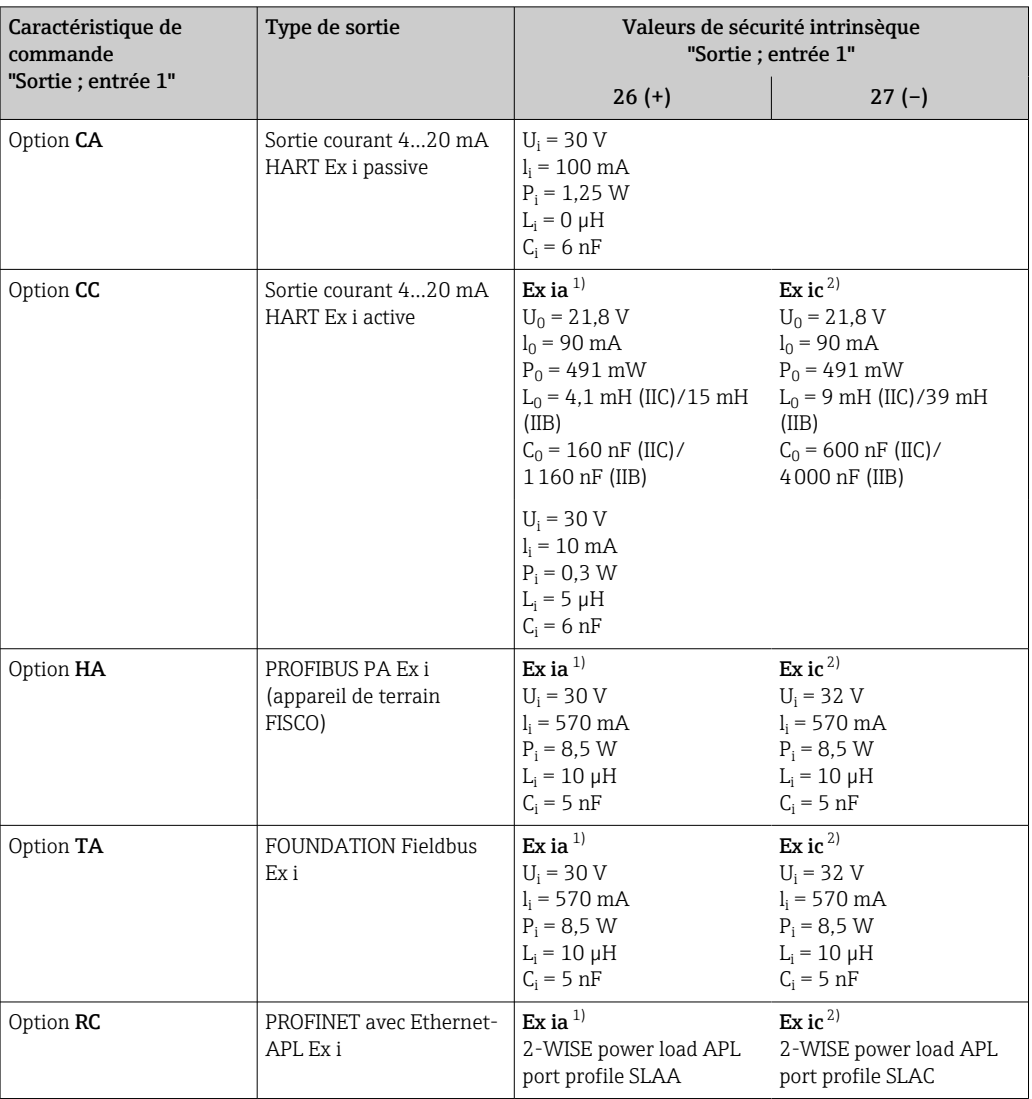

1) Uniquement disponible pour transmetteur Proline 500 Zone 1 ; Class I, Division 1.

2) Uniquement disponible pour transmetteur Zone 2 ; Class I, Division 2.

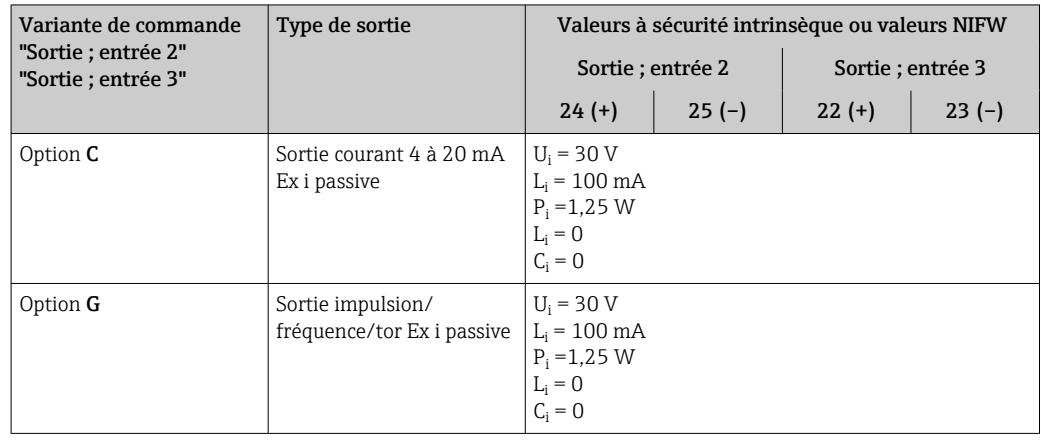

Débit de fuite Les points de commutation pour la suppression des débits de fuite sont librement réglables.

- <span id="page-25-0"></span>Séparation galvanique Les sorties sont galvaniquement isolées :
	- par rapport à l'alimentation électrique
	- les unes par rapport aux autres

HART

• par rapport à la borne de compensation de potentiel (PE)

# Données spécifiques au protocole

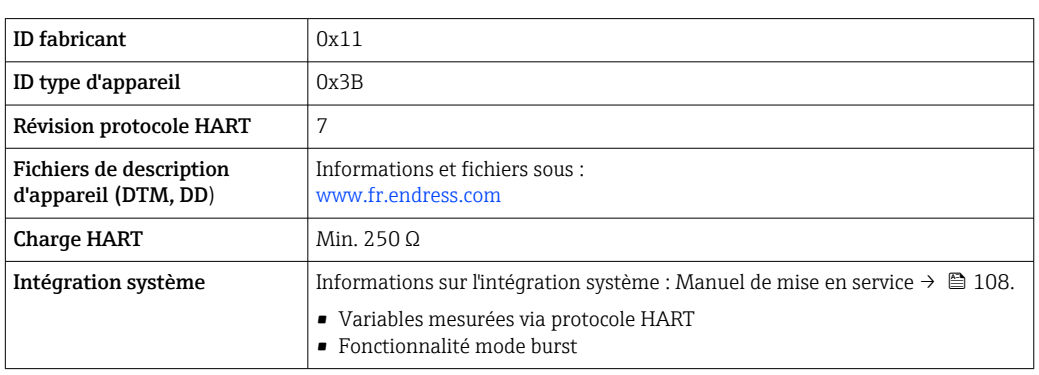

# FOUNDATION Fieldbus

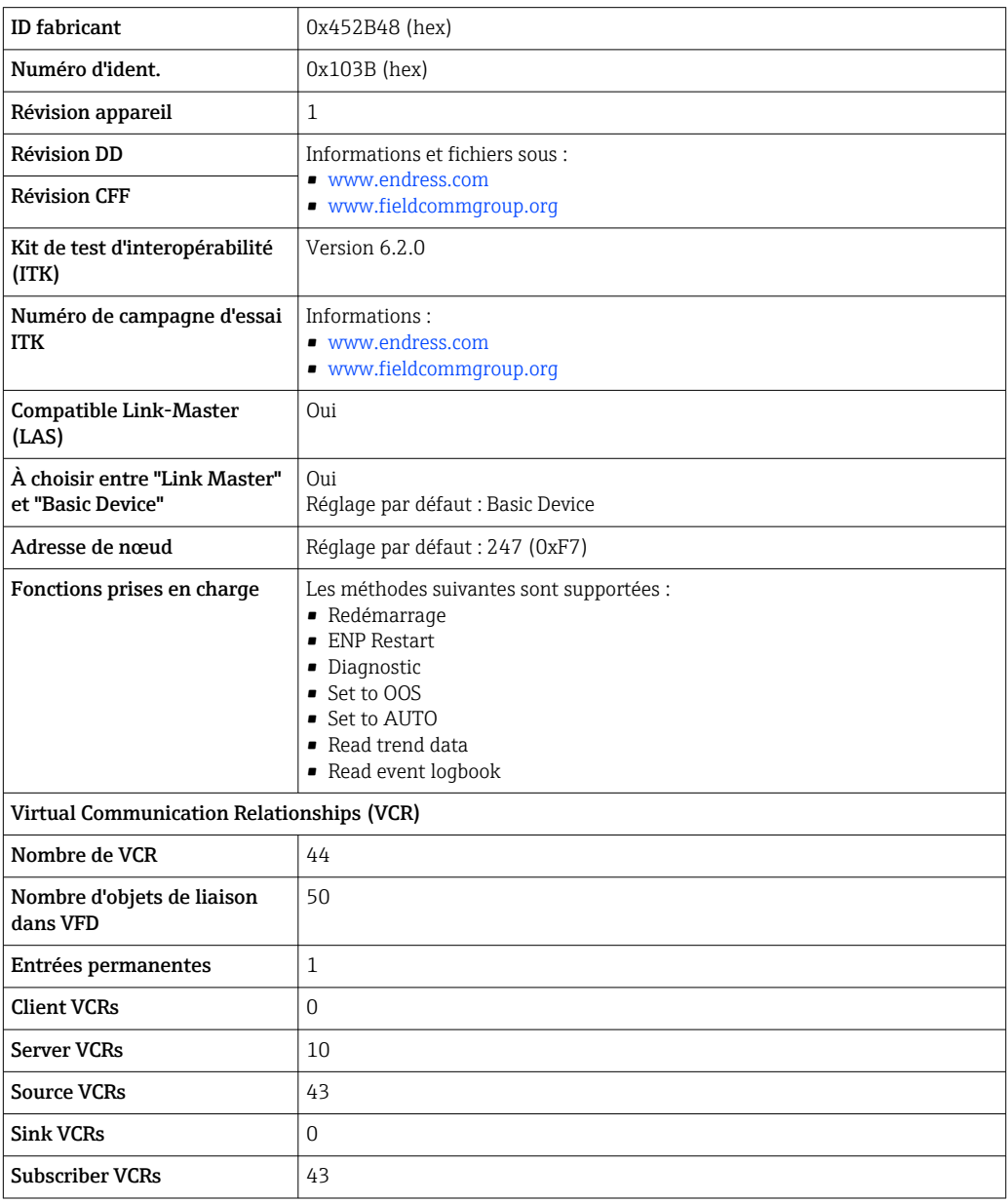

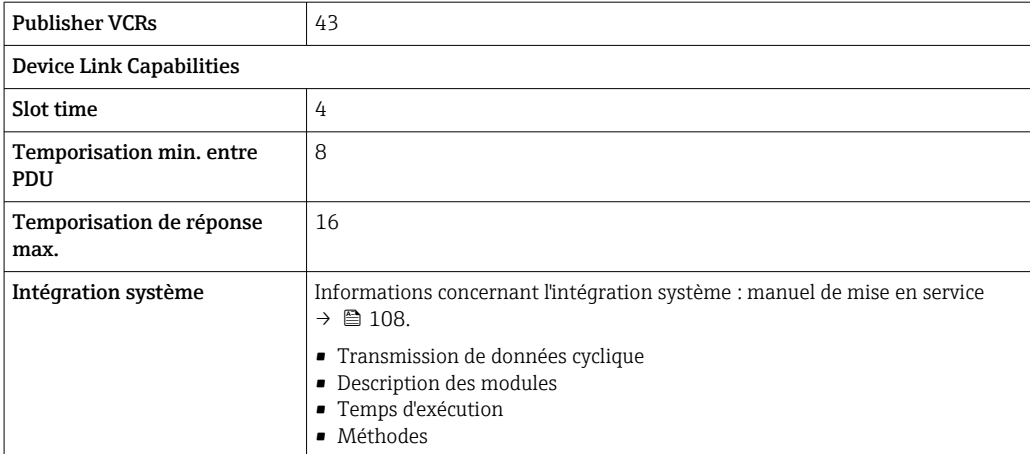

#### PROFIBUS DP

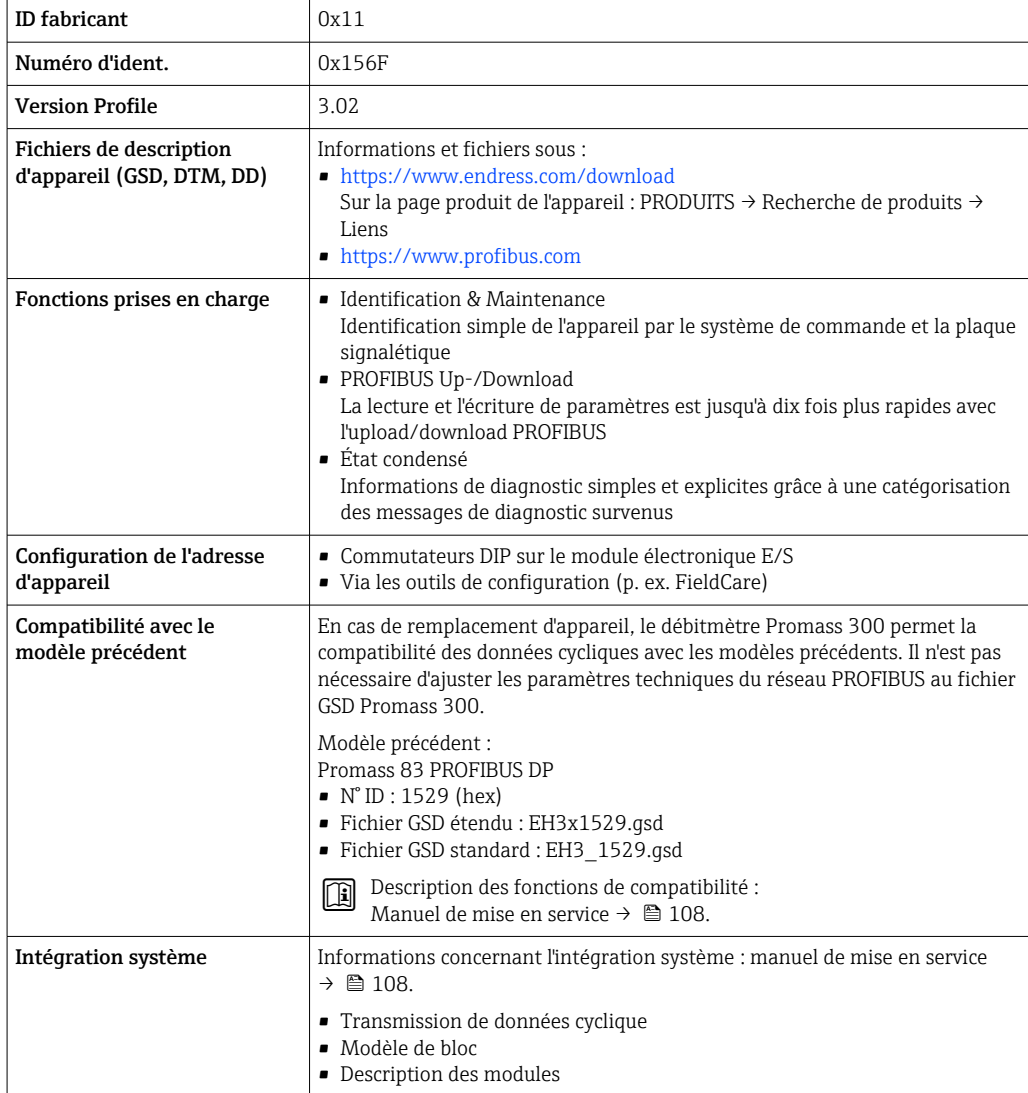

# PROFIBUS PA

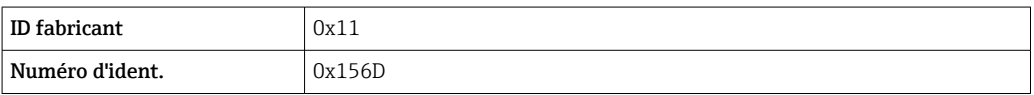

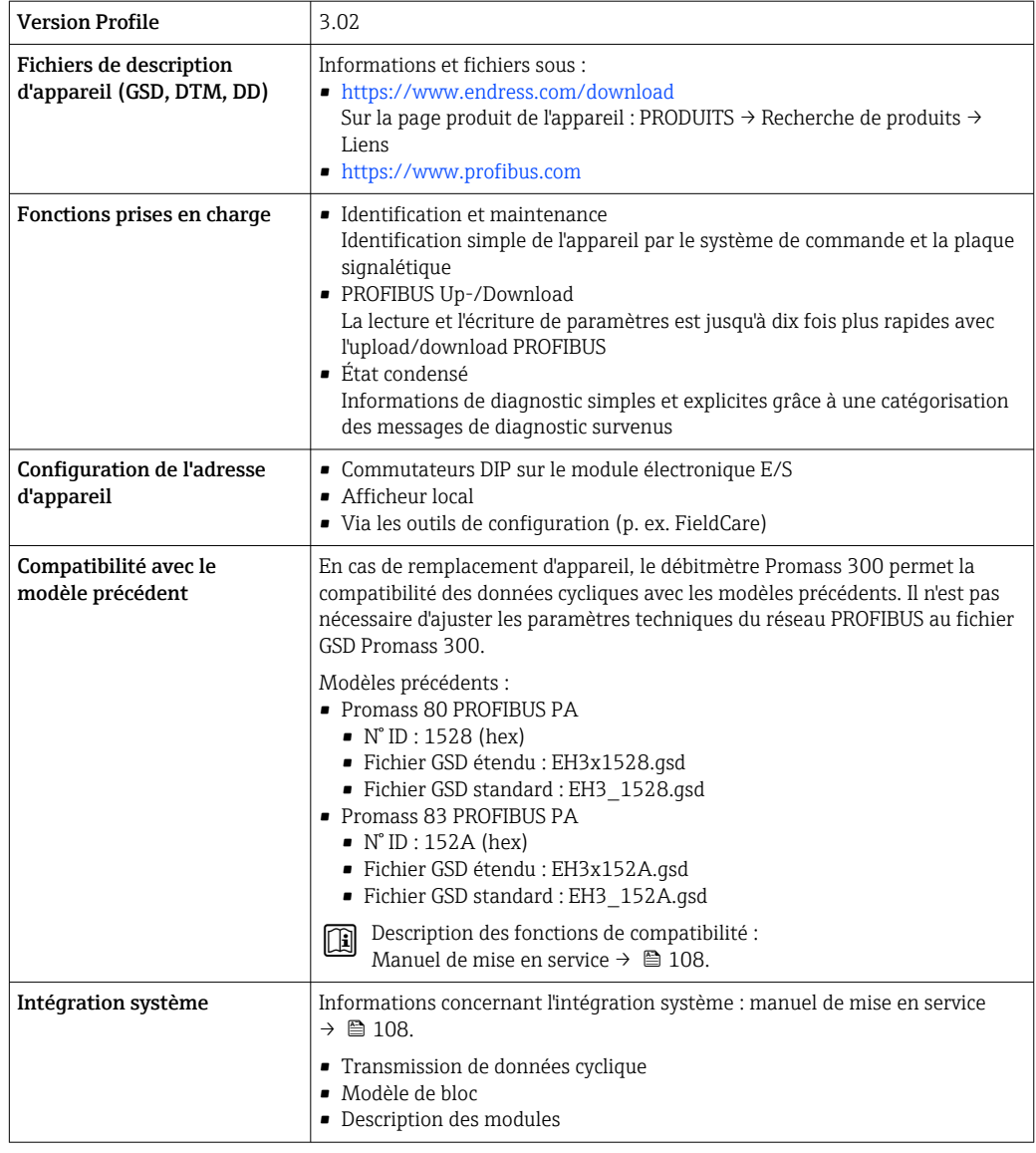

# Modbus RS485

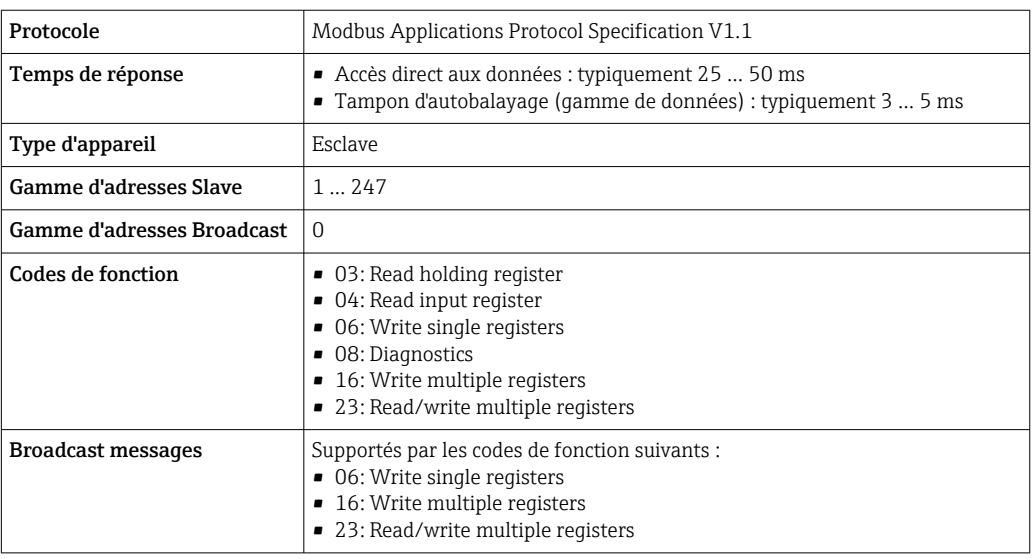

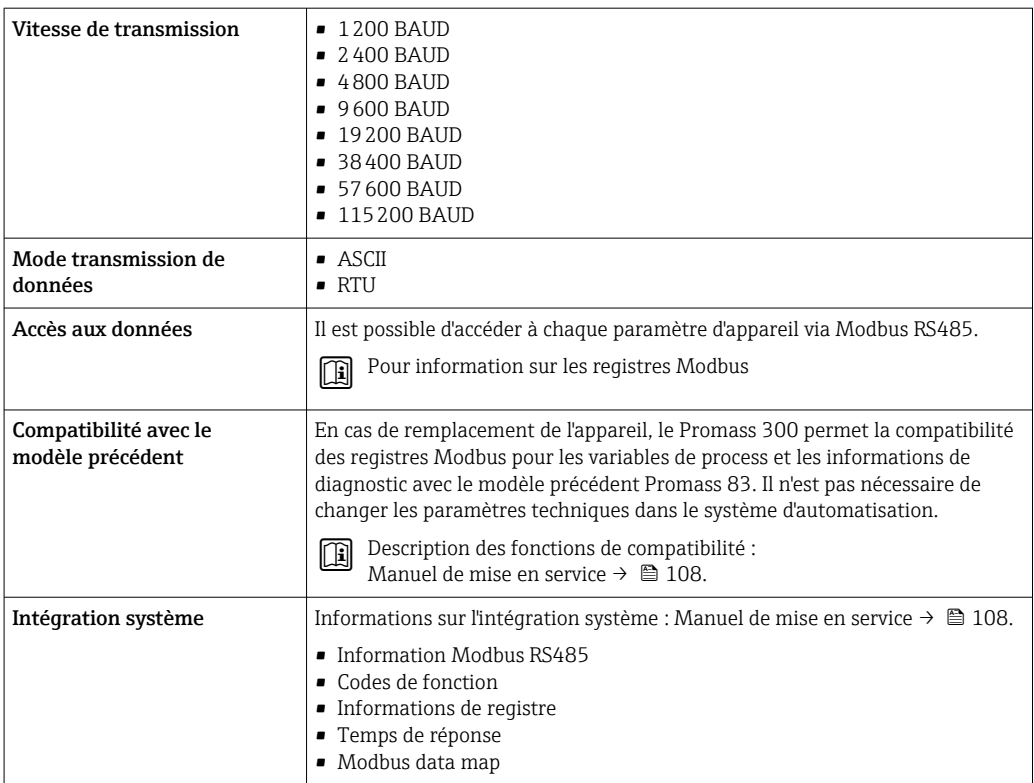

# EtherNet/IP

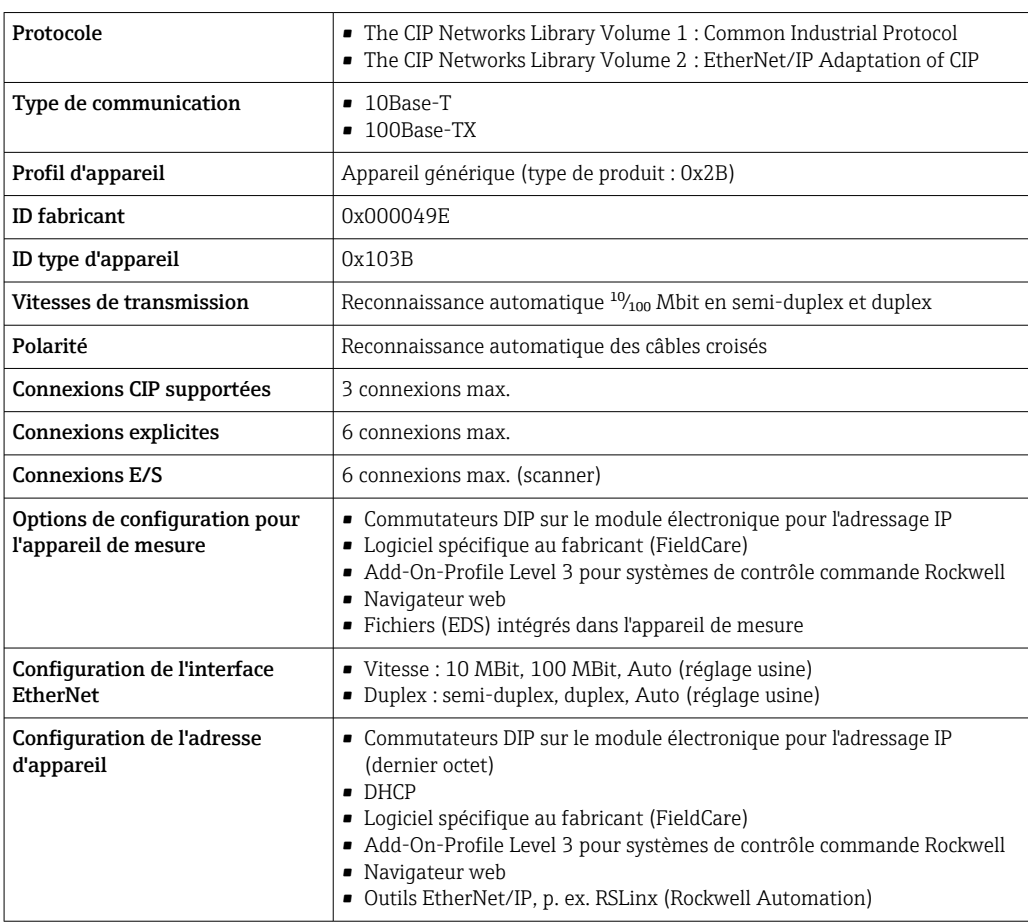

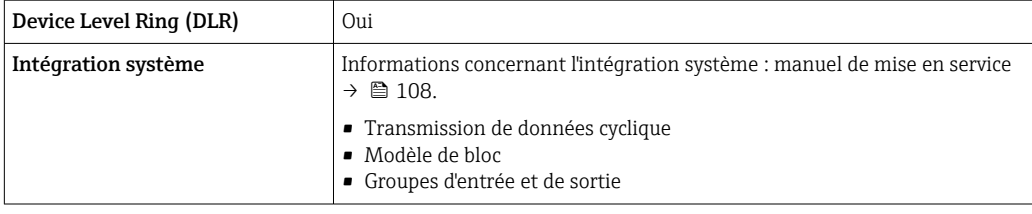

## PROFINET

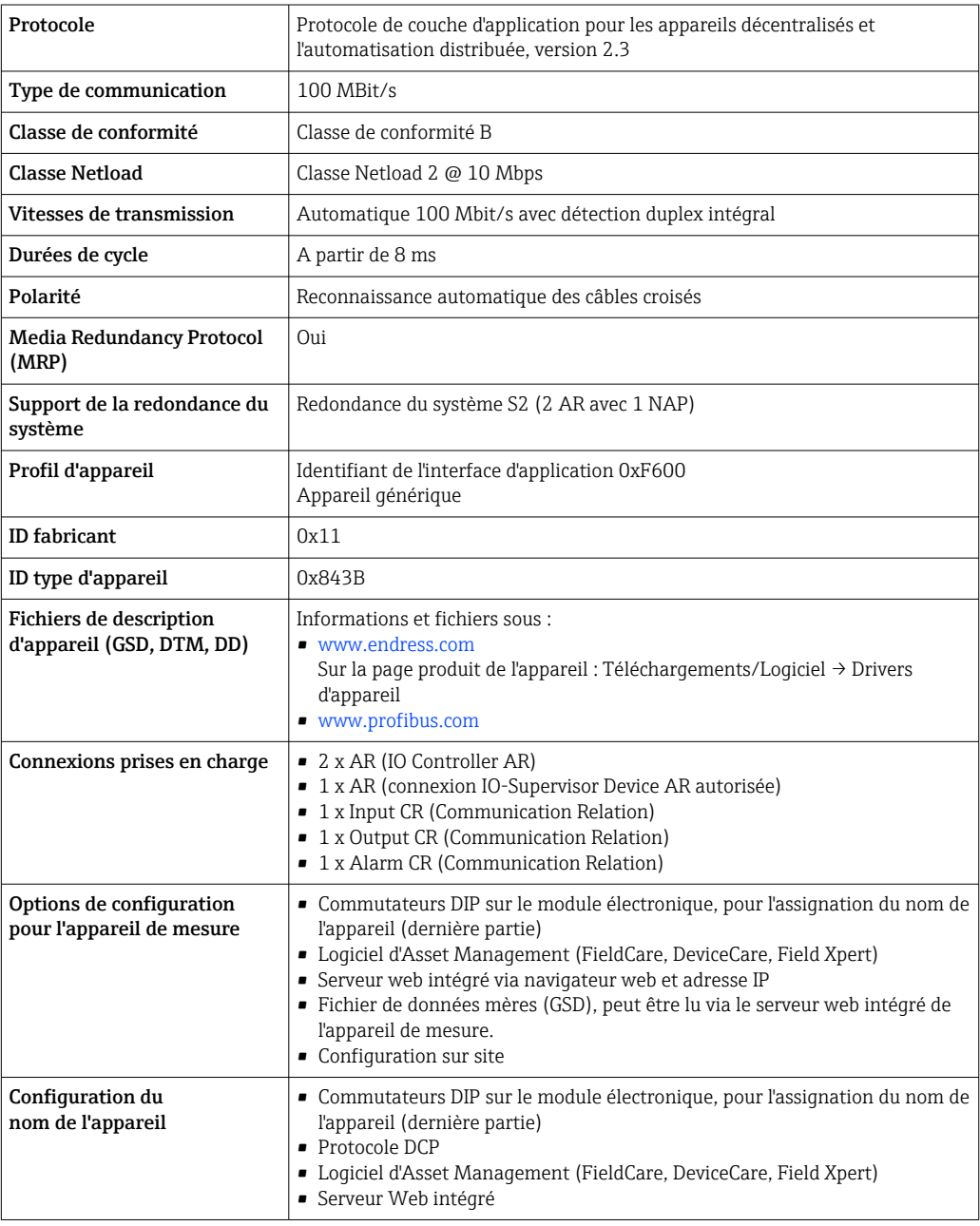

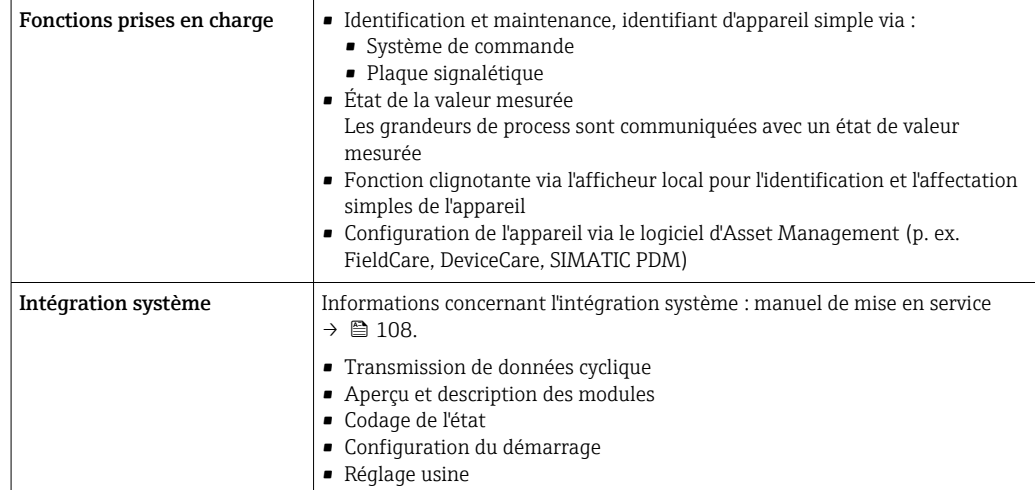

# PROFINET avec Ethernet-APL

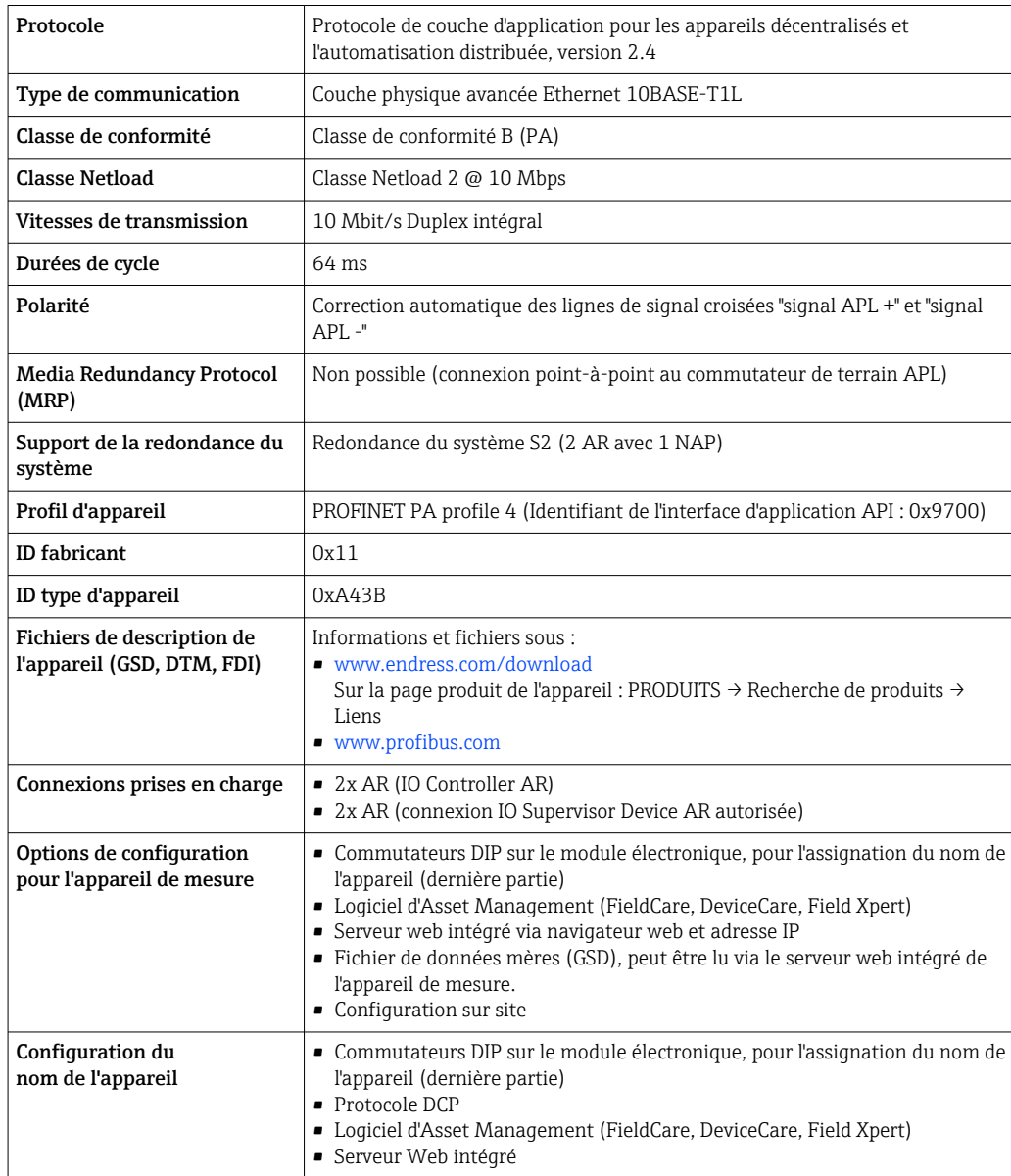

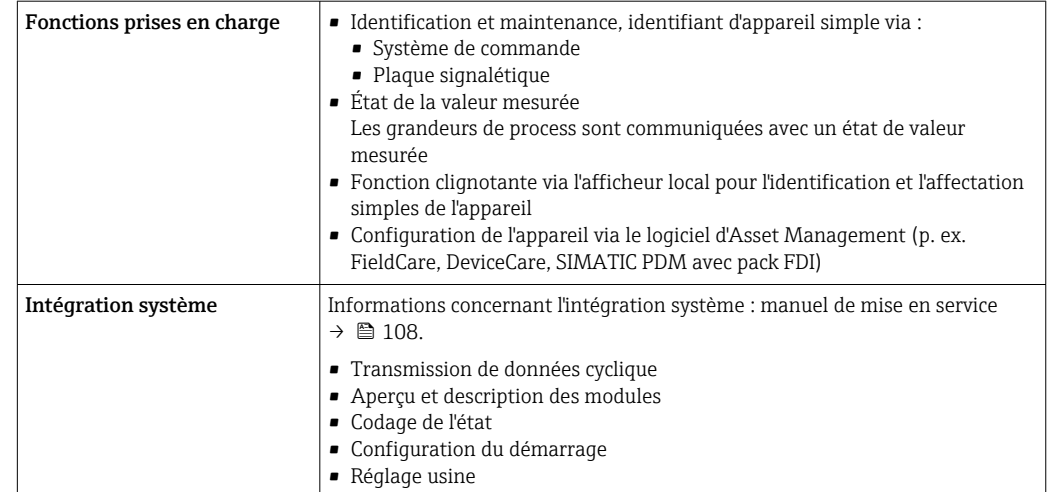

# Alimentation électrique

# <span id="page-32-0"></span>Affectation des bornes Transmetteur : tension d'alimentation, E/S

## *HART*

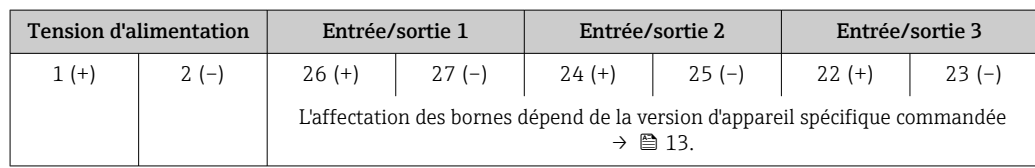

#### *FOUNDATION Fieldbus*

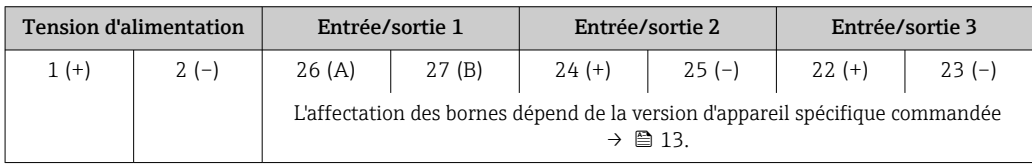

#### *PROFIBUS DP*

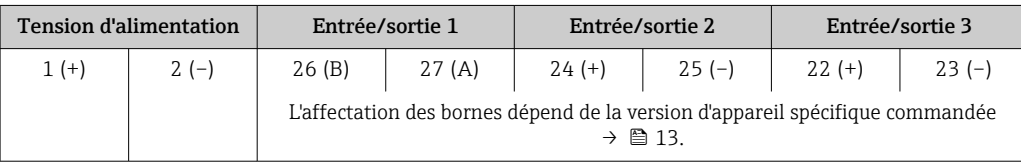

# *PROFIBUS PA*

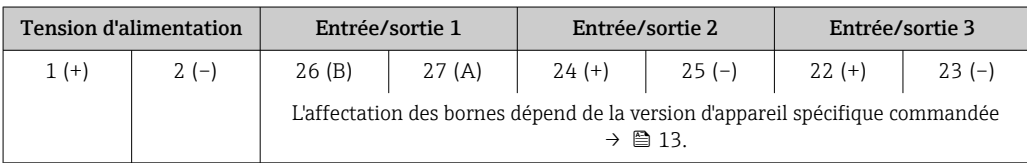

#### *Modbus RS485*

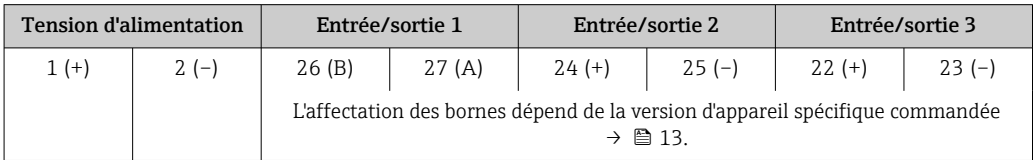

# *PROFINET*

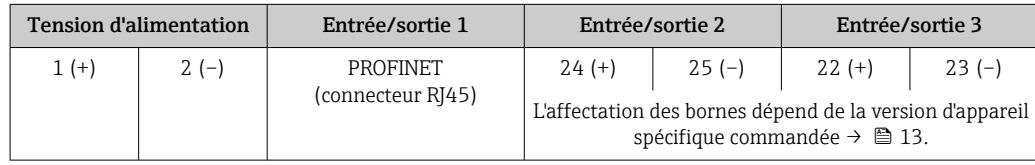

## *PROFINET avec Ethernet-APL*

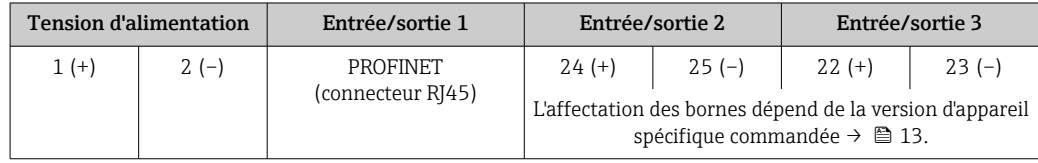

#### <span id="page-33-0"></span>*EtherNet/IP*

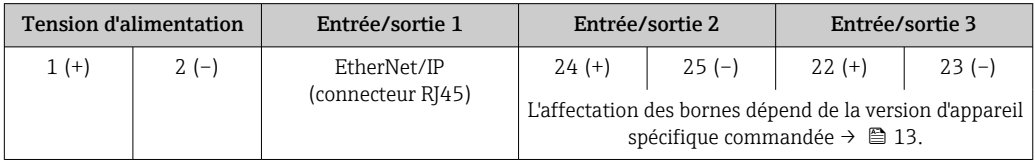

Affectation des bornes du module d'affichage et de configuration séparé  $\rightarrow \Box$  37.  $| \cdot |$ 

#### Connecteurs d'appareil disponibles

#### Les connecteurs d'appareil ne doivent pas être utilisés en zone explosible !  $\mathbf{f}$

#### Connecteurs d'appareil pour systèmes de bus de terrain :

- Caractéristique de commande "Entrée ; sortie 1"
- Option SA "FOUNDATION Fieldbus"  $\rightarrow$   $\blacksquare$  34
- Option GA "PROFIBUS PA"  $\rightarrow$   $\approx$  34
- Option **NA** "EtherNet/IP"  $\rightarrow$  <sup>2</sup> 34
- Option RA "PROFINET"  $\rightarrow$   $\blacksquare$  35
- Option RB "PROFINET avec Ethernet-APL"  $\rightarrow$   $\blacksquare$  35

#### Connecteur d'appareil pour raccorder l'interface service : Caractéristique de commande "Accessoire monté" Option NB, adaptateur RJ45 M12 (interface service)  $\rightarrow \blacksquare$  48

#### Variante de commande "Entrée ; sortie 1", option SA "FOUNDATION Fieldbus"

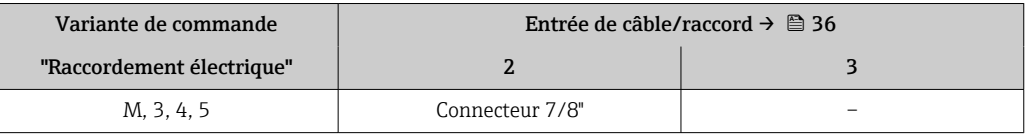

#### Variante de commande "Entrée ; sortie 1", option GA "PROFIBUS PA"

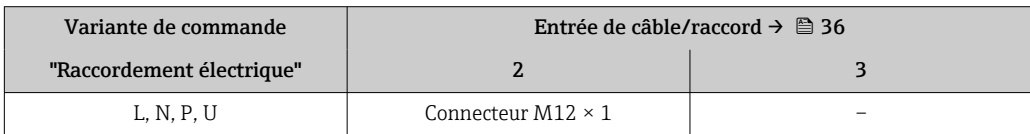

#### Variante de commande "Entrée ; sortie 1", option NA "EtherNet/IP"

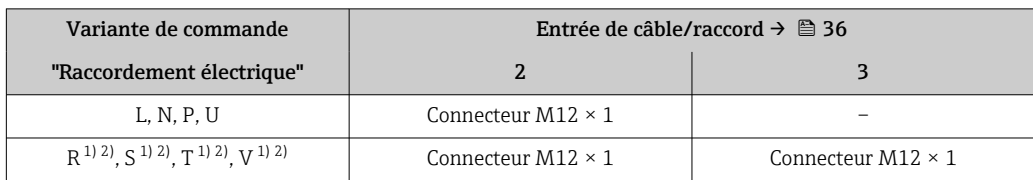

1) Ne peut pas être combiné à une antenne WLAN externe (variante de commande "Accessoires compris", option P8) d'un adaptateur RJ45 M12 pour l'interface service (variante de commande "Accessoires montés", option NB) ou d'un module d'affichage et de configuration séparé DKX001

2) Adapté à l'intégration de l'appareil dans une topologie en anneau.

### <span id="page-34-0"></span>Variante de commande "Entrée ; sortie 1", option RA "PROFINET"

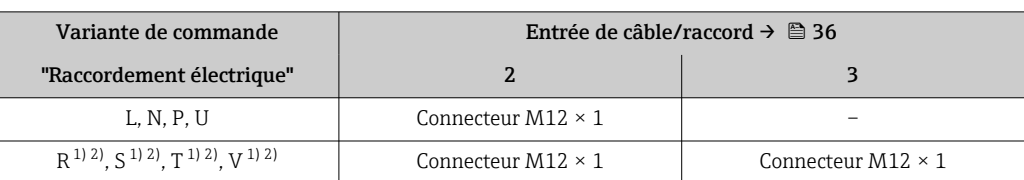

1) Ne peut pas être combiné à une antenne WLAN externe (variante de commande "Accessoires compris", option P8) d'un adaptateur RJ45 M12 pour l'interface service (variante de commande "Accessoires montés", option NB) ou du module d'affichage et de configuration séparé DKX001.

2) Adapté à l'intégration de l'appareil dans une topologie en anneau.

#### Caractéristique de commande "Entrée ; sortie 1", option RB "PROFINET avec Ethernet-APL"

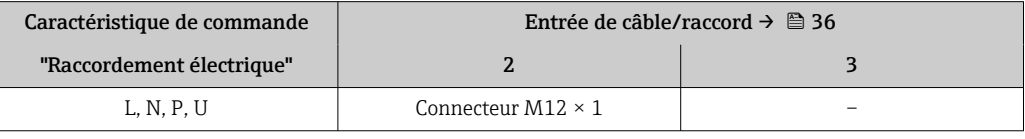

### Variante de commande "Accessoire monté", option NB "Adaptateur RJ45 M12 (interface service)"

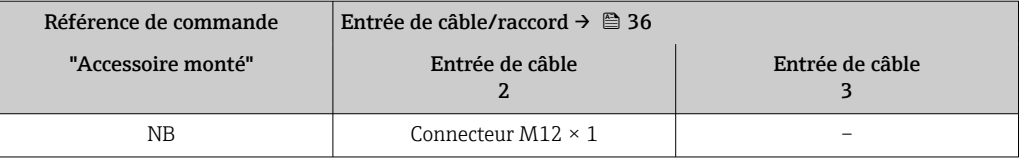

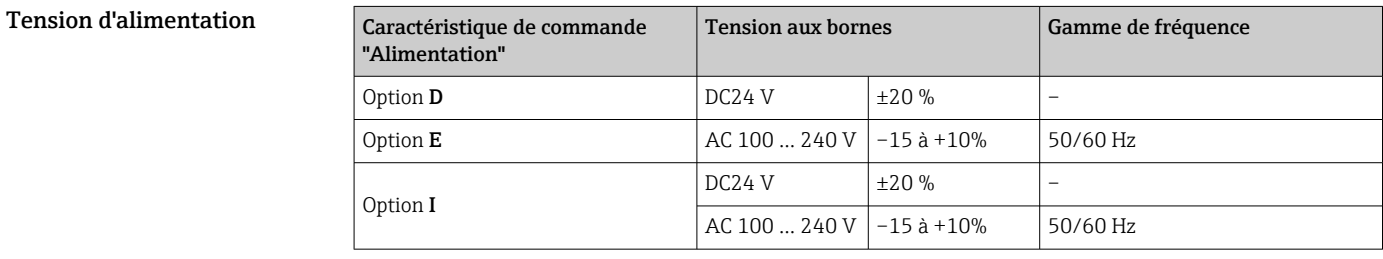

#### Consommation électrique Transmetteur

Max. 10 W (puissance active)

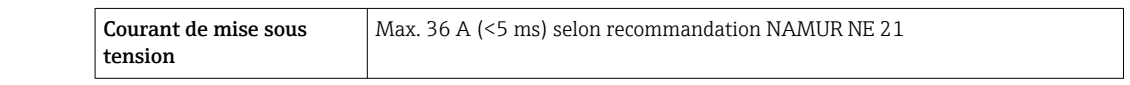

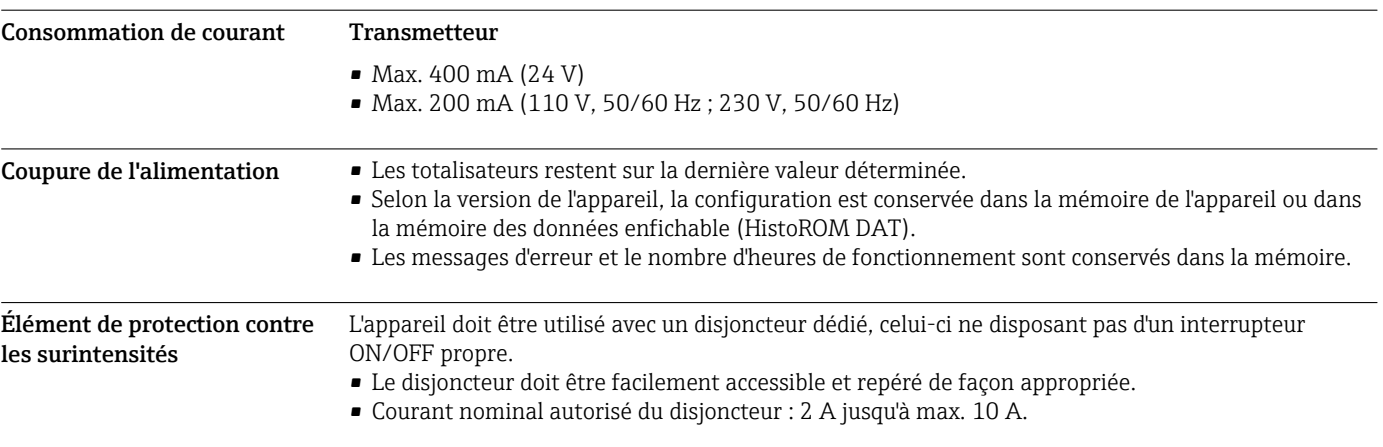

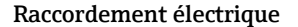

#### <span id="page-35-0"></span>Raccordement électrique Raccordement du transmetteur

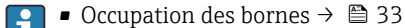

Connecteurs disponibles  $\rightarrow$   $\blacksquare$  34

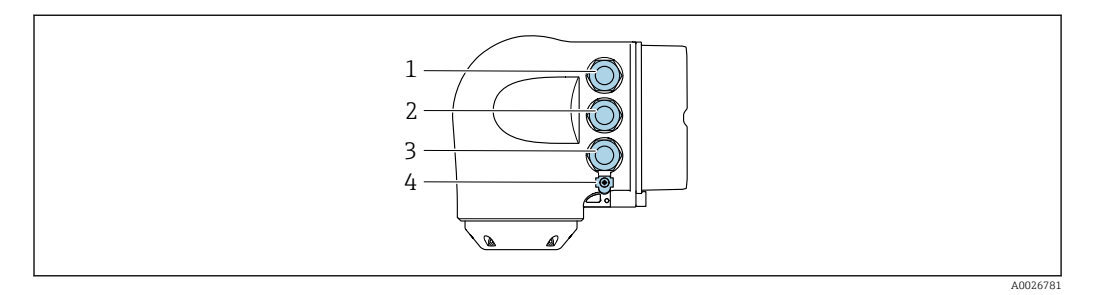

- *1 Borne de raccordement pour la tension d'alimentation*
- *2 Borne de raccordement pour la transmission de signal, entrée/sortie*
- *3 Borne de raccordement pour la transmission de signal, entrée/sortie ou borne pour la connexion réseau via interface service (CDI-RJ45) ; en option : borne de raccordement pour antenne WLAN externe ou pour module d'affichage et de configuration séparé DKX001*
- *4 Borne de raccordement à la compensation de potentiel (PE)*

Un adaptateur pour connecteur RJ45 vers M12 est disponible en option : Caractéristique de commande "Accessoires", option NB : "Adaptateur RJ45 M12 (interface service)"

L'adaptateur connecte l'interface service (CDI-RJ45) à un connecteur M12 monté dans l'entrée de câble. Le raccordement à l'interface service peut par conséquent être établi via un connecteur M12 sans ouvrir l'appareil.

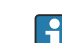

Connexion réseau via interface service (CDI-RJ45)  $\rightarrow$   $\blacksquare$  93

#### *Raccordement dans une topologie en anneau*

Les versions d'appareil avec protocoles de communication EtherNet/IP et PROFINET peuvent être intégrés dans une topologie en anneau. L'appareil est intégré via la borne de raccordement pour la transmission de signal (sortie 1) et le raccordement à l'interface service (CDI-RJ45).

Intégrer le transmetteur dans une topologie en anneau :

- EtherNet/IP
- PROFINET

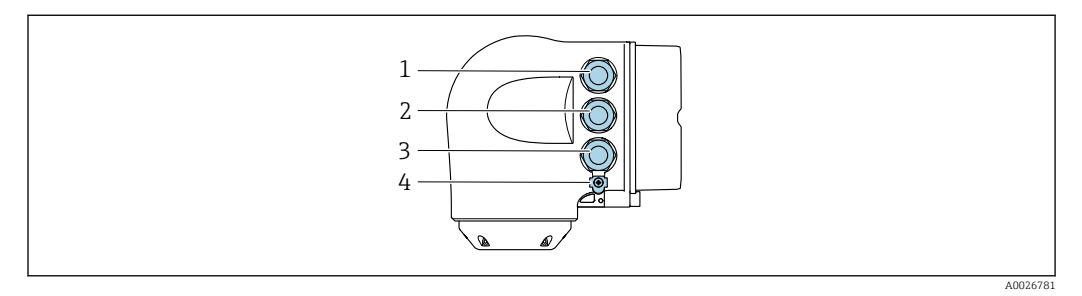

- *1 Borne de raccordement pour la tension d'alimentation*
- *2 Borne de raccordement pour la transmission de signal : PROFINET ou EtherNet/IP (connecteur RJ45)*
- *3 Borne de raccordement à l'interface service (CDI-RJ45)*

*4 Borne de raccordement à la compensation de potentiel (PE)*

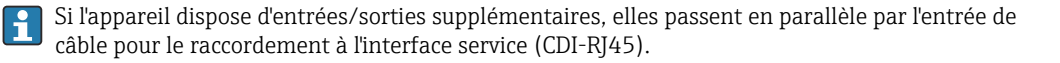
Raccordement du module d'affichage et de configuration séparé DKX001

Le module d'affichage et de configuration séparé DKX001 est disponible en option →  $\triangleq$  105.

- Le module d'affichage et de configuration séparé DKX001 n'est disponible que pour la version de boîtier suivante : variante de commande "Boîtier" : option A "Aluminium, revêtu"
- L'appareil de mesure est toujours fourni avec un cache lorsque le module d'affichage et de configuration séparé DKX001 est commandé directement avec l'appareil de mesure. Dans ce cas, l'affichage ou la configuration sur le transmetteur n'est pas possible.
- S'il est commandé ultérieurement, le module d'affichage et de configuration séparé DKX001 ne peut pas être raccordé en même temps que le module d'affichage existant de l'appareil. Il n'est possible de raccorder qu'une seule unité d'affichage et de configuration à la fois au transmetteur.

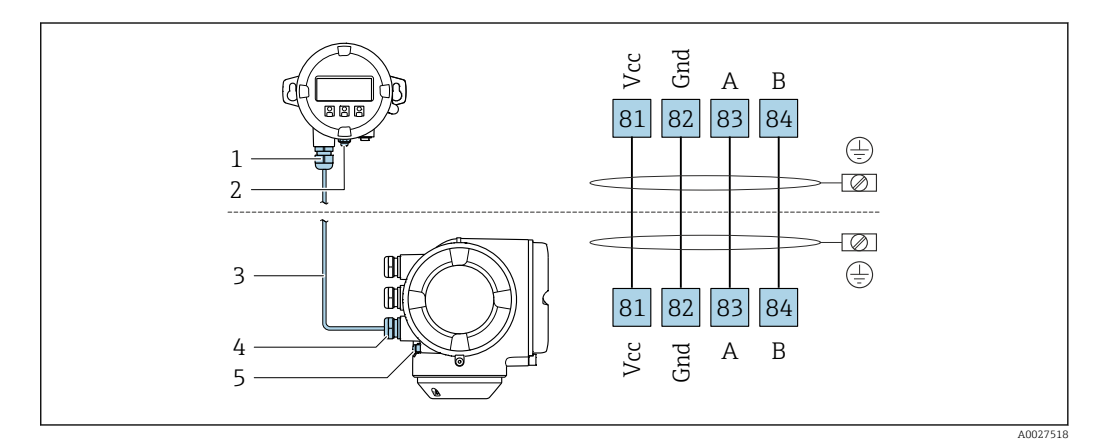

- *1 Module d'affichage et de configuration séparé DKX001*
- *2 Borne de raccordement à la compensation de potentiel (PE)*
- *3 Câble de raccordement*
- *4 Appareil de mesure*
- *5 Borne de raccordement à la compensation de potentiel (PE)*

#### Exemples de raccordement

*Sortie courant 4...20 mA HART*

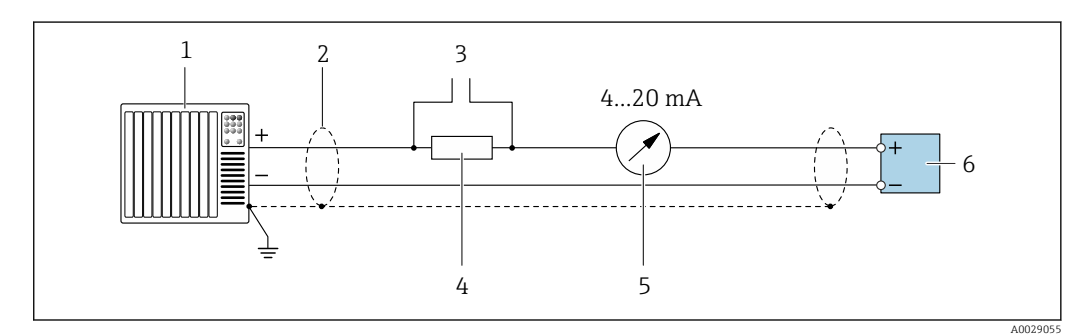

 *2 Exemple de raccordement de la sortie courant 4...20 mA HART (active)*

- *1 Système d'automatisation avec entrée courant (p. ex. API)*
- *2 Blindage de câble fourni à une extrémité. Le blindage de câble doit être mis à la terre aux deux extrémités pour satisfaire aux exigences de CEM : respecter les spécifications de câble* →  $\triangleq$  48
- *3 Connexion pour terminaux de configuration HART* → **87** *87 A Résistance pour communication HART* ( $\geq$  250  $\Omega$ ) *: respecter*
- *Résistance pour communication HART (* $\geq 250 \Omega$ *) : respecter la charge limite*  $\rightarrow \Box$  15
- *5 Unité d'affichage analogique : respecter la charge limite [→ 15](#page-14-0)*
- *6 Transmetteur*

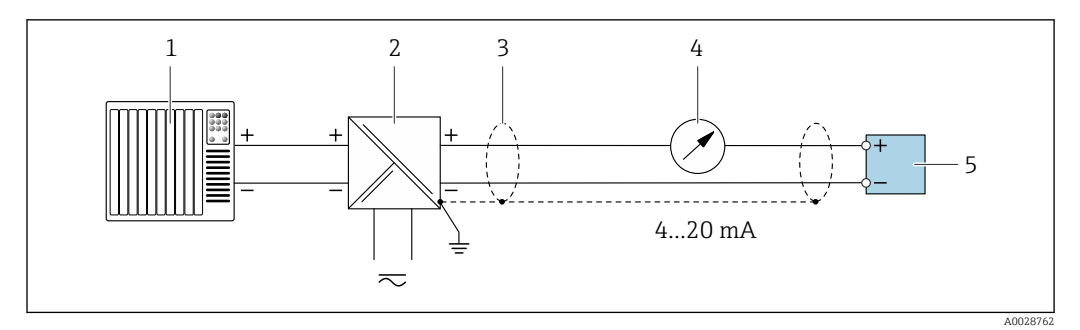

 *3 Exemple de raccordement de la sortie courant 4...20 mA HART (passive)*

- *Système d'automatisation avec entrée courant (p. ex. API)*
- *Alimentation électrique*
- *Blindage de câble fourni à une extrémité. Le blindage de câble doit être mis à la terre aux deux extrémités pour satisfaire aux exigences de CEM ; respecter les spécifications de câble* → ■ 48
- *Unité d'affichage analogique : respecter la charge limite [→ 15](#page-14-0)*
- *Transmetteur*

#### *Entrée HART*

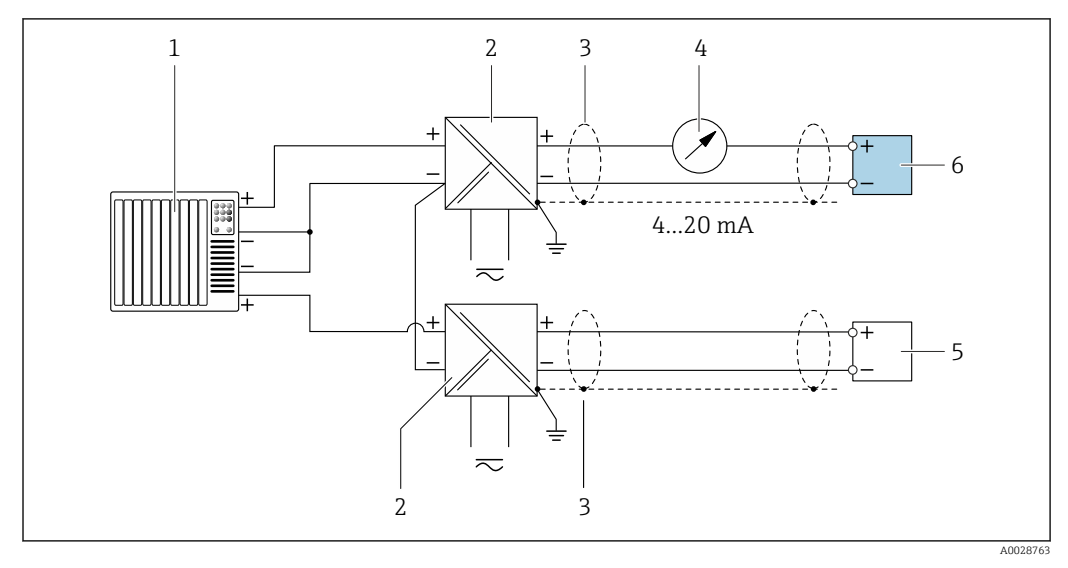

 *4 Exemple de raccordement pour entrée HART avec "moins" commun (passive)*

- *Système/automate avec sortie HART (p. ex. API)*
- *Barrière active pour l'alimentation (p. ex. RN221N)*
- *Blindage de câble fourni à une extrémité. Le blindage de câble doit être mis à la terre aux deux extrémités pour satisfaire aux exigences de CEM ; respecter les spécifications de câble*
- *Unité d'affichage analogique : respecter la charge limite*  $\rightarrow$  15<br>*5 Transmetteur de pression (p. ex. Cerabar M. Cerabar S) : voir exic*
- *Transmetteur de pression (p. ex. Cerabar M, Cerabar S) : voir exigences*
- *Transmetteur*

*PROFIBUS PA*

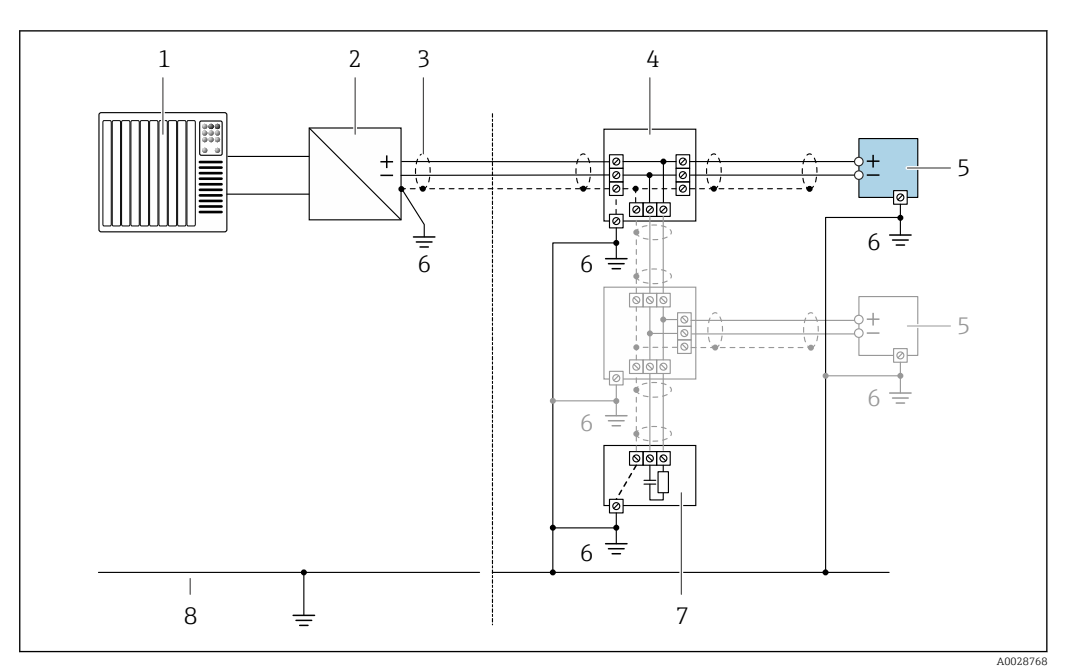

- *5 Exemple de raccordement pour PROFIBUS PA*
- *1 Système numérique de contrôle commande (p. ex. API)*
- *2 Coupleur de segments PROFIBUS PA*
- *3 Blindage de câble fourni à une extrémité. Le blindage de câble doit être mis à la terre aux deux extrémités pour satisfaire aux exigences de CEM ; respecter les spécifications de câble*
- *4 T-box*
- *5 Appareil de mesure*
- *6 Mise à la terre locale*
- *7 Terminaison de bus*
- *8 Ligne d'équipotentialité*

#### *PROFIBUS DP*

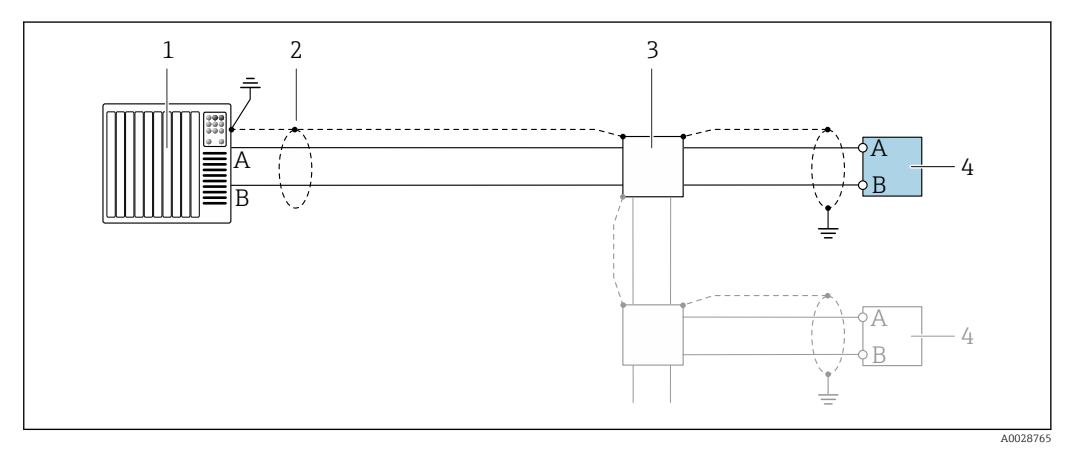

 *6 Exemple de raccordement pour PROFIBUS DP, zone non explosible et zone 2/Div. 2*

- *1 Système numérique de contrôle commande (p. ex. API)*
- *2 Blindage de câble fourni à une extrémité. Le blindage de câble doit être mis à la terre aux deux extrémités pour satisfaire aux exigences de CEM ; respecter les spécifications de câble 3 Boîte de jonction*
- *4 Transmetteur*

Si la vitesse de transmission > 1,5 MBaud, il faut utiliser une entrée de câble CEM et le blindage de câble doit, si possible, atteindre la borne de raccordement.

#### *EtherNet/IP*

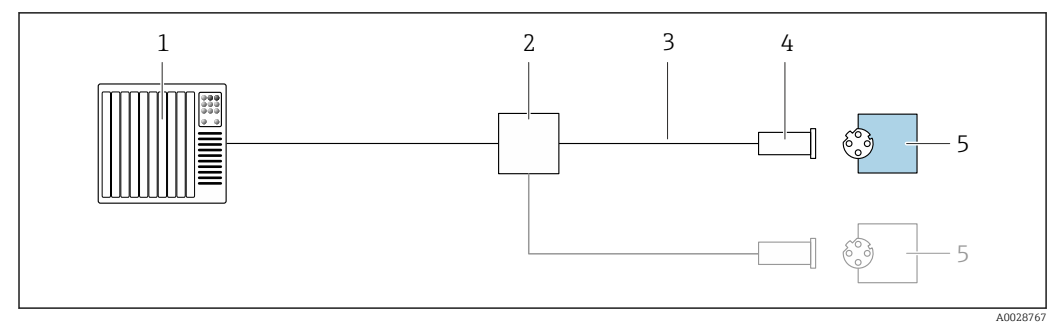

#### *7 Exemple de raccordement pour EtherNet/IP*

- *Système numérique de contrôle commande (p. ex. API)*
- *Commutateur Ethernet*
- *Respecter les spécifications de câble*
- *Connexion d'appareil*
- *Transmetteur*

#### *EtherNet/IP : DLR (Device Level Ring)*

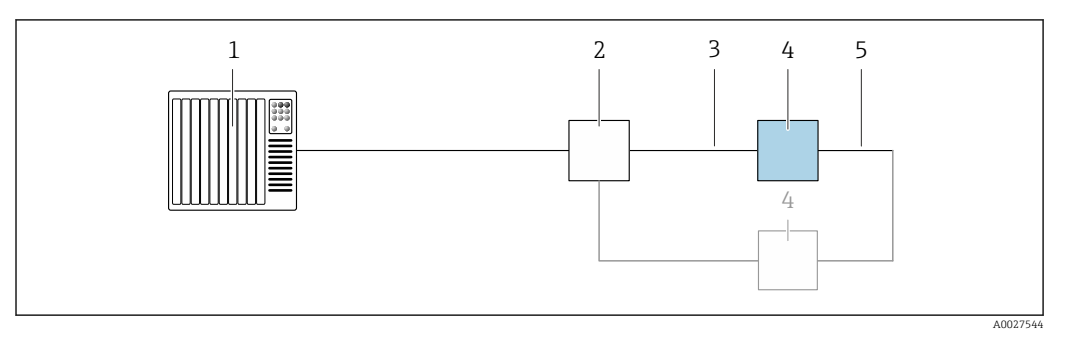

- *Système/automate (p. ex. API)*
- *Commutateur Ethernet*
- *Respecter les spécifications de câble [→ 48](#page-47-0)*
- *Transmetteur*
- *Câble de raccordement entre les deux transmetteurs*

#### *PROFINET*

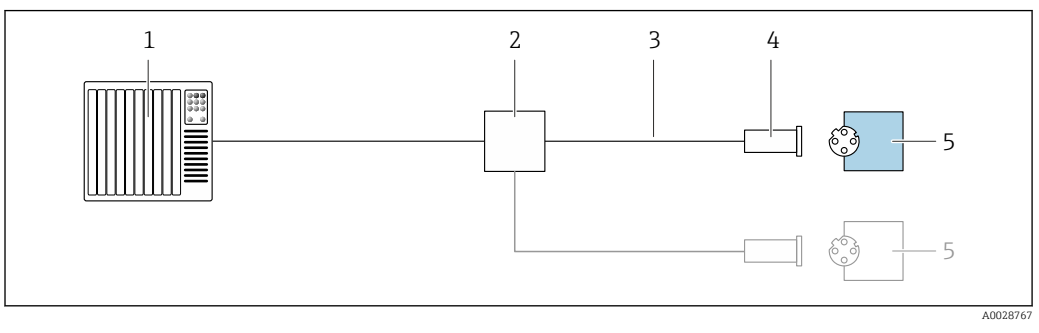

 *8 Exemple de raccordement pour PROFINET*

- *Système numérique de contrôle commande (p. ex. API)*
- *Commutateur Ethernet*
- *Respecter les spécifications de câble*
- *Connexion d'appareil*
- *Transmetteur*

*PROFINET avec Ethernet-APL*

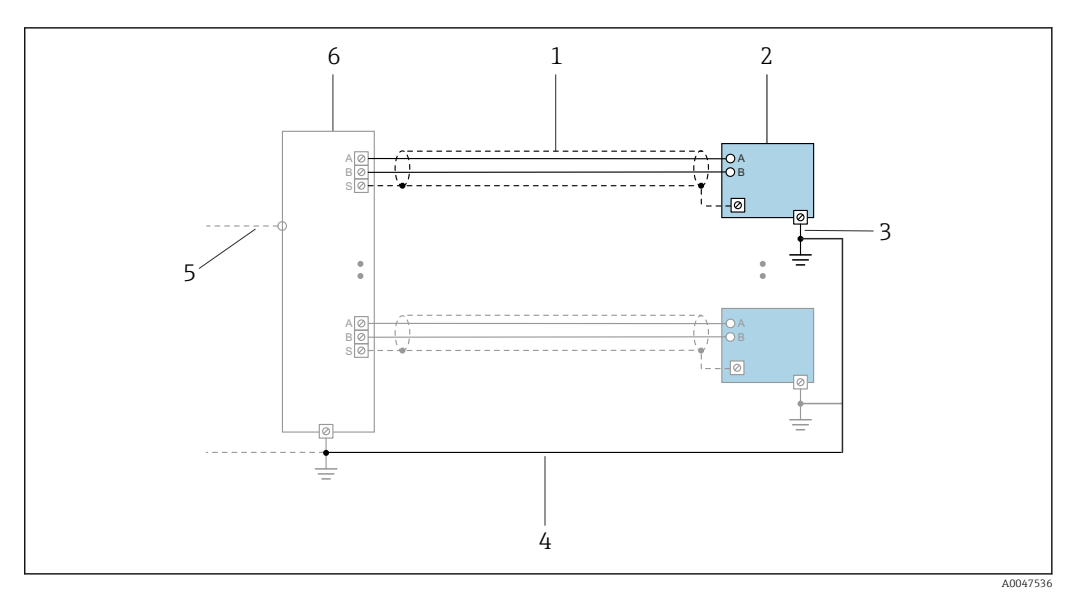

 *9 Exemple de raccordement pour PROFINET avec Ethernet-APL*

- 
- *1 Blindage de câble*
- *2 Appareil de mesure 3 Mise à la terre locale*
- *4 Compensation de potentiel*
- *5 Liaison ou TCP*
- *6 Commutateur de terrain*

#### *PROFINET : MRP (Media Redundancy Protocol)*

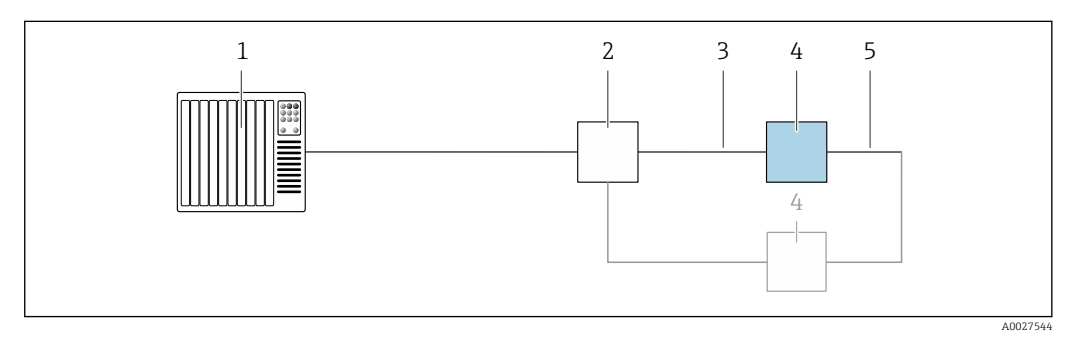

- *1 Système/automate (p. ex. API)*
- *2 Commutateur Ethernet*
- *3 Respecter les spécifications de câble [→ 48](#page-47-0)*

*4 Transmetteur*

*5 Câble de raccordement entre les deux transmetteurs*

*PROFINET : redondance du système S2*

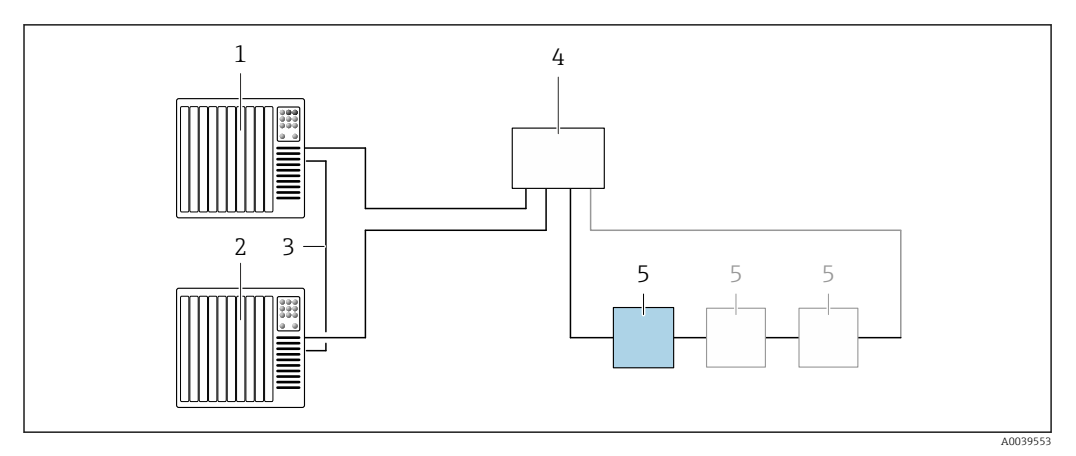

 *10 Exemple de raccordement pour la redondance du système S2*

- *Système/automate 1 (p. ex. API)*
- *Synchronisation de systèmes/automates*
- *Système/automate 2 (p. ex. API)*
- *Commutateur administré Industrial Ethernet*
- *Transmetteur*

#### *FOUNDATION Fieldbus*

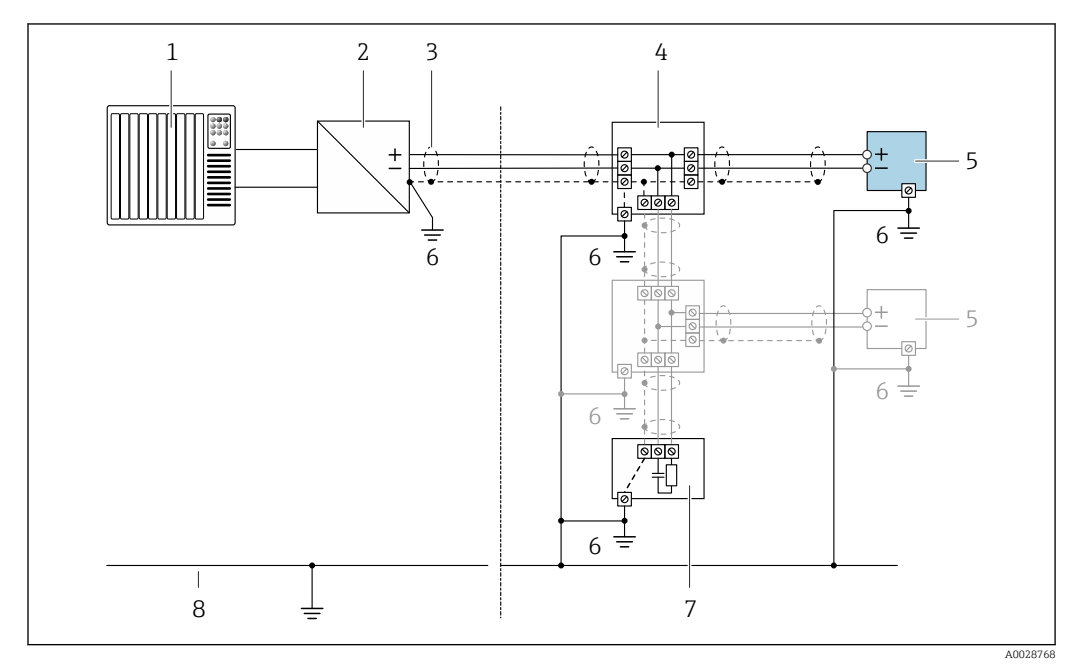

 *11 Exemple de raccordement pour FOUNDATION Fieldbus*

- *Système numérique de contrôle commande (p. ex. API)*
- *Conditionneur d'alimentation (FOUNDATION Fieldbus)*
- *Blindage de câble fourni à une extrémité. Le blindage de câble doit être mis à la terre aux deux extrémités pour satisfaire aux exigences de CEM ; respecter les spécifications de câble*
- *T-box*
- *Appareil de mesure*
- *Mise à la terre locale*
- *Terminaison de bus*
- *Ligne d'équipotentialité*

*Modbus RS485*

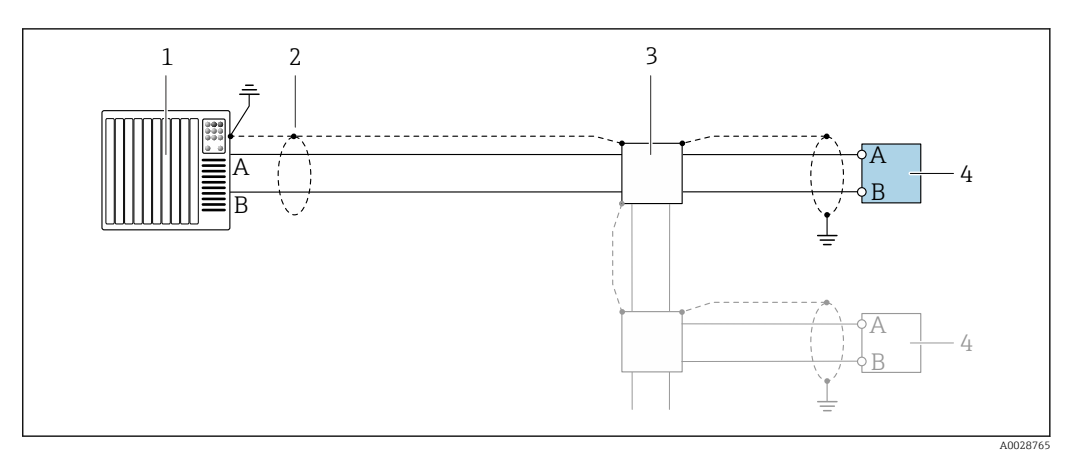

 *12 Exemple de raccordement pour Modbus RS485, zone non explosible et Zone 2 ; Class I, Division 2*

- *1 Système numérique de contrôle commande (p. ex. API)*
- *2 Blindage de câble fourni à une extrémité. Le blindage de câble doit être mis à la terre aux deux extrémités pour satisfaire aux exigences de CEM ; respecter les spécifications de câble*
- *3 Boîte de jonction*
- *4 Transmetteur*

*Sortie courant 4-20 mA*

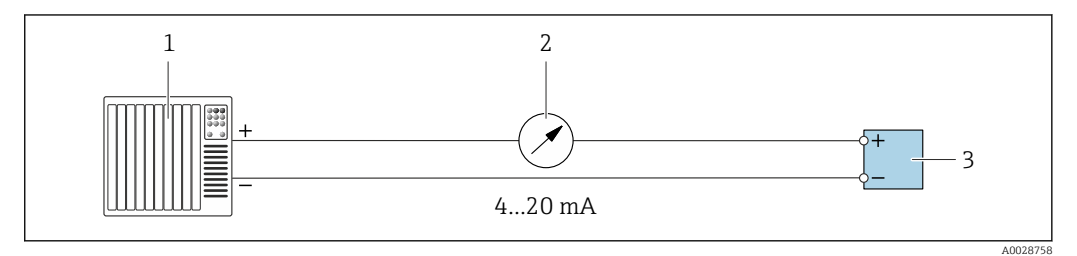

- *13 Exemple de raccordement pour sortie courant 4-20 mA (active)*
- *1 Système d'automatisation avec entrée courant (p. ex. API)*
- *2 Unité d'affichage analogique : respecter la charge limite →* 15<br>3 Transmetteur
- *3 Transmetteur*

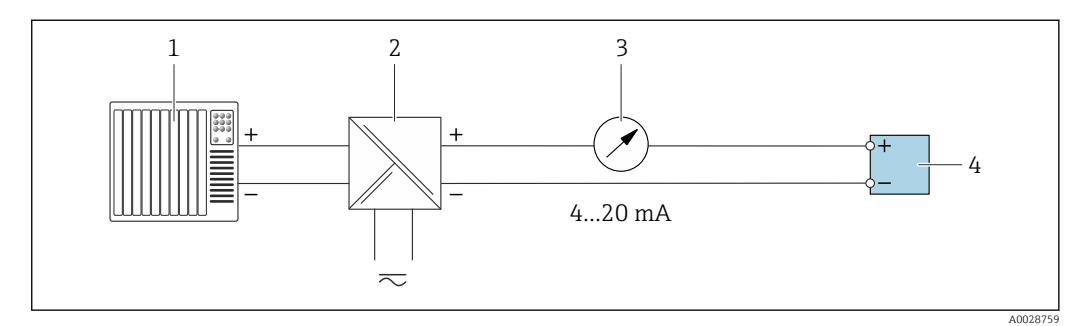

 *14 Exemple de raccordement pour sortie courant 4-20 mA (passive)*

- *1 Système d'automatisation avec entrée courant (p. ex. API)*
- 
- *2 Barrière active pour l'alimentation (p. ex. RN221N) 3 Unité d'affichage analogique : respecter la charge limite [→ 15](#page-14-0)*
- *4 Transmetteur*

#### *Impulsionimpulsion/fréquence*

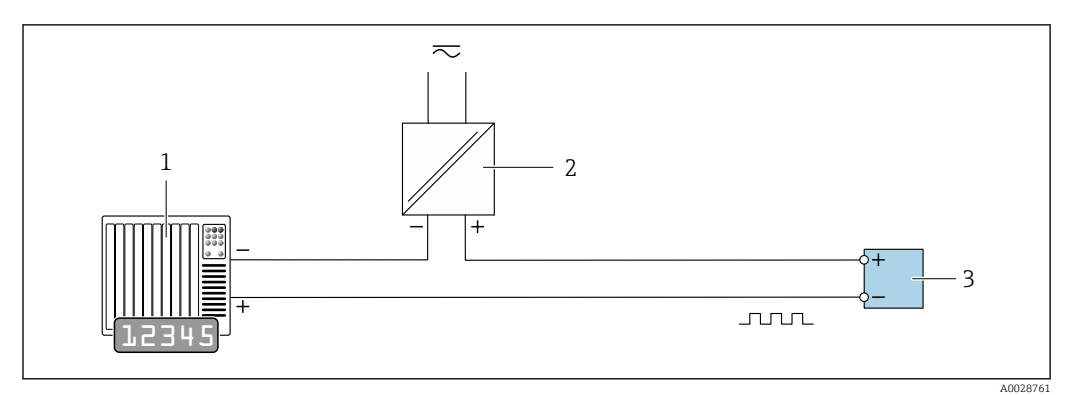

 *15 Exemple de raccordement pour sortie impulsion/fréquence (passive)*

- *Système d'automatisation avec entrée impulsion/fréquence (p. ex. API avec résistance pull-up ou pull-down 10 kΩ)*
- *Alimentation électrique*
- *Transmetteur : respecter les valeurs d'entrée [→ 18](#page-17-0)*

#### *Sortie tout ou rien*

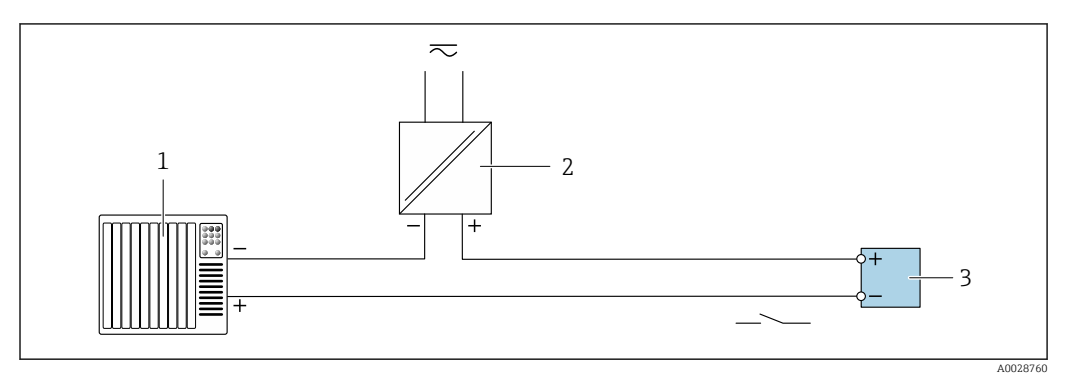

 *16 Exemple de raccordement pour la sortie tout ou rien (passive)*

- *Système d'automatisation avec entrée commutation (p. ex. avec résistance pull-up ou pull-down 10 kΩ)*
- *Alimentation électrique*
- *Transmetteur : respecter les valeurs d'entrée [→ 18](#page-17-0)*

*Double sortie impulsion*

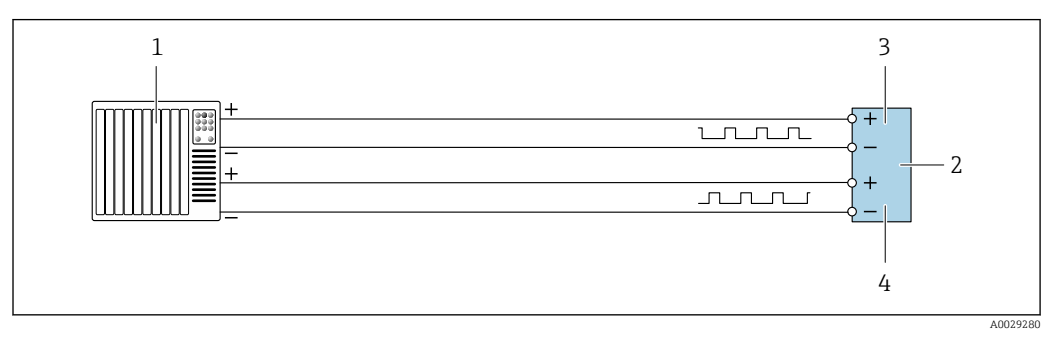

 *17 Exemple de raccordement pour la double sortie impulsion (active)*

- *Système/automate avec double entrée impulsion (p. ex. API)*
- 2 *Transmetteur : respecter les valeurs d'entrée →* **□** 20<br>3 *Double sortie impulsion*
- *Double sortie impulsion*
- *Double sortie impulsion (esclave), déphasée*

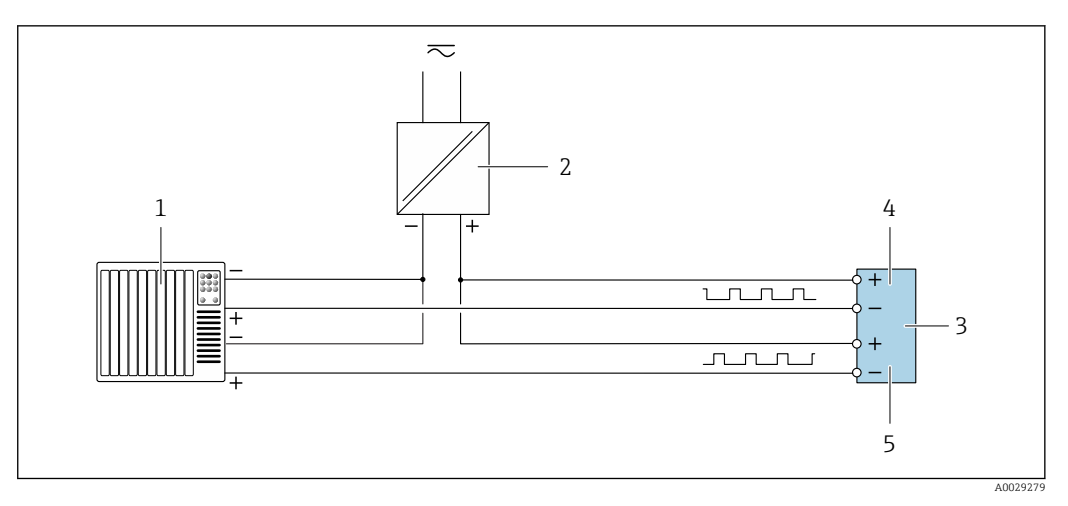

 *18 Exemple de raccordement pour la double sortie impulsion (passive)*

*Système d'automatisation avec double entrée impulsion (p. ex. avec résistance pull-up ou pull-down 10 kΩ)*

- *Alimentation électrique*
- *Transmetteur : respecter les valeurs d'entrée [→ 20](#page-19-0)*
- *Double sortie impulsion*
- *Double sortie impulsion (esclave), déphasée*

#### *Sortie relais*

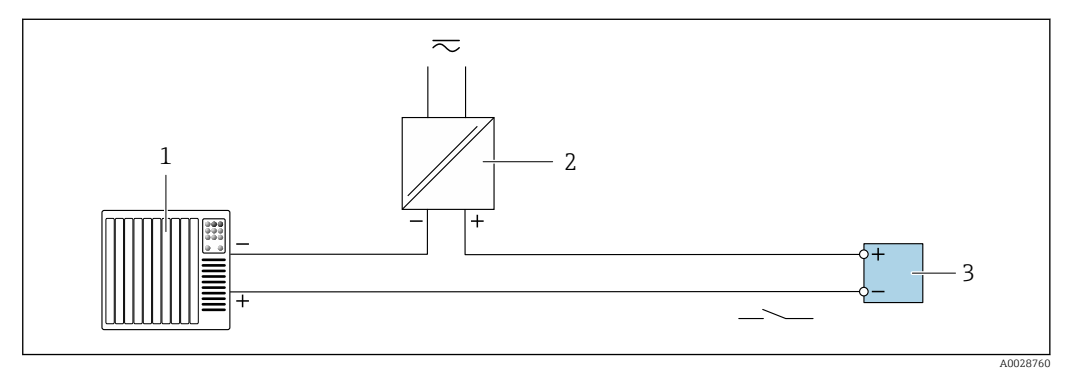

 *19 Exemple de raccordement pour la sortie relais (passive)*

- *Système/automate avec entrée relais (p. ex. API)*
- *Alimentation électrique*
- *Transmetteur : respecter les valeurs d'entrée [→ 20](#page-19-0)*

#### *Entrée courant*

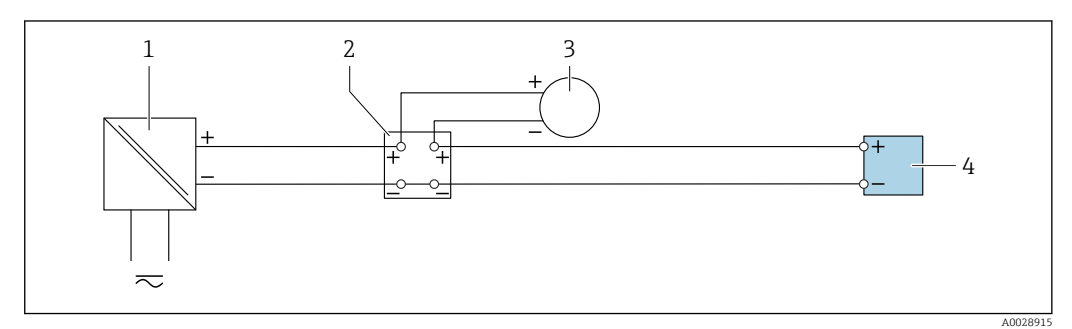

 *20 Exemple de raccordement pour entrée courant 4...20 mA*

- *Alimentation électrique*
- *Boîtier de raccordement*
- *Appareil de mesure externe (pour lire la pression ou la température, par exemple)*
- *Transmetteur*

#### *Entrée état*

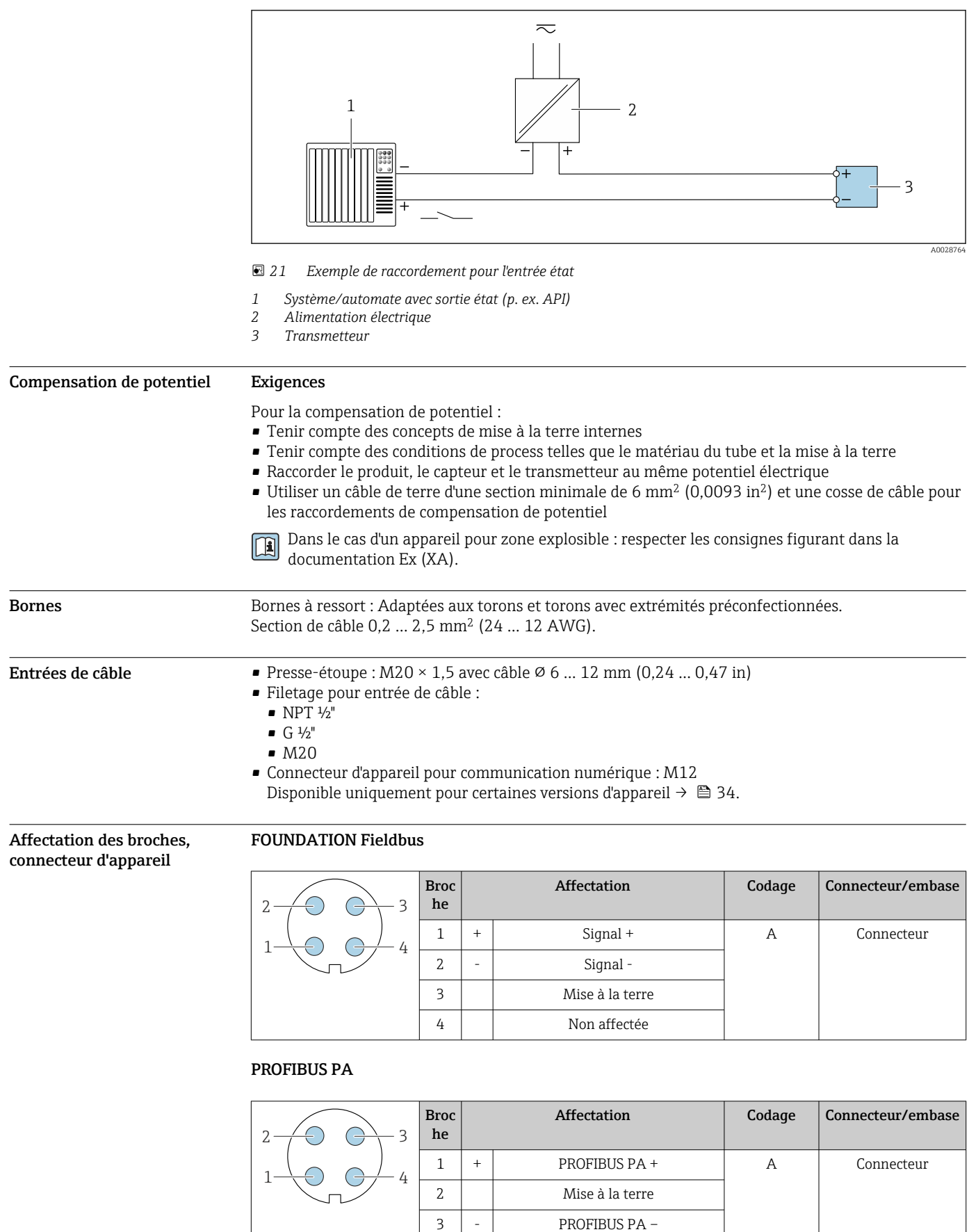

4 Non affectée

- Connecteur recommandé :
	- Binder, série 713, référence 99 1430 814 04
	- Phoenix, référence 1413934 SACC-FS-4QO SH PBPA SCO

#### PROFINET

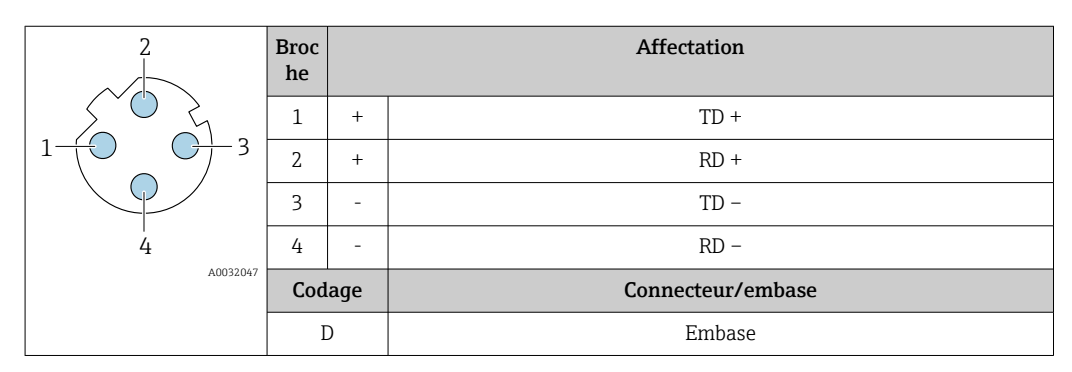

Connecteur recommandé :

- Binder, série 825, référence 99 3729 810 04
- Phoenix, référence 1543223 SACC-M12MSD-4Q

#### PROFINET avec Ethernet-APL

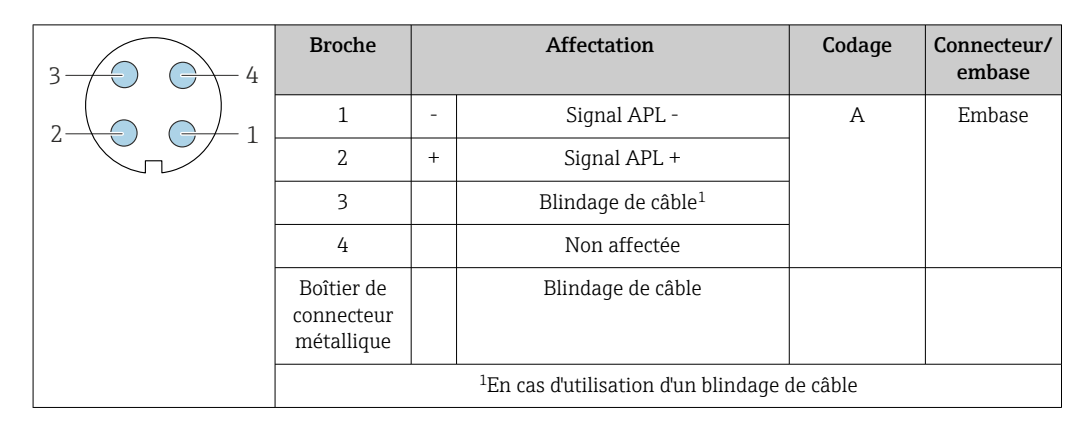

Connecteur recommandé :

• Binder, série 713, référence 99 1430 814 04

• Phoenix, référence 1413934 SACC-FS-4QO SH PBPA SCO

#### EtherNet/IP

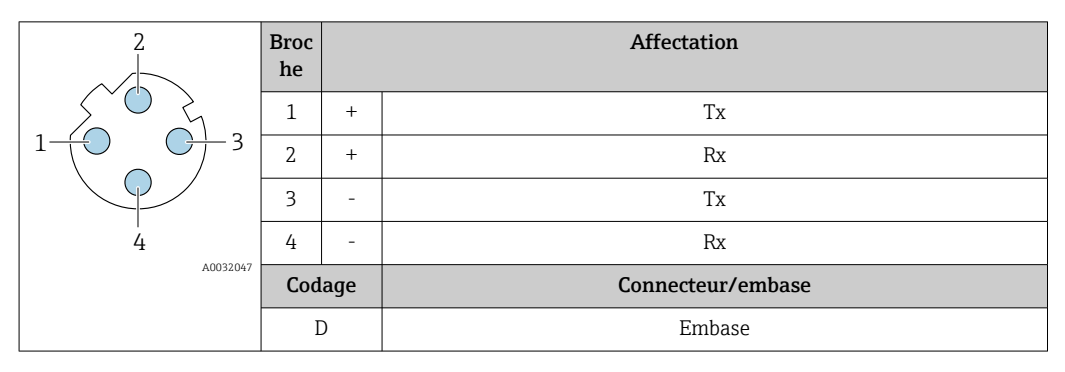

- Connecteur recommandé : Binder, série 763, référence 99 3729 810 04
	- Phoenix, référence 1543223 SACC-M12MSD-4Q

#### <span id="page-47-0"></span>Interface service

Caractéristique de commande "Accessoires montés", option NB : Adaptateur RJ45 M12 (interface service)

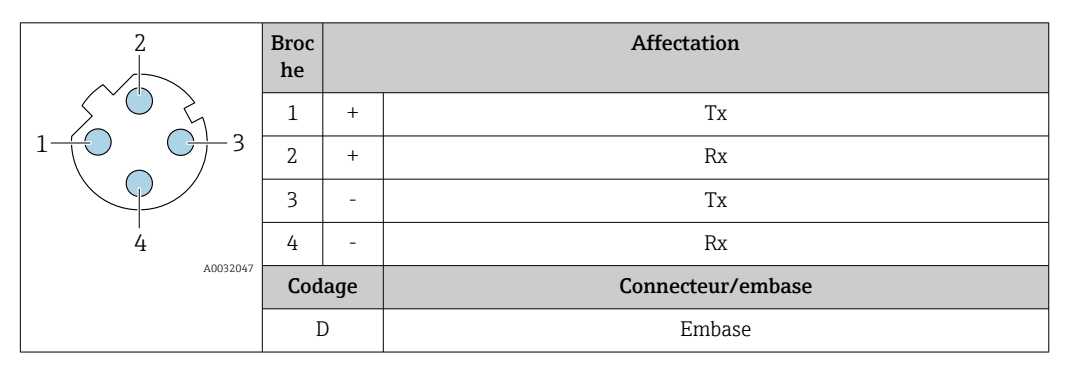

- 
- Connecteur recommandé : Binder, série 763, référence 99 3729 810 04
	- Phoenix, référence 1543223 SACC-M12MSD-4Q

#### Spécification de câble Gamme de température admissible

- Les directives d'installation en vigueur dans le pays d'installation doivent être respectées.
- Les câbles doivent être adaptés aux températures minimales et maximales attendues.

#### Câble d'alimentation électrique (y compris conducteur pour la borne de terre interne)

Câble d'installation normal suffisant.

#### Câble de terre de protection pour la borne de terre externe

Section de conducteur < 2,1 mm<sup>2</sup> (14 AWG)

L'utilisation d'une cosse de câble permet de raccorder des sections plus importantes.

L'impédance de la mise à la terre doit être inférieure à 2 Ω.

#### Câble de signal

#### *Sortie courant 4 à 20 mA HART*

Il est recommandé d'utiliser un câble blindé. Respecter le concept de mise à la terre de l'installation.

#### *PROFIBUS PA*

Câble 2 fils torsadé blindé. Le type de câble A est recommandé .

Pour plus d'informations sur la planification et l'installation de réseaux PROFIBUS :

- Manuel de mise en service "PROFIBUS DP/PA" (BA00034S)
- Directive PNO 2.092 "PROFIBUS PA User and Installation Guideline"
- CEI 61158-2 (MBP)

#### *PROFIBUS DP*

La norme IEC 61158 indique deux types de câble (A et B) pour la ligne bus, qui peuvent être utilisés pour toutes les vitesses de transmission. Le type de câble A est recommandé.

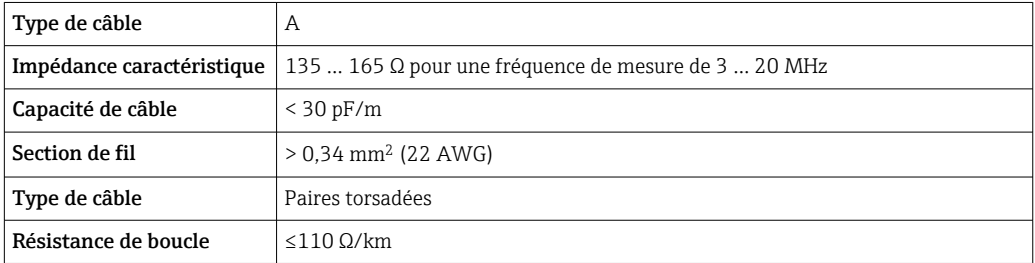

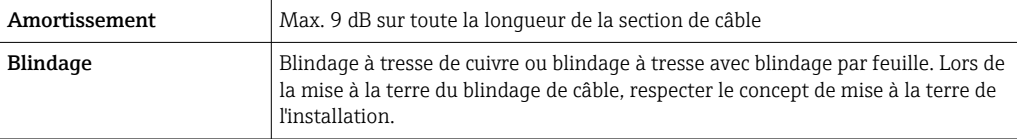

Pour plus d'informations sur la planification et l'installation de réseaux PROFIBUS :  $|\mathbf{u}|$ 

- Manuel de mise en service "PROFIBUS DP/PA" (BA00034S)
- Directive PNO 2.092 "PROFIBUS PA User and Installation Guideline"
- CEI 61158-2 (MBP)

#### *EtherNet/IP*

La norme ANSI/TIA/EIA-568-B.2 Annex précise que CAT 5 est la catégorie minimum pour un câble utilisé pour EtherNet/IP. CAT 5e et CAT 6 sont recommandés.

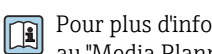

Pour plus d'informations sur la planification et l'installation de réseaux EtherNet/IP, se référer au "Media Planning and Installation Manual". EtherNet/IP" de l'ODVA Organization

#### *PROFINET*

La norme IEC 61156-6 précise que CAT 5 est la catégorie minimum pour un câble utilisé pour PROFINET. CAT 5e et CAT 6 sont recommandés.

Pour plus d'informations sur la planification et l'installation de réseaux PROFINET, voir : "PROFINET Cabling and Interconnection Technology", directive pour PROFINET

#### *PROFINET avec Ethernet-APL*

Le type de câble de référence pour les segments APL est le câble de bus de terrain type A, MAU types 1 et 3 (spécifié dans la norme IEC 61158-2). Ce câble répond aux exigences des applications à sécurité intrinsèque selon la norme IEC TS 60079-47 et peut également être utilisé dans des applications à sécurité non intrinsèque.

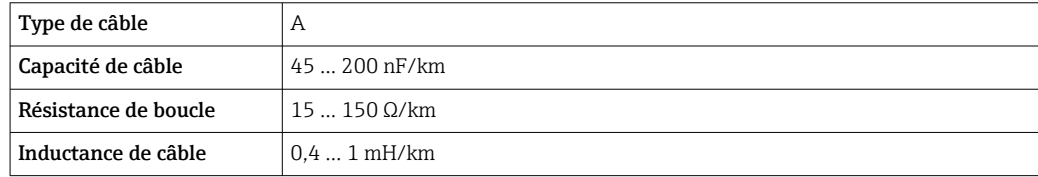

De plus amples détails sont fournis dans le guide d'ingénierie Ethernet-APL (https://www.ethernet-apl.org).

#### *FOUNDATION Fieldbus*

Câble 2 fils torsadé blindé.

Pour d'autres informations sur la planification et l'installation de réseaux FOUNDATION  $\mathbf{r}$ Fieldbus :

- Manuel de mise en service "FOUNDATION Fieldbus Overview" (BA00013S)
- Directive FOUNDATION Fieldbus
- CEI 61158-2 (MBP)

#### *Modbus RS485*

La norme EIA/TIA-485 indique deux types de câble (A et B) pour la ligne bus, qui peuvent être utilisés pour toutes les vitesses de transmission. Le type de câble A est recommandé.

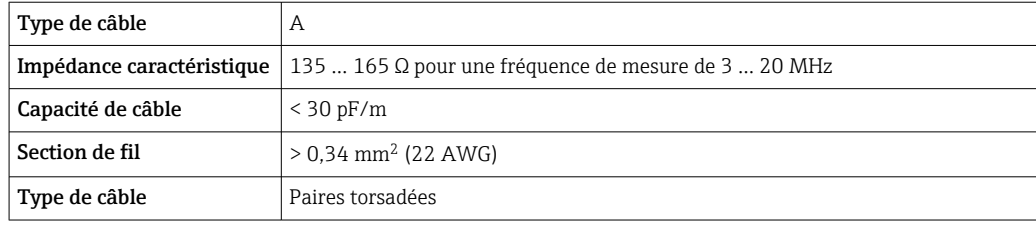

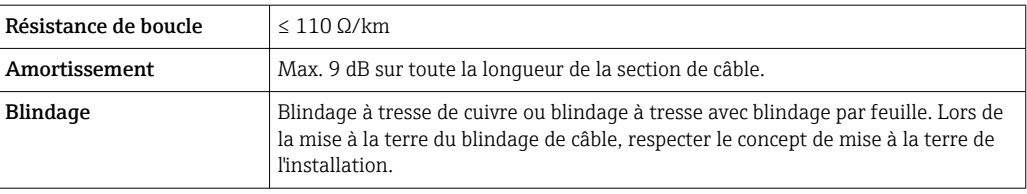

*Sortie courant 0/4 à 20 mA*

Un câble d'installation standard est suffisant

*Sortie impulsion/fréquence /tout ou rien*

Un câble d'installation standard est suffisant

*Double sortie impulsion* Un câble d'installation standard est suffisant

*Sortie relais*

Câble d'installation standard suffisant

*Entrée courant 0/4 à 20 mA* Un câble d'installation standard est suffisant

*Entrée état* Un câble d'installation standard est suffisant

### Câble pour raccorder le transmetteur au module d'affichage et de configuration séparé DKX001

#### *Câble standard*

Un câble standard peut être utilisé comme câble de raccordement.

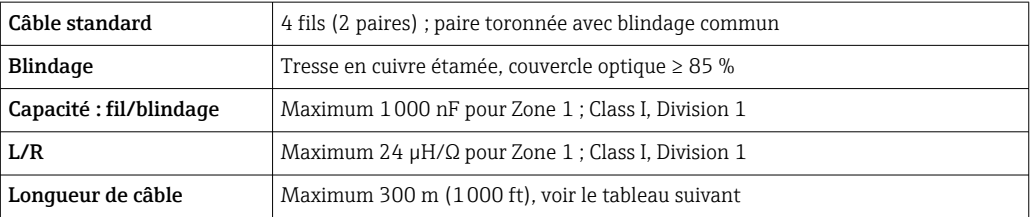

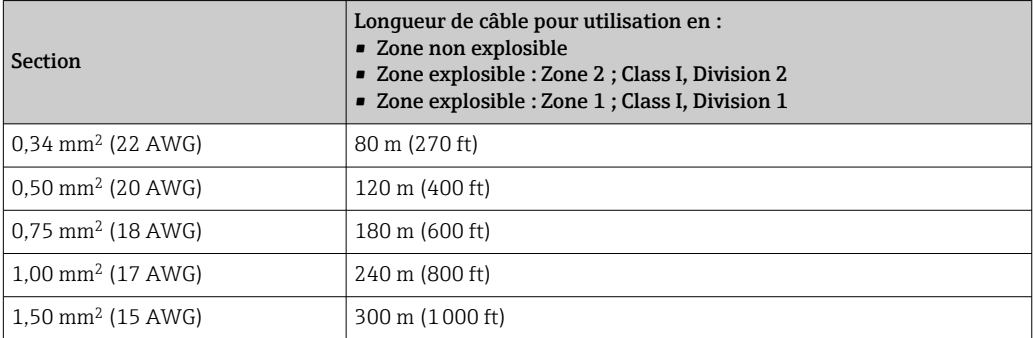

*Câble de raccordement disponible en option*

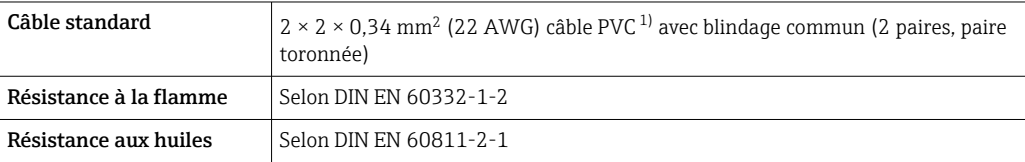

<span id="page-50-0"></span>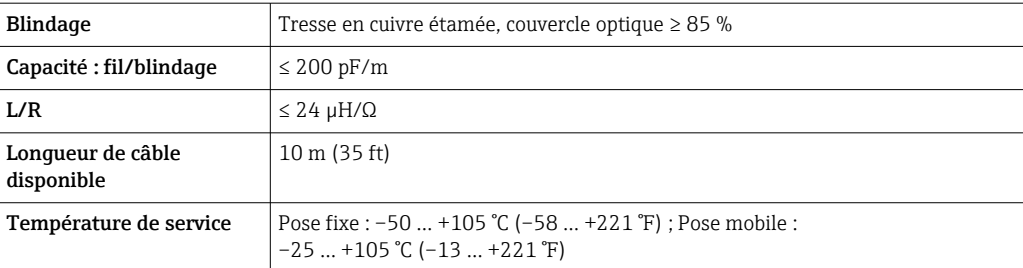

1) Le rayonnement UV peut détériorer la gaine extérieure du câble. Protéger le câble de l'exposition au soleil si possible.

# Parafoudre Variations de la tension secteur  $\rightarrow \text{ } \text{ } 35$ Catégorie de surtension  $\vert$  Catégorie de surtension II Surtension temporaire sur le court terme Jusqu'à 1 200 V entre câble et terre, pendant max. 5 s Surtension temporaire sur le long terme Jusqu'à 500 V entre câble et terre

## Performances

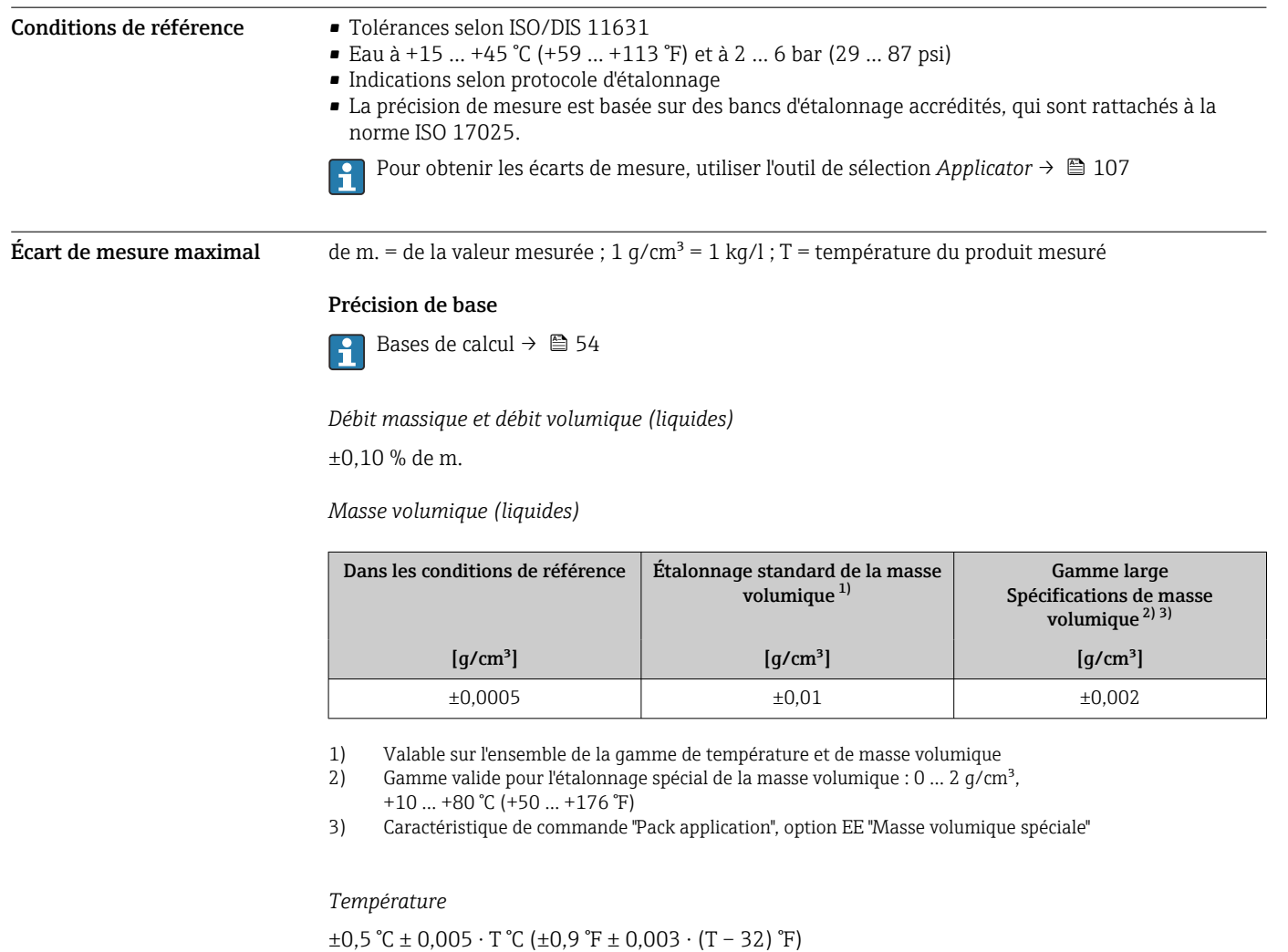

#### Stabilité du zéro

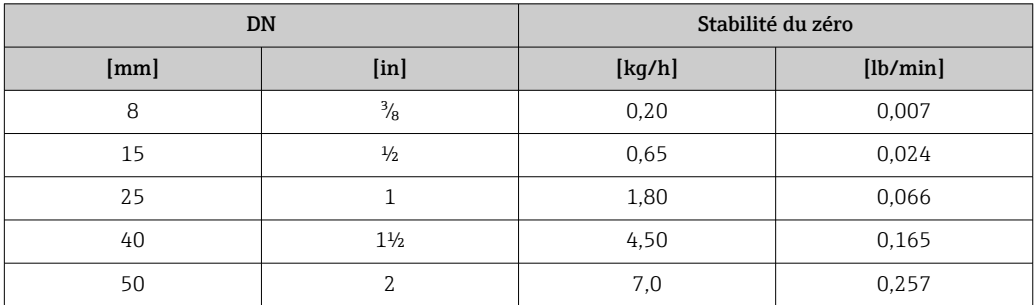

### Valeurs de débit

Valeurs de débit comme paramètres de rangeabilité en fonction du diamètre nominal.

*Unités SI*

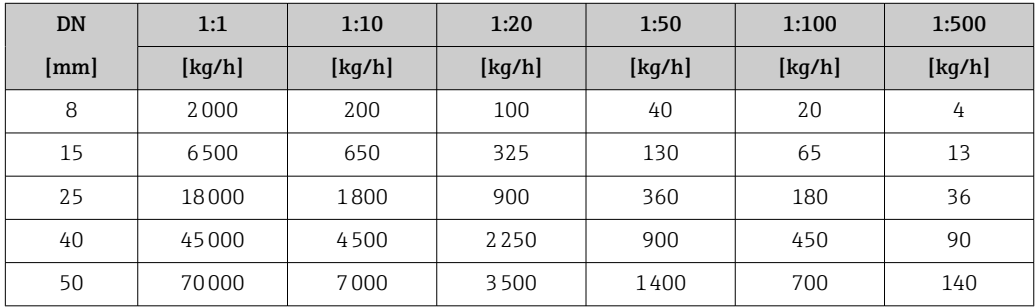

*Unités US*

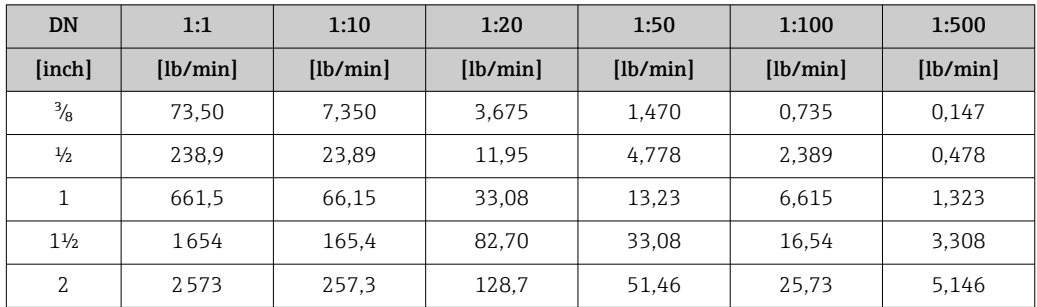

### Précision des sorties

Les sorties possèdent la précision de base suivante.

*Sortie courant*

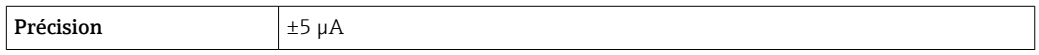

*Sortie impulsion/fréquence*

de m. = de la mesure

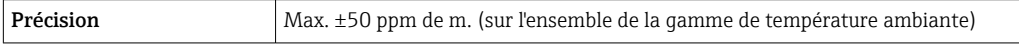

Reproductibilité de m. = de la valeur mesurée ; 1 g/cm<sup>3</sup> = 1 kg/l ; T = température du produit mesuré

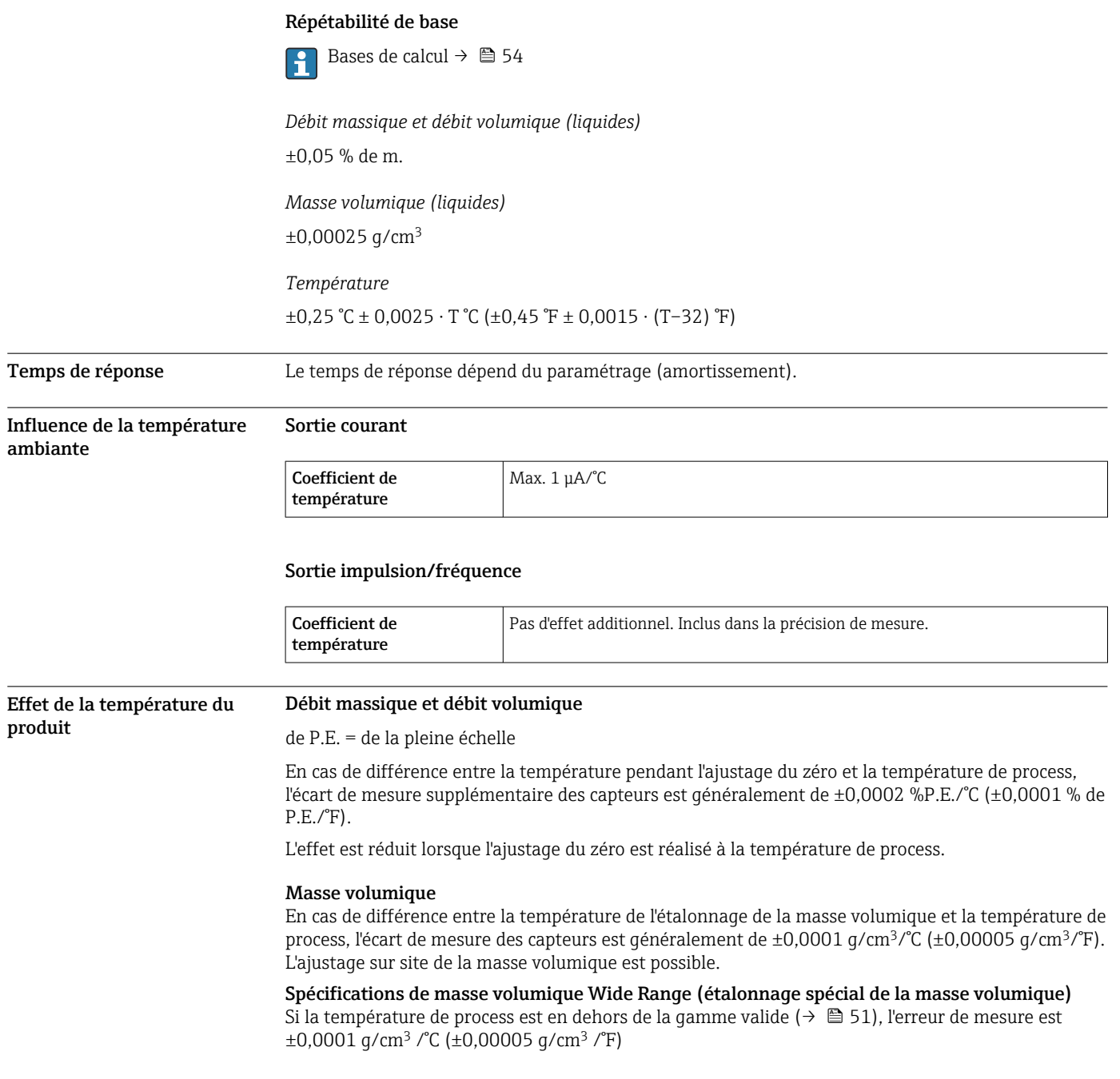

<span id="page-53-0"></span>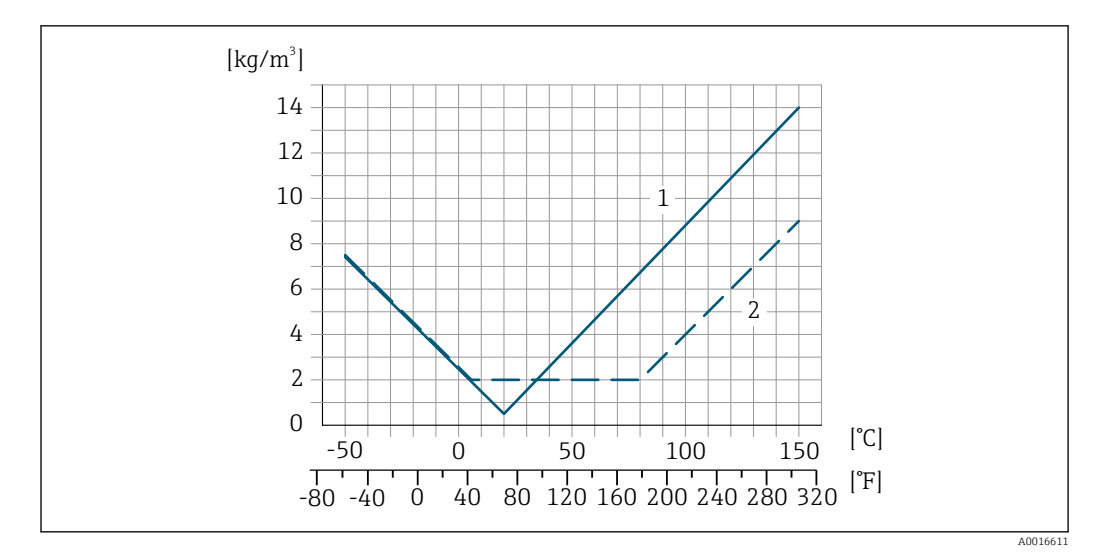

*1 Ajustage sur site de la masse volumique, par exemple à +20 °C (+68 °F)*

*2 Étalonnage spécial de la masse volumique*

#### Température

 $\pm 0,005 \cdot T$  °C ( $\pm 0,005 \cdot (T - 32)$  °F)

Effet de la pression du produit

Les tableaux ci-dessous représentent l'effet d'une différence entre pression d'étalonnage et pression de process sur la précision dans le cas du débit massique et de la masse volumique.

de m. = de la mesure

- Il est possible de compenser cet effet en : f
	- Enregistrant la valeur de pression actuellement mesurée via l'entrée courant ou une entrée numérique.
		- Indiquant une valeur fixe pour la pression dans les paramètres de l'appareil.
- Manuel de mise en service  $\rightarrow$   $\blacksquare$  108. m

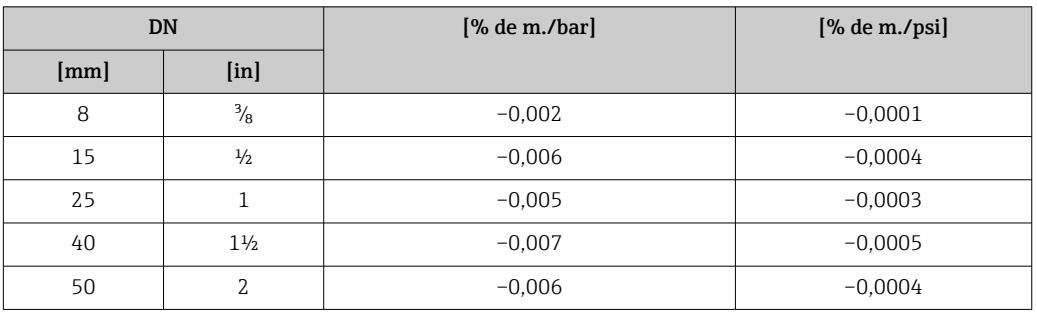

Bases de calcul de m. = de la mesure ; F.E. = de la fin d'échelle

BaseAccu = précision de base en % de m., BaseRepeat = répétabilité de base en % de m.

MeasValue = valeur mesurée ; ZeroPoint = stabilité du zéro

*Calcul de l'écart de mesure maximal en fonction du débit*

| Débit                                         | Ecart de mesure maximal en % de m.           |  |  |  |
|-----------------------------------------------|----------------------------------------------|--|--|--|
| ZeroPoint<br>100<br>$\leq$<br><b>BaseAccu</b> | $\pm$ BaseAccu<br>A0021339                   |  |  |  |
| A0021332                                      |                                              |  |  |  |
| ZeroPoint<br>100<br>BaseAccu                  | ZeroPoint<br>$\cdot$ 100<br><b>MeasValue</b> |  |  |  |
| A0021333                                      | A0021334                                     |  |  |  |

*Calcul de la répétabilité maximale en fonction du débit*

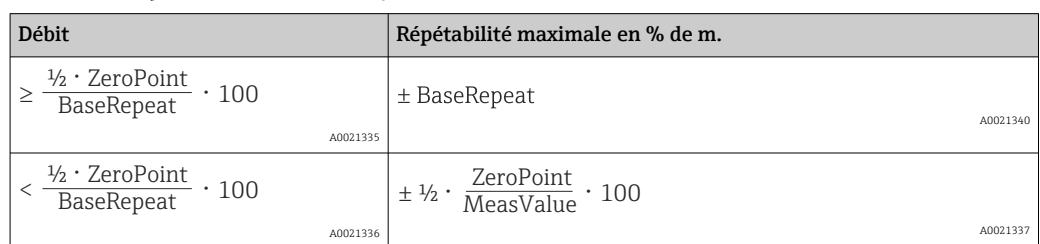

#### Exemple d'écart de mesure maximal

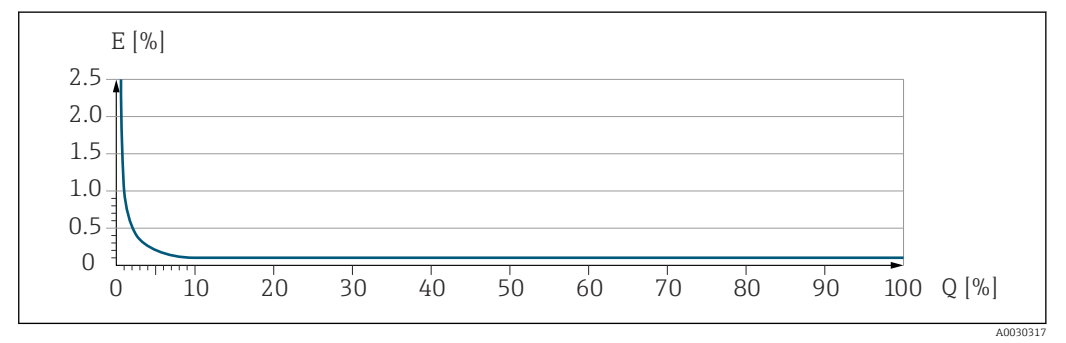

*E Écart de mesure max. en % de m. (exemple)*

*Q Débit en % de la valeur de fin d'échelle maximale*

## **Montage**

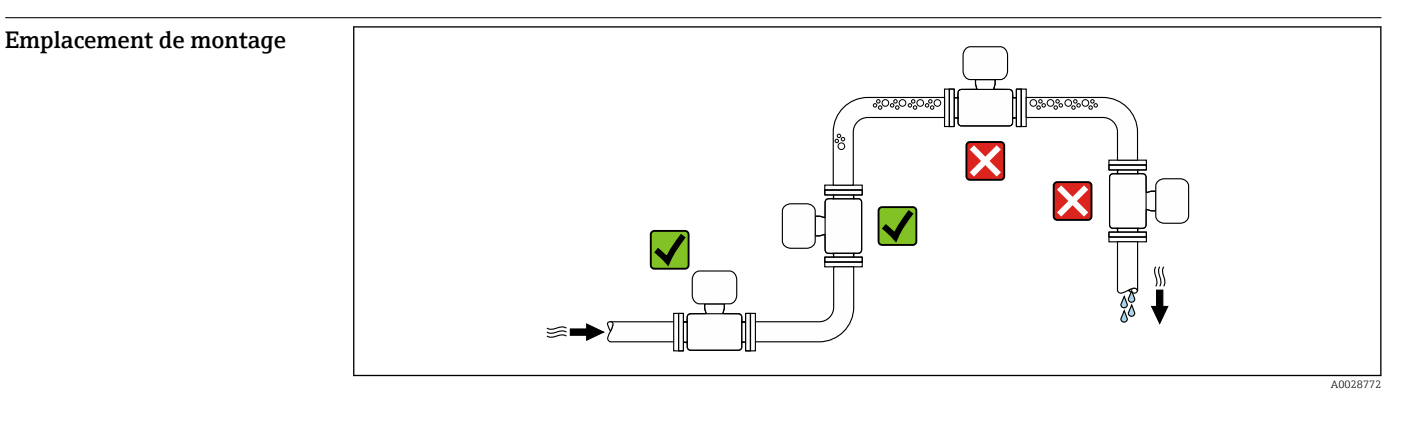

Pour éviter les écarts de mesure dues à l'accumulation de bulles de gaz dans le tube de mesure, éviter les emplacements de montage suivants dans la conduite :

- Montage au plus haut point de la conduite
- Montage directement en sortie de conduite dans un écoulement gravitaire

#### Dans le cas d'un écoulement gravitaire

La proposition d'installation suivante permet toutefois le montage dans une conduite verticale avec fluide descendant. Les restrictions de conduite ou l'utilisation d'un diaphragme avec une section plus faible évitent la vidange du capteur en cours de mesure.

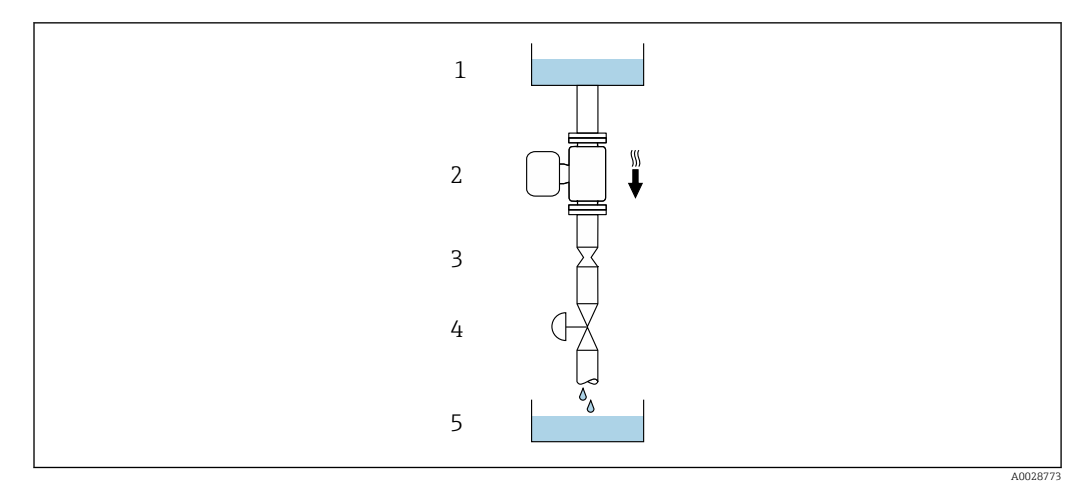

 *22 Montage dans un écoulement gravitaire (p. ex. applications de dosage)*

*1 Réservoir*

*2 Capteur*

*3 Diaphragme, restriction*

*4 Vanne*

*5 Cuve de dosage*

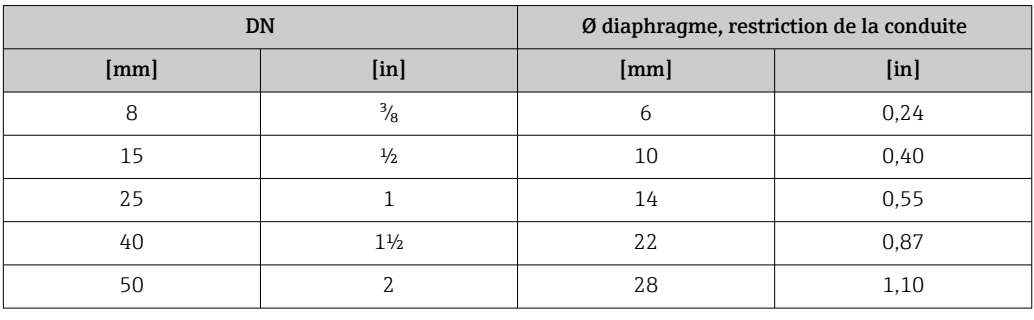

Position de montage Le sens de la flèche sur la plaque signalétique du capteur permet de monter ce dernier conformément au sens d'écoulement (sens de passage du produit à travers la conduite).

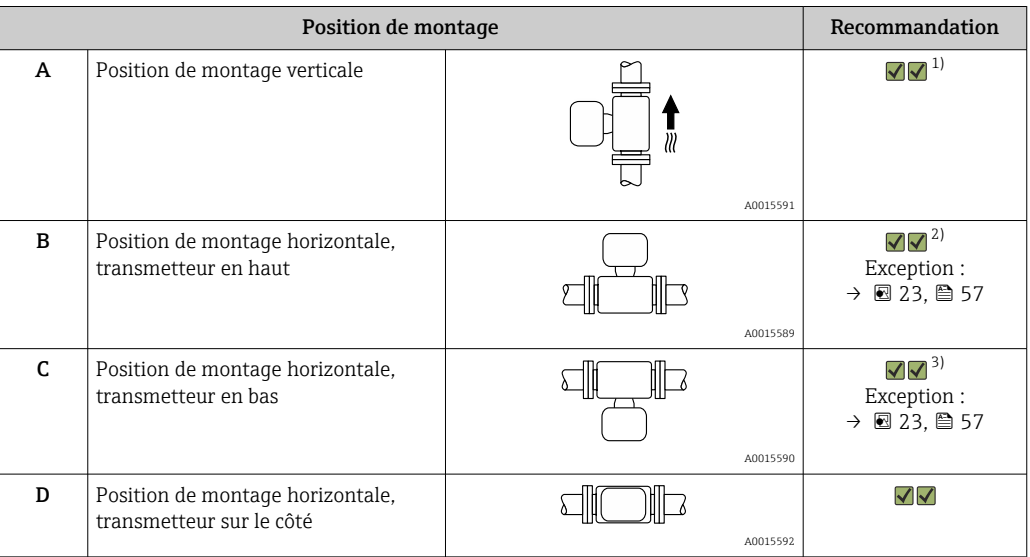

1) Cette position est recommandée pour assurer l'auto-vidange.<br>2) Les applications avec des températures de process basses peu

Les applications avec des températures de process basses peuvent réduire la température ambiante. Cette position est recommandée pour respecter la température ambiante minimale pour le transmetteur.

3) Les applications avec des températures de process hautes peuvent augmenter la température ambiante. Cette position est recommandée pour respecter la température ambiante maximale pour le transmetteur. Si un capteur est monté à l'horizontale avec un tube de mesure coudé, adapter la position du capteur aux propriétés du produit.

<span id="page-56-0"></span>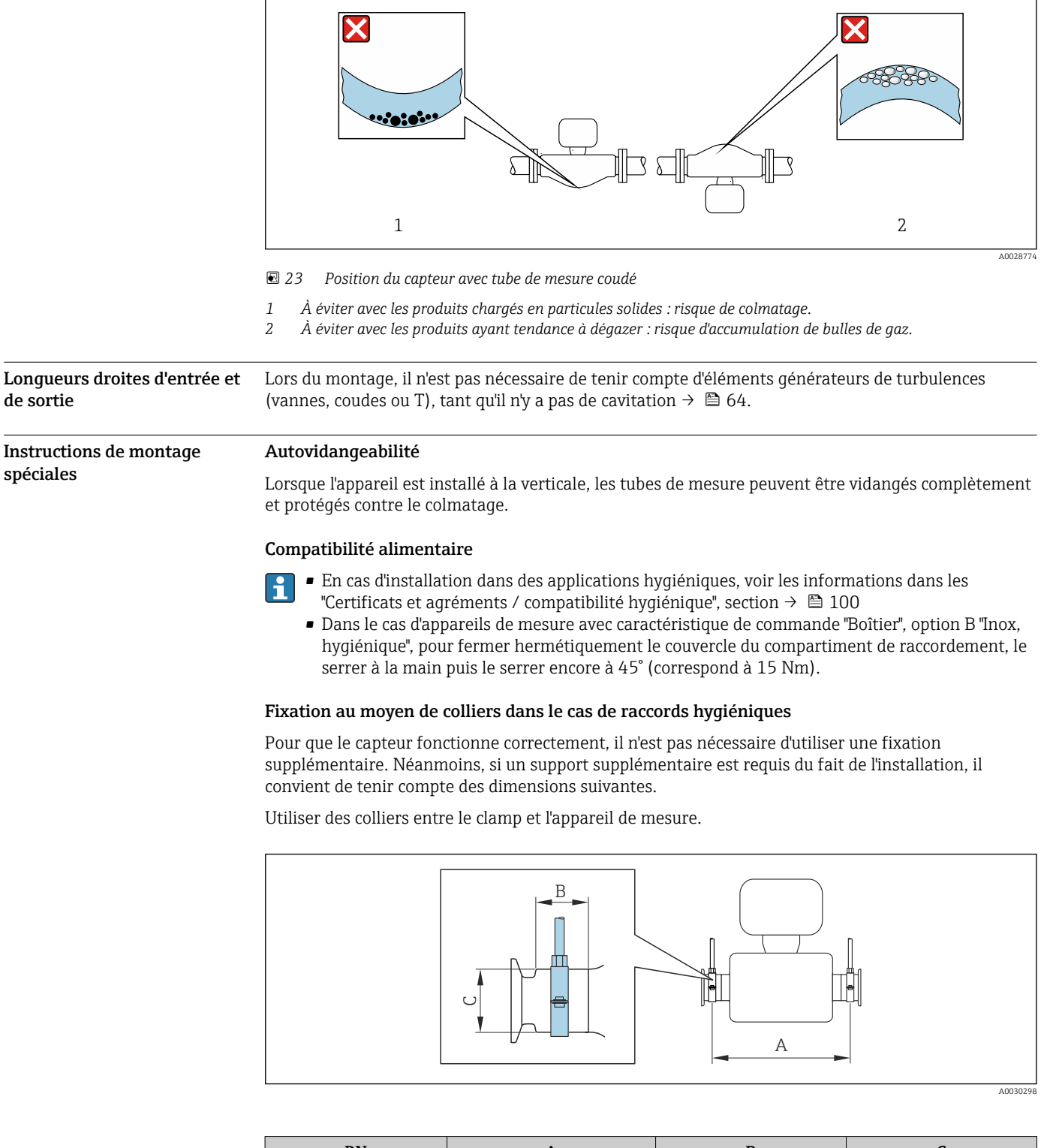

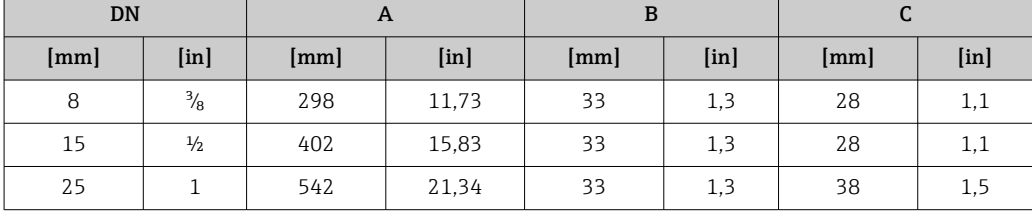

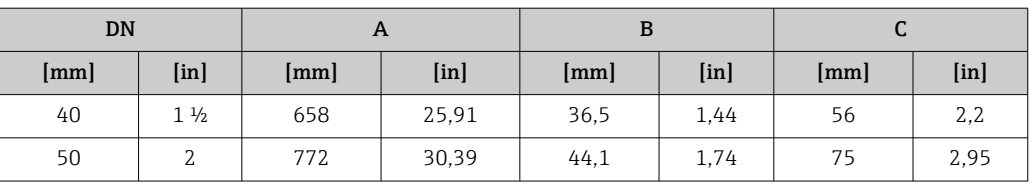

## Capot de protection climatique

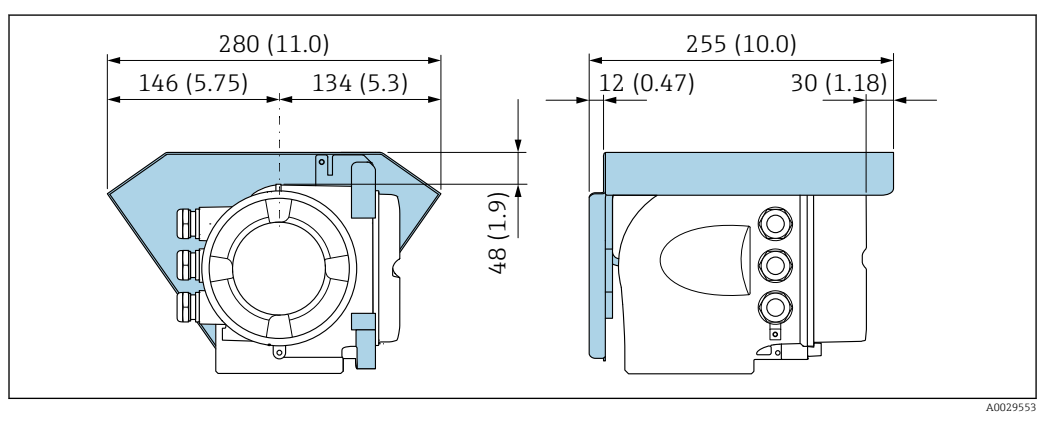

 *24 Unité de mesure mm (in)*

# Environnement

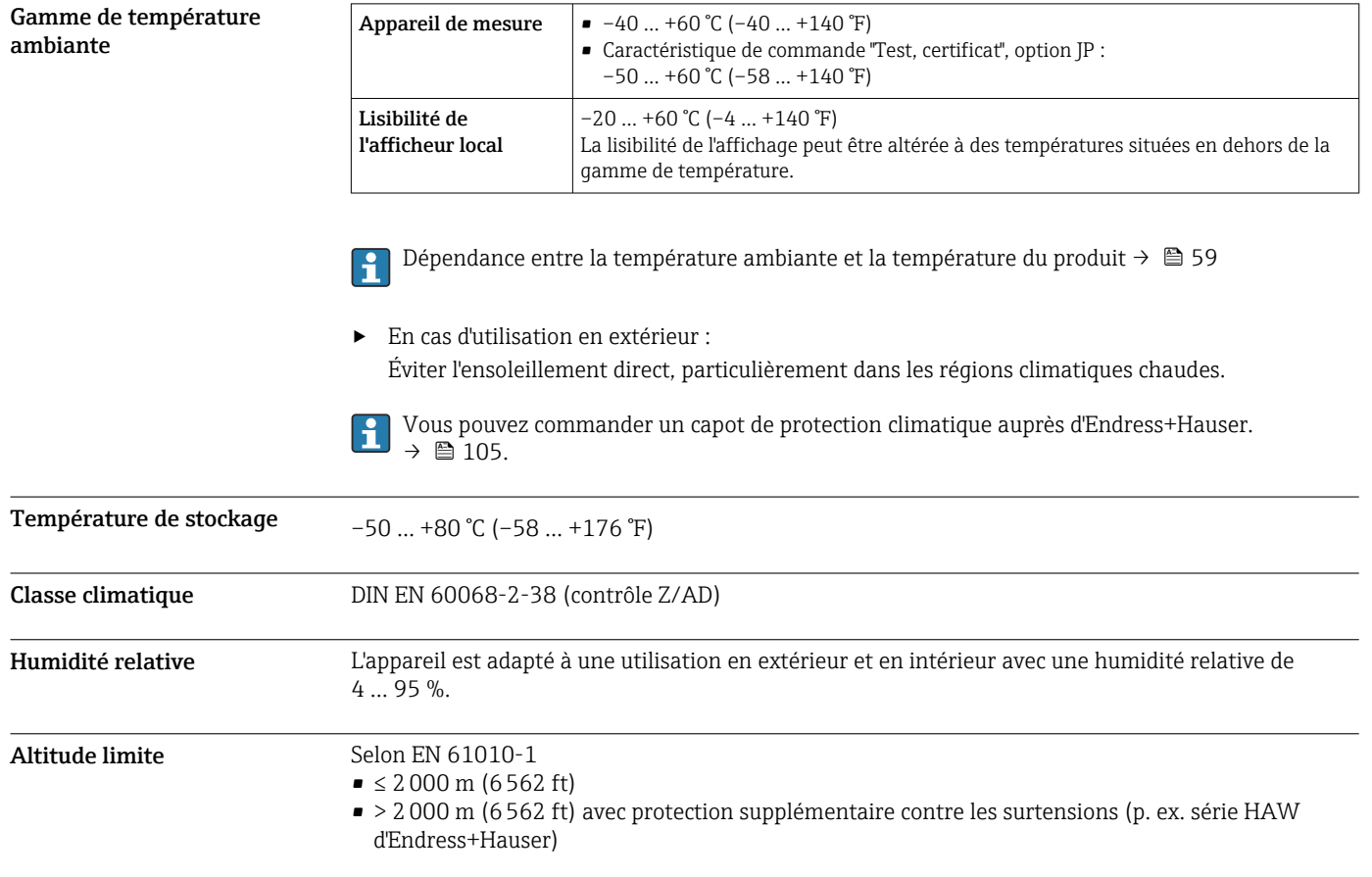

<span id="page-58-0"></span>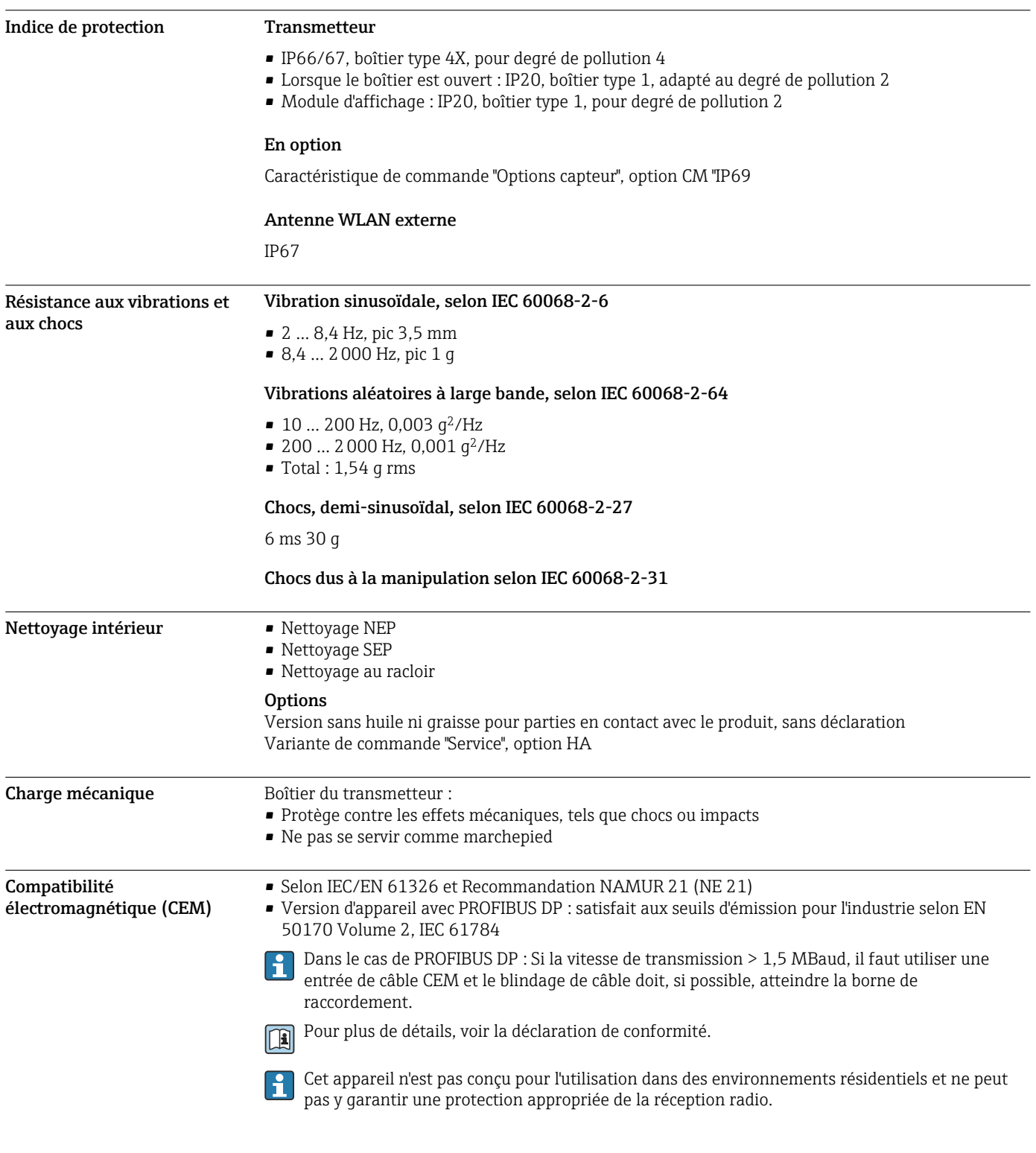

## Process

Gamme de température du produit

–50 … +150 °C (–58 … +302 °F)

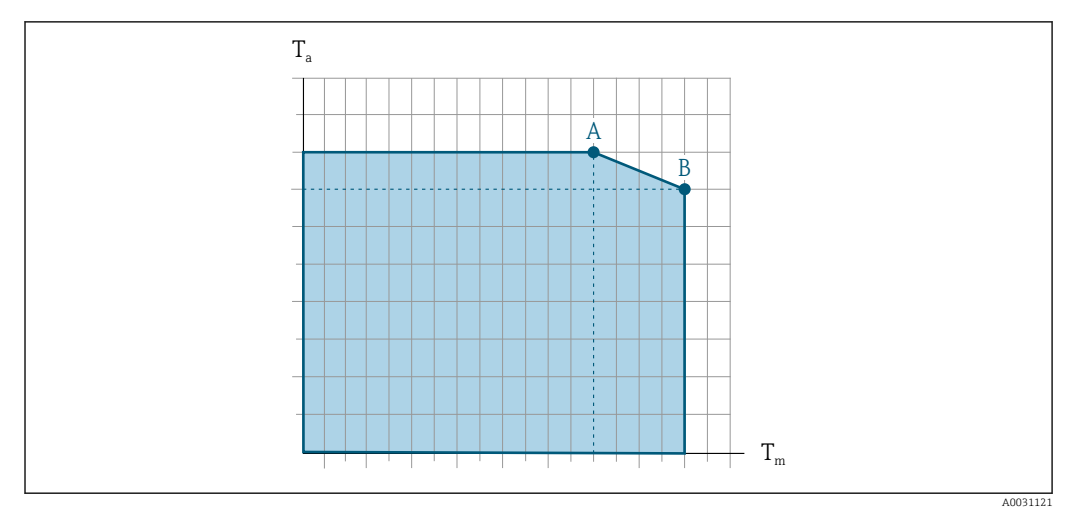

#### Dépendance entre la température ambiante et la température du produit

 *25 Exemple, valeurs dans le tableau ci-dessous.*

- *T<sup>a</sup> Température ambiante*
- *T<sup>m</sup> Température du produit*
- *A Température de produit maximale admissible Tm à Ta max = 60 °C (140 °F) ; des températures de produit T<sup>m</sup> plus élevées requièrent une réduction de la température ambiante T<sup>a</sup>*
- *B Température ambiante maximale admissible T<sup>a</sup> pour la température de produit maximale Tm spécifiée pour le capteur*

Valeurs pour les appareils utilisés en zone explosible : H Documentation Ex (XA) séparée pour l'appareil →  $\triangleq$  108.

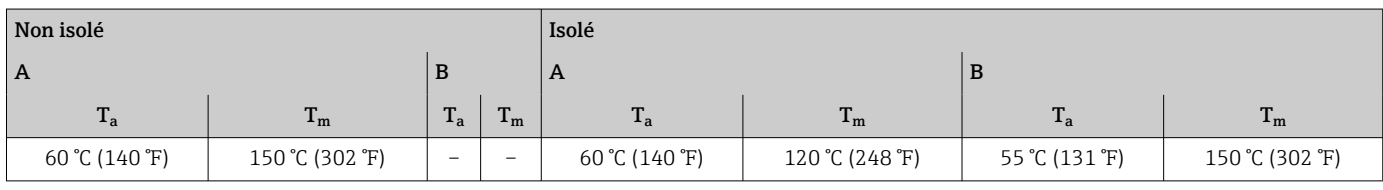

**Masse volumique**  $0 \dots 5000 \text{ kg/m}^3 (0 \dots 312 \text{ lb/cf})$ 

Diagramme de pression et de température Les diagrammes de pression et température suivants s'appliquent à toutes les pièces de l'appareil soumises à la pression et pas uniquement au raccord process. Les diagrammes montre la pression du produit admissible maximale en fonction de la température du produit spécifique.

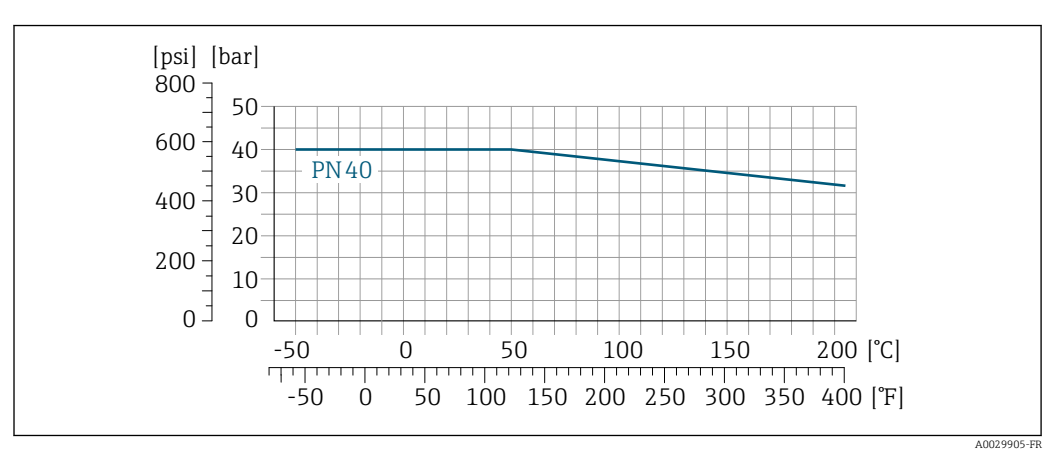

#### Bride selon EN 1092-1 (DIN 2501)

 *26 Avec matériau de bride 1.4404 (F316/F316L)*

#### Bride selon ASME B16.5

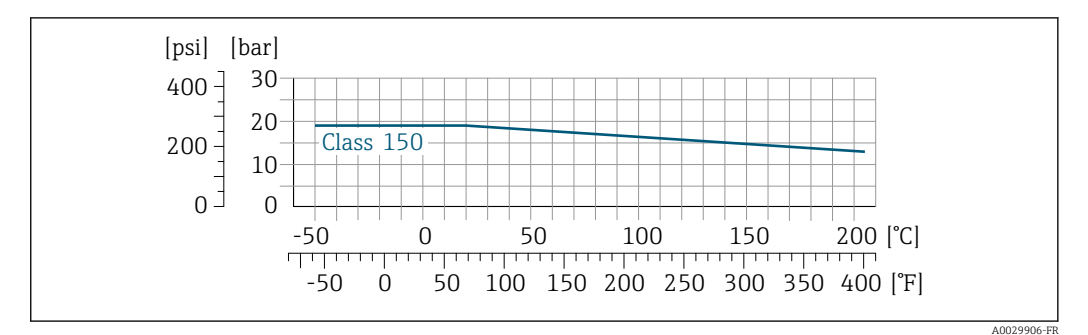

 *27 Avec matériau de bride 1.4404 (F316/F316L)*

#### Bride JIS B2220

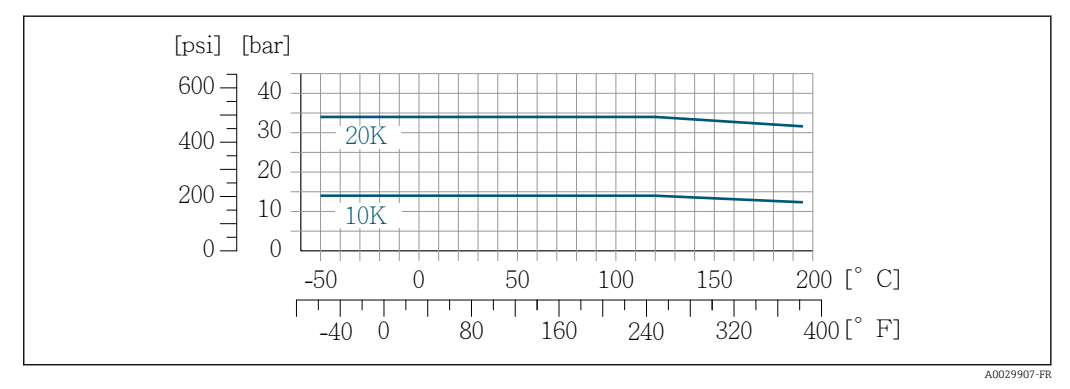

 *28 Avec matériau de bride 1.4404 (F316/F316L)*

#### Bride DIN 11864-2 forme A

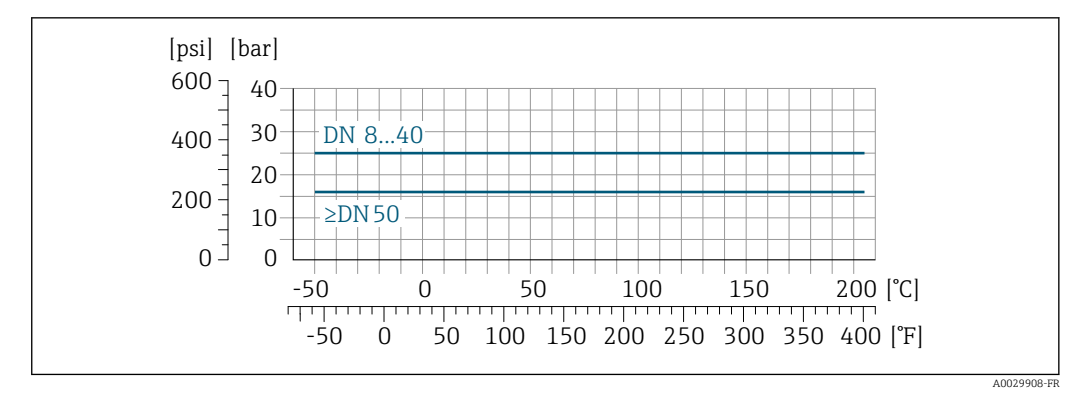

 *29 Avec matériau de bride 1.4435 (316L)*

#### Filetage DIN 11851

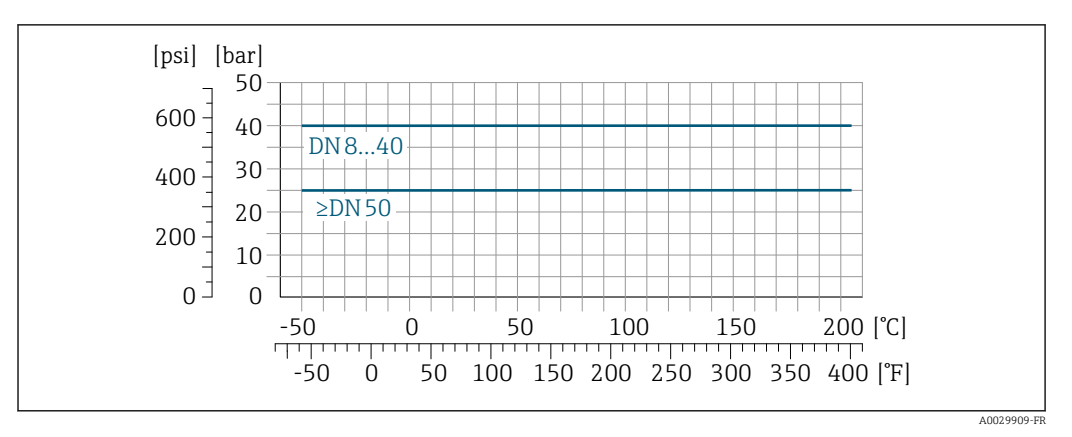

 *30 Avec matériau de bride 1.4435 (316L)*

La norme de raccord DIN 11851 permet une utilisation jusqu'à +140 °C (+284 °F) si les joints sont adaptés. Il faut en tenir compte lors de la sélection des joints et des contre-pièces, ces composants pouvant limiter la gamme de pression et de température.

#### Raccord fileté DIN 11864-1 forme A

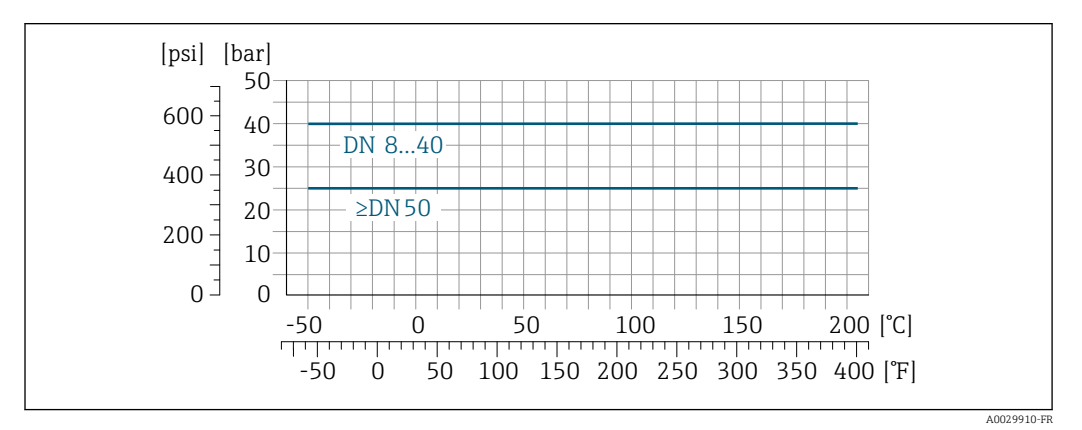

 *31 Avec matériau de raccord 1.4435 (316L)*

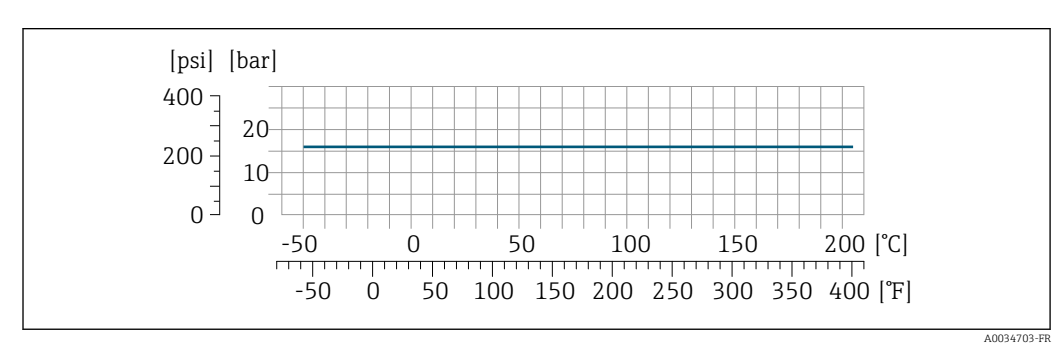

#### Raccord fileté ISO 2853

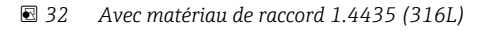

#### Raccord fileté SMS 1145

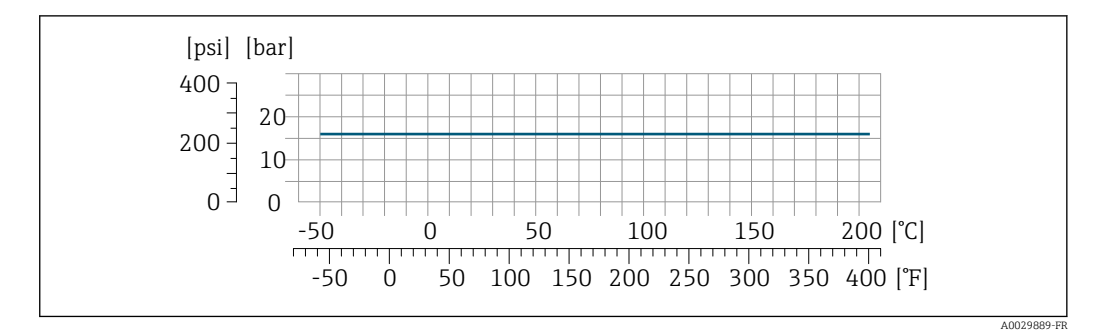

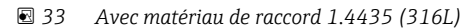

La norme de raccord SMS 1145 permet une utilisation jusqu'à 6 bar (87 psi) si les joints sont adaptés. Il faut en tenir compte lors de la sélection des joints et des contre-pièces, ces composants pouvant limiter la gamme de pression et de température.

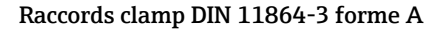

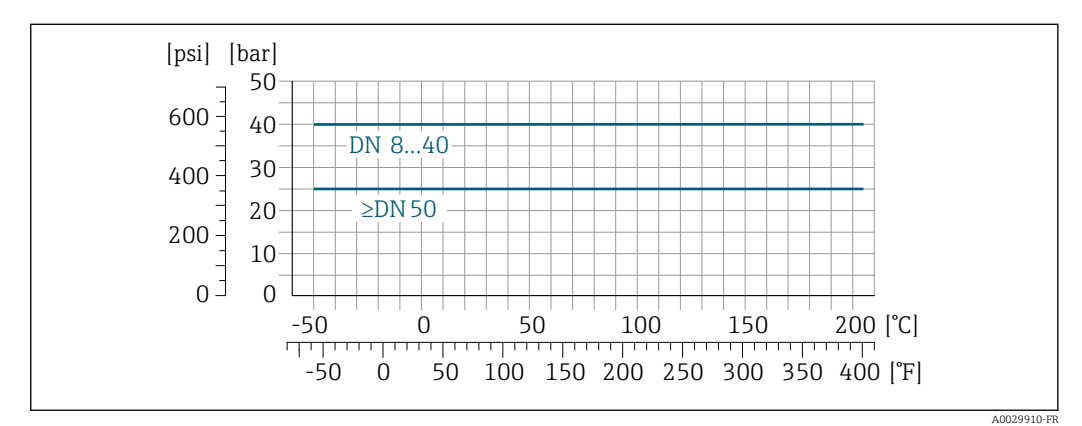

 *34 Avec matériau de raccord 1.4435 (316L)*

#### Tri-Clamp

Les raccords clamp sont adaptés jusqu'à une pression maximale de 16 bar (232 psi). Les limites d'utilisation du clamp et du joint utilisés doivent être respectées, étant donné qu'elles peuvent être supérieures à 16 bar (232 psi). Le clamp et le joint ne font pas partie du matériel livré.

Boîtier du capteur Le boîtier du capteur est rempli d'azote gazeux sec et protège les composants électroniques et mécaniques internes.

> Si un tube de mesure est défaillant (par ex. en raison des propriétés du process comme des fluides corrosifs ou abrasifs), le fluide sera d'abord confiné dans le boîtier du capteur.

Si le capteur doit être vidangé au gaz (détection de gaz), il doit être équipé de raccords de purge.

Ouvrir les raccords de purge uniquement si on peut remplir immédiatement après avec un gaz inerte et sec. Utiliser uniquement une basse pression pour purger.

Pression maximale : 5 bar (72,5 psi)

#### Pression d'éclatement du boîtier du capteur

Les pressions d'éclatement suivantes du boîtier du capteur ne sont valables que pour des appareils standard et/ou des appareils équipés de raccords de purge fermés (pas ouverts/tels qu'à la livraison).

Si un appareil équipé de raccords de purge (Caractéristique de commande "Option capteur", option CH "Raccord de purge") est raccordé au système de purge, la pression maximale est déterminée par le système de purge lui-même ou par l'appareil, selon le composant possédant la pression la plus basse.

<span id="page-63-0"></span>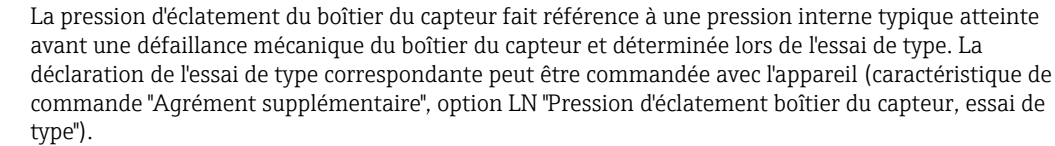

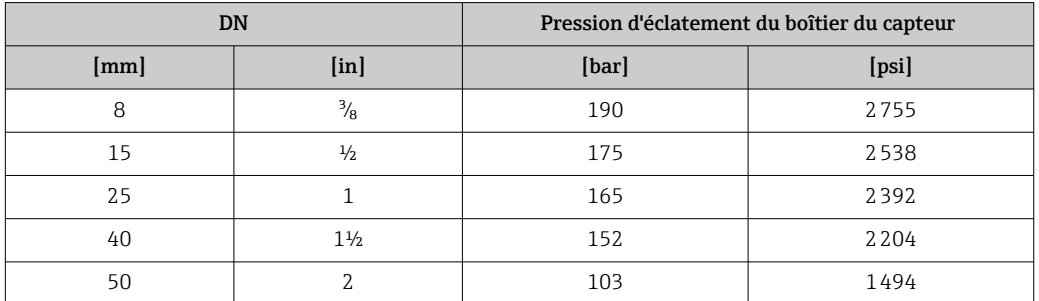

Pour plus d'informations sur les dimensions : voir le chapitre "Construction mécanique" [→ 66](#page-65-0)

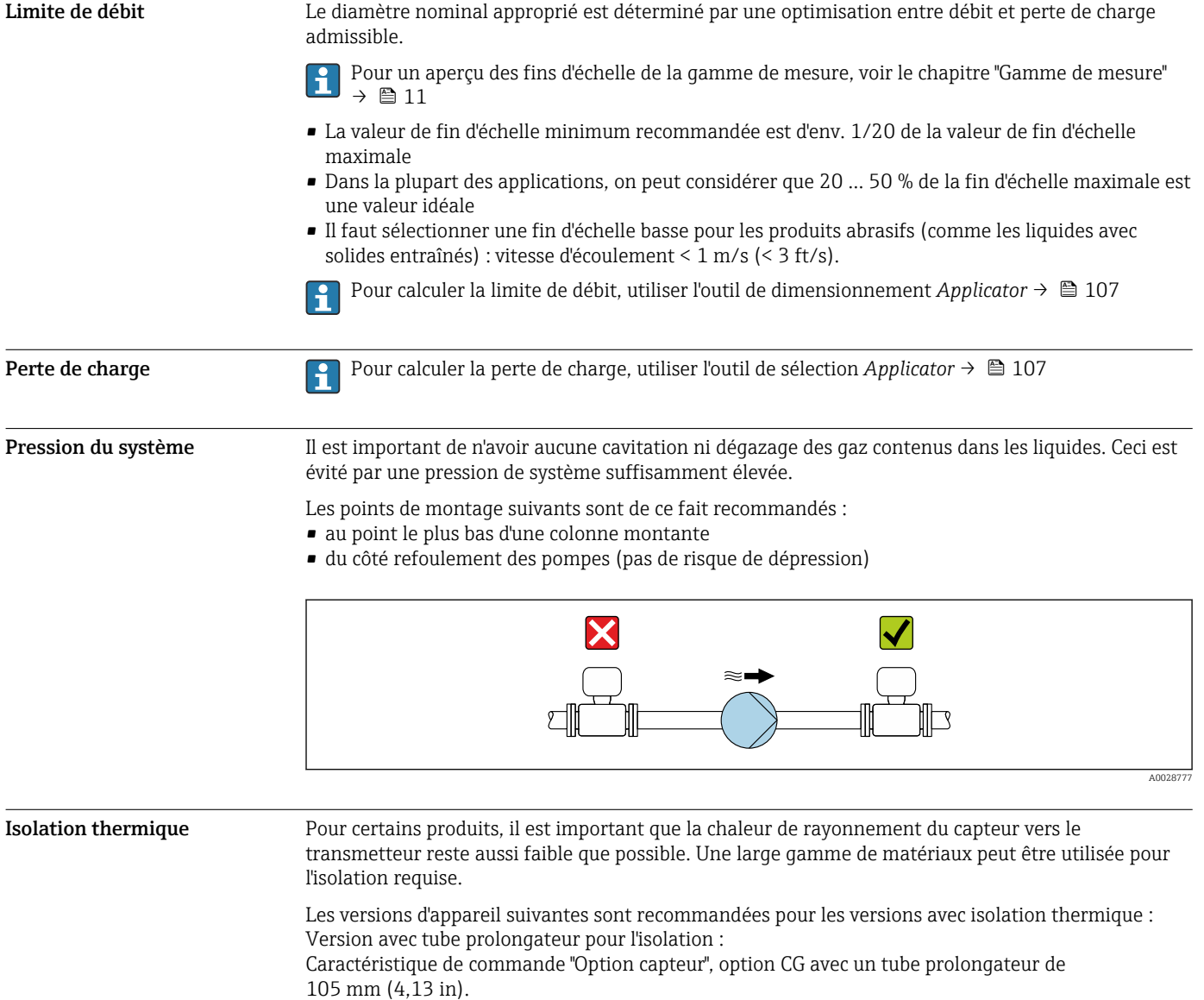

## AVIS

#### Surchauffe de l'électronique en raison de l'isolation thermique !

- Position de montage recommandée : position de montage horizontale, boîtier du transmetteur orienté vers le bas.
- ‣ Ne pas isoler le boîtier du transmetteur .
- ‣ Température maximale admissible à l'extrémité inférieure du boîtier du transmetteur : 80 °C (176 °F)
- ‣ Isolation thermique avec tube prolongateur non isolé : nous recommandons de ne pas isoler le tube prolongateur afin de garantir une dissipation optimale de la chaleur.

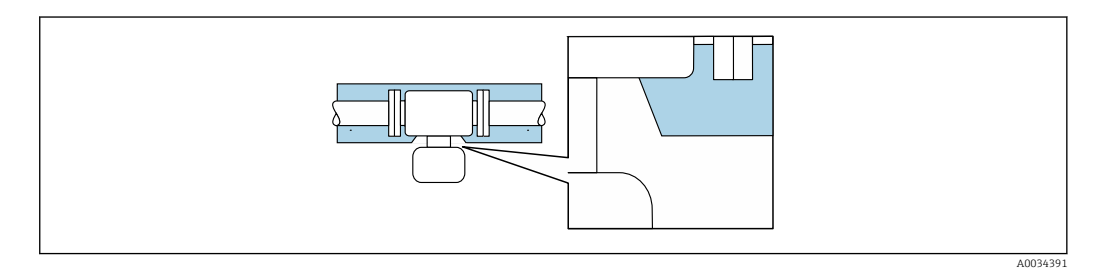

 *35 Isolation thermique avec tube prolongateur non isolé*

Chauffage Certains produits nécessitent des mesures adaptées pour éviter la dissipation de chaleur au niveau du capteur.

#### Options de chauffage

- Chauffage électrique, p. ex. avec des colliers chauffants électriques  $1$ )
- Via des conduites d'eau chaude ou de vapeur
- Via des enveloppes de chauffage

Des enveloppes de chauffage pour les capteurs peuvent être commandées comme accessoires auprès d'Endress+Hauser  $\rightarrow \blacksquare$  105.

### AVIS

#### Risque de surchauffe en cas de chauffage

- ‣ S'assurer que la température à l'extrémité inférieure du boîtier du transmetteur ne dépasse pas 80 °C (176 °F).
- ‣ Veiller à ce que la convection soit suffisante au col du transmetteur.
- ‣ S'assurer qu'une surface suffisamment grande du col du transmetteur reste dégagée. La partie non recouverte sert à l'évacuation de la chaleur et protège l'électronique de mesure contre une surchauffe ou un refroidissement excessif.
- ‣ En cas d'utilisation en zone explosible, tenir compte des consignes de la documentation Ex spécifique à l'appareil. Pour plus d'informations sur les tableaux de températures, voir la documentation séparée "Conseils de sécurité" (XA) pour l'appareil.

Vibrations Les vibrations de l'installation n'ont aucune influence sur le fonctionnement du débitmètre en raison de la fréquence de résonance élevée des tubes de mesure.

<sup>1)</sup> L'utilisation de colliers chauffants électriques parallèles est généralement recommandée (flux électrique bidirectionnel). Des considérations particulières doivent être faites si un câble chauffant monofilaire doit être utilisé. Des informations complémentaires sont fournies dans le document EA01339D "Instructions de montage pour les systèmes de traçage électriques" → ■ 110

## Construction mécanique

<span id="page-65-0"></span>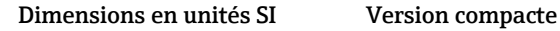

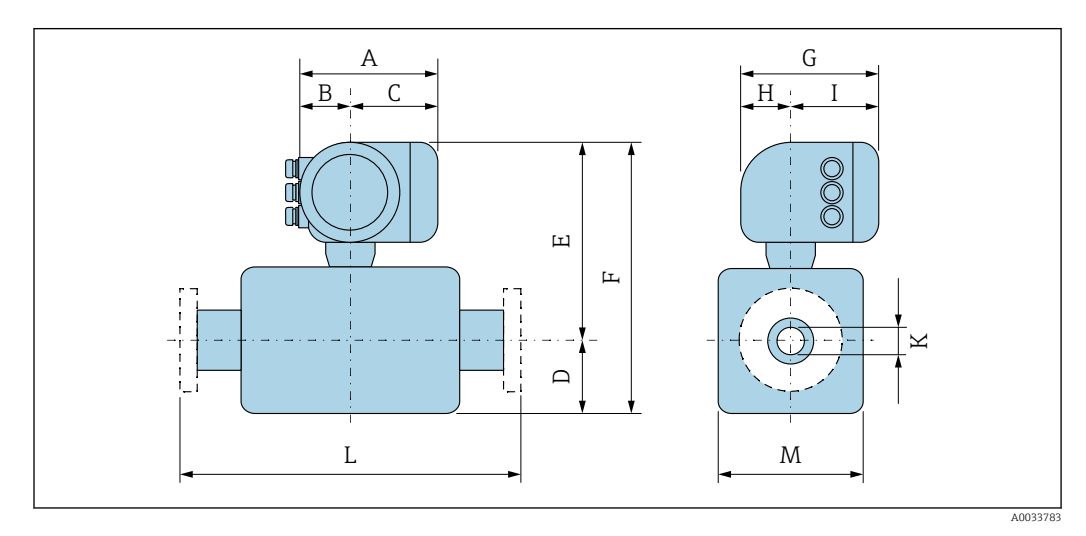

*Caractéristique de commande "Boîtier", option A "Aluminium, revêtu"*

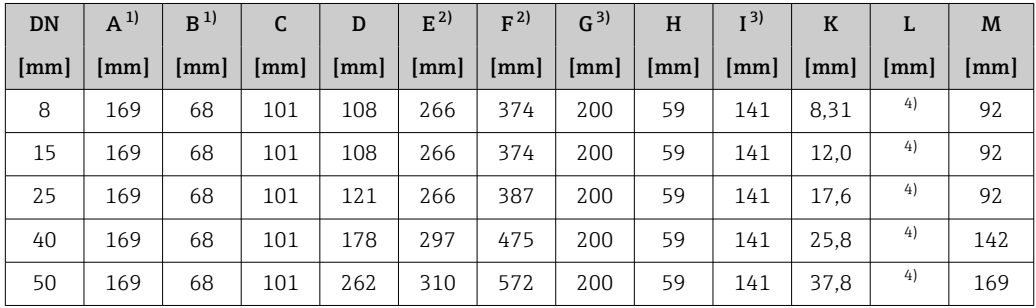

1) Selon le presse-étoupe utilisé : valeurs jusqu'à + 30 mm

2) Avec caractéristique de commande "Option capteur", option CG : valeurs +70 mm<br>3) Pour la version sans afficheur local : valeurs - 30 mm

Pour la version sans afficheur local : valeurs - 30 mm

4) Selon le raccord process

*Caractéristique de commande "Boîtier", option A "Aluminium, revêtu" ; Ex d*

| DN   | $A^{1}$ | B                      | C   | D                    | $E^{2)}$ | F <sup>2</sup> | G <sup>3</sup>     | H  | I <sup>3</sup>         | $\bf K$ | L  | M   |
|------|---------|------------------------|-----|----------------------|----------|----------------|--------------------|----|------------------------|---------|----|-----|
| [mm] | mm      | $\mathsf{m}\mathsf{m}$ | mm  | $\lceil$ mm $\rceil$ | [mm]     | [mm]           | $\lceil mm \rceil$ | mm | $\mathsf{m}\mathsf{m}$ | [mm]    | mm | mm  |
| 8    | 188     | 85                     | 103 | 108                  | 267      | 375            | 217                | 58 | 159                    | 8.31    | 4) | 92  |
| 15   | 188     | 85                     | 103 | 108                  | 267      | 375            | 217                | 58 | 159                    | 12.0    | 4) | 92  |
| 25   | 188     | 85                     | 103 | 121                  | 267      | 388            | 217                | 58 | 159                    | 17.6    | 4) | 92  |
| 40   | 188     | 85                     | 103 | 178                  | 297      | 475            | 217                | 58 | 159                    | 25.8    | 4) | 142 |
| 50   | 188     | 85                     | 103 | 262                  | 310      | 572            | 217                | 58 | 159                    | 37.8    | 4) | 169 |

1) Selon le presse-étoupe utilisé : valeurs jusqu'à + 30 mm

2) Avec caractéristique de commande "Option capteur", option CG : valeurs +70 mm<br>3) Pour la version sans afficheur local : valeurs - 40 mm

3) Pour la version sans afficheur local : valeurs - 40 mm

Selon le raccord process

| <b>DN</b> | $A^{1}$ | B  | C             | D    | $E^{2)}$ | F <sup>2</sup> | G <sup>3</sup>       | H  | I <sup>3</sup>       | $\bf K$ | L  | M                    |
|-----------|---------|----|---------------|------|----------|----------------|----------------------|----|----------------------|---------|----|----------------------|
| mm        | mm      | mm | $\mathbf{mm}$ | [mm] | mm       | $\mathsf{mml}$ | $\lceil$ mm $\rceil$ | mm | $\lceil$ mm $\rceil$ | mm      | mm | $\lceil$ mm $\rceil$ |
| 8         | 183     | 73 | 110           | 108  | 266      | 374            | 200                  | 65 | 135                  | 8.31    | 4) | 92                   |
| 15        | 183     | 73 | 110           | 108  | 266      | 374            | 200                  | 65 | 135                  | 12.0    | 4) | 92                   |
| 25        | 183     | 73 | 110           | 121  | 266      | 387            | 200                  | 65 | 135                  | 17.6    | 4) | 92                   |
| 40        | 183     | 73 | 110           | 178  | 297      | 475            | 200                  | 65 | 135                  | 25.8    | 4) | 142                  |
| 50        | 183     | 73 | 110           | 262  | 310      | 572            | 200                  | 65 | 135                  | 37.8    | 4) | 169                  |

*Caractéristique de commande "Boîtier", option B "Inox, hygiénique"*

1) Selon le presse-étoupe utilisé : valeurs jusqu'à + 30 mm

2) Avec caractéristique de commande "Option capteur", option CG : valeurs +70 mm

3) Pour la version sans afficheur local : valeurs - 13 mm

4) Selon le raccord process

#### Raccords à bride

*Bride fixe EN 1092-1, ASME B16.5, JIS B2220*

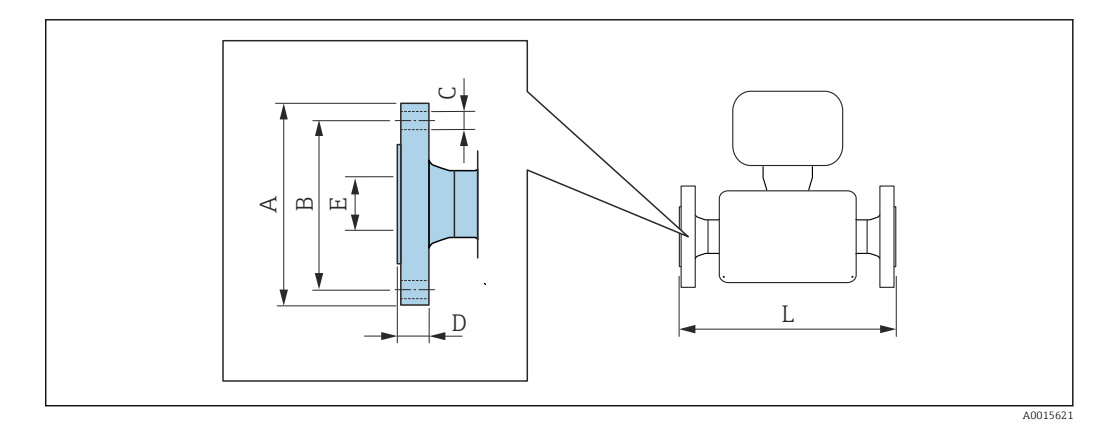

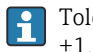

Tolérance de longueur pour la dimension L en mm :  $+1,5 / -2,0$ 

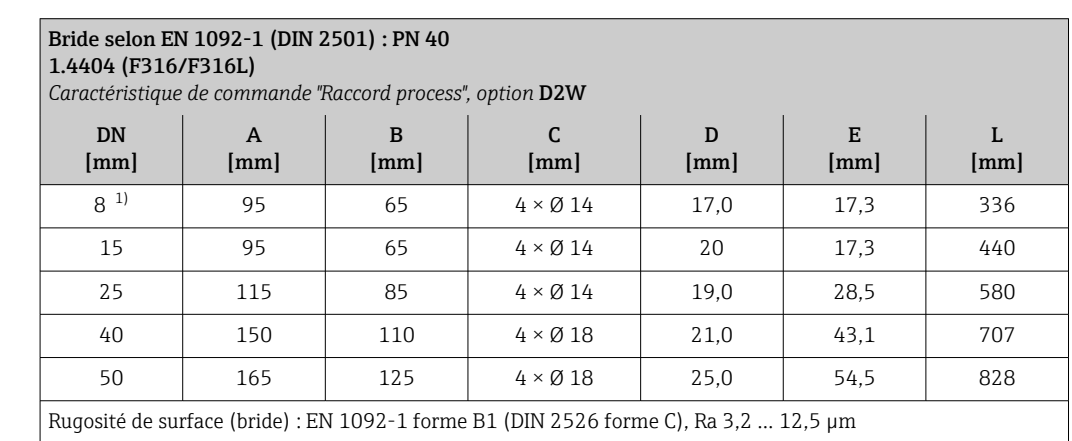

1) DN 8 en standard avec brides DN 15

#### Bride selon ASME B16.5 ; Cl 150 1.4404 (F316/F316L) *Caractéristique de commande "Raccord process", option* AAW DN [mm] A [mm] B [mm]  $\mathsf C$ [mm] D [mm] E [mm] L [mm] 8<sup>1)</sup> 90 60,3 4 × Ø15,7 17,1 15,7 336 15 | 90 | 60,3 |  $4 \times \emptyset$ 15,7 | 17,1 | 15,7 | 440 25 110 79,4 4 × 015,7 17,6 26,7 580 40 125 98,4 4 × Ø15,7 18,6 40,9 707 50 150 120,7 4 × Ø19,1 25,1 52,6 828 Rugosité de surface (bride) : Ra 3,2 … 6,3 µm

1) DN 8 en standard avec brides DN 15

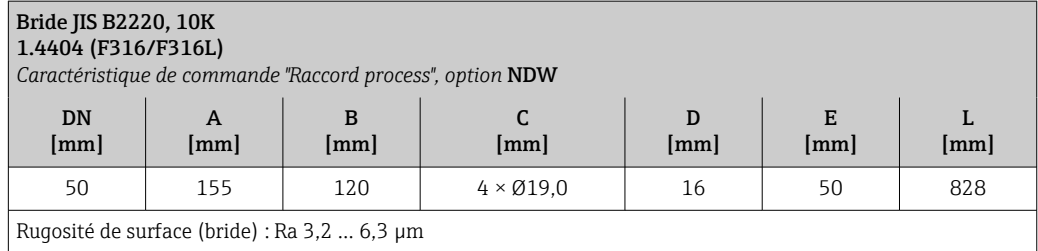

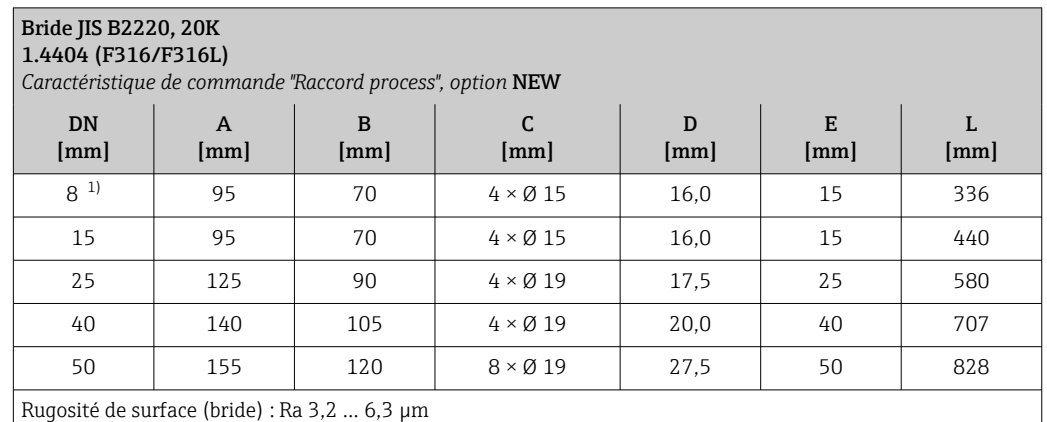

1) DN 8 en standard avec brides DN 15

*Bride fixe DIN 11864-2*

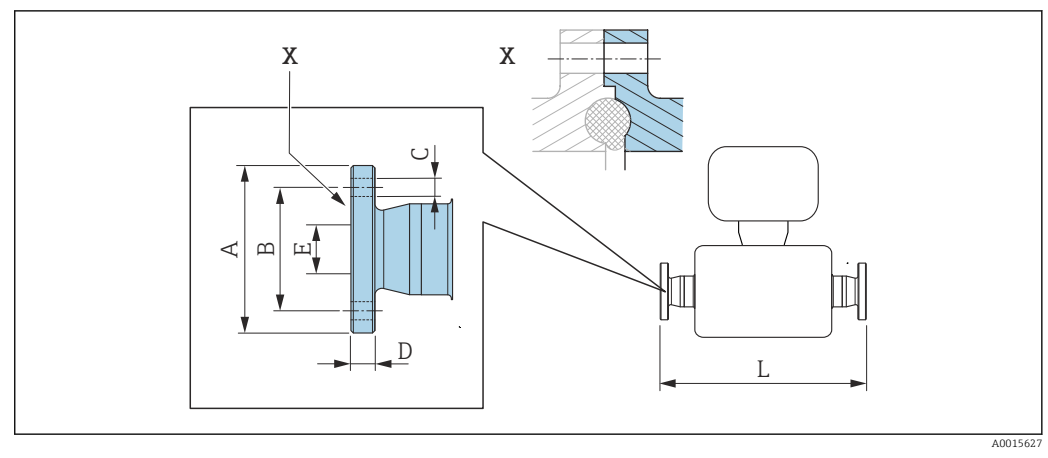

 *36 Détail X : Raccord process asymétrique, la partie grisée fait partie de la livraison.*

Tolérance de longueur pour la dimension L en mm :  $+1,5 / -2,0$ 

#### Bride DIN 11864-2 forme A, pour conduite selon DIN11866 série A, bride avec rainure 1.4435 (316L)

*Caractéristique de commande "Raccord process", option* KKW

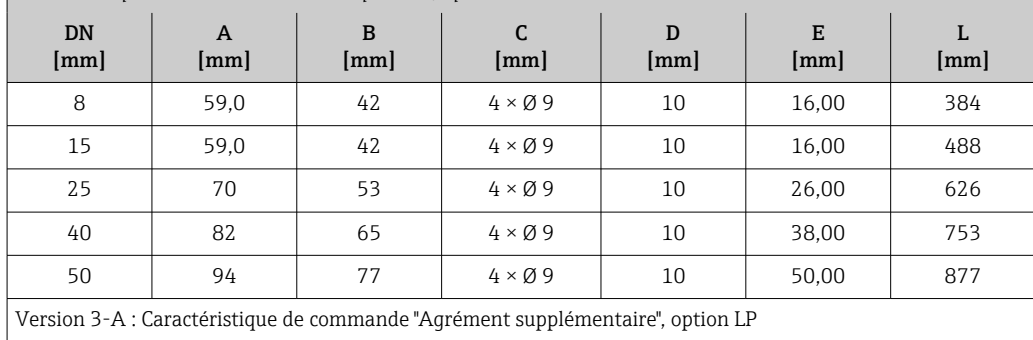

#### Raccords clamp

*Tri-Clamp*

H

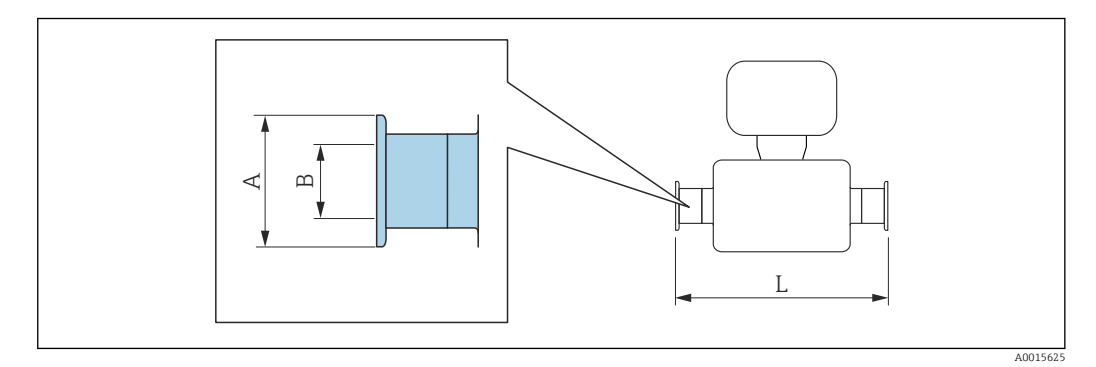

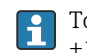

Tolérance de longueur pour la dimension L en mm : +1,5 / –2,0

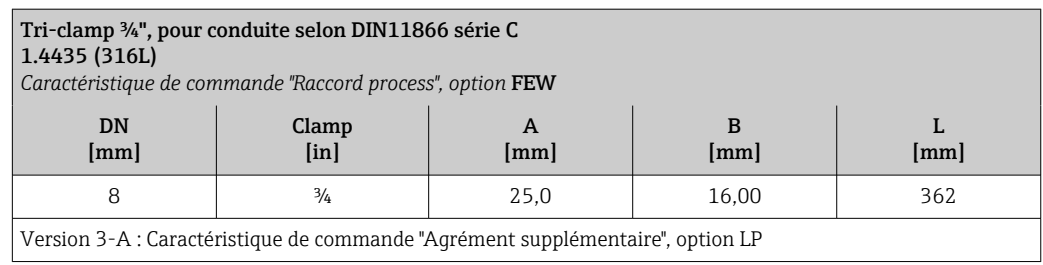

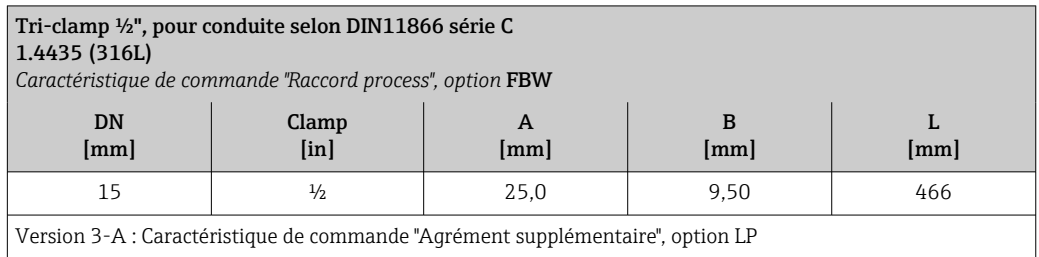

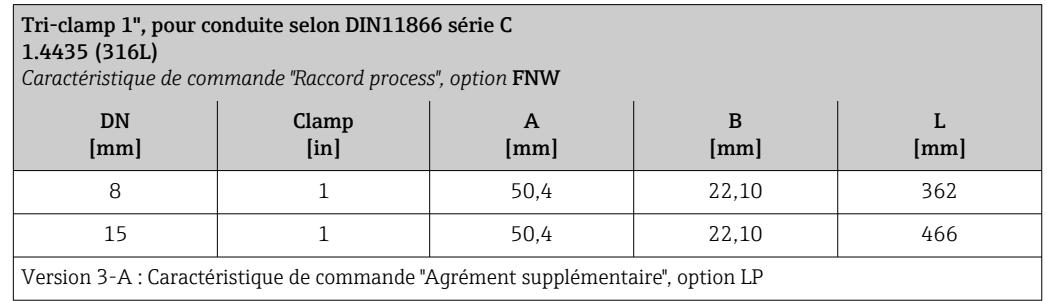

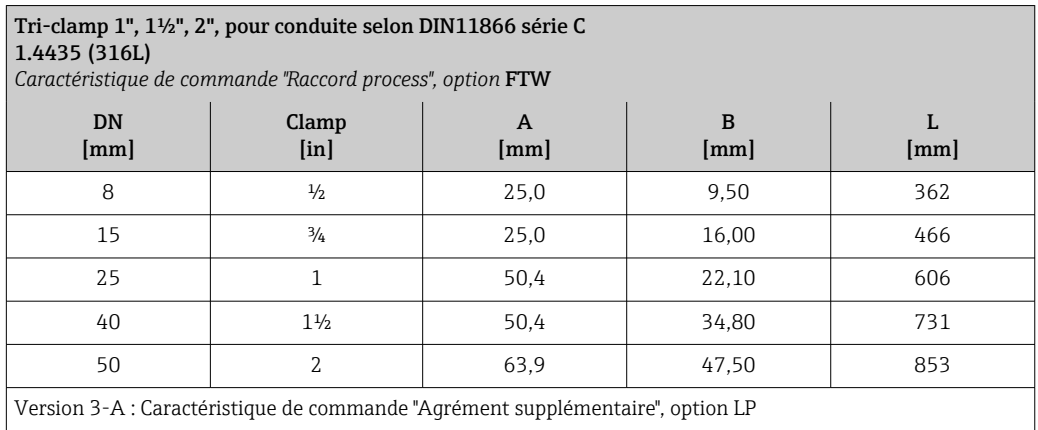

*Raccord clamp DIN 11864-3*

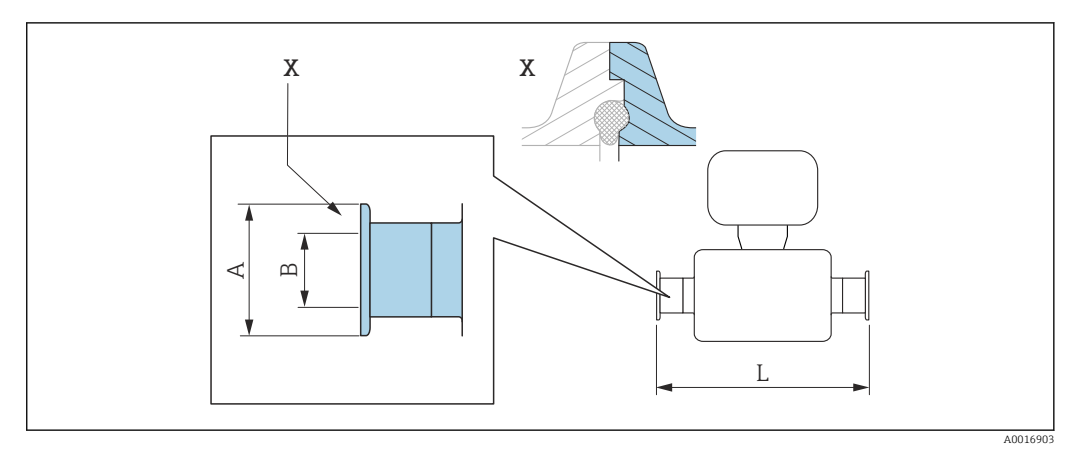

 *37 Détail X : Raccord process asymétrique, la partie grisée fait partie de la livraison.*

Tolérance de longueur pour la dimension L en mm :  $+1,5 / -2,0$ 

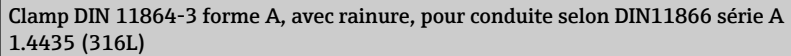

*Caractéristique de commande "Raccord process", option* KMW

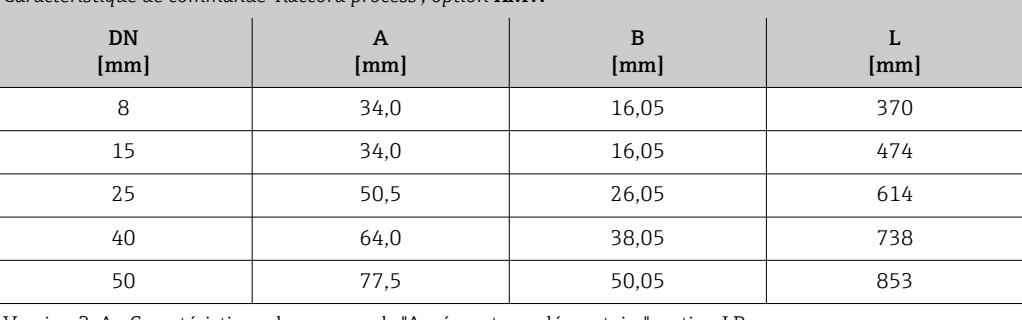

Version 3-A : Caractéristique de commande "Agrément supplémentaire", option LP

*Raccord clamp DIN 32676, ISO 2852*

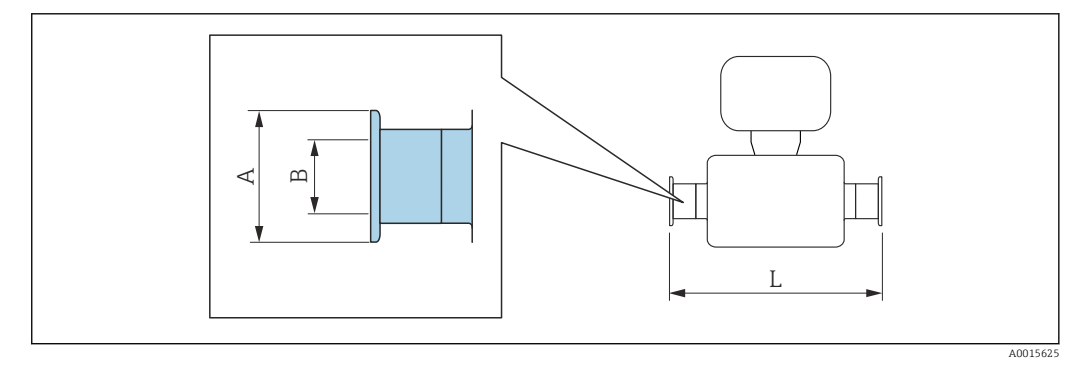

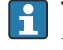

Tolérance de longueur pour la dimension L en mm :  $+1,5 / -2,0$ 

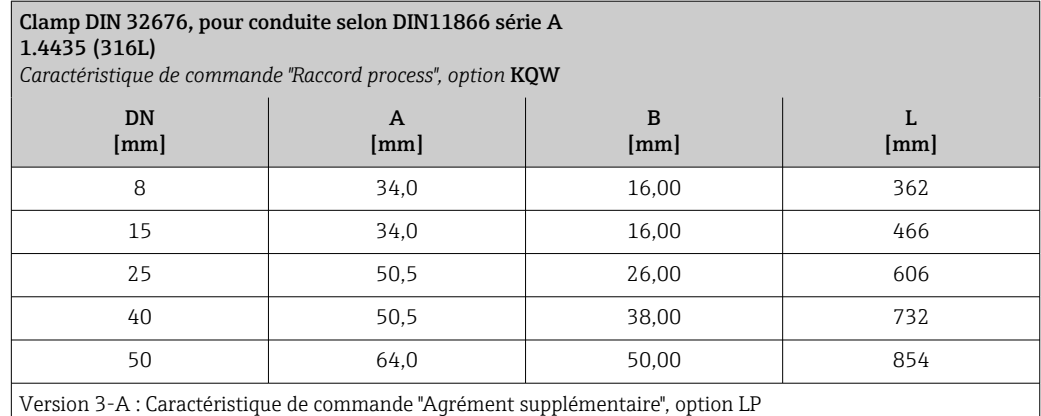

Clamp ISO 2852 , pour conduite selon ISO 2037 1.4435 (316L) *Caractéristique de commande "Raccord process", option* JSA DN [mm] A [mm] B [mm] L [mm] 8 1 50,5 22,6 362 15 50,5 22,6 466 25 50,5 22,6 606 40 50,5 35,6 731 50 64,0 48,6 853

Version 3-A : Caractéristique de commande "Agrément supplémentaire", option LP

#### Raccords

*Filetage DIN 11851, DIN 11864-1, SMS 1145*

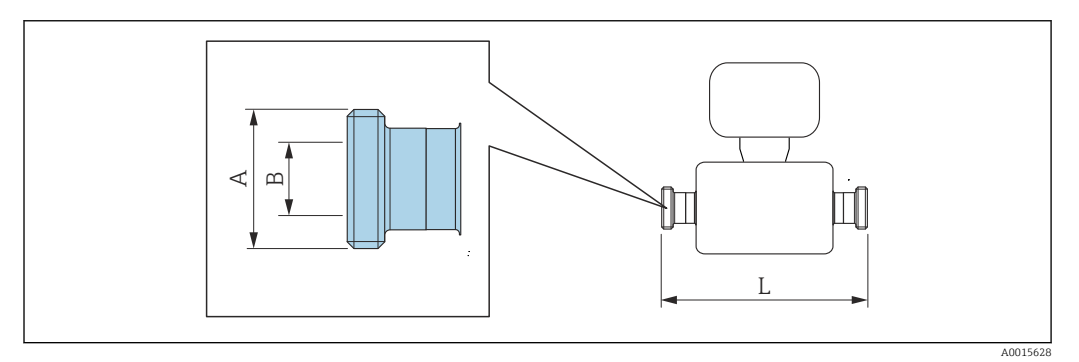

Tolérance de longueur pour la dimension L en mm : ۱ì  $+1,5 / -2,0$ 

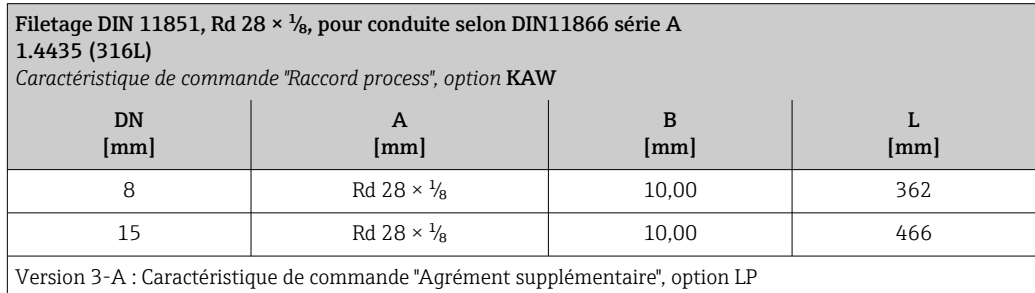
#### Filetage DIN 11851, ≥ Rd 34 × <sup>1</sup>/<sub>8</sub>, pour conduite selon DIN11866 série A 1.4435 (316L) *Caractéristique de commande "Raccord process", option* KCW

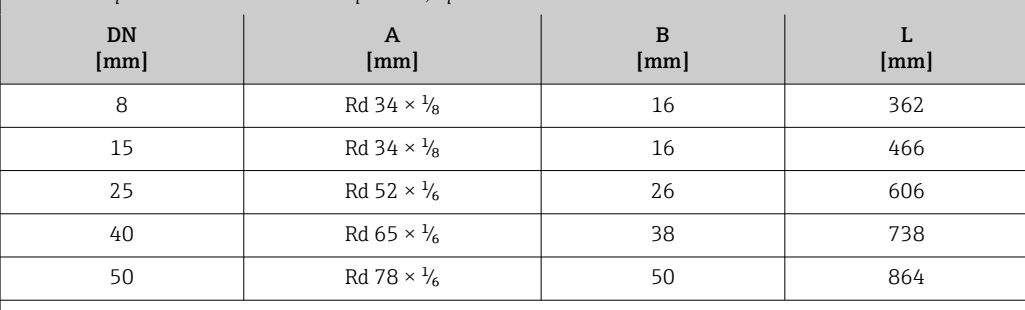

Version 3-A : Caractéristique de commande "Agrément supplémentaire", option LP

### Filetage DIN 11864-1 forme A, pour conduite selon DIN11866 série A 1.4435 (316L)

*Caractéristique de commande "Raccord process", option* KHW

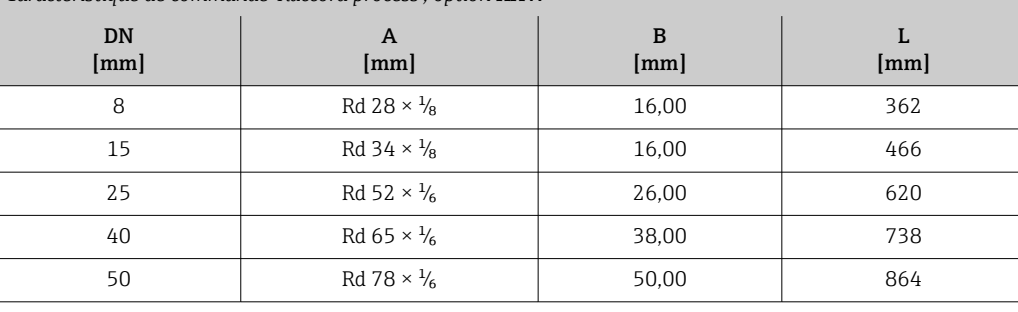

Version 3-A : Caractéristique de commande "Agrément supplémentaire", option LP

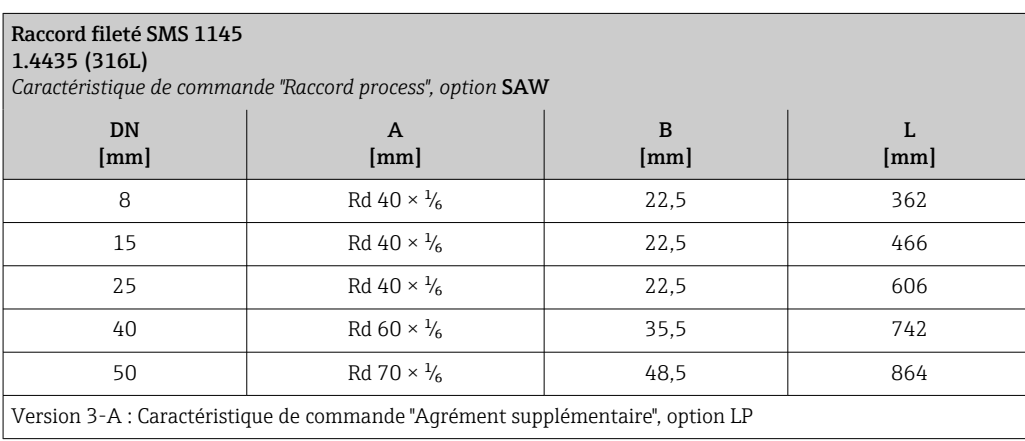

### *Raccord fileté ISO 2853*

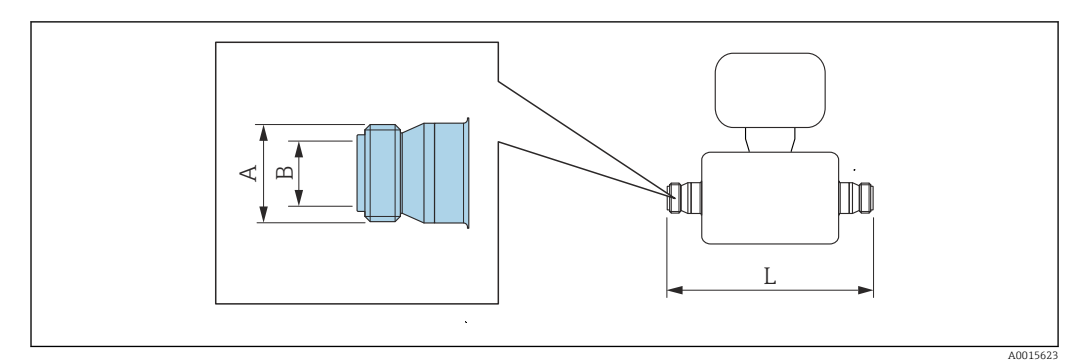

Tolérance de longueur pour la dimension L en mm :  $\mathbf{f}$  $+1,5 / -2,0$ 

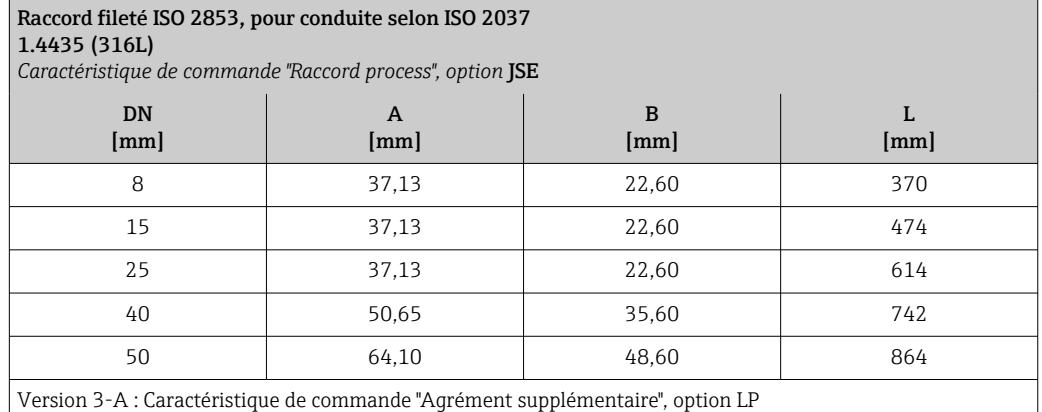

#### Accessoires

*Raccords de rinçage*

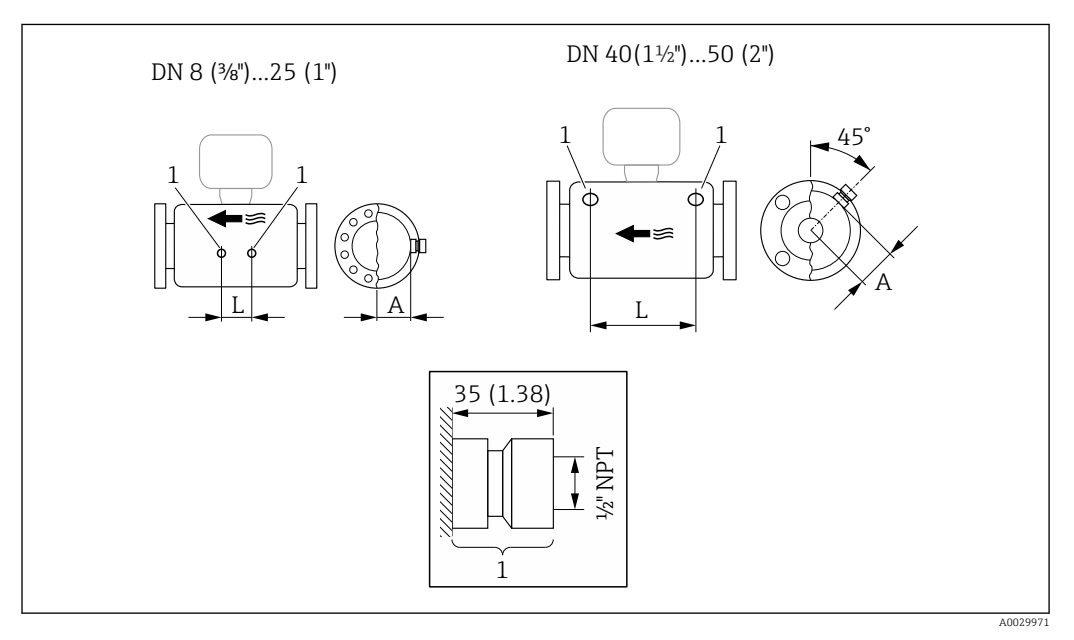

# *38*

*1 Raccord pour raccords de purge : variante de commande "Options capteur", option CH "Raccord de purge"*

<span id="page-74-0"></span>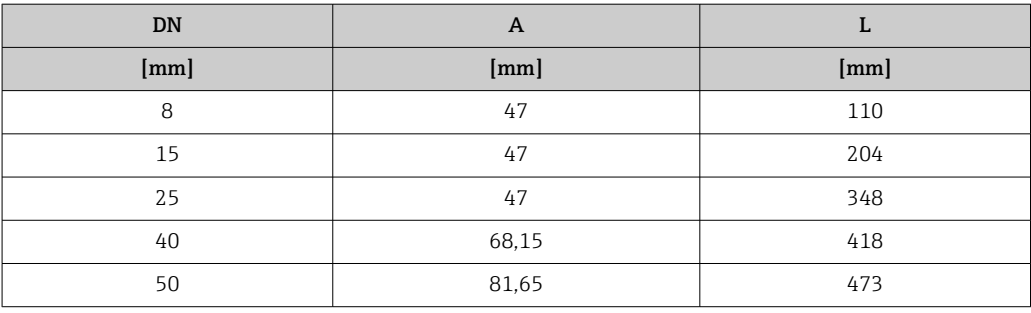

*Capot de protection climatique*

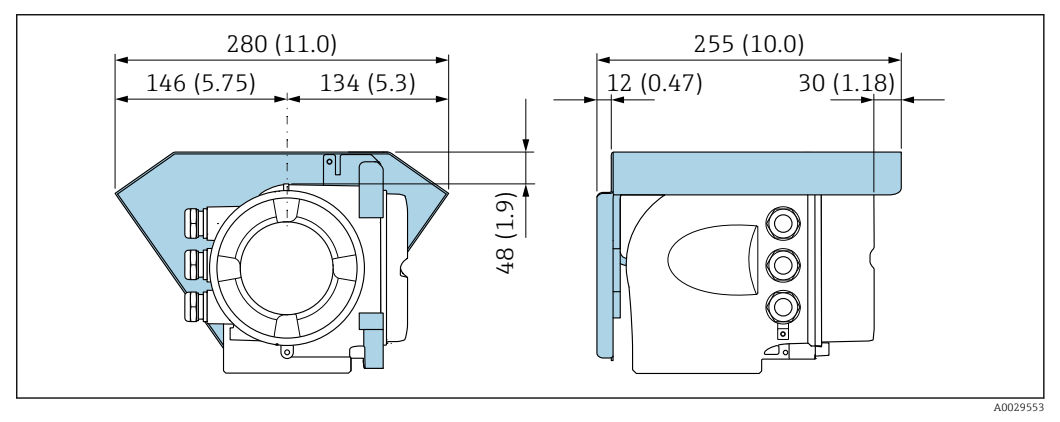

 *39 Unité de mesure mm (in)*

*Module d'affichage et de configuration séparé DKX001*

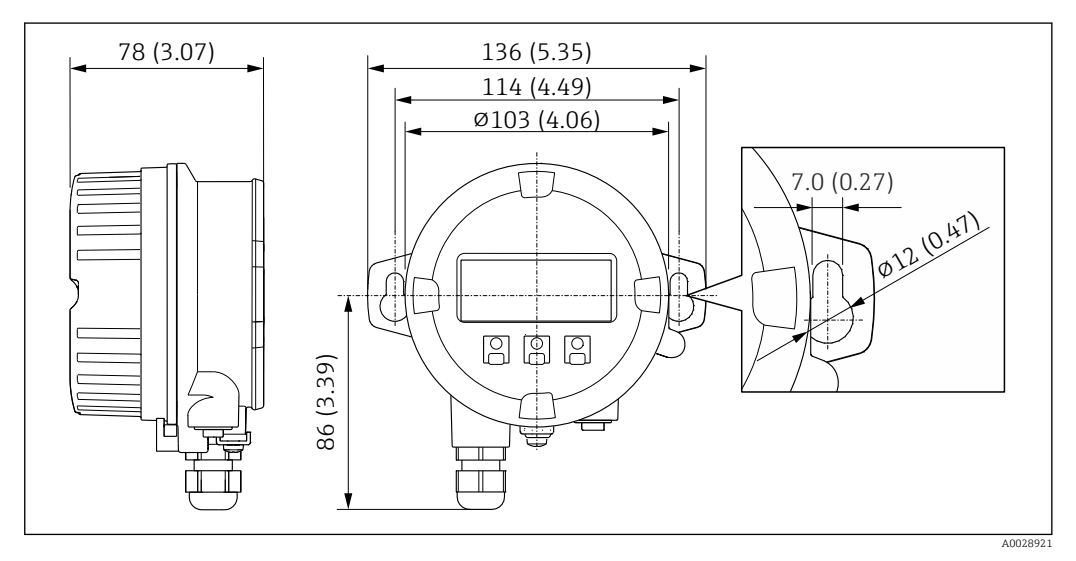

 *40 Unité de mesure mm (in)*

*Antenne WLAN externe*

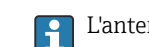

L'antenne WLAN externe n'est pas adaptée à une utilisation dans les applications hygiéniques.

*Antenne WLAN externe montée sur l'appareil*

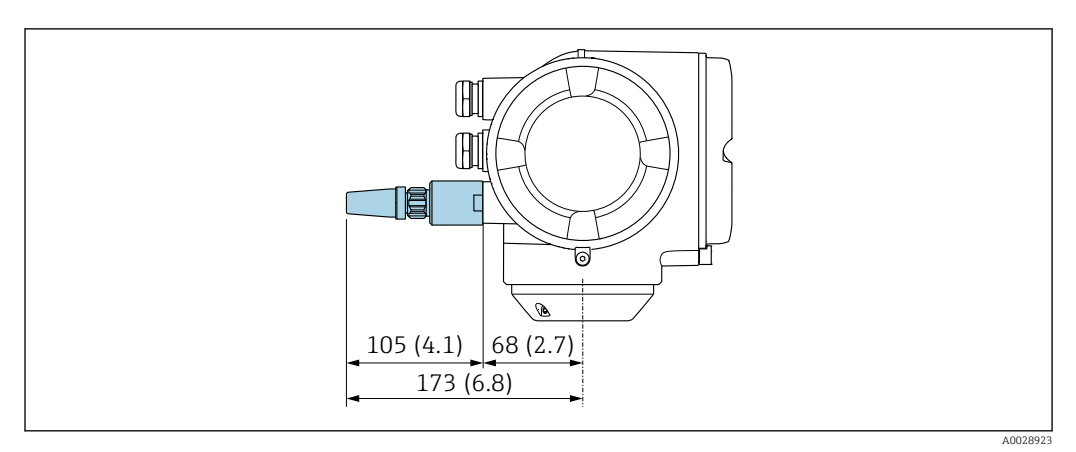

 *41 Unité de mesure mm (in)*

*Antenne WLAN externe montée avec câble*

L'antenne WLAN externe peut être montée séparément du transmetteur si les conditions de transmission/réception sont mauvaises à l'emplacement de montage du transmetteur.

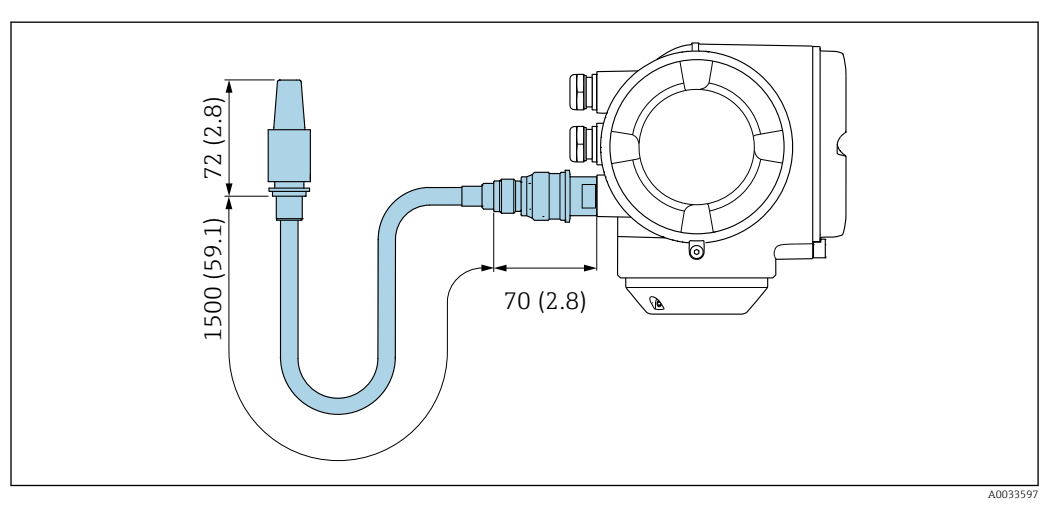

 *42 Unité de mesure mm (in)*

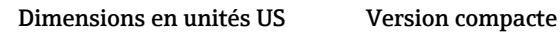

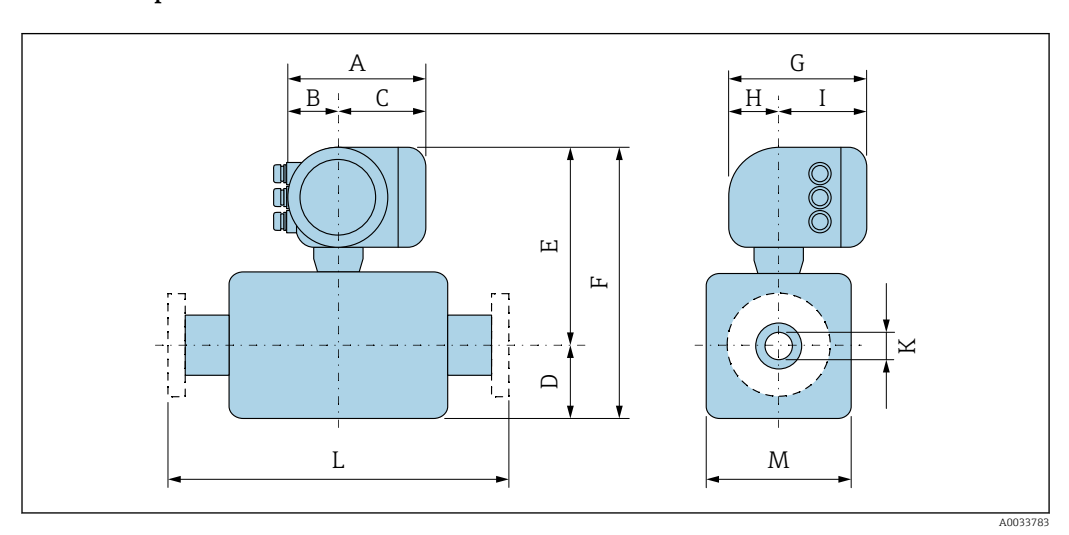

| <b>DN</b>      | $A^{1}$       | B <sup>1</sup> | C             | D             | $E^{2)}$      | F <sup>2</sup> | G <sup>3</sup>    | H             | I <sup>3</sup> | $\bf K$           | L    | M             |
|----------------|---------------|----------------|---------------|---------------|---------------|----------------|-------------------|---------------|----------------|-------------------|------|---------------|
| [ <i>in</i> ]  | [ <i>in</i> ] | [in]           | [ <i>in</i> ] | [ <i>in</i> ] | [ <i>in</i> ] | $[$ in]        | [ <sub>in</sub> ] | [ <i>in</i> ] | [ <i>in</i> ]  | [ <sub>in</sub> ] | [in] | [ <i>in</i> ] |
| $\frac{3}{8}$  | 6.65          | 2,68           | 3,98          | 4.25          | 10.47         | 14,72          | 7.87              | 2,32          | 5.55           | 0.33              | 4)   | 3,62          |
| $\frac{1}{2}$  | 6.65          | 2,68           | 3,98          | 4.25          | 10.47         | 14,72          | 7,87              | 2,32          | 5.55           | 0.47              | 4)   | 3.62          |
| 1              | 6.65          | 2,68           | 3,98          | 4.76          | 10.47         | 15,24          | 7,87              | 2,32          | 5.55           | 0.69              | 4)   | 3,62          |
| $1\frac{1}{2}$ | 6.65          | 2,68           | 3.98          | 7.01          | 11.69         | 18.7           | 7.87              | 2,32          | 5.55           | 1,023             | 4)   | 5,59          |
| 2              | 6.65          | 2,68           | 3,98          | 10.31         | 12.2          | 22,52          | 7,87              | 2,32          | 5.55           | 1.49              | 4)   | 6,65          |

*Caractéristique de commande "Boîtier", option A "Aluminium, revêtu"*

1) Selon le presse-étoupe utilisé : valeurs jusqu'à + 1.18 in 2) Avec caractéristique de commande "Option capteur", option CG : valeurs +2,76 in<br>3) Pour la version sans afficheur local : valeurs - 1.18 in

3) Pour la version sans afficheur local : valeurs - 1.18 in

4) Selon le raccord process

| DN             | $A^{1}$       | B <sup>1</sup> | C             | D             | $E^{2}$       | F <sup>2</sup> | G <sup>3</sup> | H                 | I <sup>3</sup>    | $\bf K$           | L             | M             |
|----------------|---------------|----------------|---------------|---------------|---------------|----------------|----------------|-------------------|-------------------|-------------------|---------------|---------------|
| [ <i>in</i> ]  | [ <i>in</i> ] | [ <i>in</i> ]  | [ <i>in</i> ] | [ <i>in</i> ] | [ <i>in</i> ] | $[$ in]        | [ <i>in</i> ]  | [ <sub>in</sub> ] | [ <sub>in</sub> ] | [ <sub>in</sub> ] | [ <i>in</i> ] | [ <i>in</i> ] |
| $\frac{3}{8}$  | 7.40          | 3.35           | 4.06          | 4.25          | 10,51         | 14,76          | 8.54           | 2,28              | 6.26              | 0.33              | 4)            | 3.62          |
| $\frac{1}{2}$  | 7.40          | 3.35           | 4,06          | 4.25          | 10.51         | 14.76          | 8.54           | 2,28              | 6.26              | 0.47              | 4)            | 3,62          |
| 1              | 7.40          | 3.35           | 4,06          | 4.76          | 10.51         | 15,28          | 8.54           | 2,28              | 6.26              | 0.69              | 4)            | 3.62          |
| $1\frac{1}{2}$ | 7.40          | 3.35           | 4.06          | 7.01          | 11.69         | 18.7           | 8.54           | 2.28              | 6.26              | 1,023             | 4)            | 5.59          |
| 2              | 7.40          | 3.35           | 4,06          | 10.31         | 12.2          | 22,52          | 8.54           | 2,28              | 6.26              | 1.49              | 4)            | 6,65          |

*Caractéristique de commande "Boîtier", option A "Aluminium, revêtu" ; Ex d*

1) Selon le presse-étoupe utilisé : valeurs jusqu'à + 1.18 in<br>2) Avec caractéristique de commande "Option capteur", opt

2) Avec caractéristique de commande "Option capteur", option CG : valeurs +2,76 in

3) Pour la version sans afficheur local : valeurs - 1.57 in

Selon le raccord process

| <b>DN</b>      | $A^{1}$           | B <sup>1</sup> | C             | D                         | $E^{2)}$      | $F^2$             | $G^{3}$       | H                 | $I^{3}$       | $\bf K$           | L             | M             |
|----------------|-------------------|----------------|---------------|---------------------------|---------------|-------------------|---------------|-------------------|---------------|-------------------|---------------|---------------|
| [ <i>in</i> ]  | [ <sub>in</sub> ] | [ <i>in</i> ]  | [ <i>in</i> ] | $\lceil \text{in} \rceil$ | [ <i>in</i> ] | [ <sub>in</sub> ] | [ <i>in</i> ] | [ <sub>in</sub> ] | [ <i>in</i> ] | [ <sub>in</sub> ] | [ <i>in</i> ] | [ <i>in</i> ] |
| $\frac{3}{8}$  | 7,20              | 2,87           | 4.33          | 4.25                      | 10.47         | 14.72             | 7,87          | 2.56              | 5.31          | 0.33              | 4)            | 3,62          |
| $\frac{1}{2}$  | 7.20              | 2,87           | 4.33          | 4.25                      | 10.47         | 14.72             | 7.87          | 2.56              | 5.31          | 0.47              | 4)            | 3,62          |
|                | 7,20              | 2,87           | 4.33          | 4.76                      | 10.47         | 15.24             | 7.87          | 2.56              | 5.31          | 0.69              | 4)            | 3,62          |
| $1\frac{1}{2}$ | 7.20              | 2,87           | 4.33          | 7.01                      | 11.69         | 18.7              | 7,87          | 2.56              | 5.31          | 1,023             | 4)            | 5,59          |
| 2              | 7,20              | 2,87           | 4.33          | 10.31                     | 12.2          | 22.52             | 7,87          | 2.56              | 5.31          | 1.49              | 4)            | 6,65          |

*Caractéristique de commande "Boîtier", option B "Inox, hygiénique"*

1) Selon le presse-étoupe utilisé : valeurs jusqu'à + 1.18 in

2) Avec caractéristique de commande "Option capteur", option CG : valeurs +2,76 in<br>3) Pour la version sans afficheur local : valeurs - 0.51 in

Pour la version sans afficheur local : valeurs - 0.51 in

4) Selon le raccord process

### Raccords par bride ASME B16.5

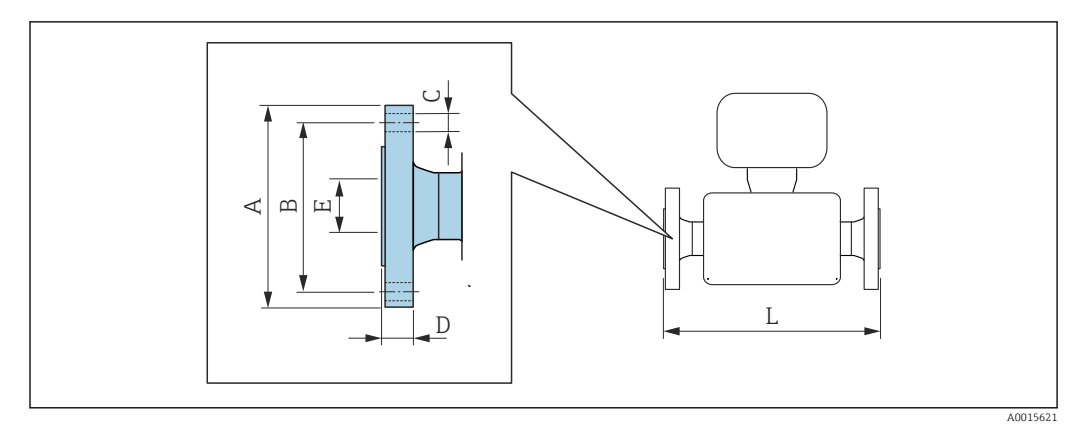

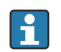

Tolérance de longueur pour la dimension L en inch : +0,06 / –0,08

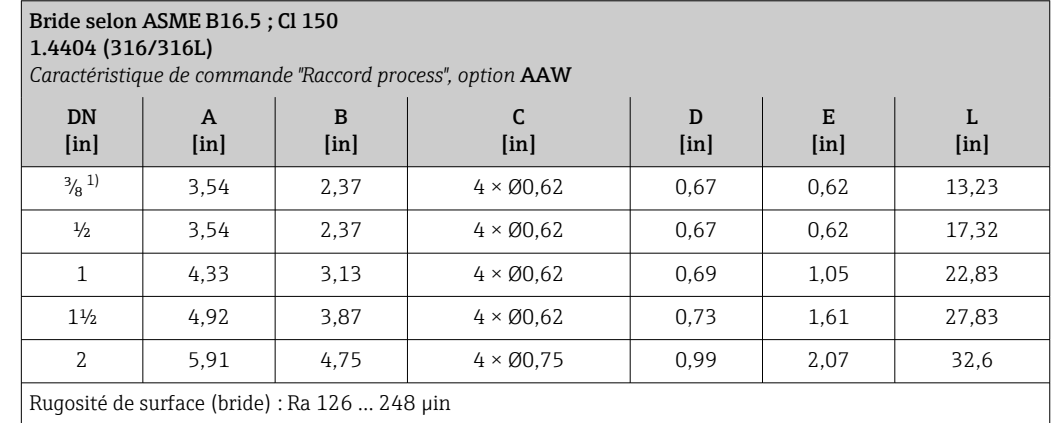

1) DN  $\frac{3}{8}$ " avec brides DN  $\frac{1}{2}$ " en standard

# Tri-Clamp

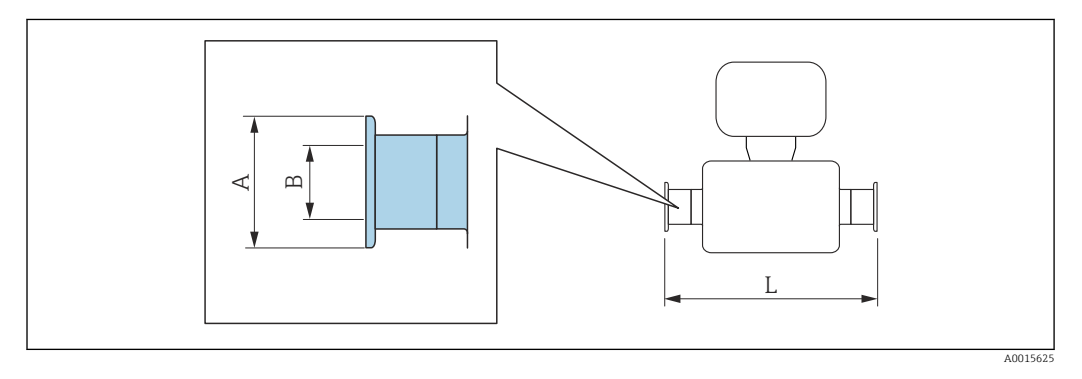

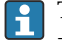

Tolérance de longueur pour la dimension L en inch : +0,06 / –0,08

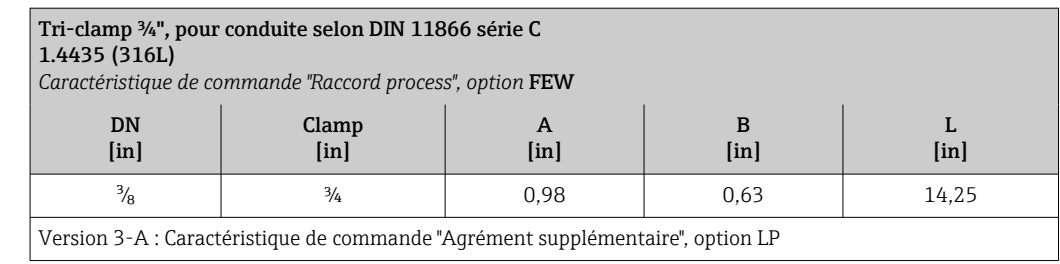

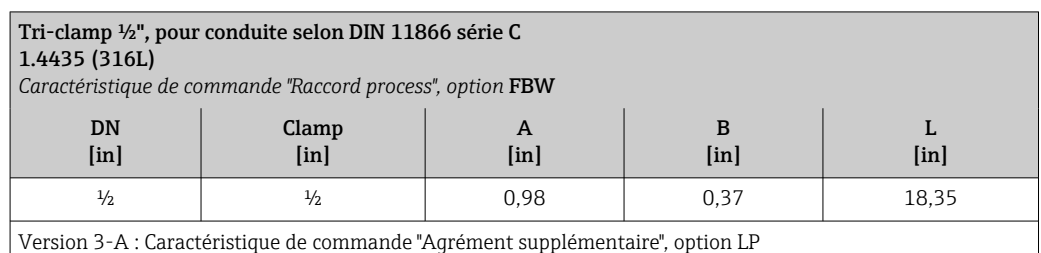

Tri-clamp 1", pour conduite selon DIN 11866 série C 1.4435 (316L) *Caractéristique de commande "Raccord process", option* FNW DN [in] Clamp [in] A [in] B [in] L [in]  $\frac{3}{8}$  1 1,98 0,87 14,25  $\frac{1}{2}$  1 1 1,98 0,87 18,35

Version 3-A : Caractéristique de commande "Agrément supplémentaire", option LP

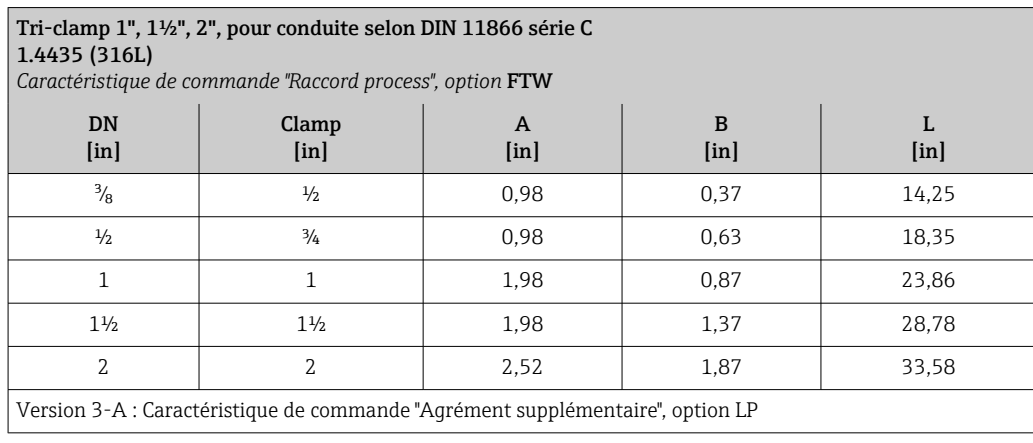

### Raccords filetés SMS 1145

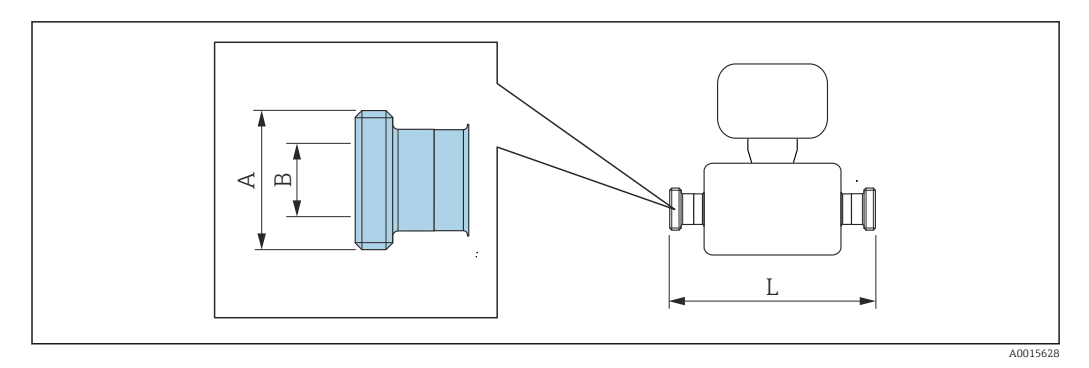

 $\mathbf{h}$ Tolérance de longueur pour la dimension L en inch : +0,06 / –0,08

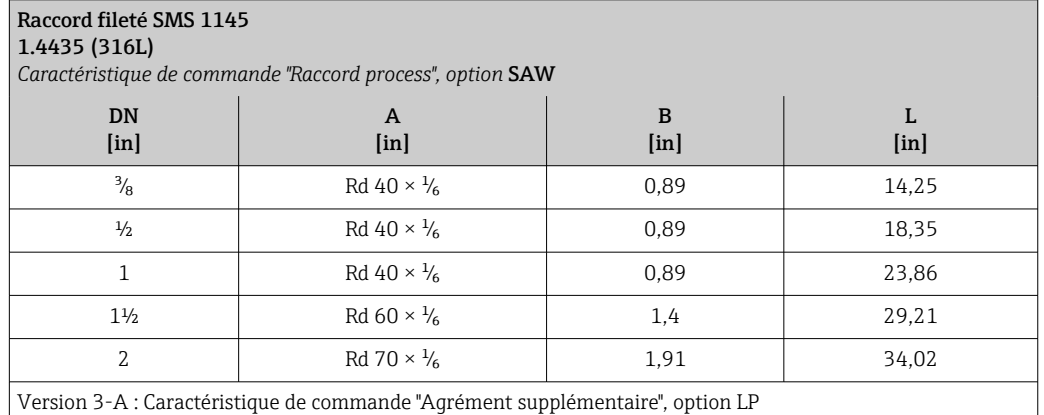

#### Accessoires

*Raccords de rinçage*

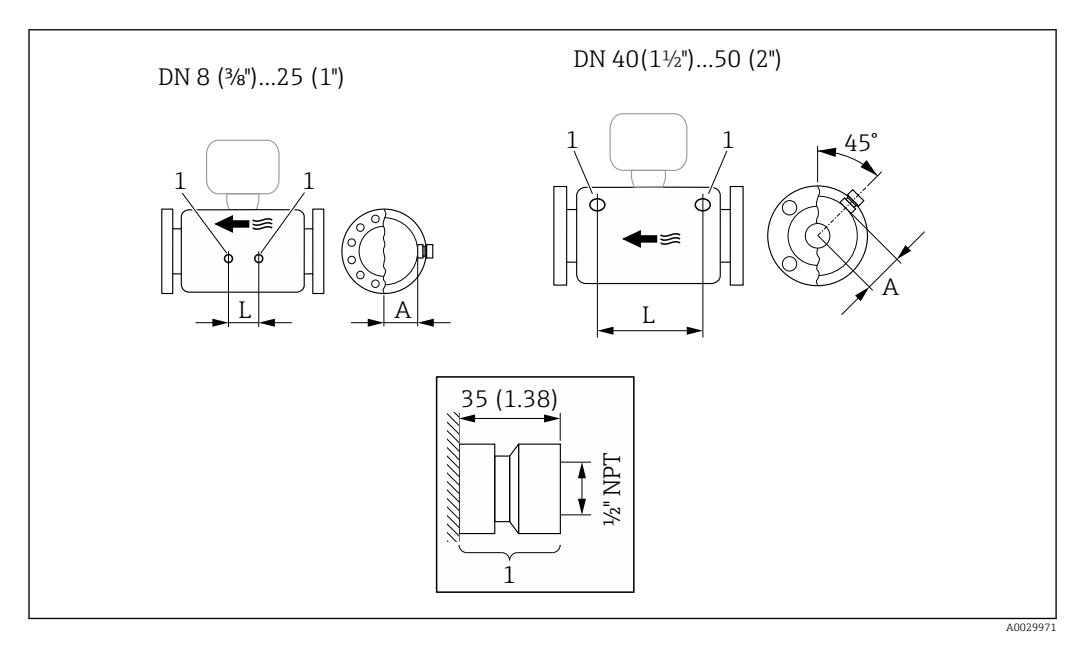

## *43*

*1 Raccord pour raccords de purge : variante de commande "Options capteur", option CH "Raccord de purge"*

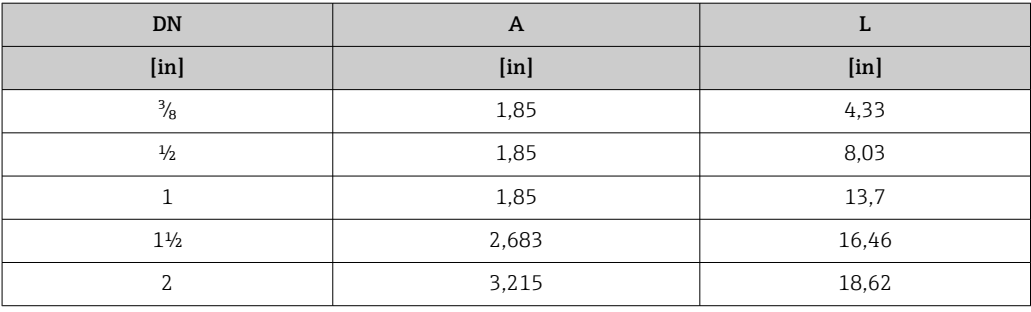

*Capot de protection climatique*

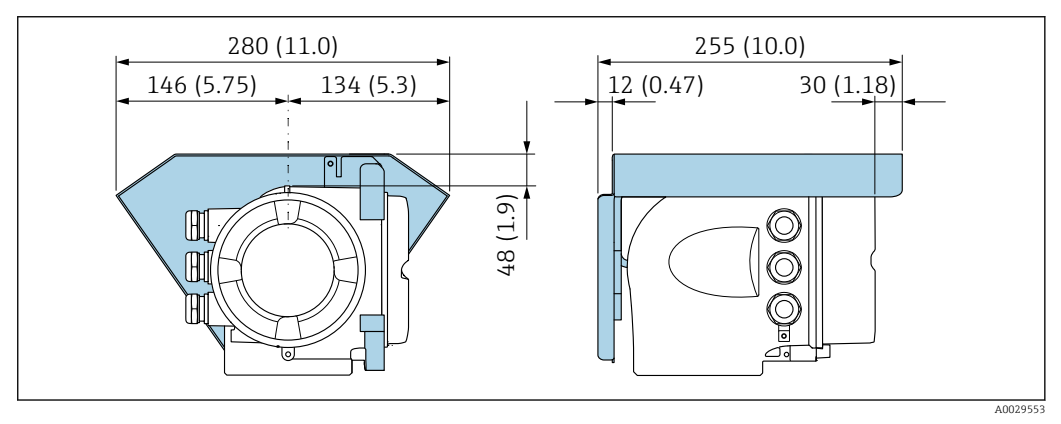

 *44 Unité de mesure mm (in)*

*Module d'affichage et de configuration séparé DKX001*

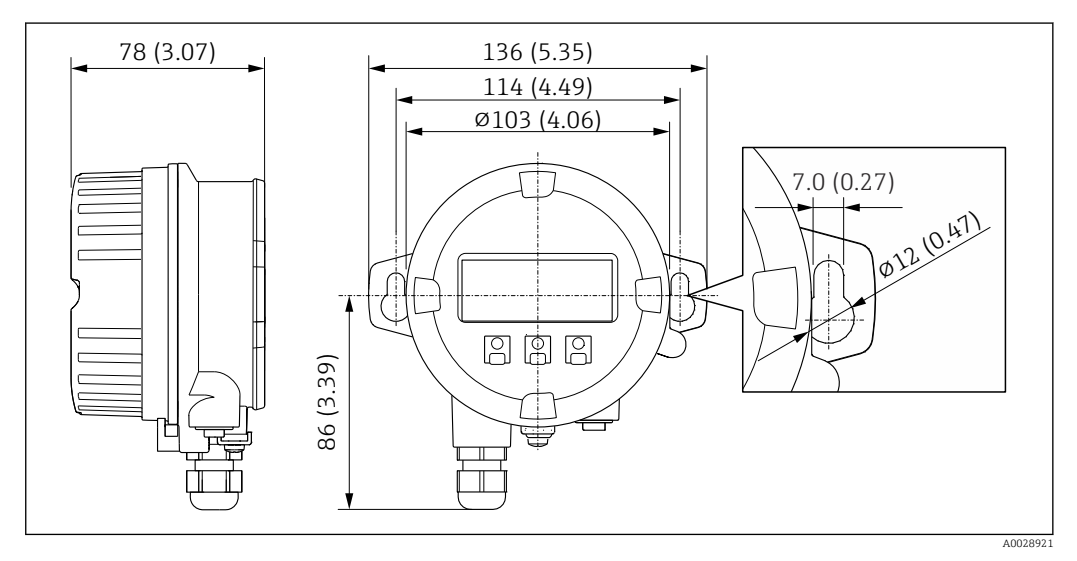

 *<sup>45</sup> Unité de mesure mm (in)*

*Antenne WLAN externe*

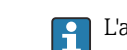

L'antenne WLAN externe n'est pas adaptée à une utilisation dans les applications hygiéniques.

#### *Antenne WLAN externe montée sur l'appareil*

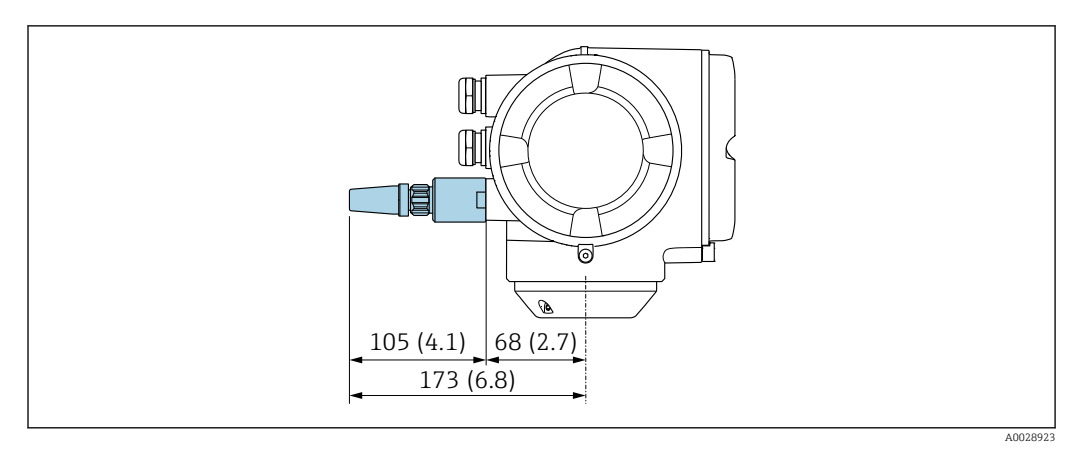

 *46 Unité de mesure mm (in)*

#### *Antenne WLAN externe montée avec câble*

L'antenne WLAN externe peut être montée séparément du transmetteur si les conditions de transmission/réception sont mauvaises à l'emplacement de montage du transmetteur.

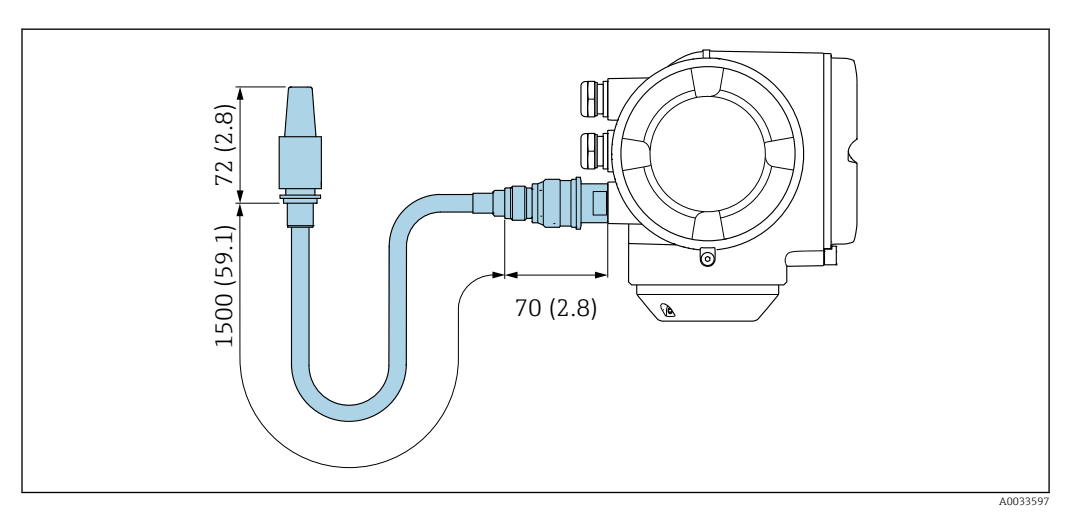

 *47 Unité de mesure mm (in)*

Poids Toutes les valeurs (poids hors matériau d'emballage) se rapportent à des appareils avec brides EN/DIN PN 40. Spécifications du poids y compris transmetteur selon caractéristique de commande "Boîtier", option A "Aluminium, revêtu".

Différentes valeurs en raison de différentes versions de transmetteur :

- Version de transmetteur pour zone explosible
- (Caractéristique de commande "Boîtier", option A "Aluminium, revêtu" ; Ex d) : +2 kg (+4,4 lbs) • Version de transmetteur pour zone hygiénique
- (Caractéristique de commande "Boîtier", option B "Inox, hygiénique") : +0,2 kg (+0,44 lbs)

### Poids en unités SI

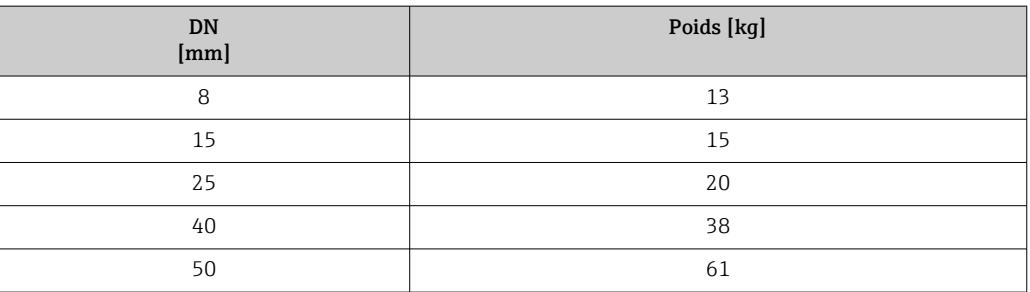

#### Poids en unités US

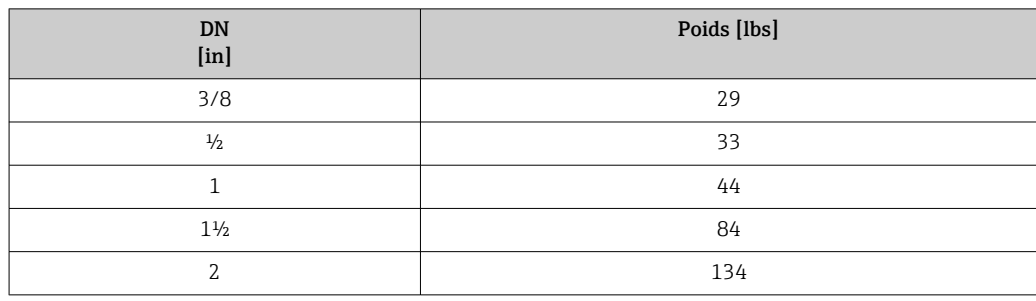

#### Matériaux Boîtier du transmetteur

Caractéristique de commande "Boîtier" :

- Option A "Aluminium, revêtu" : aluminium, AlSi10Mg, revêtu
- Option B "Inox, hygiénique" : inox, 1.4404 (316L)

#### *Matériau de la fenêtre*

Caractéristique de commande "Boîtier" :

- Option A "Aluminium, revêtu" : verre
- Option B "Inox, hygiénique" : polycarbonate

#### *Joints*

Caractéristique de commande "Boîtier" : Option B "Inox, hygiénique" : EPDM et silicone

#### Entrées de câble/presse-étoupe

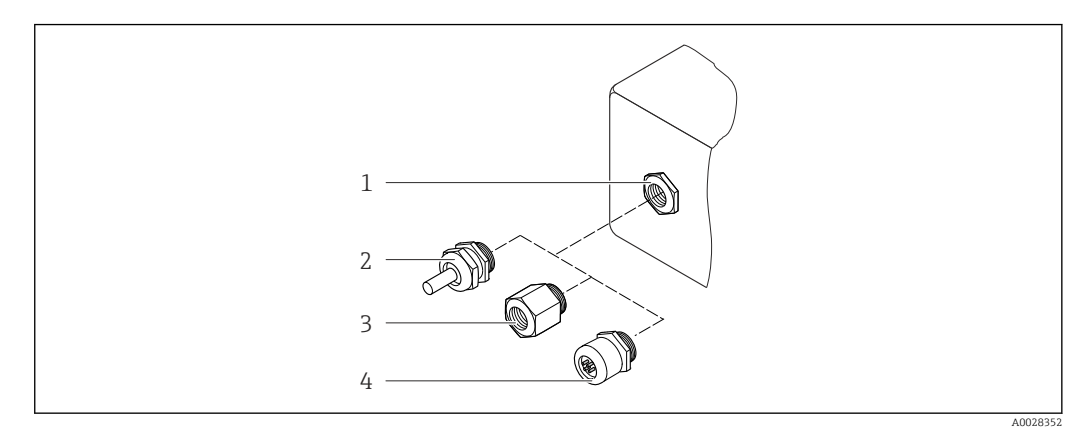

 *48 Entrées de câble/presse-étoupe possibles*

- *1 Taraudage M20 × 1,5*
- *2 Presse-étoupe M20 × 1,5*
- *3 Adaptateur pour entrée de câble avec taraudage G ½" ou NPT ½"*
- *4 Bouchon d'appareil*

*Caractéristique de commande "Boîtier", option A "Aluminium, revêtu"*

Les différentes entrées de câble sont adaptées aux zones explosibles et non explosibles.

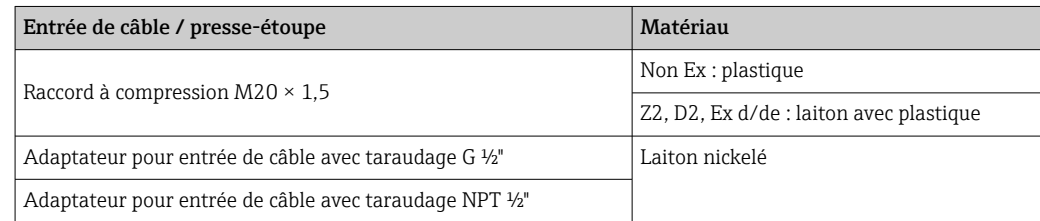

#### <span id="page-83-0"></span>*Caractéristique de commande "Boîtier", option B "Inox, hygiénique"*

Les différentes entrées de câble sont adaptées aux zones explosibles et non explosibles.

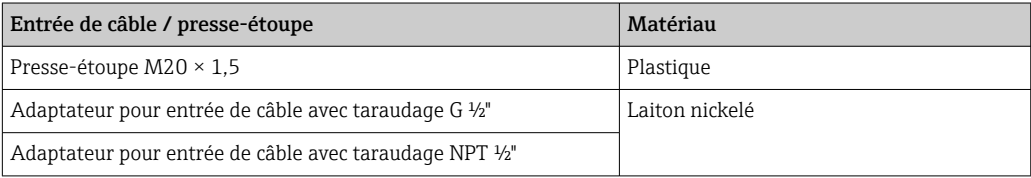

### Connecteur de l'appareil

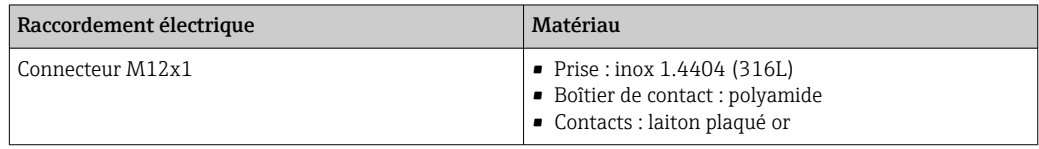

#### Boîtier de capteur

- Surface externe résistant aux acides et bases
- Inox 1.4301 (304)

## Tubes de mesure

Inox 1.4435 (316L)

#### Raccords process

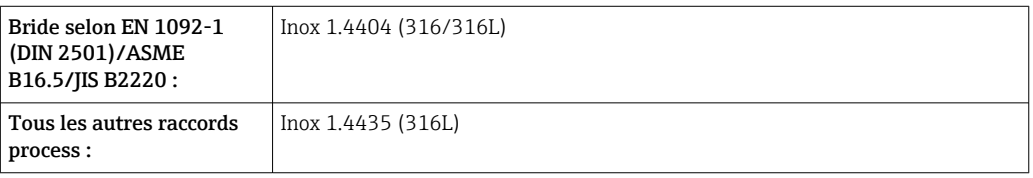

Raccords process disponibles  $\rightarrow \blacksquare$  85  $\Box$ 

### Joints

Raccords process soudés sans joints internes

#### Accessoires

*Couvercle de protection*

Inox 1.4404 (316L)

*Antenne WLAN externe*

- Antenne : Plastique ASA (ester-styrène-acrylonitrile acrylique) et laiton nickelé
- Adaptateur : Inox et laiton nickelé
- Câble : Polyéthylène
- Connecteur : Laiton nickelé
- Equerre de montage : Inox

<span id="page-84-0"></span>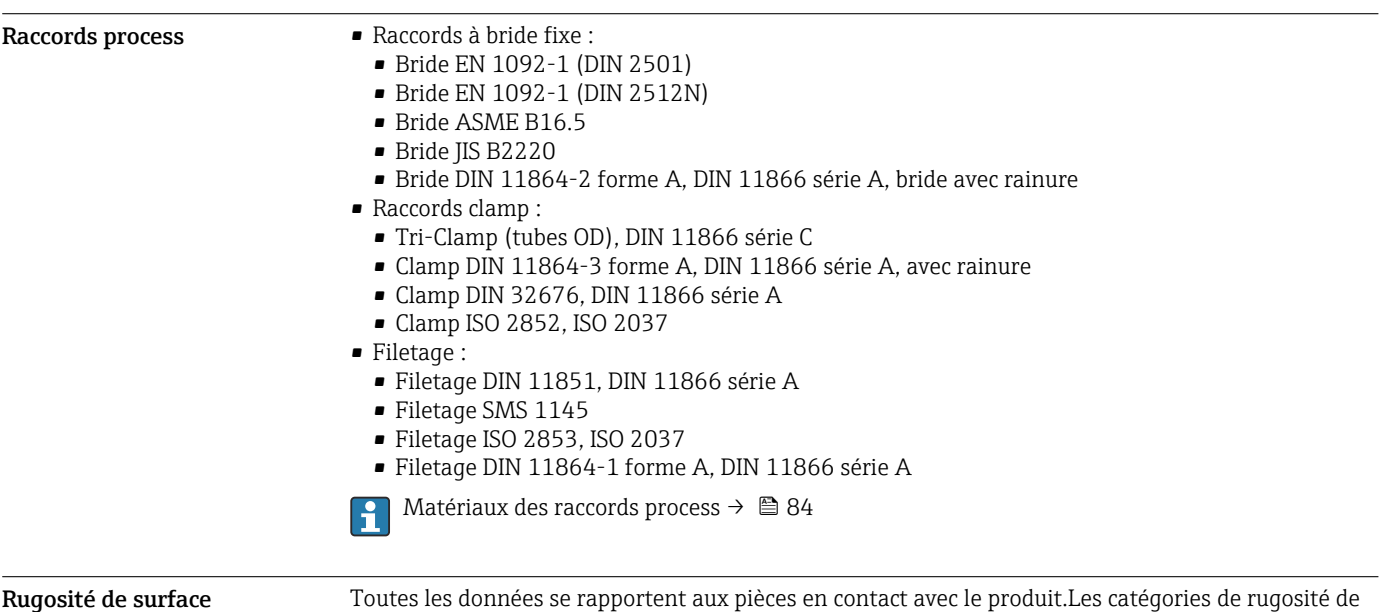

surface suivantes peuvent être commandées.

- Ra<sub>max</sub> = 0,76  $\mu$ m (30  $\mu$ in)
- Ra<sub>max</sub> = 0,38  $\mu$ m (15  $\mu$ in)

<span id="page-85-0"></span>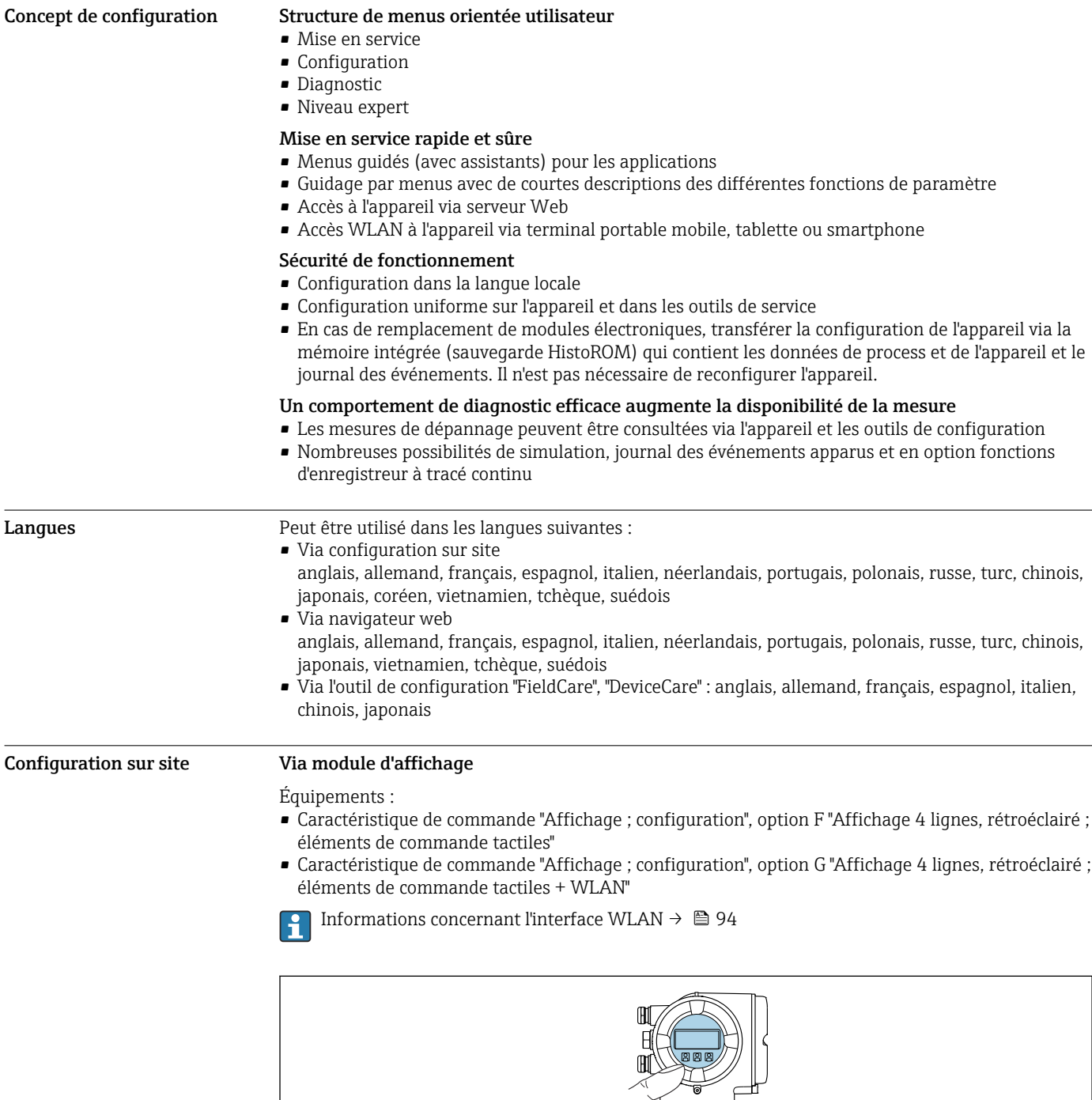

# Opérabilité

 *49 Configuration avec éléments de commande tactiles*

*Eléments d'affichage*

- Afficheur 4 lignes, rétroéclairé
- Rétroéclairage blanc, rouge en cas de défaut d'appareil
- Affichage des grandeurs mesurées et des grandeurs d'état, configurable
- Température ambiante admissible pour l'affichage : –20 … +60 °C (–4 … +140 °F) La lisibilité de l'afficheur local peut être compromise en dehors de la gamme de température.

A0026785

<span id="page-86-0"></span>*Eléments de configuration*

- Configuration de l'extérieur via 3 touches optiques sans ouverture du boîtier :  $\boxplus$ ,  $\boxminus$ ,  $\boxminus$
- Eléments de configuration également accessibles dans les différentes zones Ex

#### Via module d'affichage et de configuration séparé DKX001

Le module d'affichage et de configuration séparé DKX001 est disponible en option →  $\triangleq$  105.

- Le module d'affichage et de configuration séparé DKX001 n'est disponible que pour la version de boîtier suivante : variante de commande "Boîtier" : option A "Aluminium, revêtu"
- L'appareil de mesure est toujours fourni avec un cache lorsque le module d'affichage et de configuration séparé DKX001 est commandé directement avec l'appareil de mesure. Dans ce cas, l'affichage ou la configuration sur le transmetteur n'est pas possible.
- S'il est commandé ultérieurement, le module d'affichage et de configuration séparé DKX001 ne peut pas être raccordé en même temps que le module d'affichage existant de l'appareil. Il n'est possible de raccorder qu'une seule unité d'affichage et de configuration à la fois au transmetteur.

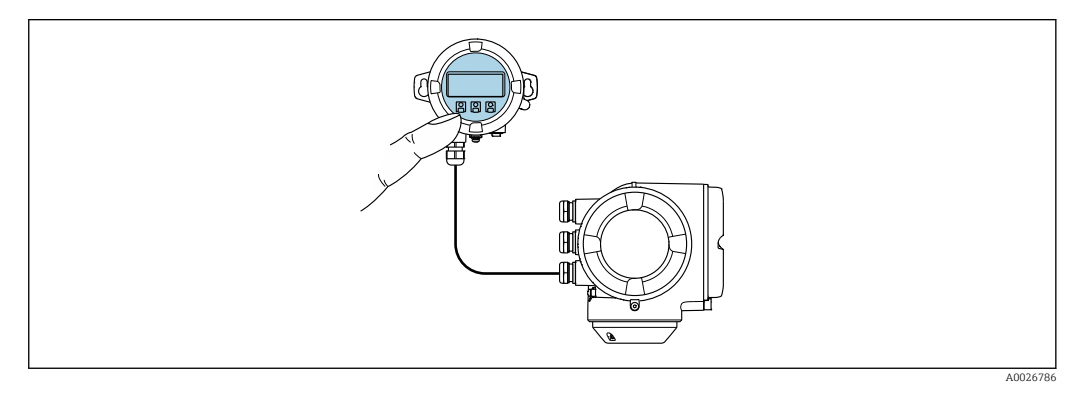

 *50 Configuration via le module d'affichage et de configuration séparé DKX001*

*Eléments d'affichage et de configuration*

Les éléments d'affichage et de configuration correspondent à ceux du module d'affichage  $\rightarrow \Box$  86.

#### *Matériau du boîtier*

Le matériau du boîtier du module d'affichage et de configuration DKX001 dépend du choix du matériau du boîtier du transmetteur.

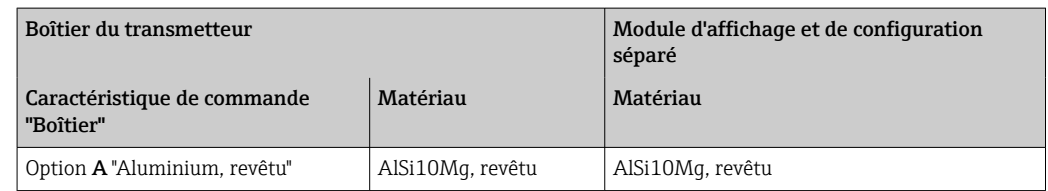

#### *Entrée de câble*

Correspond au choix du boîtier du transmetteur, caractéristique de commande "Raccordement électrique".

*Câble de raccordement*

 $\rightarrow$   $\spadesuit$  50

*Dimensions*

→ ■ 75

Configuration à distance Via protocole HART

Cette interface de communication est disponible dans les versions d'appareil avec une sortie HART.

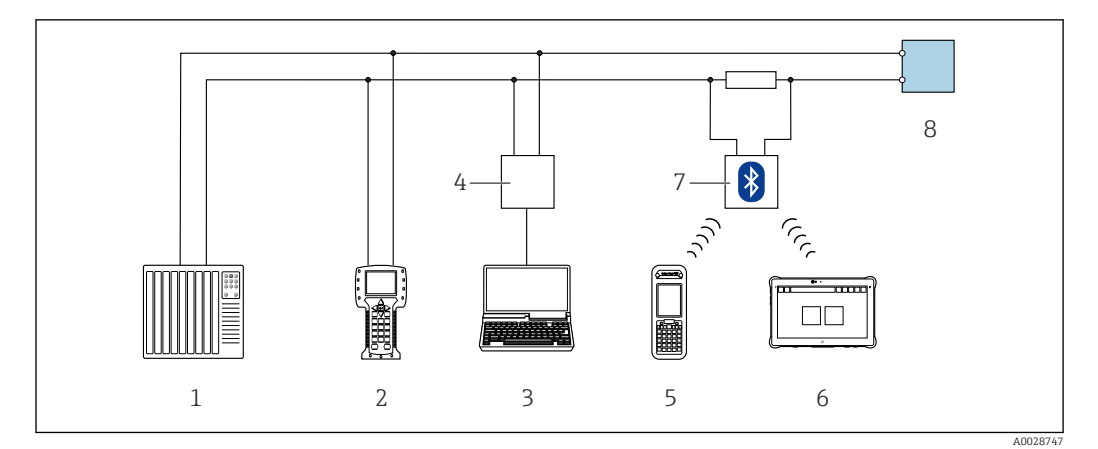

 *51 Options de configuration à distance via protocole HART (active)*

- *Système numérique de contrôle commande (p. ex. API)*
- *Field Communicator 475*
- *Ordinateur avec navigateur web (p. ex. Internet Explorer) pour l'accès au serveur web intégré ou ordinateur avec outil de configuration (p. ex. FieldCare, DeviceCare, AMS Device Manager, SIMATIC PDM) avec COM DTM "CDI Communication TCP/IP"*
- *Commubox FXA195 (USB)*
- *Field Xpert SFX350 ou SFX370*
- *Field Xpert SMT70*
- *Modem VIATOR Bluetooth avec câble de raccordement*
- *Transmetteur*

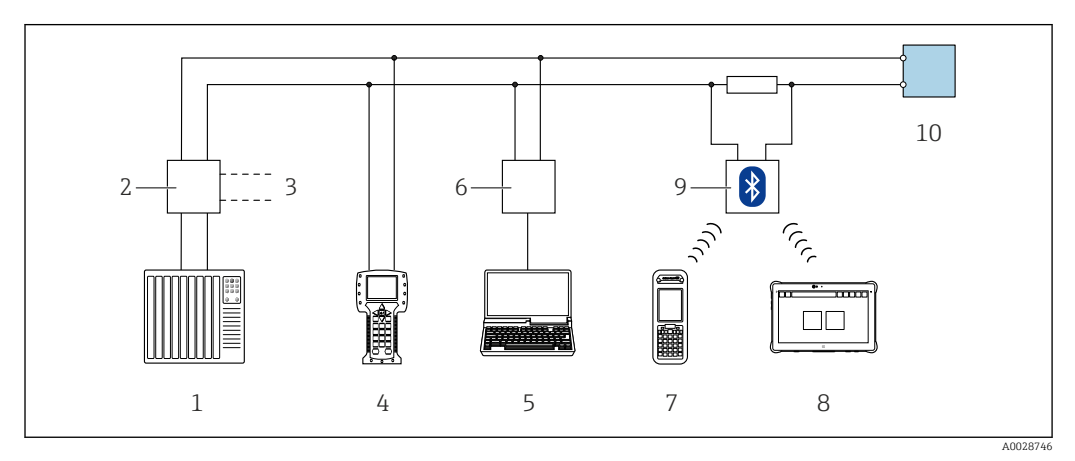

 *52 Options de configuration à distance via protocole HART (passive)*

- *Système numérique de contrôle commande (p. ex. API)*
- *Unité d'alimentation de transmetteur, p. ex. RN221N (avec résistance de communication)*
- *Raccordement pour Commubox FXA195 et Field Communicator 475*
- *Field Communicator 475*
- *Ordinateur avec navigateur web (p. ex. Internet Explorer) pour l'accès au serveur web intégré ou ordinateur avec outil de configuration (p. ex. FieldCare, DeviceCare, AMS Device Manager, SIMATIC PDM) avec COM DTM "CDI Communication TCP/IP"*
- *Commubox FXA195 (USB)*
- *Field Xpert SFX350 ou SFX370*
- *Field Xpert SMT70*
- *Modem VIATOR Bluetooth avec câble de raccordement*
- *Transmetteur*

#### Via réseau FOUNDATION Fieldbus

Cette interface de communication est disponible dans les versions d'appareil avec FOUNDATION Fieldbus.

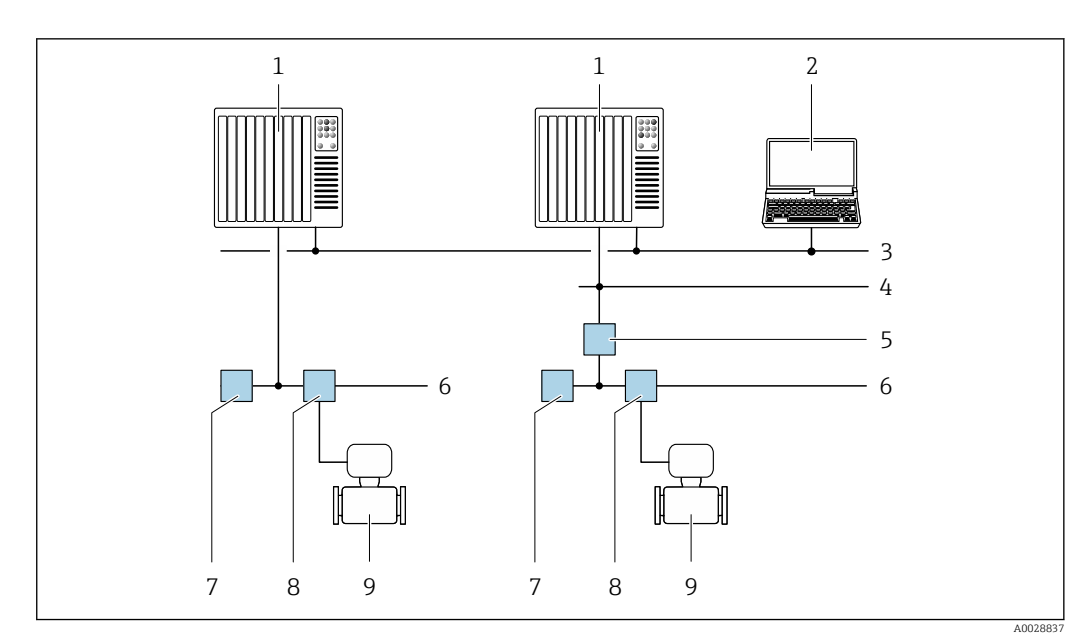

- *53 Possibilités de configuration à distance via réseau FOUNDATION Fieldbus*
- *Système/automate*
- *PC avec carte réseau FOUNDATION Fieldbus*
- *Réseau industriel*
- *Réseau High Speed Ethernet FF-HSE*
- *Coupleur de segments FF-HSE/FF-H1*
- *Réseau FOUNDATION Fieldbus FF-H1*
- *Alimentation réseau FF-H1*
- *T-box*
- *Appareil de mesure*

#### Via réseau PROFIBUS DP

Cette interface de communication est disponible dans les versions d'appareil avec PROFIBUS DP.

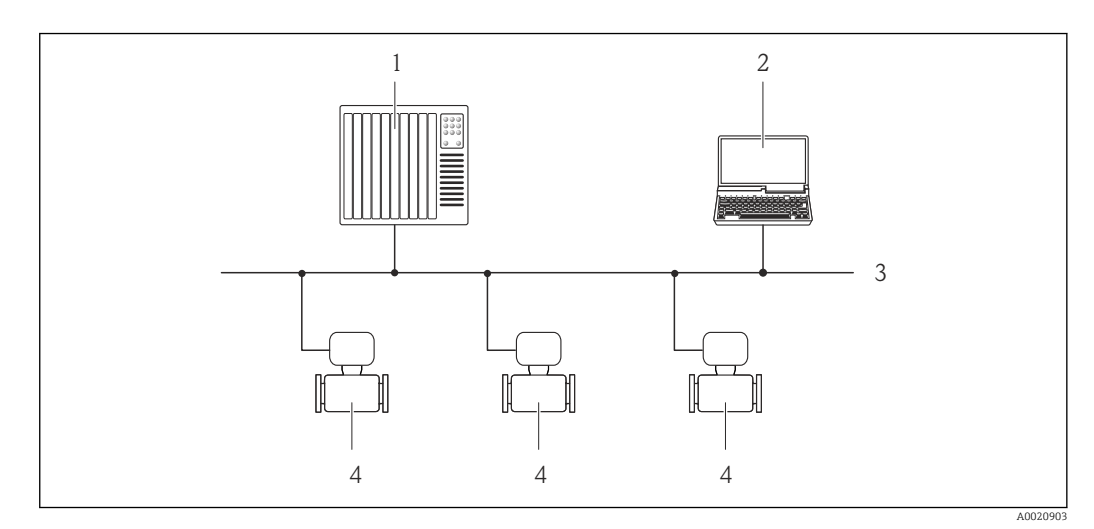

 *54 Possibilités de configuration à distance via réseau PROFIBUS DP*

- *Système d'automatisation*
- *Calculateur avec carte réseau PROFIBUS*
- *Réseau PROFIBUS DP*
- *Appareil de mesure*

#### Via réseau PROFIBUS PA

Cette interface de communication est disponible dans les versions d'appareil avec PROFIBUS PA.

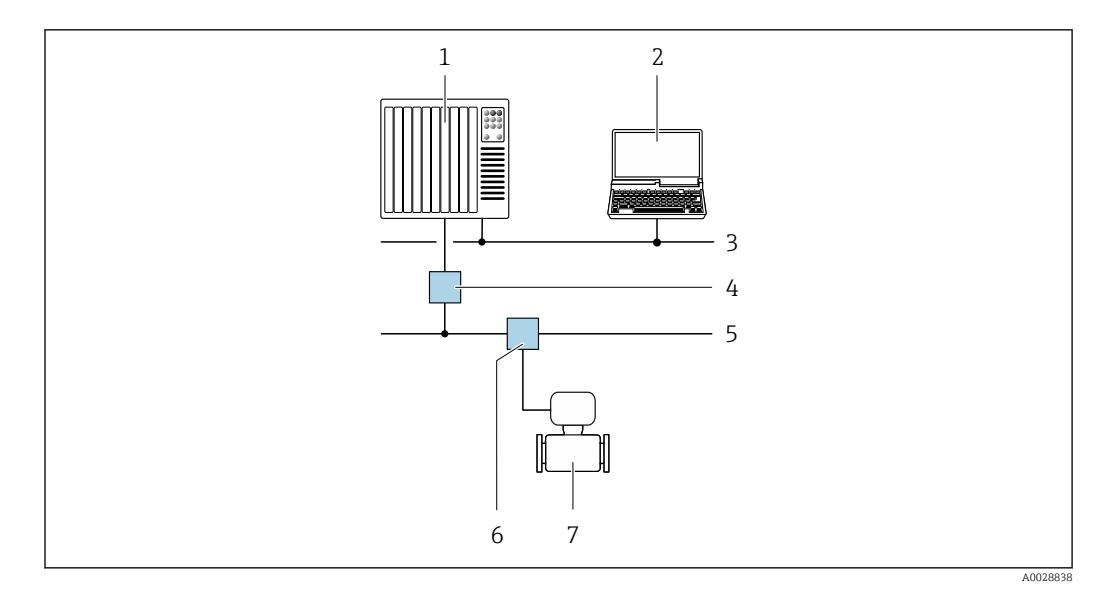

 *55 Possibilités de configuration à distance via réseau PROFIBUS PA*

- *1 Système/automate*
- *2 Calculateur avec carte réseau PROFIBUS*
- *3 Réseau PROFIBUS DP*
- *4 Coupleur de segments PROFIBUS DP/PA*
- *5 Réseau PROFIBUS PA*
- *6 T-box*
- *7 Appareil de mesure*

### Via protocole Modbus RS485

Cette interface de communication est disponible dans les versions d'appareil avec une sortie Modbus-RS485.

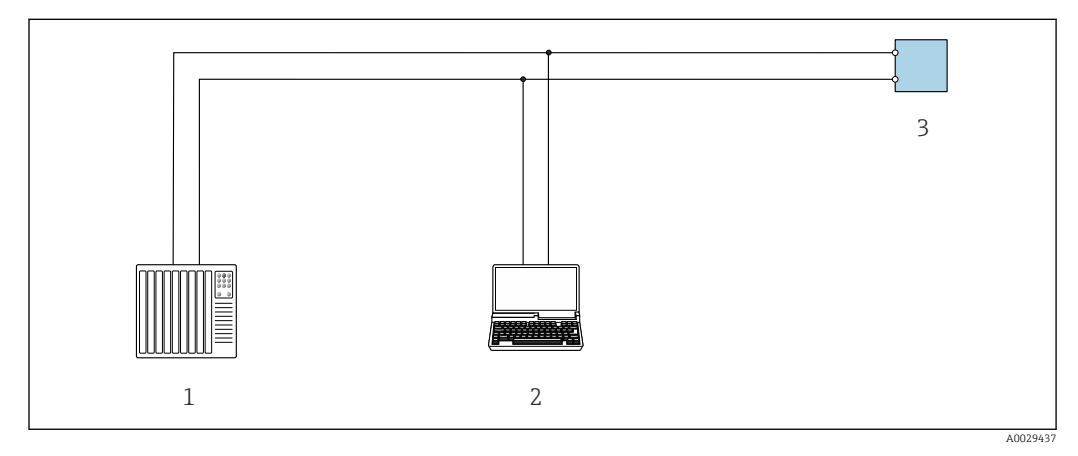

 *56 Options de configuration à distance via protocole Modbus-RS485 (active)*

- *1 Système numérique de contrôle commande (p. ex. API)*
- *2 Ordinateur avec navigateur web (p. ex. Internet Explorer) pour un accès au serveur Web intégré ou avec outil de configuration (p. ex. FieldCare, DeviceCare) avec COM DTM "CDI Communication TCP/IP" ou Modbus DTM*
- *3 Transmetteur*

#### Via réseau EtherNet/IP

Cette interface de communication est disponible dans les versions d'appareil avec EtherNet/IP.

#### *Topologie en étoile*

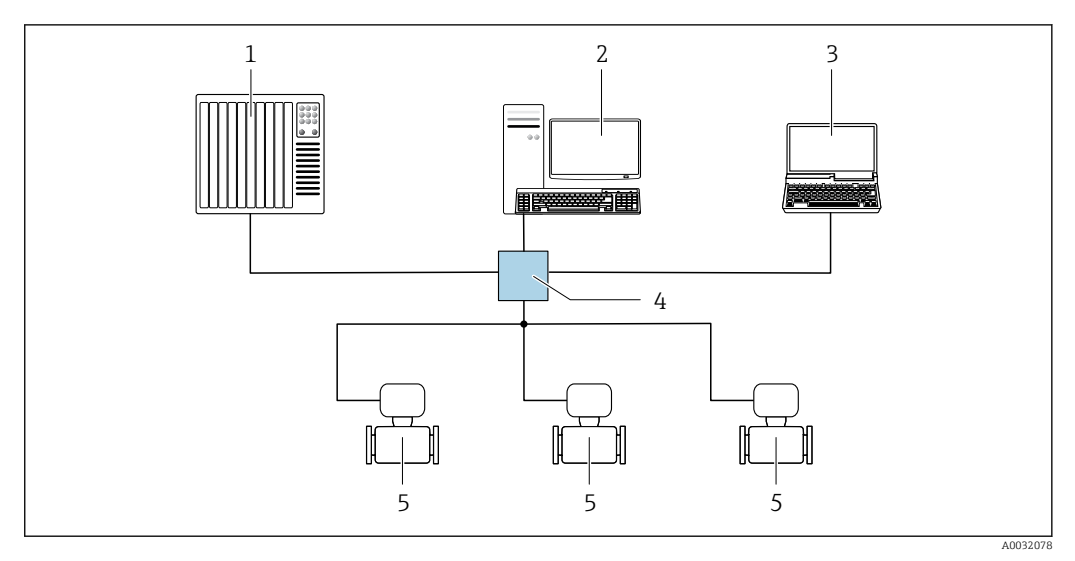

 *57 Options pour la configuration à distance via le réseau EtherNet/IP : topologie en étoile*

- *1 Système/automate, p. ex. "RSLogix" (Rockwell Automation)*
- *2 Station de travail pour la configuration d'appareils de mesure : avec Custom Add-on-Profile pour "RSLogix 5000" (Rockwell Automation) ou avec Electronic Data Sheet (EDS)*
- *3 Ordinateur avec navigateur web (p. ex. Internet Explorer) pour un accès au serveur web intégré ou ordinateur avec outil de configuration (p. ex. FieldCare, DeviceCare) avec COM DTM "CDI Communication TCP/IP"*
- *4 Commutateur Ethernet standard, p. ex. Scalance X204 (Siemens)*
- *5 Appareil de mesure*

#### *Topologie en anneau*

L'appareil est intégré via la borne de raccordement pour la transmission de signal (sortie 1) et l'interface service (CDI-RJ45).

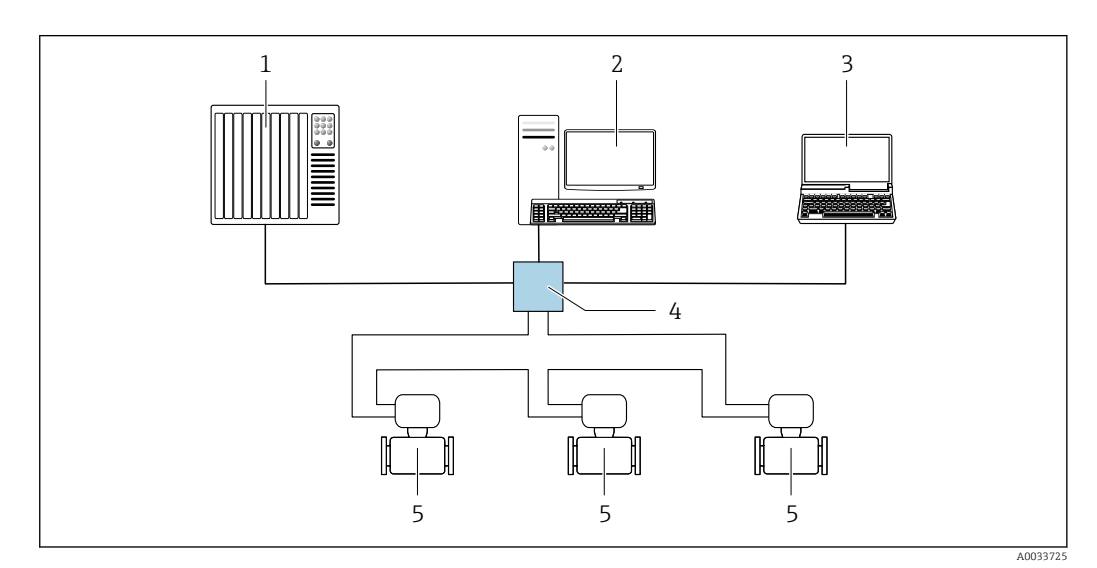

 *58 Options pour la configuration à distance via le réseau EtherNet/IP : topologie en anneau*

- *1 Système/automate, p. ex. "RSLogix" (Rockwell Automation)*
- *2 Station de travail pour la configuration d'appareils de mesure : avec Custom Add-on-Profile pour "RSLogix 5000" (Rockwell Automation) ou avec Electronic Data Sheet (EDS)*
- *3 Ordinateur avec navigateur web (p. ex. Internet Explorer) pour un accès au serveur web intégré ou ordinateur avec outil de configuration (p. ex. FieldCare, DeviceCare) avec COM DTM "CDI Communication TCP/IP"*
- *4 Commutateur Ethernet standard, p. ex. Scalance X204 (Siemens)*
- *5 Appareil de mesure*

#### Via le réseau PROFINET

Cette interface de communication est disponible dans les versions d'appareil avec PROFINET.

#### *Topologie en étoile*

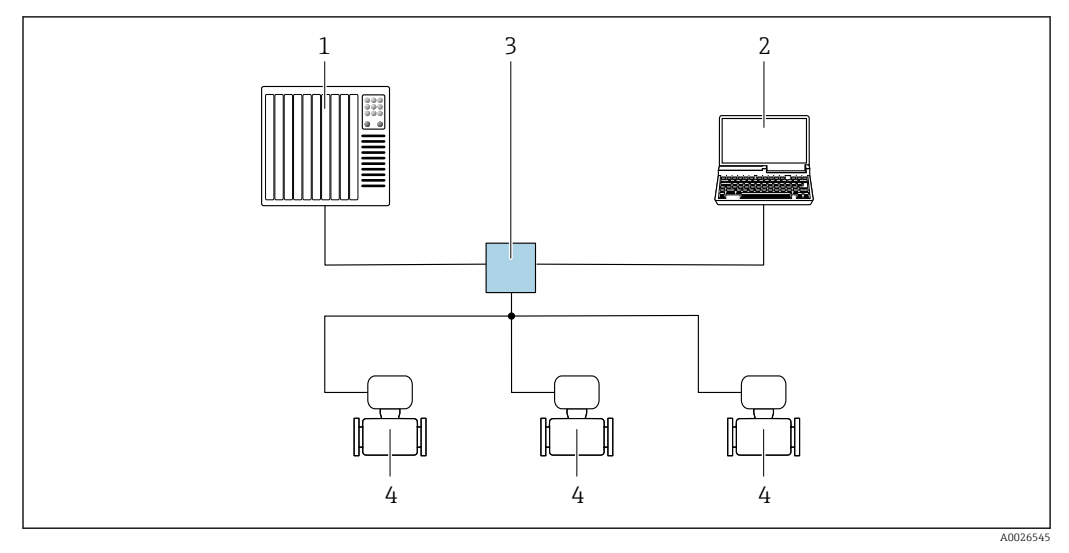

 *59 Options de configuration à distance via réseau PROFINET : topologie en étoile*

- *1 Système/automate, p. ex. Simatic S7 (Siemens)*
- *2 Ordinateur avec navigateur web (p. ex. Internet Explorer) pour un accès au serveur Web intégré ou ordinateur avec outil de configuration (p. ex. FieldCare, DeviceCare, SIMATIC PDM) avec COM DTM "CDI Communication TCP/IP"*
- *3 Commutateur Ethernet standard, p. ex. Scalance X204 (Siemens)*
- *4 Appareil de mesure*

### *Topologie en anneau*

L'appareil est intégré via la borne de raccordement pour la transmission de signal (sortie 1) et l'interface service (CDI-RJ45).

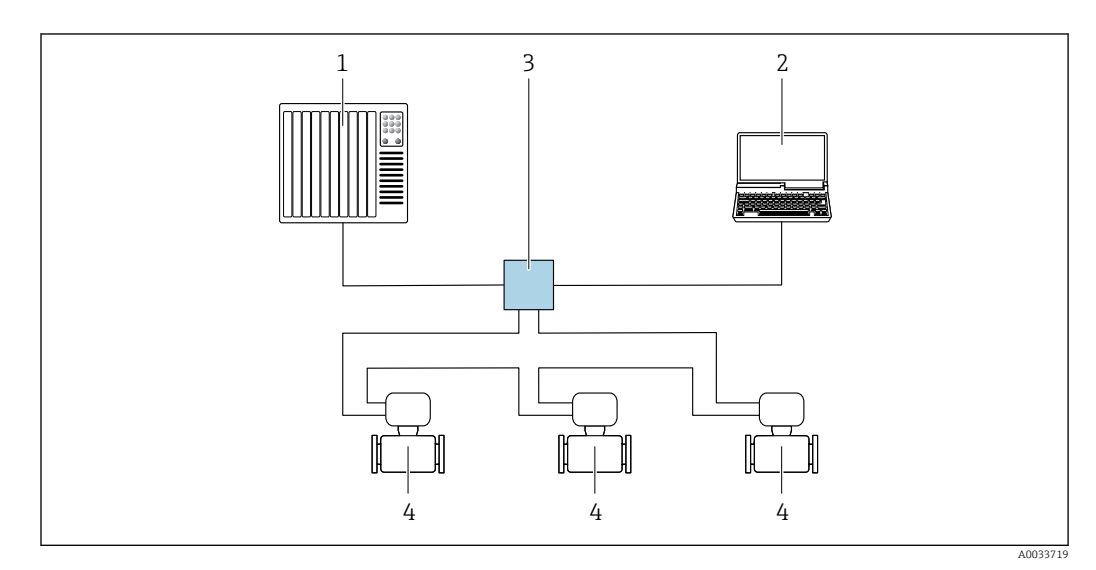

 *60 Options de configuration à distance via réseau PROFINET : topologie en anneau*

- *1 Système/automate, p. ex. Simatic S7 (Siemens)*
- *2 Ordinateur avec navigateur web (p. ex. Internet Explorer) pour un accès au serveur Web intégré ou ordinateur avec outil de configuration (p. ex. FieldCare, DeviceCare, SIMATIC PDM) avec COM DTM "CDI Communication TCP/IP"*
- *3 Commutateur Ethernet standard, p. ex. Scalance X204 (Siemens)*
- *4 Appareil de mesure*

#### Via réseau APL

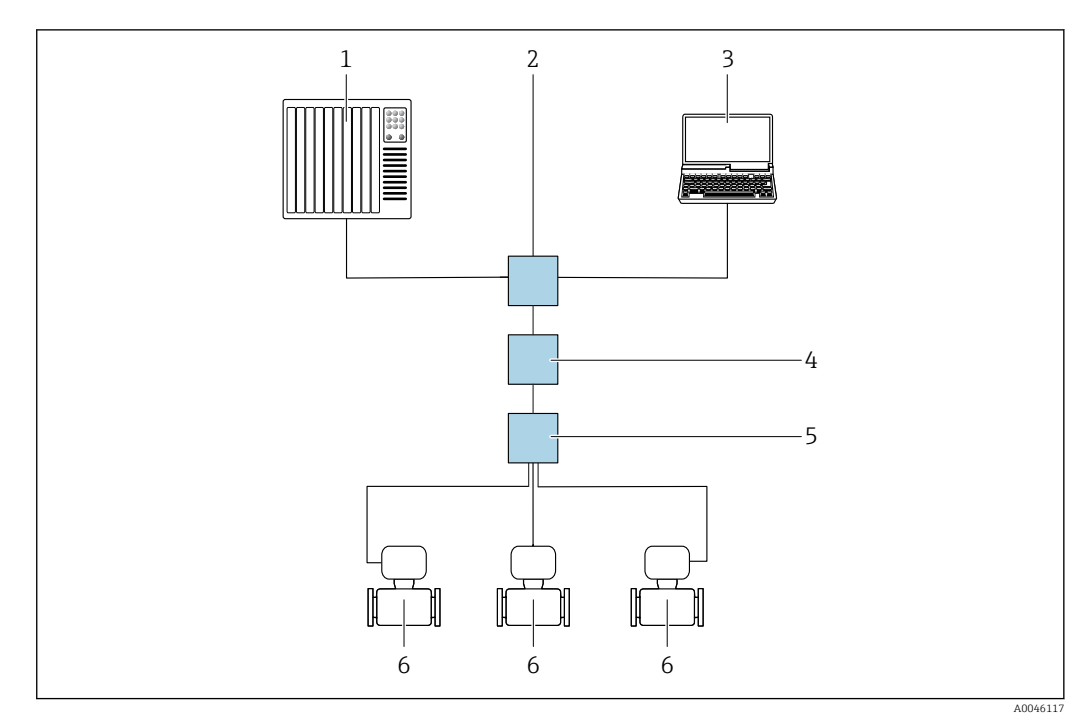

- *61 Options pour configuration à distance via réseau APL*
- *1 Système/automate, p. ex. Simatic S7 (Siemens)*
- *2 Commutateur Ethernet, p. ex. Scalance X204 (Siemens)*
- *3 Ordinateur avec navigateur web (p. ex. Internet Explorer) pour un accès au serveur web intégré ou ordinateur avec outil de configuration (p. ex. FieldCare ou DeviceCare avec PROFINET COM DTM ou SIMATIC PDM avec pack FDI)*
- *4 Commutateur d'alimentation APL (en option)*
- *5 Commutateur de terrain APL*
- *6 Appareil de mesure*

# Interface service Via l'interface service (CDI-RJ45)

Une connexion point-à-point peut être établie via la configuration sur site de l'appareil. Avec le boîtier ouvert, la connexion est établie directement via l'interface service (CDI-RJ45) de l'appareil.

Un adaptateur pour connecteur RJ45 vers M12 est disponible en option :

÷

Caractéristique de commande "Accessoires", option NB : "Adaptateur RJ45 M12 (interface service)"

L'adaptateur connecte l'interface service (CDI-RJ45) à un connecteur M12 monté dans l'entrée de câble. Le raccordement à l'interface service peut donc être établi via un connecteur M12 sans ouvrir l'appareil.

<span id="page-93-0"></span>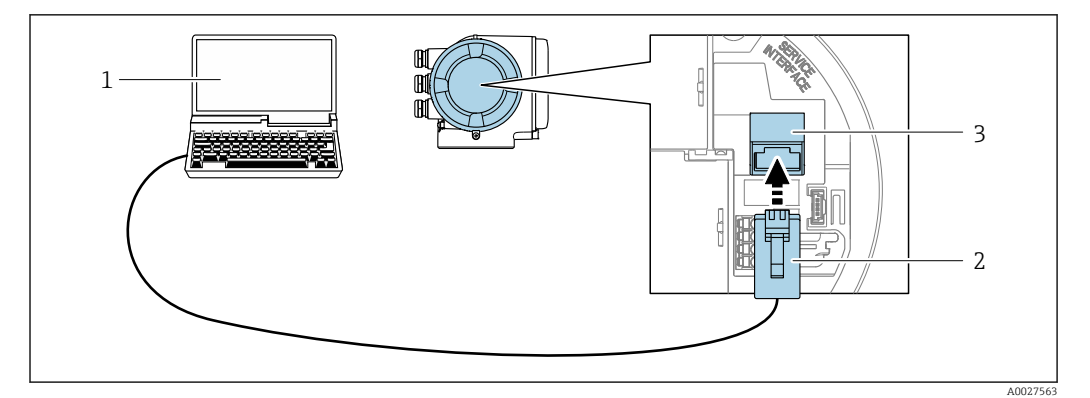

 *62 Raccordement via interface service (CDI-RJ45)*

- *1 Ordinateur avec navigateur web (p. ex. Microsoft Internet Explorer, Microsoft Edge) pour l'accès au serveur web intégré ou avec l'outil de configuration "FieldCare", "DeviceCare" avec COM DTM "CDI Communication TCP/IP" ou Modbus DTM*
- *2 Câble de raccordement Ethernet standard avec connecteur RJ45*
- *3 Interface service (CDI-RJ45) de l'appareil de mesure avec accès au serveur web intégré*

#### Via interface WLAN

L'interface WLAN en option est disponible sur la version d'appareil suivante : Caractéristique de commande "Affichage ; configuration", option G "4 lignes, rétroéclairé ; éléments de commande tactiles + WLAN"

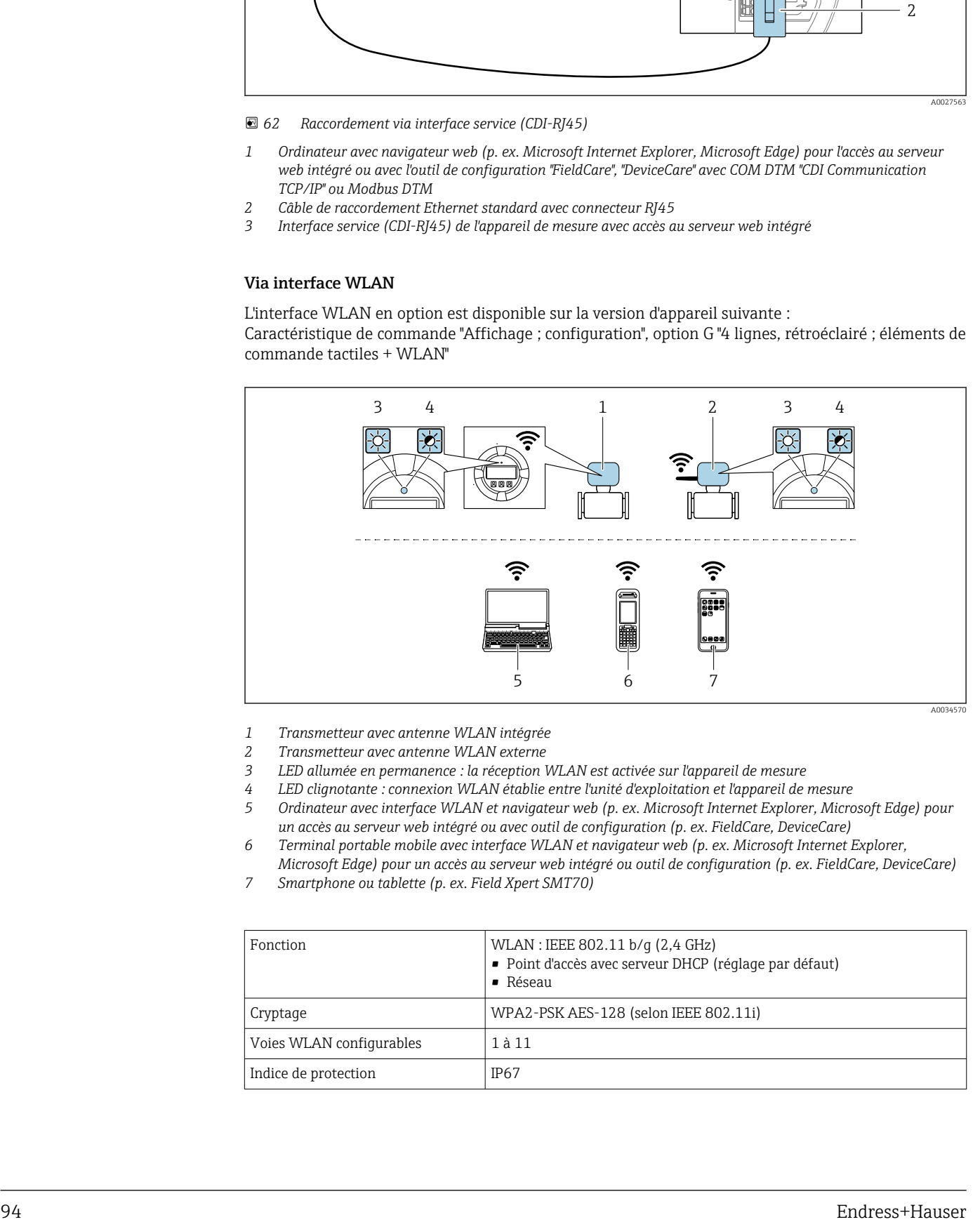

- *1 Transmetteur avec antenne WLAN intégrée*
- *2 Transmetteur avec antenne WLAN externe*
- *3 LED allumée en permanence : la réception WLAN est activée sur l'appareil de mesure*
- *4 LED clignotante : connexion WLAN établie entre l'unité d'exploitation et l'appareil de mesure*
- *5 Ordinateur avec interface WLAN et navigateur web (p. ex. Microsoft Internet Explorer, Microsoft Edge) pour un accès au serveur web intégré ou avec outil de configuration (p. ex. FieldCare, DeviceCare)*
- *6 Terminal portable mobile avec interface WLAN et navigateur web (p. ex. Microsoft Internet Explorer, Microsoft Edge) pour un accès au serveur web intégré ou outil de configuration (p. ex. FieldCare, DeviceCare)*
- *7 Smartphone ou tablette (p. ex. Field Xpert SMT70)*

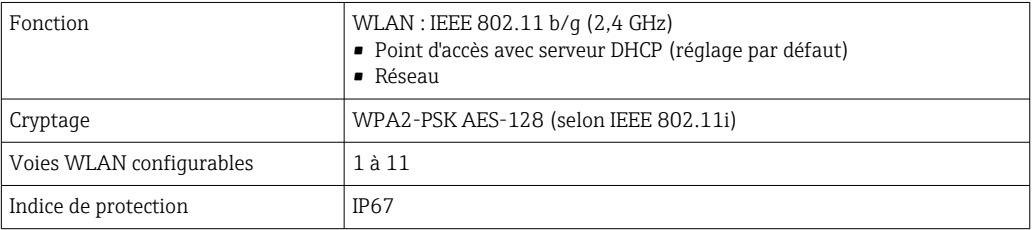

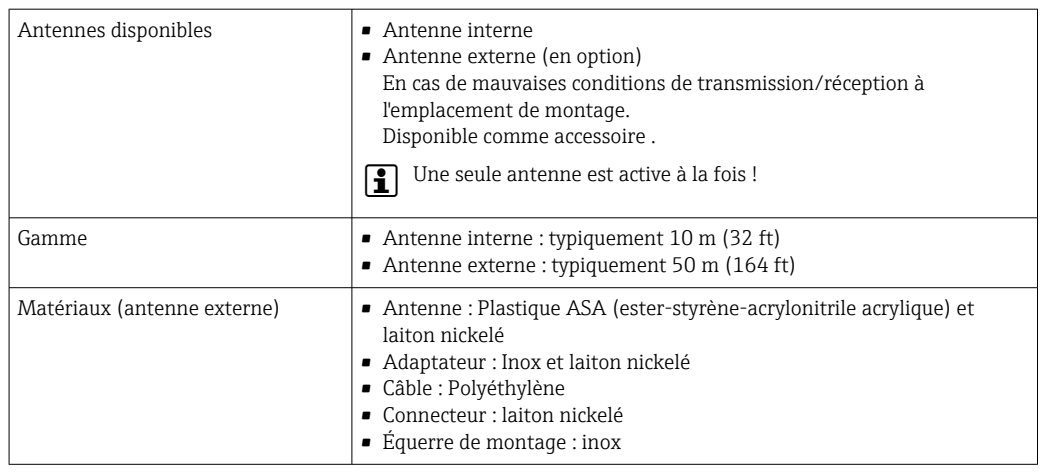

Intégration réseau **L'intégration réseau est disponible uniquement pour le protocole de communication HART.** 

Avec le pack application optionnel "Serveur OPC-UA", l'appareil peut être intégré dans un réseau Ethernet via l'interface service (CDI-RJ45 et WLAN) et communiquer avec des clients OPC-UA. Si l'appareil est utilisé de cette manière, la sécurité informatique doit être prise en compte.

Les transmetteurs avec agrément Ex de ne doivent pas être raccordés via l'interface service (CDI-RJ45) !

Caractéristique de commande "Agrément transmetteur + capteur", options (Ex de) : BA, BB, C1, C2, GA, GB, MA, MB, NA, NB

Pour un accès permanent aux données de l'appareil et pour la configuration de l'appareil via le serveur web, l'appareil est intégré directement dans un réseau via l'interface service (CDI-RJ45). De cette manière, l'appareil est accessible à tout moment depuis le poste de commande. Les valeurs mesurées sont traitées séparément via les entrées et les sorties par le système/automate.

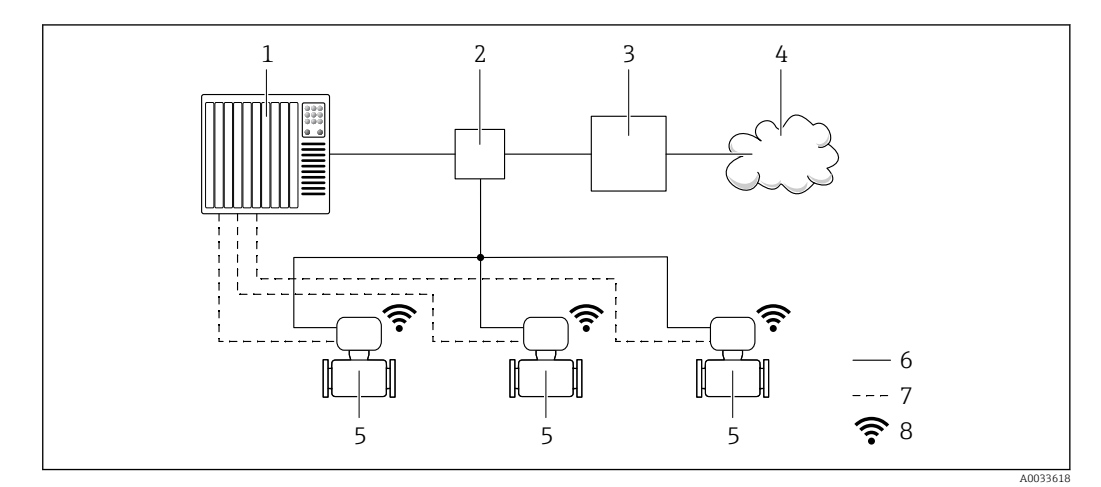

- *1 Système/automate, p. ex. Simatic S7 (Siemens)*
- *2 Commutateur Ethernet*
- *3 Edge Gateway*
- *4 Cloud*
- *5 Appareil de mesure*
- *6 Réseau Ethernet*
- *7 Valeurs mesurées via les entrées et les sorties*
- *8 Interface WLAN en option*

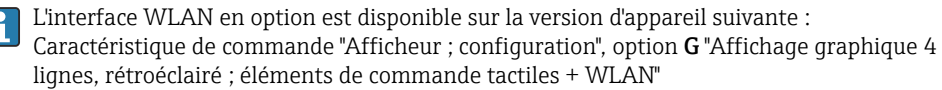

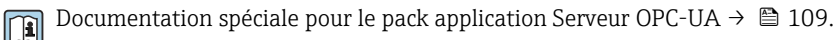

#### Outils de configuration pris en charge

Il est possible d'utiliser différents outils de configuration pour accéder en local ou à distance à l'appareil de mesure. Selon l'outil de configuration utilisé, l'accès est possible avec différentes unités d'exploitation et par l'intermédiaire d'un grand nombre d'interfaces.

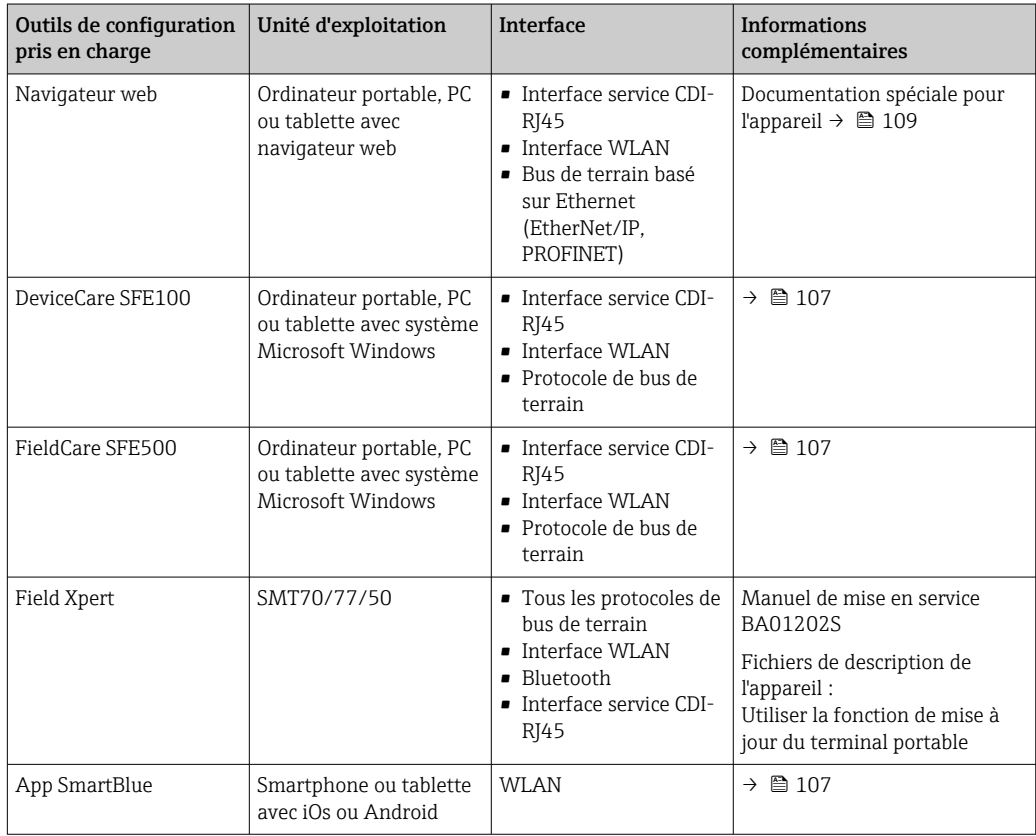

Il est possible d'utiliser d'autres outils de configuration basés sur la technologie FDT avec un driver d'appareil comme DTM/iDTM ou DD/EDD pour la configuration de l'appareil. Ces outils de configuration sont disponibles auprès de leurs fabricants. L'intégration dans les outils de configuration suivants, entre autres, est prise en charge :

- FactoryTalk AssetCentre (FTAC) de Rockwell Automation → www.rockwellautomation.com
- Process Device Manager (PDM) de Siemens → www.siemens.com
- Asset Management Solutions (AMS) d'Emerson → www.emersonprocess.com
- FieldCommunicator 375/475 d'Emerson → www.emersonprocess.com
- Field Device Manager (FDM) de Honeywell → www.process.honeywell.com
- FieldMate de Yokogawa → www.yokogawa.com
- PACTWare → www.pactware.com

Les fichiers de description d'appareil associés sont disponibles sous : www.endress.com → Télécharger

#### Serveur web

Grâce au serveur web intégré, l'appareil peut être commandé et configuré via un navigateur web et via l'interface service (CDI-RJ45) ou via l'interface WLAN. La structure du menu de configuration est la même que pour l'afficheur local. Outre les valeurs mesurées, l'écran affiche également des informations sur l'état de l'appareil et permet ainsi aux utilisateurs de surveiller l'état de l'appareil. Par ailleurs, il est possible de gérer les données de l'appareil et de régler les paramètres de réseau.

Pour la connexion WLAN, un appareil doté d'une interface WLAN (à commander en option) est nécessaire : caractéristique de commande "Afficheur ; configuration", option G "4 lignes, rétroéclairé ; éléments de commande tactiles + WLAN". L'appareil agit comme un Access Point et permet la communication par ordinateur ou par un terminal portable mobile.

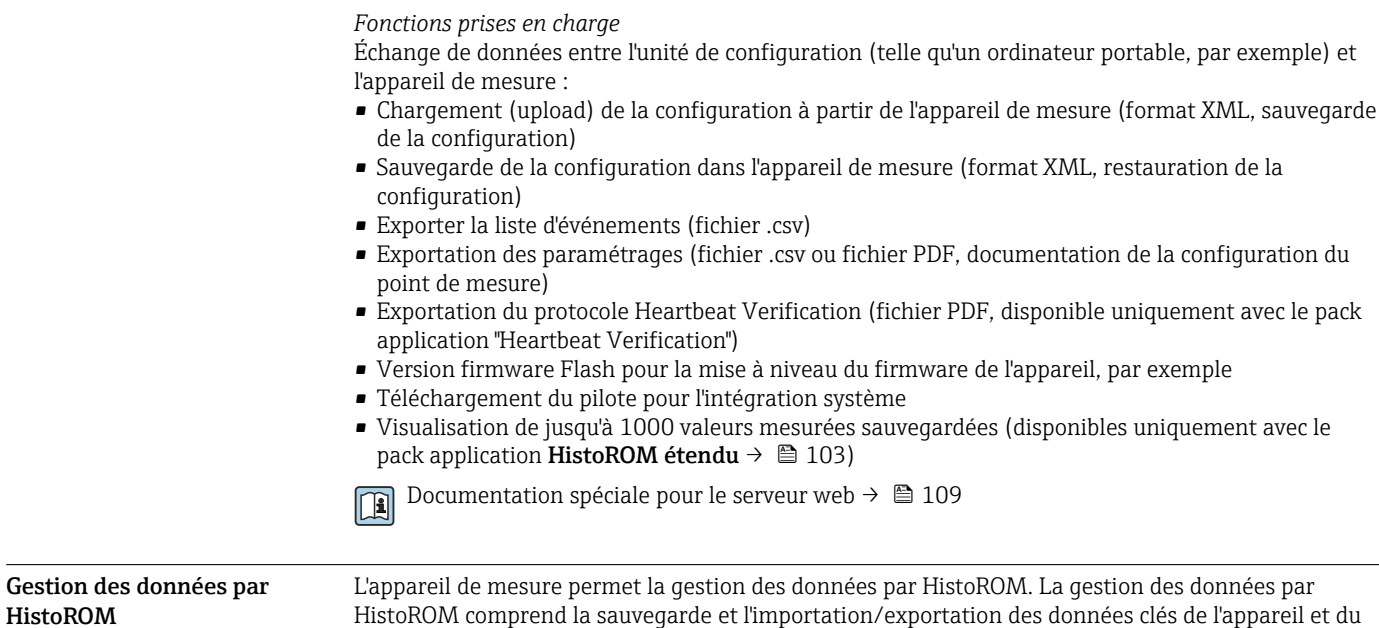

process, ce qui rend la configuration et la maintenance beaucoup plus fiables, sûres et efficaces. A la livraison, les réglages par défaut des données de configuration sont sauvegardées dans la

mémoire de l'appareil. Cette mémoire peut être écrasée par la mise à jour d'un bloc de données, par exemple après la mise en service.

#### Plus d'informations sur le concept de sauvegarde des données

*Il y a plusieurs types d'unités de sauvegarde des données dans lesquelles les données de l'appareil sont stockées et utilisées par l'appareil :*

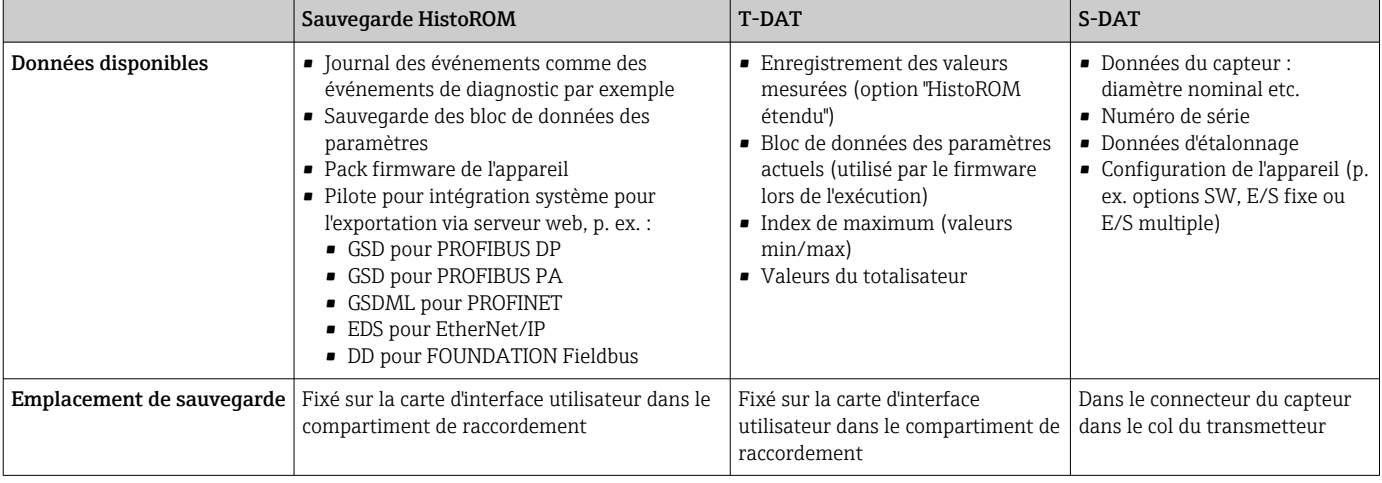

#### Sauvegarde des données

#### Automatique

- Les principales données d'appareil (capteur et transmetteur) sont sauvegardées automatiquement dans les modules DAT
- En cas de remplacement du transmetteur ou de l'appareil de mesure : une fois que le T-DAT contenant les données d'appareil précédentes a été remplacé, le nouvel appareil est immédiatement opérationnel sans erreur
- En cas de remplacement du capteur : une fois que le capteur a été remplacé, les nouvelles données du capteur sont transférées du S-DAT dans l'appareil de mesure, et l'appareil de mesure est immédiatement opérationnel sans erreur
- En cas de remplacement du module électronique (par ex. module électronique E/S) : Une fois le module électronique remplacé, le logiciel du module est comparé au firmware actuel de l'appareil. Le logiciel du module est mis à niveau ou rétrogradé si nécessaire. Le module électronique est disponible à l'utilisation immédiatement après et aucun problème de compatibilité ne se présente.

## Manuel

Bloc de données de paramètres supplémentaires (paramétrage complet) dans la mémoire d'appareil intégrée HistoROM pour :

- Fonction de sauvegarde des données Sauvegarde et restauration ultérieure d'une configuration d'appareil dans la mémoire d'appareil HistoROM
- Fonction de comparaison des données Comparaison de la configuration actuelle de l'appareil avec la configuration sauvegardée dans la mémoire d'appareil HistoROM

#### Transmission de données

#### Manuel

- Transfert d'une configuration d'appareil à un autre appareil à l'aide de la fonction export de l'outil de configuration utilisé, p. ex. avec FieldCare, DeviceCare ou serveur web : pour dupliquer la configuration ou pour l'enregistrer dans une archive (p. ex. à des fins de sauvegarde)
- Transmission des drivers pour l'intégration système via serveur web, p. ex. :
	- GSD pour PROFIBUS DP
	- GSD pour PROFIBUS PA
	- GSDML pour PROFINET
	- EDS pour EtherNet/IP
	- DD pour FOUNDATION Fieldbus

## Liste des événements

#### **Automatique**

- Affichage chronologique de 20 messages d'événement dans la liste des événements
- Si le pack d'applications HistoROM étendu (option de commande) est activé : jusqu'à 100 messages d'événements sont affichés dans la liste des événements avec horodatage, description en texte clair et mesures correctives
- La liste des événements peut être exportée et affichée via un grand nombre d'interfaces et d'outils de configuration, par ex. DeviceCare, FieldCare ou serveur web

### Enregistrement des données

#### Manuel

Si le pack d'applications HistoROM étendu (option de commande) est activé :

- Enregistrement de 1000 valeurs mesurées via 1 à 4 voies
- Intervalle d'enregistrement réglable par l'utilisateur
- Enregistrement de 250 valeurs mesurées via chacune des 4 voies de mémoire
- Exportation du journal des valeurs mesurées via un grand nombre d'interfaces et d'outils de configuration, par ex. FieldCare, DeviceCare ou serveur web

# Certificats et agréments

Les certificats et agréments actuels disponibles pour le produit peuvent être sélectionnés via le configurateur de produit à l'adresse www.endress.com :

- 1. Sélectionner le produit à l'aide des filtres et du champ de recherche.
- 2. Ouvrir la page produit.
- 3. Sélectionner Configuration.

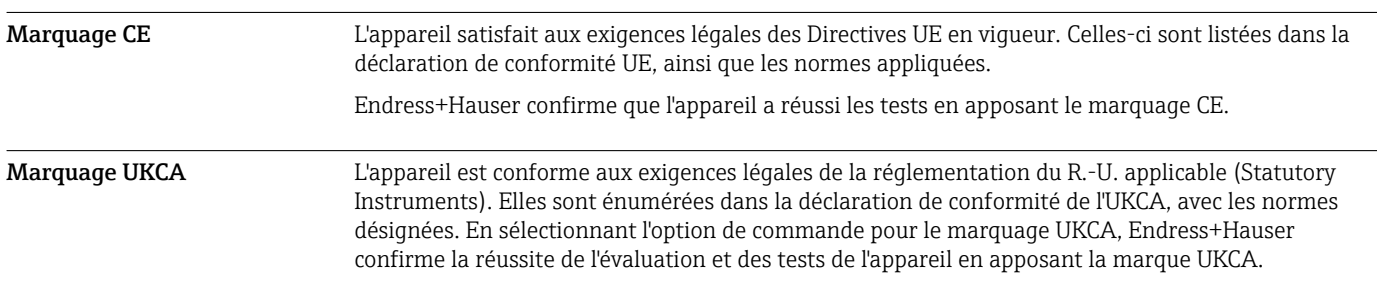

Adresse de contact Endress+Hauser UK : Endress+Hauser Ltd. Floats Road Manchester M23 9NF United Kingdom www.uk.endress.com

Marquage RCM Le système de mesure est conforme aux exigences CEM de l'autorité "Australian Communications and Media Authority (ACMA)".

Agrément Ex Les appareils sont certifiés pour l'utilisation en zone explosible et les consignes de sécurité à respecter sont jointes dans le document "Safety Instructions" (XA) séparé. Celui-ci est référencé sur la plaque signalétique.

> Les appareils avec la variante de commande "Agrément ; transmetteur + capteur", option BA, BB, BC ou BD ont le niveau de protection du matériel (EPL) Ga/Gb (Zone 0 dans le tube de mesure).

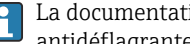

La documentation Ex (XA) séparée, avec toutes les données pertinentes relatives à la protection antidéflagrante, est disponible auprès de votre agence Endress+Hauser.

#### ATEX/IECEx

Les exécutions Ex suivantes sont actuellement livrables :

#### *Ex db eb*

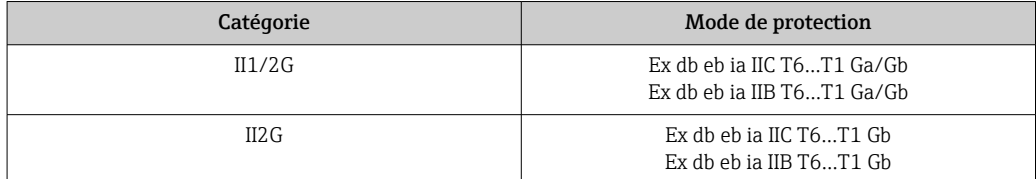

#### *Ex db*

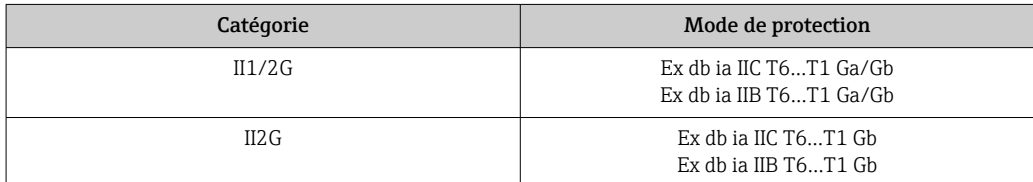

#### *Ex ec*

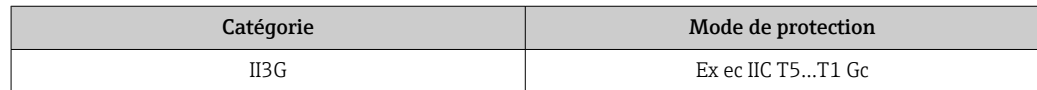

#### *Ex tb*

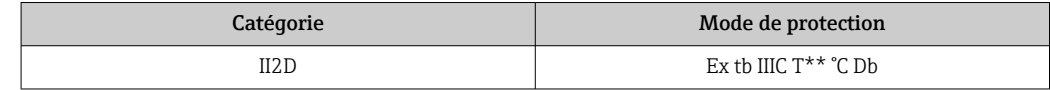

### $_{C}$ CSA<sub>US</sub>

Les exécutions Ex suivantes sont actuellement livrables :

#### IS (Ex i) et XP (Ex d)

- Class I, II, III Division 1 Groups A-G
- Class I, II, III Division 1 Groups C-G

#### NI (Ex ec)

Class I Division 2 Groups A - D

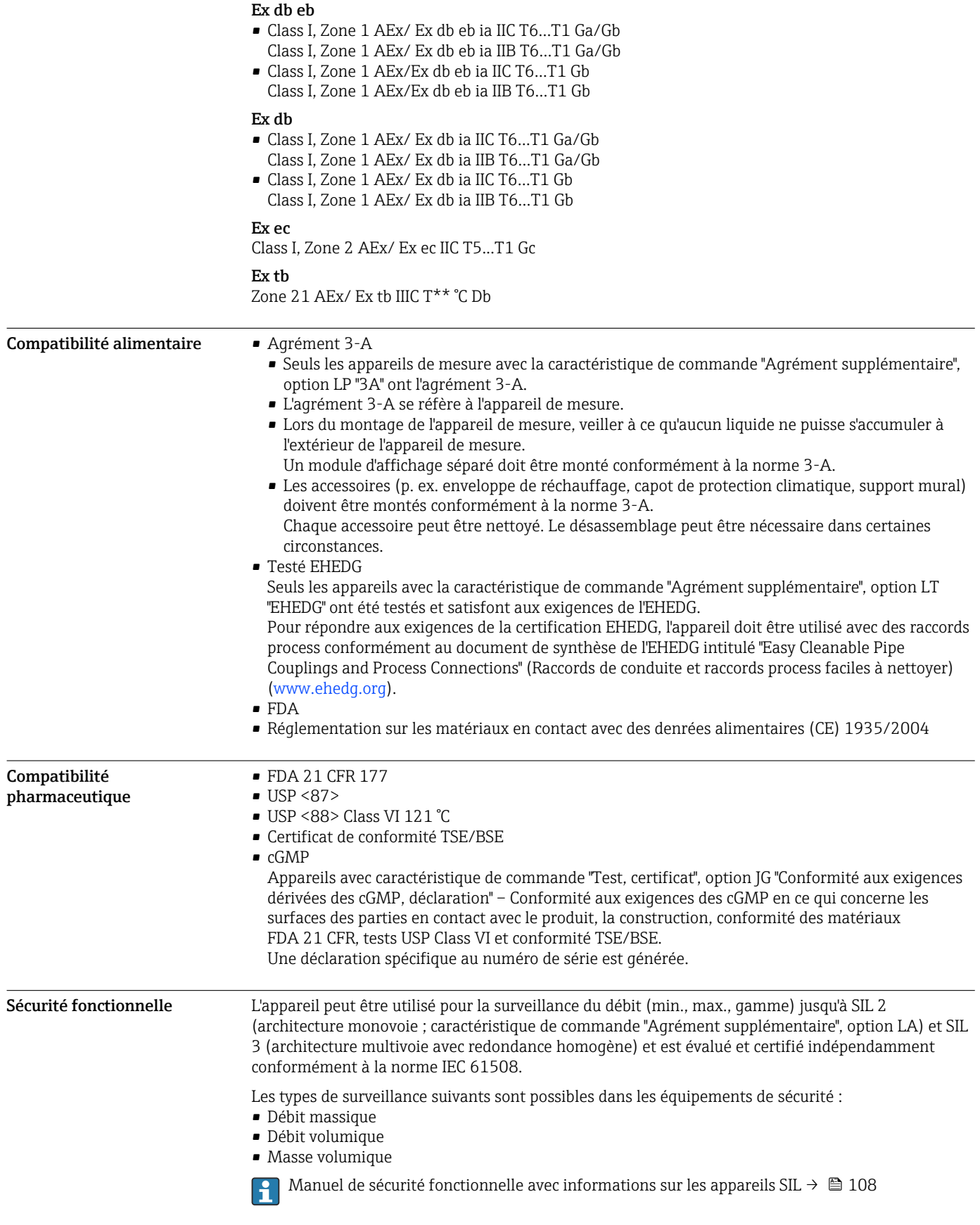

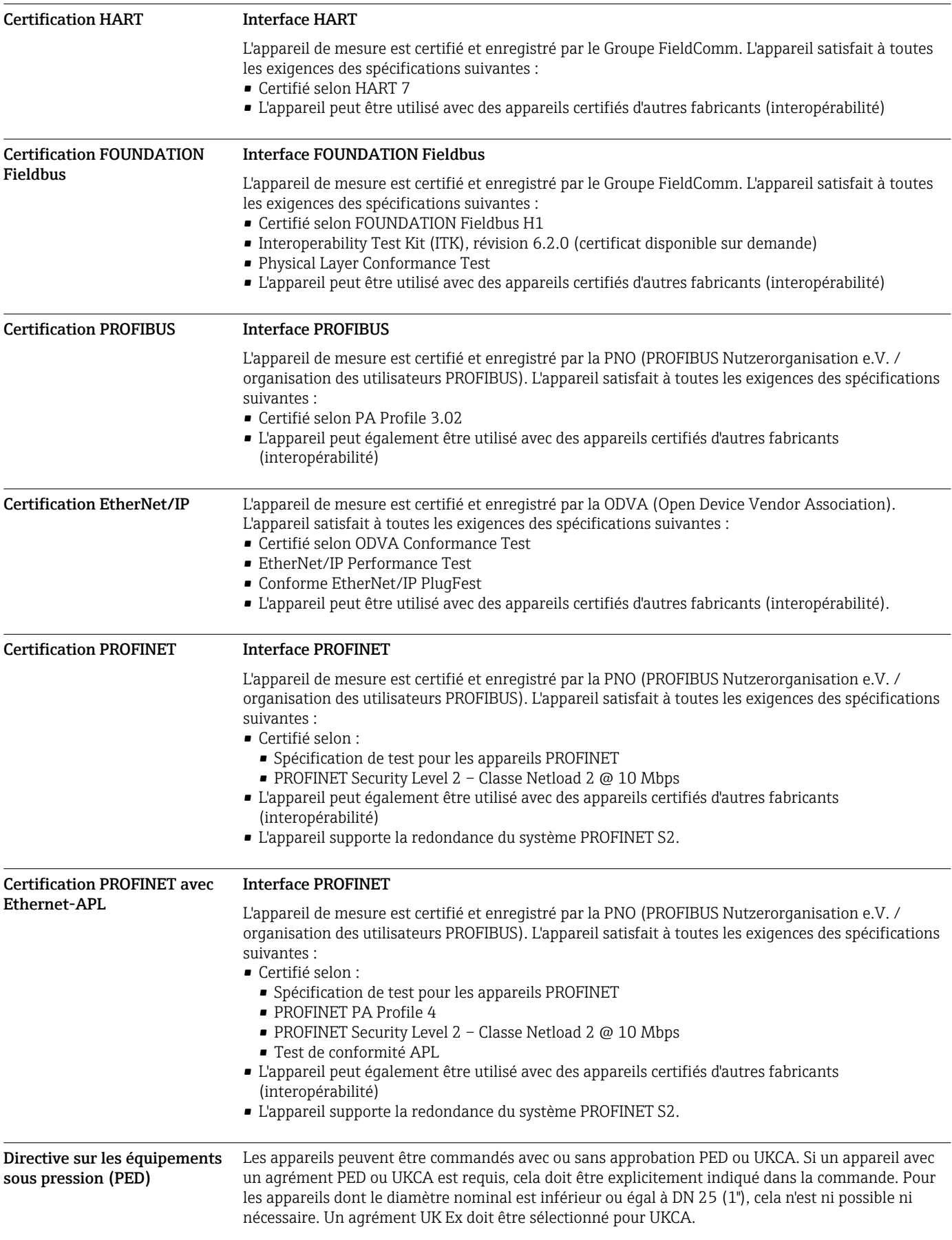

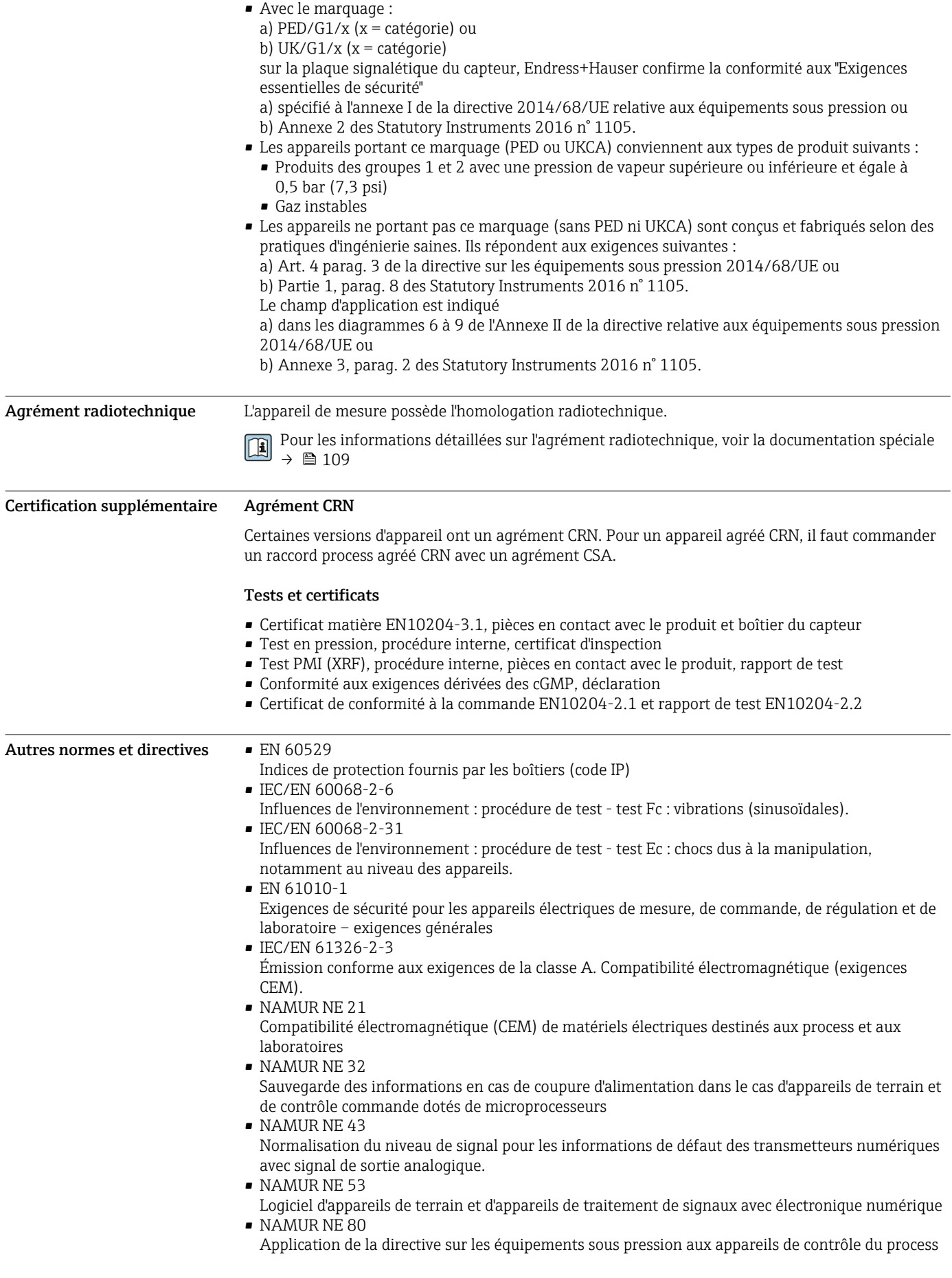

<span id="page-102-0"></span>• NAMUR NE 105

Exigences imposées à l'intégration d'appareils de bus de terrain dans les outils d'ingénierie pour appareils de terrain

- NAMUR NE 107
- Autosurveillance et diagnostic d'appareils de terrain
- NAMUR NE 131
	- Exigences imposées aux appareils de terrain pour les applications standard
- NAMUR NE 132
- Débitmètre massique Coriolis
- ETSI EN 300 328
	- Directives pour les composants radio 2,4 GHz.
- EN 301489
	- Compatibilité électromagnétique et spectre radioélectrique (ERM).

# Informations à fournir à la commande

Des informations détaillées à fournir à la commande sont disponibles sur www.addresses.endress.com ou dans le configurateur de produit sur www.endress.com :

- 1. Sélectionner le produit à l'aide des filtres et du champ de recherche.
- 2. Ouvrir la page produit.
- 3. Sélectionner Configuration.
- Le configurateur de produit l'outil pour la configuration individuelle des produits • Données de configuration actuelles
	- Selon l'appareil : entrée directe des données spécifiques au point de mesure comme la gamme de mesure ou la langue de programmation
	- Vérification automatique des critères d'exclusion
	- Création automatique de la référence de commande avec édition en format PDF ou Excel
	- Possibilité de commande directe dans le shop en ligne Endress+Hauser

# Packs application

Afin d'étendre les fonctionnalités de l'appareil selon les besoins, différents packs d'applications sont disponibles par ex. pour des aspects de sécurité ou des exigences spécifiques.

Les packs d'applications peuvent être commandés avec l'appareil ou ultérieurement auprès d'Endress+Hauser. Des indications détaillées relatives à la référence de commande concernée sont disponibles auprès d'Endress+Hauser ou sur la page Produits du site Internet Endress+Hauser : [www.endress.com.](http://www.endress.com)

Informations détaillées sur les packs application : Documentation spéciale relative à l'appareil →  $\triangleq$  108

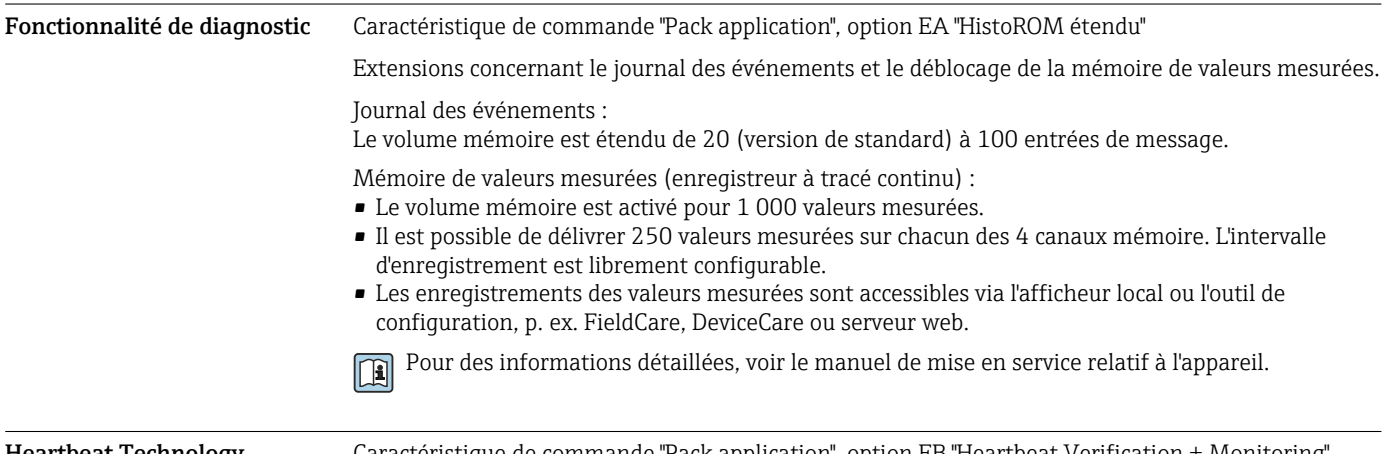

Heartbeat Technology Caractéristique de commande "Pack application", option EB "Heartbeat Verification + Monitoring"

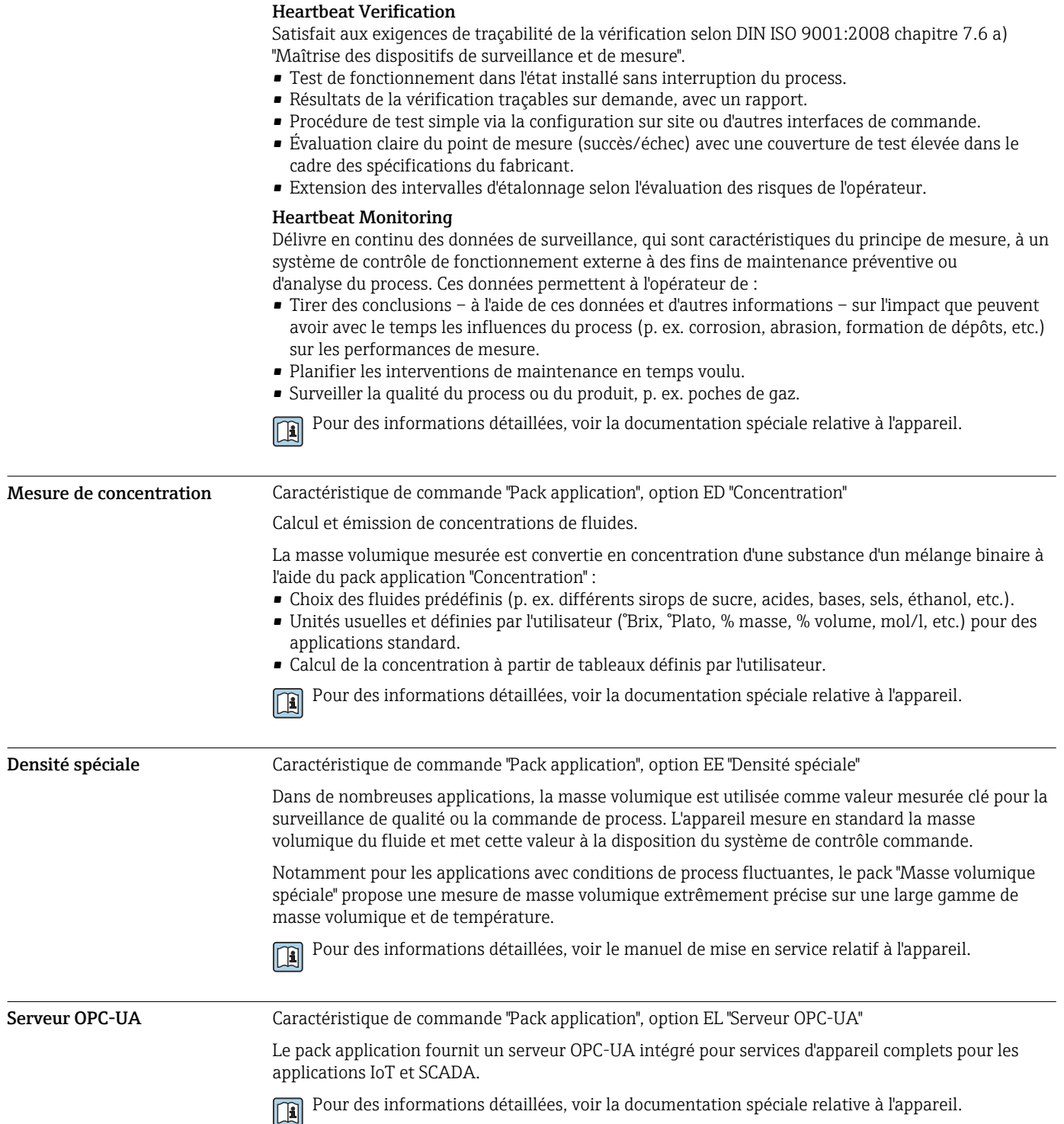

# Accessoires

Différents accessoires sont disponibles pour l'appareil ; ceux-ci peuvent être commandés avec l'appareil ou ultérieurement auprès de Endress+Hauser. Des indications détaillées relatives à la référence de commande concernée sont disponibles auprès d'Endress+Hauser ou sur la page Produits du site Internet Endress+Hauser : [www.endress.com](https://www.endress.com).

# <span id="page-104-0"></span>Accessoires spécifiques à l'appareil

## Pour le transmetteur

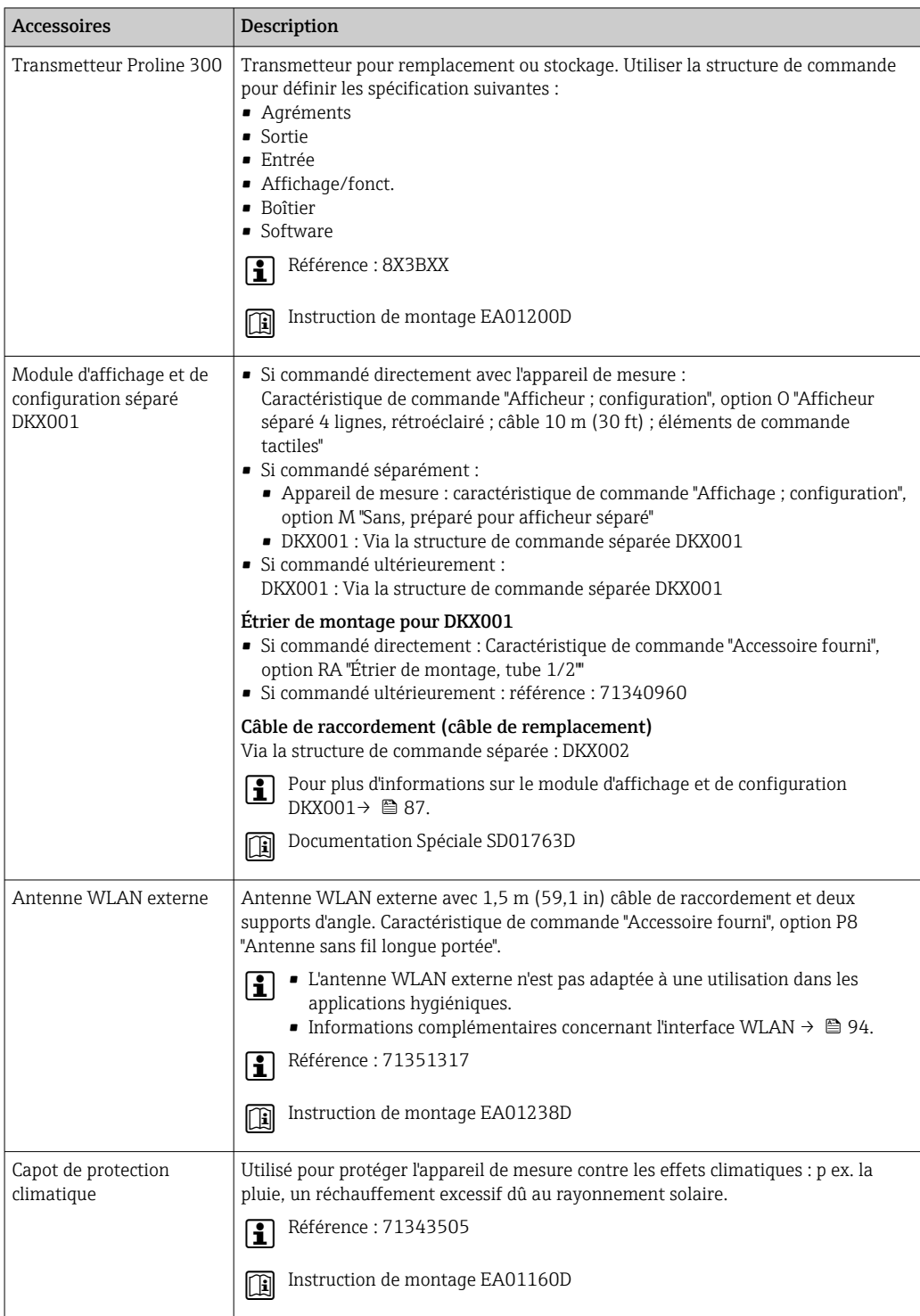

# Pour le capteur

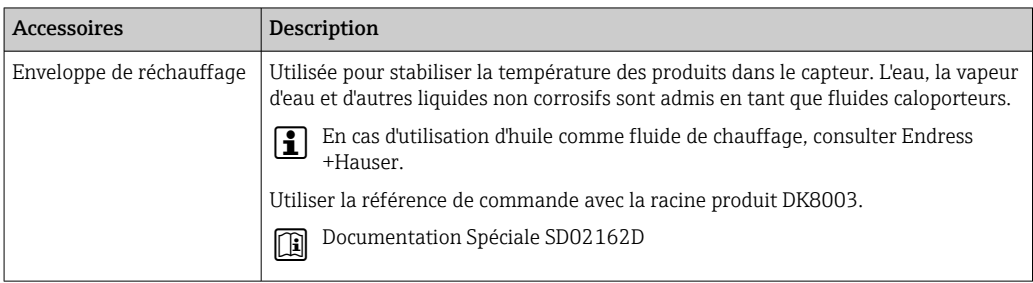

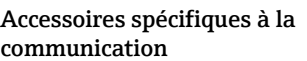

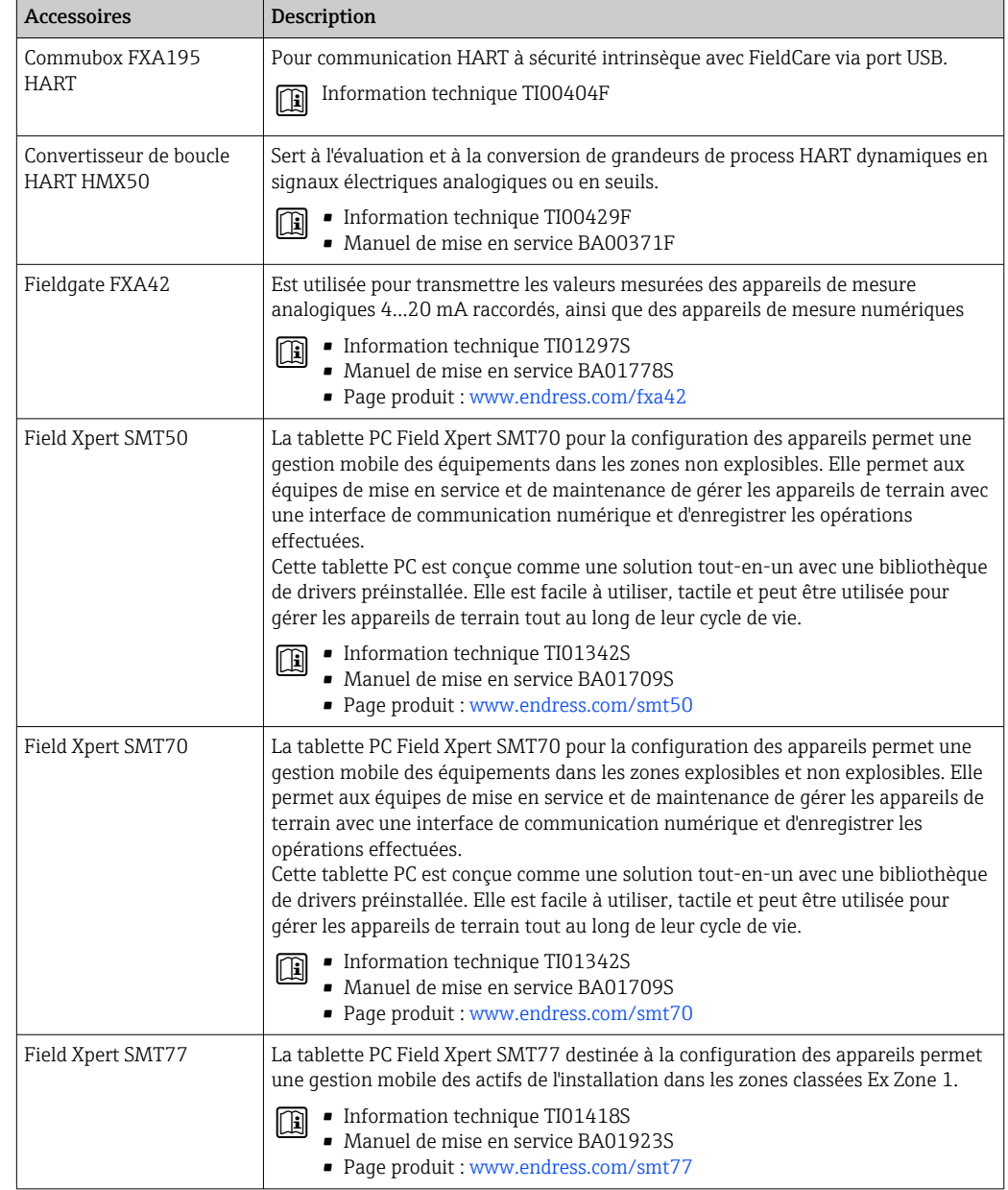

service

<span id="page-106-0"></span>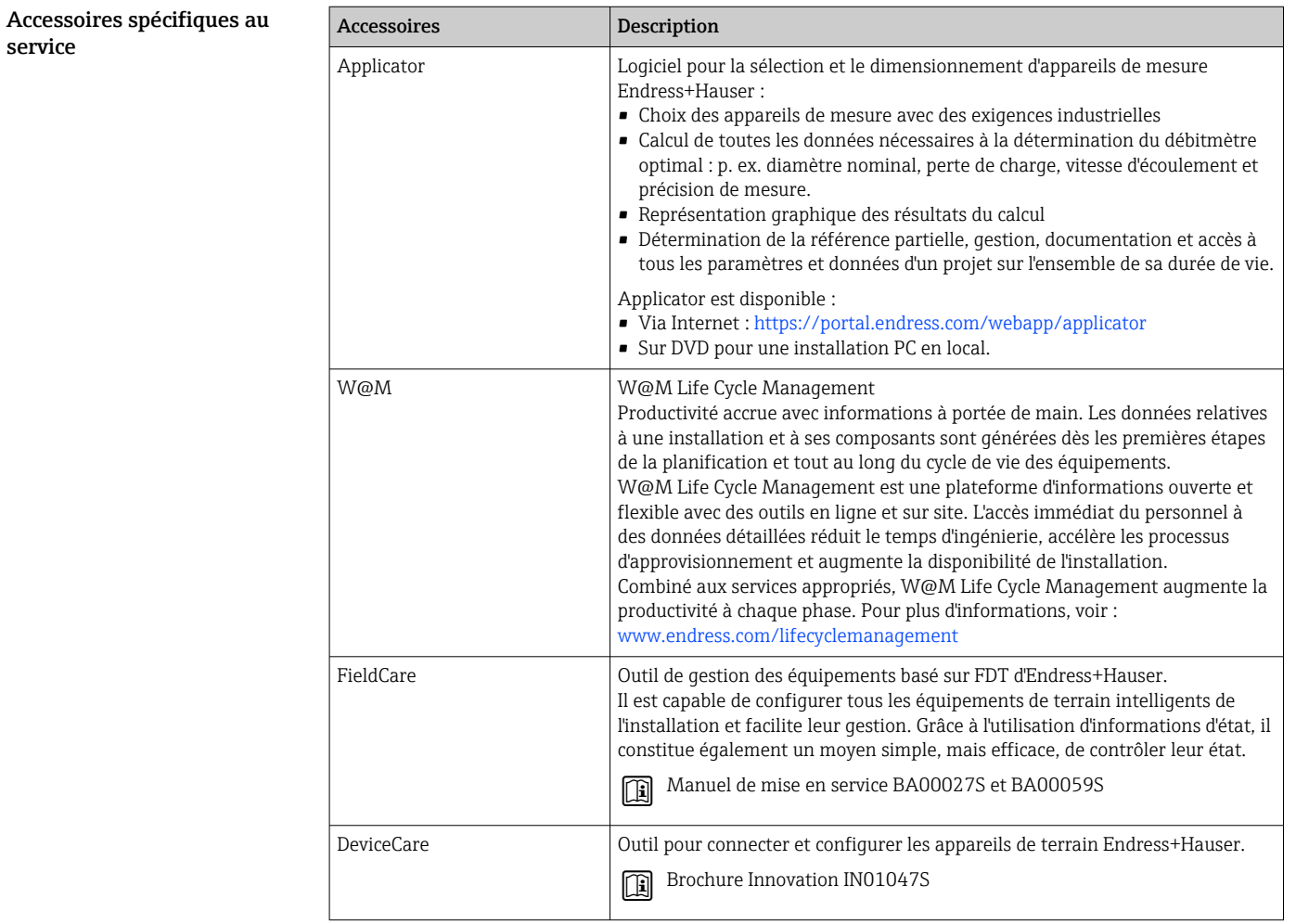

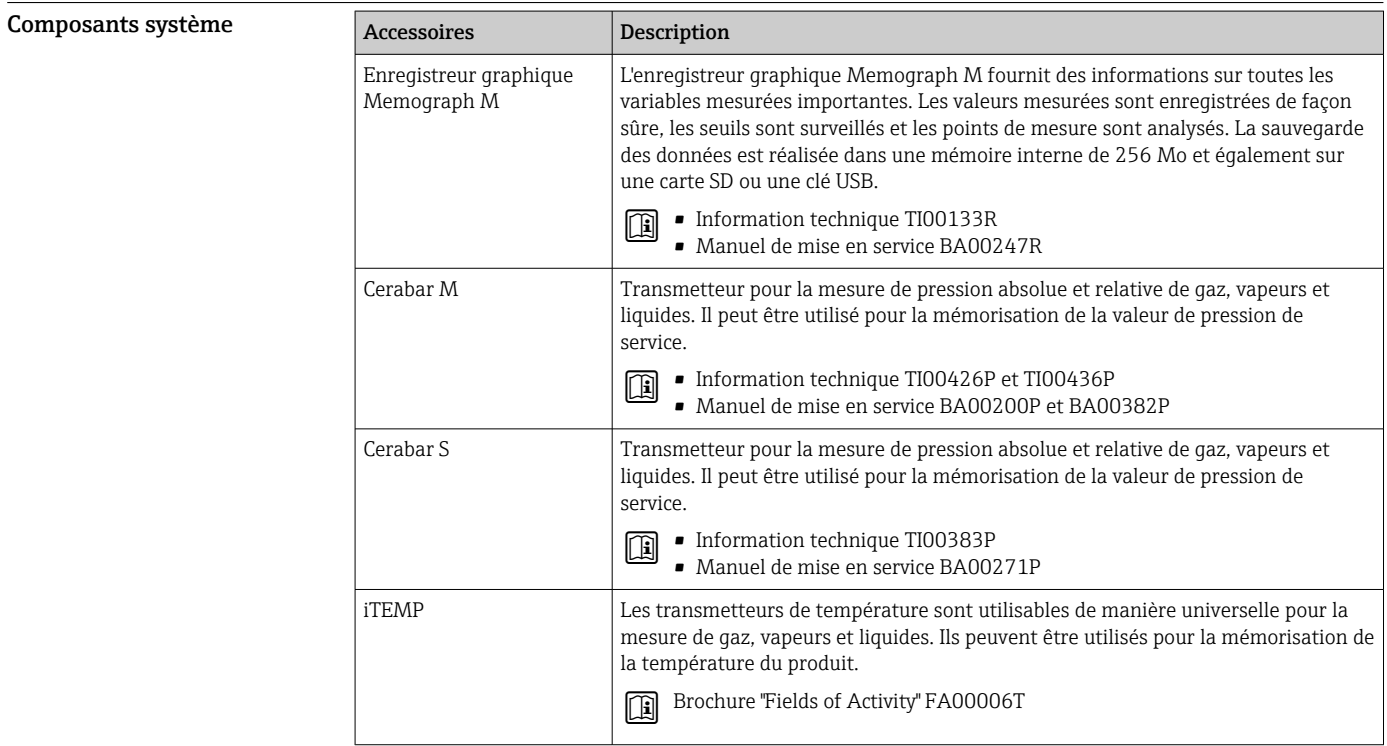

# <span id="page-107-0"></span>Documentation

Pour une vue d'ensemble du champ d'application de la documentation technique associée, voir  $\boxed{4}$ ci-dessous :

- *Device Viewer* ([www.endress.com/deviceviewer](https://www.endress.com/deviceviewer)) : entrer le numéro de série figurant sur la plaque signalétique.
- *Endress+Hauser Operations App* : entrer le numéro de série figurant sur la plaque signalétique ou scanner le code matriciel figurant sur la plaque signalétique.

## Documentation standard Instructions condensées

*Instructions condensées pour le capteur*

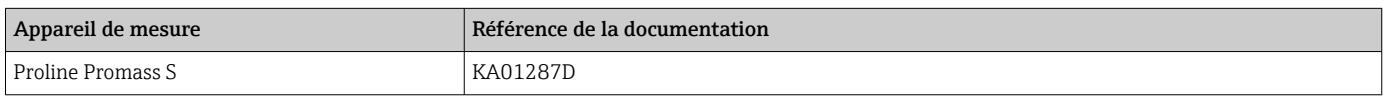

*Instructions condensées pour le transmetteur*

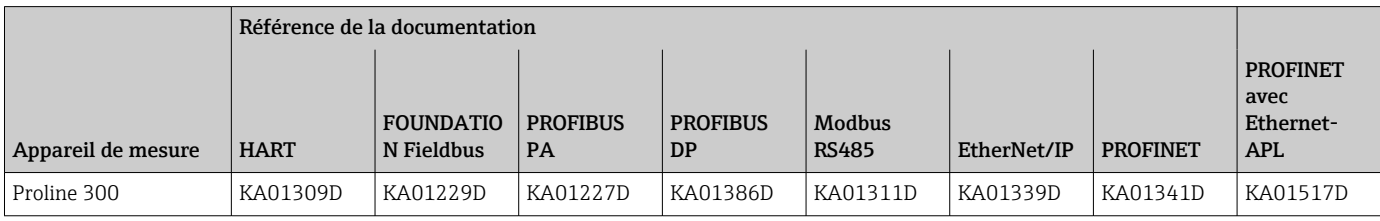

### Manuel de mise en service

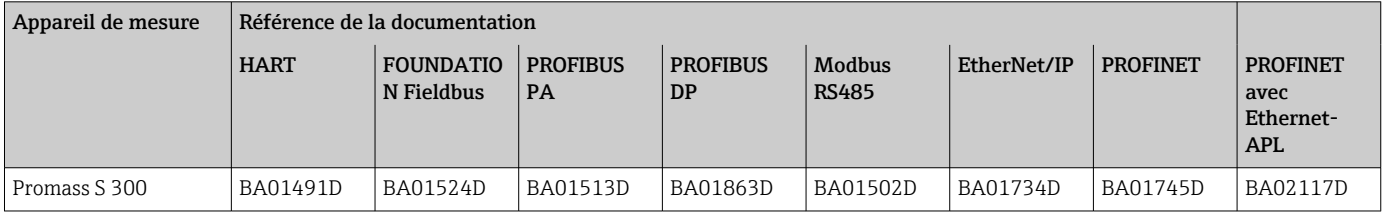

### Description des paramètres de l'appareil

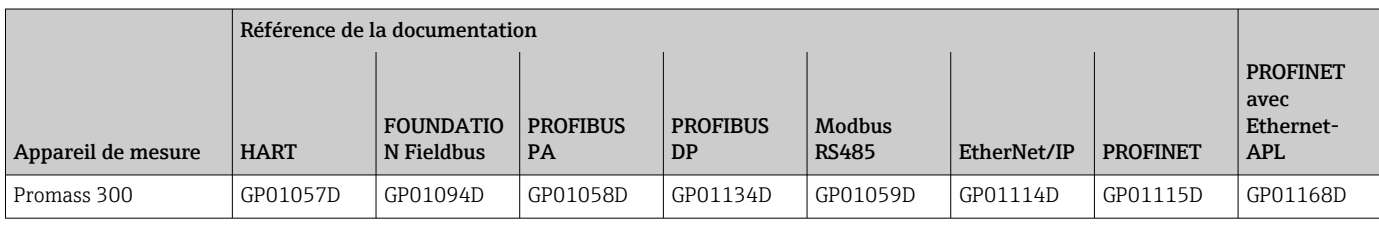

# Documentation

Conseils de sécurité

supplémentaire dépendant de l'appareil

Consignes de sécurité pour les équipements électriques en zone explosible.

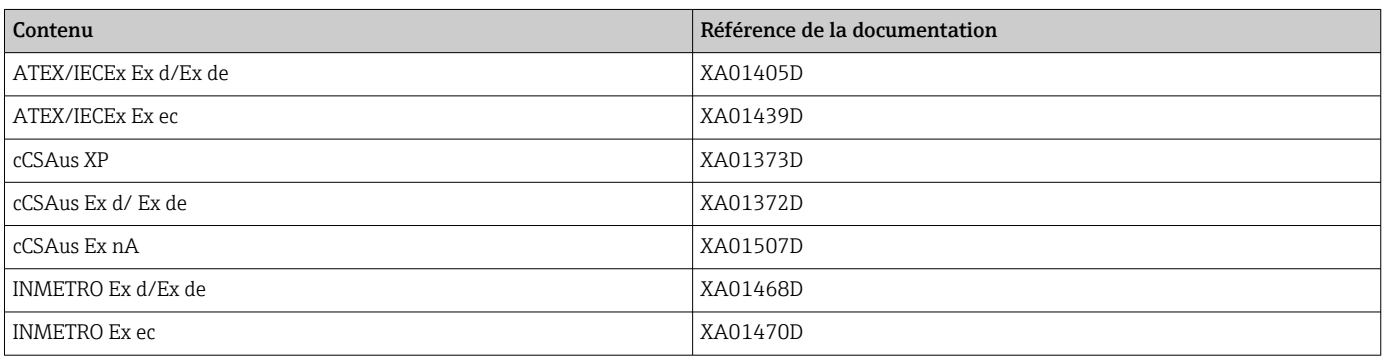
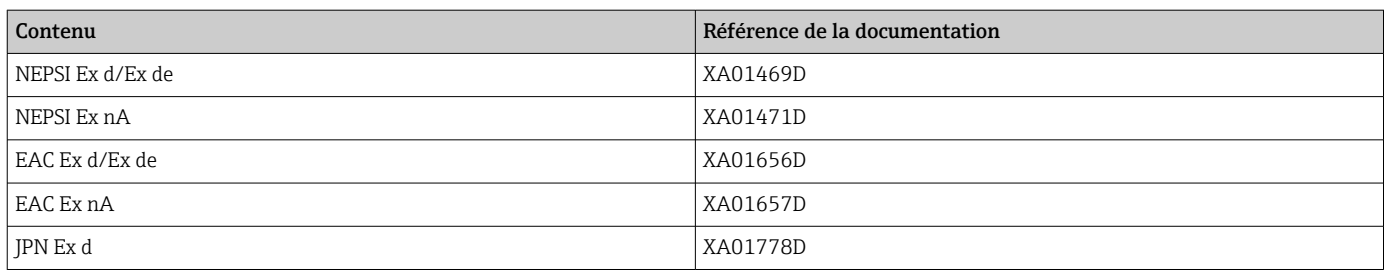

*Module d'affichage et de configuration séparé DKX001*

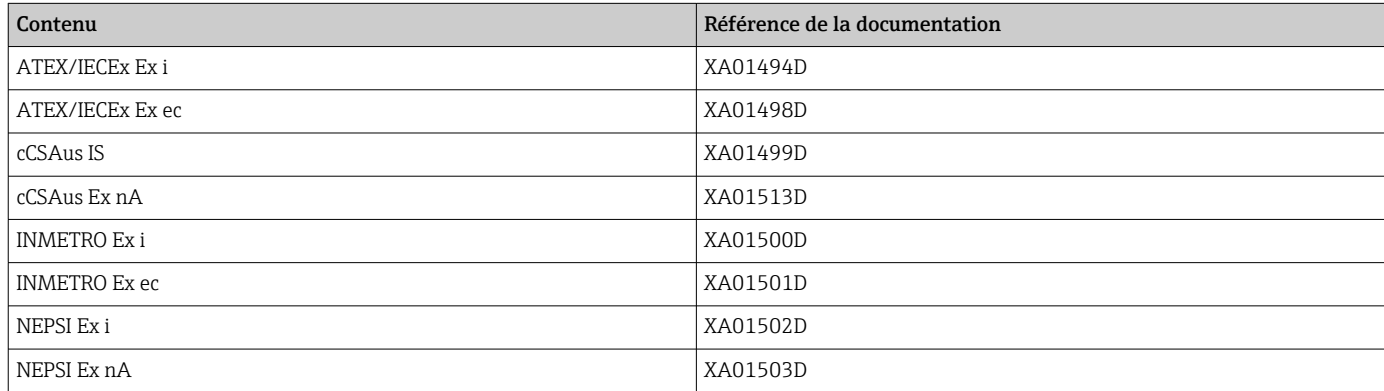

# Manuel de sécurité fonctionnelle

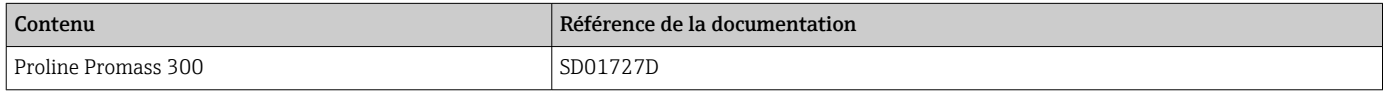

# Documentation spéciale

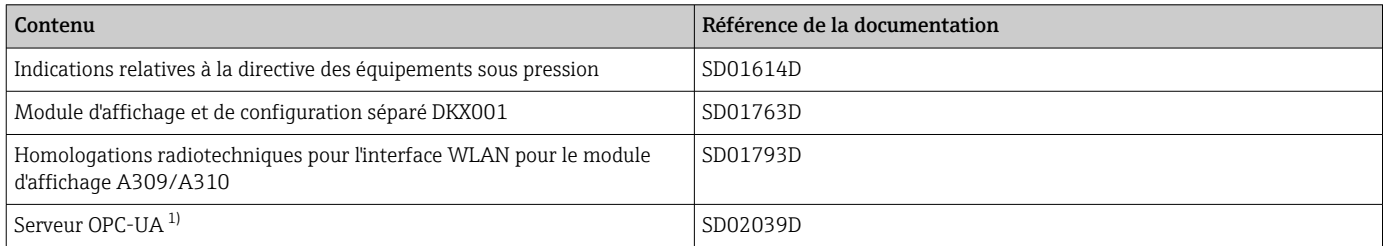

1) Cette Documentation Spéciale n'est disponible que pour les versions d'appareil avec une sortie HART.

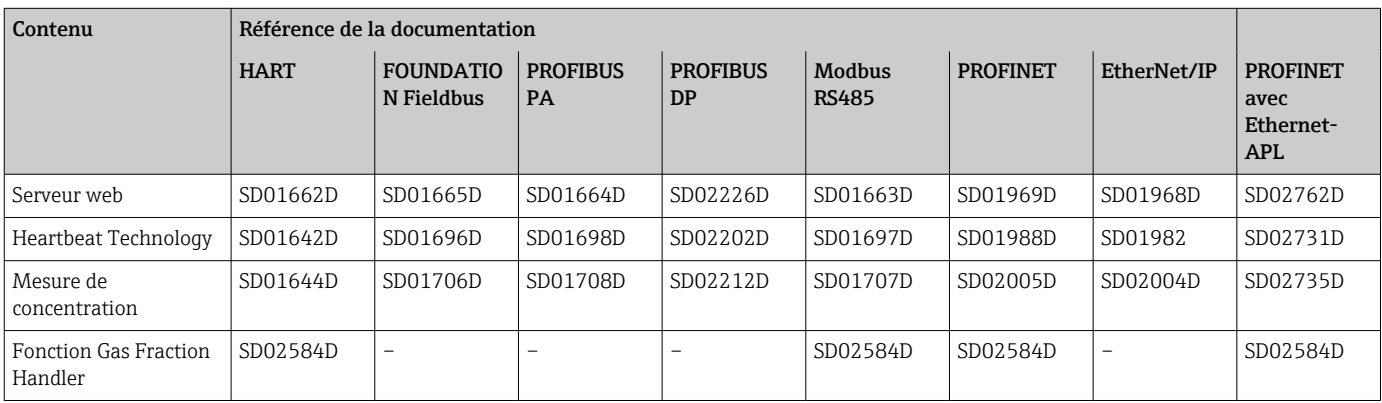

## Instructions de montage

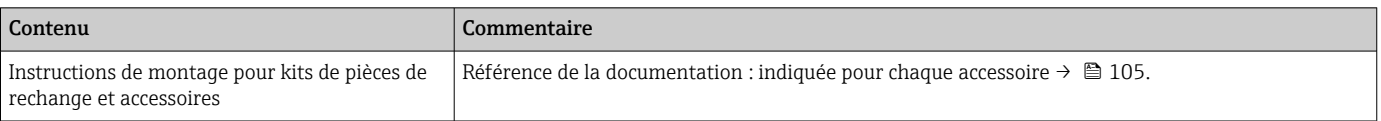

# Marques déposées

## HART®

Marque déposée par le FieldComm Group, Austin, Texas, USA

#### PROFIBUS®

Marque déposée par la PROFIBUS Nutzerorganisation e.V. (organisation des utilisateurs PROFIBUS), Karlsruhe, Allemagne

#### FOUNDATION™ Fieldbus

Marque en cours d'enregistrement par le FieldComm Group, Austin, Texas, USA

### Modbus®

Marque déposée de SCHNEIDER AUTOMATION, INC.

## EtherNet/IP™

Marque de fabrique d'ODVA, Inc.

## Ethernet-APL™

Marque déposée par la PROFIBUS Nutzerorganisation e.V. (organisation des utilisateurs PROFIBUS), Karlsruhe, Allemagne

## PROFINET®

Marque déposée par la PROFIBUS Nutzerorganisation e.V. (organisation des utilisateurs PROFIBUS), Karlsruhe, Allemagne

## TRI-CLAMP®

Marque déposée de Ladish & Co., Inc., Kenosha, USA

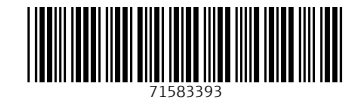

www.addresses.endress.com

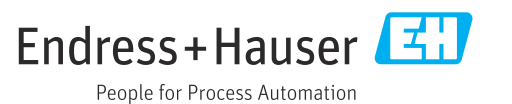